FOR COMMODORE PERSONAL COMPUTER USERS

COMPUTER,

**GREAT PROGRAMS IN THIS ISSUE!** 

March

1989

CC 02220

**How 6 Top Simulation Software Designers Turn Great Ideas into Successful Games** 

REAMET

8

**PROGRAMMADERS** 

**PLANEBENDER Spectacular designs** and patterns with only a few keypresses!

80 Top Sports<br>Games & **Simulations** 

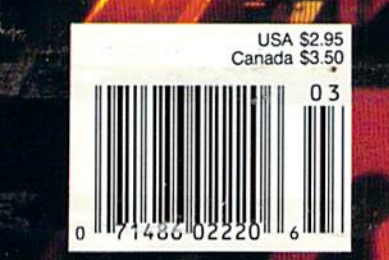

# **Exciting Sci-Fi** Role-Playing for only \$29.95

Every last member of the resistance has either been captured or is closely monitored by the robot patrol. As a new inhabitant of XK-120, you have no police record. You have a chance to locate the central control console and deactivate the robot control system. Not a good chance, but a chance.

This science fiction role-playing game was created by Chuck Bueche, the author of AUTODUEL<sup>®</sup>. The fast paced action all takes place in an enclosed high-tech city of many levels.

As you hurry along extensive airjet subways and slidewalks, you'll need to solve complex mazes and other intriguing puzzles. The challenges are non-stop and full of surprises.

On your mission, you'll face some 16 types of animated robots. Battle them with weapons like phasers, blasters and time bombs. Confuse them by creating a duplicate image of vourself with the unique holoprojector. Or reprogram them to work for you by mastering the ingenious Directive Override option.

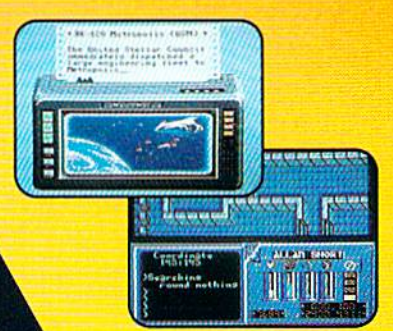

Realistic action allows you to move or climb over objects. Superb graphics on Commodore 64/128

In 2400 A.D. you step far into the future. But beware. Each step you take could be your last.

Available for: IBM-PC / Tandy / compatibles, Apple II Series, and Commodore 64/128. To get your copy, (1) visit your local retailer, (2) call 1-800-999-4939 8am to 5pm EST to order by VISAMC, or (3) mail check (U.S. \$)

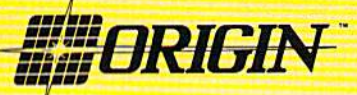

136-B Harvey Road, Londonderry, NH 03053 (603) 644-3360

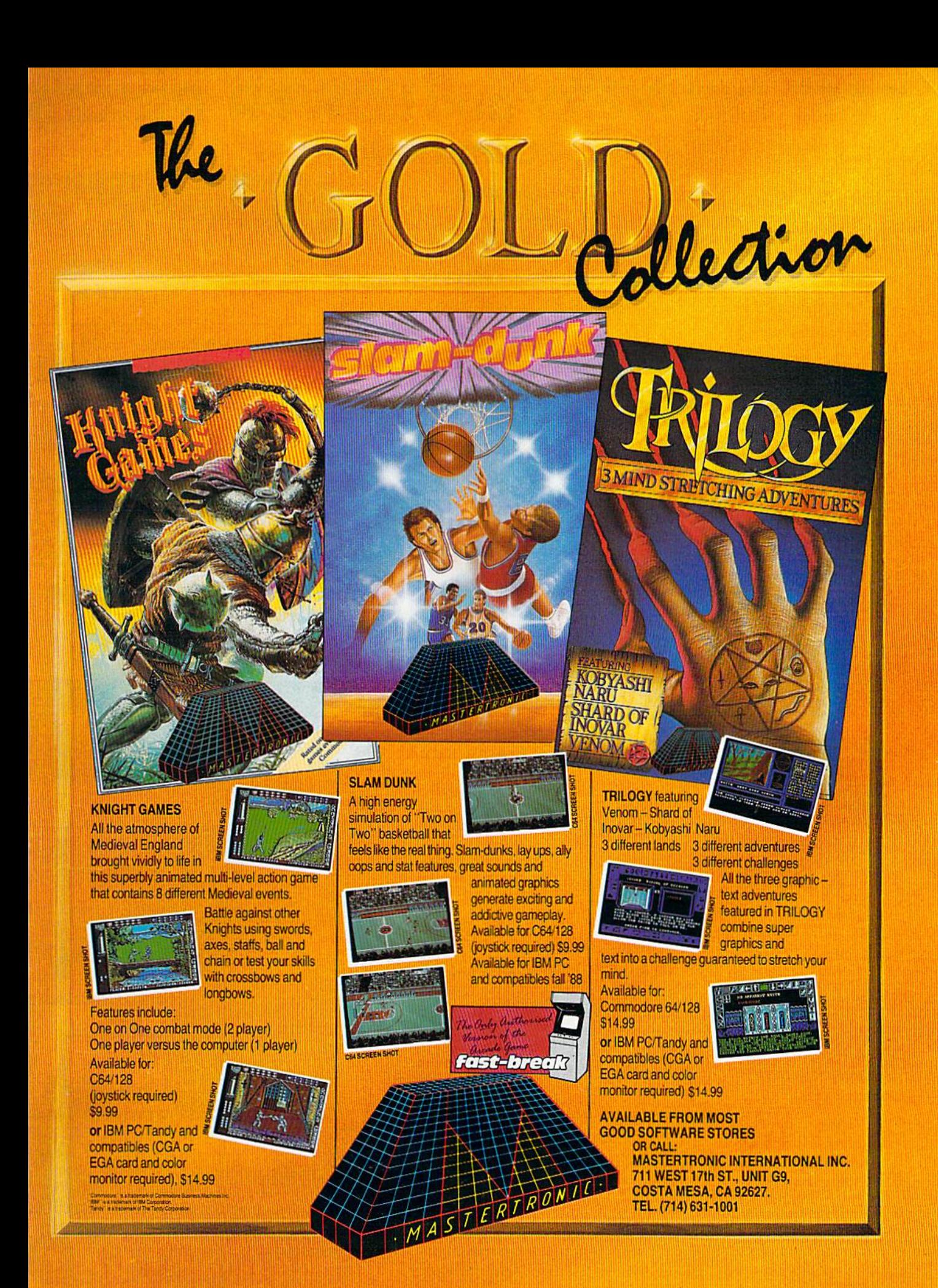

# **FAST DELIVERY and LOWER PRICES** ONLY FROM C **B** & C= Commodore<sup>®</sup>

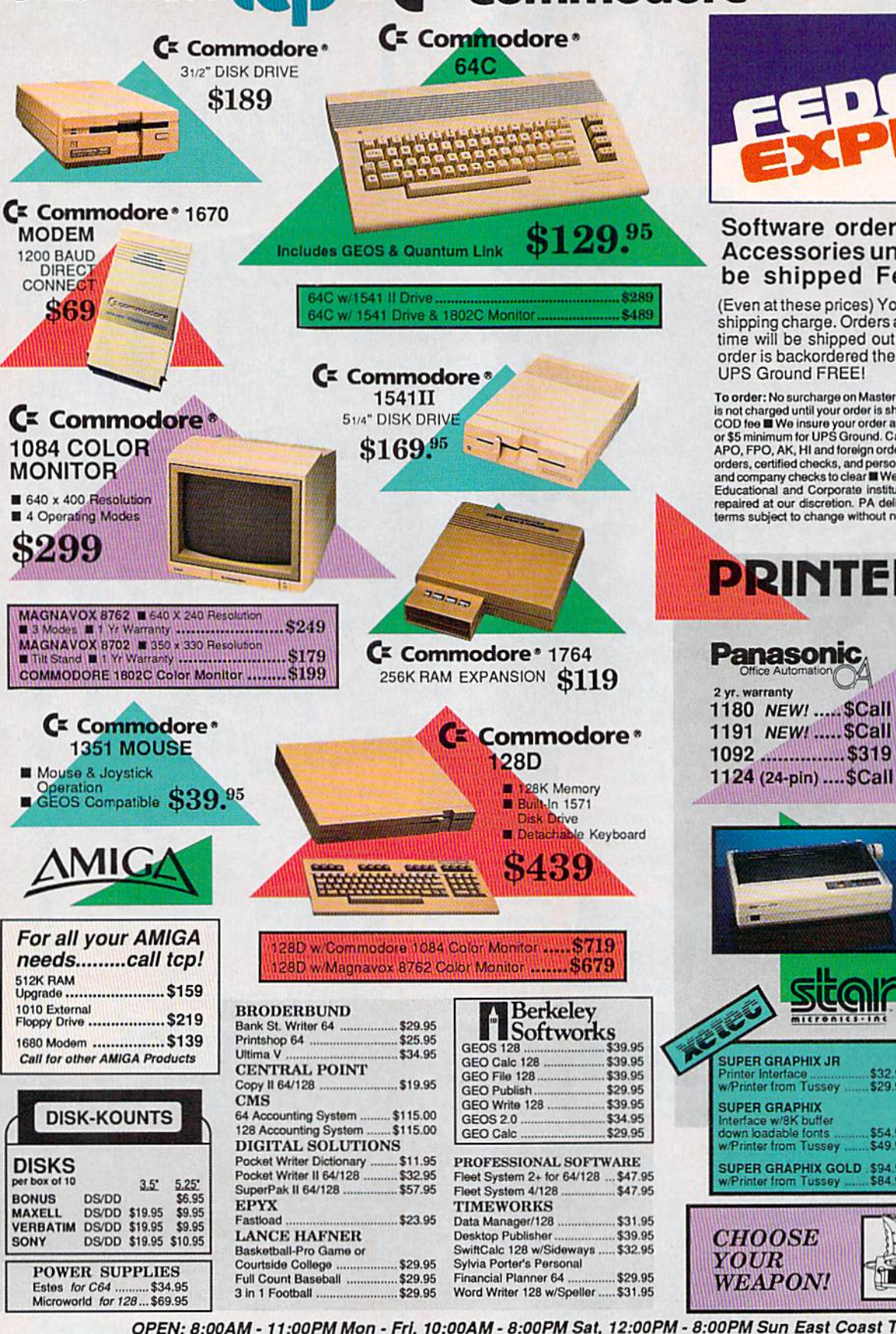

#### Software orders over \$100 and Accessories under 6 pounds will be shipped Federal Express

(Even at these prices) You only pay TCP's standard shipping charge. Orders arriving before 3:00 PM our time will be shipped out same day. If part of your order is backordered the remainder will be shipped **UPS Ground FREE!** 

To order: No surcharge on MasterCard, Visa or AMEX **III** Your credit card For the automatic individual of the state of the state of the state of the state of the state of the state of the state of the state of the state of the state of the state of the state of the state of the state of the stat orders, certified checks, and personal checks. Allow 2 weeks for personal<br>and company checks to clear  $\blacksquare$  We accept purchase orders from qualified Educational and Corporate institutions **B** Defective items replaced or repaired at our discretion. PA deliveries add 6% sales tax. Prices and terms subject to change without notice. ALL SALES ARE FINAL.

VISA

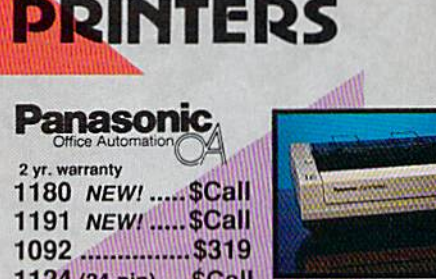

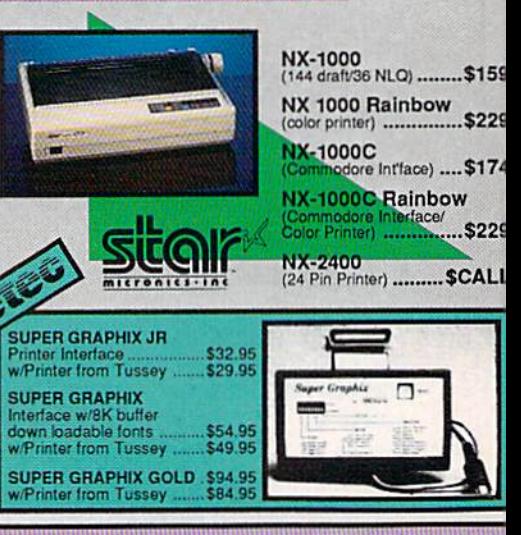

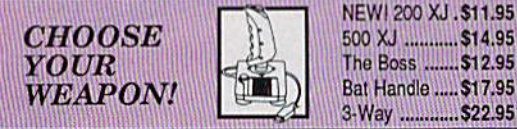

OPEN: 8:00AM - 11:00PM Mon - Fri, 10:00AM - 8:00PM Sat, 12:00PM - 8:00PM Sun East Coast Time

TUSSEY COMPUTER PRODUCTS 3075 Research Dr. State College, PA 16801 Fax: 814-237-4450

TOLL 1-800-468-9044

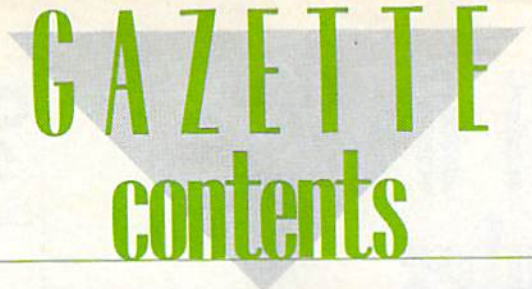

March 1989 Vol. 7, No.

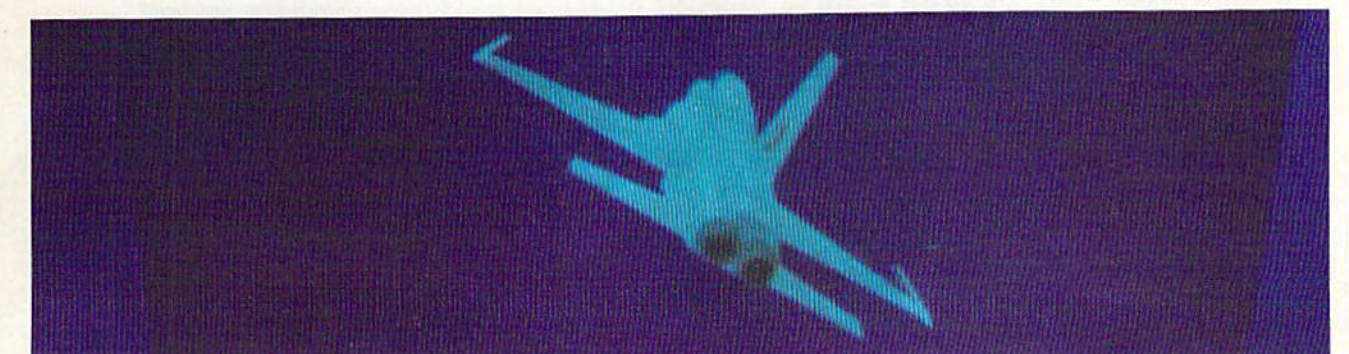

# Features

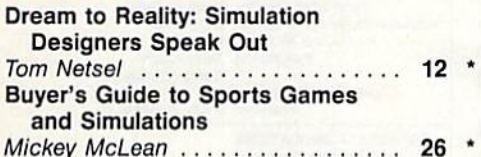

# **Reviews**

![](_page_4_Picture_705.jpeg)

# Games

![](_page_4_Picture_706.jpeg)

# **Programming**

![](_page_4_Picture_707.jpeg)

![](_page_4_Picture_708.jpeg)

# **Departments**

![](_page_4_Picture_709.jpeg)

# **Program Listings**

![](_page_4_Picture_710.jpeg)

Cover photograph by Ted Horowitz

COMPOTET'S Gazette (ISSN 0737-3715) is published monthly by COMPUTE! Publications, Inc., ABC Consumer Magazines, Inc., Chiltion Company, one of the ABC Publishing Companies.<br>a part of Capital Cities/ABC, Inc. 825 Seventh A

# EULLOR'S **notes**

![](_page_5_Picture_1.jpeg)

FOR **COMMODORE** PERSONAL COMPUTER USERS

Assistant Art Director<br>Assistant Editor Features Editor Assistant Features Editor Technical Editor Patrick Parrish Assistant Technical Editor Dale McBane Assistant Editor, Submissions & Disk Products David Hensley Editorial Assistant

Editor Lance Elko Robin L. Strelow<br>Rhett Anderson Keith Ferrell **Tom Netsel** 

Programming Assistant<br>Contributing Editors

nai Assistant Mickey McLean<br>Copy Editors Karen Siepak Tommia Taylor Karen Uhlendorf Troy Tucker<br>Jim Butterfield {Toronio, Canada) Fred D'Ignazio (E Lansing. Wl) David English Randy Thompson

ART DEPARTMENT Junior Designer Mechanical Artists

Wog McArn scotty Billings<br>Robin Case

PRODUCTION DEPARTMENT

Production Director Assistant Production Manager Production Assistant Typesetting

Mark E. Hillyer De Potter Kim Potts Terry Cash **Carole Dunton** 

Assistant Anita Armfield COMPUTEI PUBLICATIONS Group Vice President. Publisher/Editorial Director Editorial Operations Director Senior Art Director

Advertising Production

Managing Editor Kathleen Martiner<br>Senior Editor Lance Elko Executive Assistant Sybil Agee<br>Senior Administrative Assistant Julia Fleming Administrative Assislants Iris Brooks William Tynan Tony Roberts<br>Janice R. Fary Cathy McAllister

ABC CONSUMER MAGAZINES, INC.

Senior Vice President Richard D. Bay<br>President, Advertising Peter T. Johnsmeyer<br>President, Circulation Robert I. Gursha Vice President, Advertising Peter T. Johnsmeyer<br>Vice President, Circulation Robert I. Gursha Vice President, Production Ilene Berson-Weiner<br>Director, Financial Analysis Andrew E. Landis Director, Financial Analysis Senior Art Director John Ciofalo

**CIRCULATION** DEPARTMENT

Subscriptions Ora Blackmon-DeBrown Harold Buckley Maureen Buckley Beth Healy<br>Thomas D. Slater Raymond Ward Newsstand Mitch Frank Jana Friedman

Customer Service S. Adekemi-Adarnlegbe

One of the ABC PUBLISHING Companies

#### President Robert G. Burton 1330 Avenue of tho Americas New York, NY 10019

**ADVERTISING OFFICES** 

New York: ABC Consumer Magazines, Inc., 825 Seventh Ave<br>York, NY 10019. Tel. (212) 265-8360. Bernard J. Theobald, Jr. Advertising Director.

Greensboro: COMPUTE! Publications, Suite 200, 324 West Wendo<br>Ave., Greensboro, NC 27408. Tel. (919) 275-9809. Kathleen Ingram.<br>New England & Mid-Atlantic: Bernard J. Theobald, Jr., (212) 315-1665; Peter Hardy (508) 681-9000; Kathleen Ingram (919) 275-9B05

Midwest & Southwest: Jerry Thompson, Lucille Dennis, Jenni<br>(312) 726-6047 [Chicago]; (713) 731-2605 [Texas]; (303) 595-92

tti ThorrpKn,

Ingram (919) 275-9809.

to: Anita Armfield, CC<br>dover Ave... Suite 200. **NC 27408** 

Editorial inquiries should be addressed to The Editor, COMPUTE's Gazette, Suite 200, 324 West Wendover Ave., Greensboro, NC 27408

We recently had the pleasure of attending the annual World of Commodore show in Toronto. At the COMPUTE! booth, we stayed busy (Toronto is hotbed of Commodore activity), talking with Canadian Gazette readers and showing several of our disk specialty products (SpeedScript, Best of Gazette, Amiga Games, and 5-Year Indexer) on the monitors strewn across our booth countertop. We were giving away complimentary copies of Gazette, as we usually do at the various shows we attend.

On the second day of the show, a reader stopped by and told me how much he liked Gazette, explaining how he had read every issue from the beginning. He then began to talk about some of his favorite Gazette programs as though I had been with COMPUTE! for only a few weeks. ("Have you heard of SpeedScript?" "Did you know Gazette used to publish programs for the VIC-20?") I told him that I should know these things because I've been editor of Gazette since 1983. He looked at me with a crooked eye and asked my name. When I told him, he said sheepishly, "Oh, I do read the whole magazine, but I never look at names."

A short while later, another Gazette reader stopped by and told me he had just purchased an Amiga. Would we be having an Amiga magazine? I told him we would and asked if he'd like to add his name and address to a sign-up list we were compiling for those interested. He filled in the information and handed the list back to me. I glanced at the name: Walter Holowatenko. I tried pronouncing it. "Very good! You got it right," exclaimed Walter. I said that I usually noticed unusual last names since I had one. He asked what it was. When I told him, his eyes widened. "You're Lance Elko?" I nodded apprehensively, expecting a verbal dressing-down or a quick right to the chin in repayment for some elusive Gazette program bug that had plagued Walter for years. He extended his hand and smiled from ear to ear. "Wow! I read you all the time, have for years. I really enjoy your stuff." Walter was delighted, and I was both honored and relieved.

As Walter walked away, it struck me how diverse our readership, and the Commodore user community at large, really is. Some people read names; some don't. Some program; some don't. Some love GEOS; others loathe it. Some play computer games, while others think they're a waste of time. Nowhere is this reflected better than in the mail we receive, the people we talk to at shows, and in the annual (December) "Gazette Readership Survey." (Next month, we'll look at the most interesting results from the survey.)

What makes this diversity possible is the huge number of Commodore users. We're a representative slice of the real world, where we have artist and accountant, conservative and liberal, atheist and believer, and everything in between. sixties slogan comes to mind: Different strokes for different folks. The wide spec trum of diversity in taste and preference is what makes for a colorful, fascinating world, and the Commodore community is no exception.

Jance Ello

Lance Elko Senior Editor

PRINTED IN THE U.S.A.

![](_page_5_Picture_38.jpeg)

# LETTERS<br>to the editor

Send questions or comments to Letters to the Editor, COMPUTE!'s Gazette, P.O. Box 5406, Greensboro, North Carolina 27403. We reserve the right to edit letters for clarity and length.

#### **Q-Link Correction**

I enjoyed your article "A Guided Tour of Major Online Services" (January). However, an error in the last sentence of the Q-Link discussion has caused concern here in the office and among our membership. Our charge for select ed Plus services is actually eight cents a minute, rather than six. As a result of this mistake, our customer relations de partment has been fielding dozens of calls from subscribers asking if we are planning to lower the price of our Plus charges or asking why they are being billed at the wrong rate. We at Quan tum would appreciate it if you would help us clear up the confusion.

> Marshal! Rens Editor, Q-Link Update Vienna, VA

#### Let's Go, People!

I can't believe the response to the GEO5 Programming Contest, or, more precisely, the lack of it. I noticed that in the list of winners, there were seven spots with "no entry" in them. Let's go, people! If the guys at Gazette and Berke ley are good enough to put together contest, enter it! According to the last readership survey ("Editor's Notes," May 1988), nearly 50 percent of the readers use GEOS, 80 percent program, 20 percent of those who program use ML, and let's say half of the ML pro grammers program well. My math tells me that close to 90D0 people should have entered (assuming Gazette has about 200,000 readers)! I really hope that if Gazette sponsors another contest, more people will enter it.

#### Stephen Van Egmond LaSalle, Ontario

Hear, hear! Having been involved in a number of programming contests here at COMPUTE! (an ST contest, a PC contest, and the most recent one, cited by Mr. Van Egmond), we've concluded that many pro grammers don't enter simply because they think their chances are slim. Not true. We've seen outstanding programs submit ted to our magazines (only days after contest has ended) that would have been awarded a prize in the appropriate contest. (A reminder: The "Great Arcade Ma chine Challenge" contest was announced in last month's issue.)

#### **Getting Published**

After reading "How to Get Published (and Make Money)" in the January is sue, I thought your readers would like to hear from a published author. I have submitted many programs to COM PUTE! and have been published five times. I am a software systems analyst on a mainframe computer, and it's very satisfying knowing that programs writ ten on my "little" 64 are being used by far more users than any mainframe pro gram I've written.

It's true that you can make a lot of money selling programs. My computer and peripherals have paid for them selves many times over. The financial gain is nice, but when the money is spent, you still have the satisfaction of being published.

If you don't get published on your first submission, don't be discouraged. Keep trying, because the effort will bring out your best, and the rewards are well worth the effort.

> Forrest Bentley Minneapolis, MN

#### Wrong Month

In "How to Get Published," there is an error. On page 27, it reads "... in this issue, 'Crossroads II: Pandemoni um'. ..." My conclusion is that the arti cle was slated for December and some how ended up in January.

> Doug Grabowski, jr. Clinton, CT

Exactly. When we assemble or "lay out" each issue (determine what goes in and where), we usually find that not everything fits. In fact, with all the differentsized articles, ads, and program listings, it's like doing a jigsaw puzzle. Sometimes,

we find that one or more articles must be moved to a future issue. In the case you cited, we moved the article from December to January but failed to delete the refer ence to "Crossroads."

#### 128 or 64?

I am a 128 user and, along with thousands of others, have wondered why there were so many 64 programs pub lished, but so few for the 128.

Recently, I found a need for a particular kind of program but couldn't find one. I wrote my own with BASIC 7.0. After using the program for a while, I thought it might be of use to others and decided to submit it to a Commodore-specific magazine. After consideration, I realized that it might have wider acceptance if it were written for the 64 instead of the 128. After all, there are many more 64 users than 128 users, and the program could be used on either machine. I converted the program to BASIC 2.0, and now the pro gram can be used by many more people.

Now I know why there are so many 64 programs and so few for the 128. It's a matter of practicality.

> E. Stuart Johnson Athens, AL

#### CP/M Hope

In response to Steve Aslan's letter (December 1988), I thought some light could be shed on the problem in locat ing sources of CP/M software.

Since CP/M has been around for some time, there is little development of new commercial software. Therefore, about the only information source is through established user groups such as CompuServe's CPMSIG. There is treasure of public domain software available, even a library for Commodore CP/M. The CP/M Software Ven dors List (CPMSRC.ARK), available from the Pittsburgh Area Computer Club (P.O. Box 6440, Pittsburgh, Penn sylvania 15212), provides an extensive list of companies and vendors who sell commercial CP/M software, and a list of companies and user groups who sell public domain software.

> John E. Black Newark, OH

# *DATEL COMPUTERS* **TURBO**

![](_page_7_Picture_1.jpeg)

#### **FINAL CARTRIDGE III**

The main of the state and operations of the state of the state of the state of the state of the state of the state of the state of the state of the state of the state of the state of the state of the state of the state of

![](_page_7_Picture_4.jpeg)

 $\label{eq:optimal}$  The ultimate disk is<br>official lines of the 1940/1941  $\frac{1}{2}$  . The the state<br>is the more function mass and  $\frac{1}{2}$ Toolick IV has more features than most for least<br> $\Box$  <br> DESK DOCTOR V2  $-$  Read and write any track and rector including extra and remumbered tracks. Repair damaged rectors.

 $\begin{minipage}{0.9\textwidth} \begin{tabular}{l} \textbf{D} \textbf{H} \textbf{Z} \textbf{D} \textbf{E} \textbf{W} \textbf{Q} \textbf{A} \textbf{P} \textbf{E} \textbf{D} \textbf{U} \textbf{W} \textbf{R} & \textbf{D} \textbf{B} \textbf{Q} \textbf{B} \textbf{B} \textbf{B} \textbf{B} \textbf{B} \textbf{B} \textbf{B} \textbf{B} \textbf{B} \textbf{B} \textbf{B} \textbf{B} \textbf{B} \textbf{B} \textbf{B} \textbf{B$ 

second and  $\mathbf{g}_{\text{AB}}$  are the contractory. Becover but files. Display file and the solutions of the program directly from the indices of the program directly from the solutions of Frank Fig. and the solution of product

 $\blacksquare$  FILE COMPACTOR  $\cdots$  Can compact machine programs by up to 50%. Saves disk space. Compacted programs run as normal  $\blacksquare$  PAST DESK COPY  $\cdots$  Copy an entire disk in 2 minutes or less

ng single 1541 I FAST FILE COPY - Selective file copy. Works at up to 6 times

norman spont  $-$  10 second format an entire disk or format any individual track or half track 0 to 41. Redefine any of 30 parameters to create or recreate unique disk formats.

 $\bigcup$  ERROR EDIT  $-$  Quickly find and recreate all read errors including extra and renumbered tracks or sectors and half tracks from 0 to 41. Even recreates data under errors and half tracks from 0 to redsfine any necessa **ONLY \$14.99** 

![](_page_7_Picture_12.jpeg)

#### **DIGITAL SOUND SAMPLER**

 $\Box$  <br> The new sampler allows you to record any sound definity into memory and then replay it with as<br>isounding effects.  $\Box$  <br> Playback forwards/backwards with echo/reverb/ring

The S bit D to A & ADC conversion.

und editing and realtime effects menu with

 $\begin{tabular}{|l|l|} \hline & No. \\ \hline (see A5') & and evaluate both intersection of the A5'\\ \hline ] Pall sound editing and resulting and resulting structure of the data. \\ \hline & A. \\ \hline & A. \\ \hline & B. \\ \hline & A. \\ \hline & B. \\ \hline & A. \\ \hline & B. \\ \hline & C. \\ \hline & D. \\ \hline & D. \\ \hline & D. \\ \hline & D. \\ \hline & D. \\ \hline & D. \\ \hline & D. \\ \hline & D. \\ \hline & D. \\ \hline & D. \\ \hline & D. \\ \hline & D. \\ \hline & D. \\ \hline & D. \\ \hline & D. \\ \hline$ 

#### **ONLY \$89.99**

![](_page_7_Picture_21.jpeg)

**MIDI 64** Pull specification MIDI interface at a **realistic Price.**<br> **MIDI IN MIDI OUT** MIDI THRU Compatible with most leading MIDI software.

![](_page_7_Picture_23.jpeg)

for the actual kernal inside your 64. It provides superfast load/save routines. loads/Saves most programs at 5-6 times Improved DOS support including 10 sec Programmed function keys-load,<br>directory, old, etc. Return to normal kernal at flick of a switch  $\Box$  FCOPY - 250 block file copier.

Turbo Rom II is a replacement

FLOAD - special I/O loader. Plus lots more

Pitted in minutes - no soldering usually<br>required. (On some 64's the old ROM may have be desoldered).

#### **ONLY \$24.99**

![](_page_7_Picture_28.jpeg)

#### *GK SUPEROM EXPANDER*

Now you can select from any of 8 32K EPROMs 8 sockets to accept upto a 32K EPROM in each.  $\Box$  On board operating system  $-$  no programs

to load.

Program your own EPROMs using our EPROM programmer

No need to have loads of cartridges - just make a selection from the Superom menu.

Directory of utilities on power up.

Pully menu driven on power up.

Select any slot under software controls

Unique EPROM generator feature will take your own programs - basic or m/c and turn them into autostart EPROMs. (EPROM burner required).

#### Accepts 2764/27128/27256 EPROMs **ONLY \$49.99**

![](_page_7_Picture_39.jpeg)

# EPROMMER

#### **GATM**

A top quality, easy to use EPROM<br>programmer for the 64/128. Pully menu driven software/hardware

package makes programming/reading/ verifying/ Will program 27256 chips. 12.5, 21 or<br>25 yolta.

Fits into user port for maximum com-<br>pathility with cartridges/Superom Board etc.

 Pull feature system  $-$  all functions covered including device check/verify **We believe Eprommer 64** is the most comprehensive, most friendly and best value for money programmer available for the  $64/128$ . I Ideal companion for Superom Board Cartridge development System, our kernal<br>expanders or indeed any ERPOM base project.

 $\begin{tabular}{l} \hline \textbf{Comes complete with instructions -- plus} \\ \textbf{the cartride handlebook.} \end{tabular}$ 

ONLY \$69.99 COMPLETE

![](_page_7_Picture_48.jpeg)

#### TN **DEEP SCAN BURST NIBBL** ar.

The most powerful disk nibbler available anywhere, at any price!

Burst Nibbler is actually a two part system - a software package and a parallel cable to connect the 1541/1570/1571 to 64/128 (state type)

What gives Burst Nibbler its power? Conventional nibblers have to decode the data from the disk before it can transfer it using the serial bus - when non standard data is encountered they are beat. Burst Nibbler transfers data as raw GCR code via the parallel cable without the need to decode it so you get a perfect copy of the original.

- Will nibble upto 41 tracks. Copy a whole disk in under 2 minutes. Pull instructions.
- Regular updates we always ship the latest. Rited in minutes no soldering usually required Full or  $i_2$  tracks. No need to buy parallel cable if you have Professional DOS etc.
- Cable has throughbus extension for other add ons

#### ONLY \$39.99 COMPLETE CABLE ONLY \$19.99 SOFTWARE ONLY \$19.99 **BURST NIBBLER PARAMETER DISK**

Bornt Nibbler is the most powerful Nibbler around - but even the best can be better  $\Box$  This disk contains dozens of parameters specially written for the protection schemes impossible to Nibble. These are mainly "Frax" a

**ONLY \$14.99** 

![](_page_7_Picture_59.jpeg)

### **SMART CART**

NOW YOU CAN HAVE A 32K CARTRIDGE THAT YOU PROGRAM LIKE RAM THEN ACTS

LIKE ROM ORD ROM - battery backed to<br>
last up to 2 years (lithium battery).<br>
Simply load the program you require then flick the switch. The cartridge then

acts like a ROM cartridge and can even be removed.

start types, without the need for an Eprom

1/02 slot open for special programming

#### **ONLY \$59.99**

![](_page_7_Picture_67.jpeg)

#### **DUPLIKATOR**

Duplikator is a mass disk copier ideal for chibs, user  $\Box$  <br>Depiledate is a mass disk copier ideal for clubs, user  $\Box$  <br>Crosses with 2025. on board &MA and Ei own built-in comparing system<br> $-$ no achieves to lead. <br> $\Box$  <br>Makes entire backups in 8 secondal  $-$  over 250 disks

![](_page_7_Picture_70.jpeg)

![](_page_7_Picture_71.jpeg)

#### **EXTERNAL 3.5" DISK DRIVE**

Similies extra low profile unit  $-$  only  $6^{\circ}$  long<br>(  $-$  only  $6^{\circ}$  ) by quality HO drives moth<br>annia.  $\blacksquare$  <br> Throughout allows incredibly styled ones include in a<br>superbanity of the first compatible.  $\blacksquare$  <br> 1 mo

# **ONLY \$299.99 DUAL**

![](_page_7_Picture_75.jpeg)

#### **MIDIMASTER**

Pull Midi Interface for A500/2000/ 1000 (Please state model). Compatible with most leading Midi packages (inc. D/Music).  $\bullet$  Midi In - Midi Out x 3 -Midi Thru. Rully Opto Isolated/Full MIDI.

![](_page_7_Picture_79.jpeg)

Add \$4.00 Shipping/Handling **CHECKS/MONEY ORDER/CODS ACCEPTED** 

**DATEL COMPUTERS** 3430 E. TROPICANA AVENUE, UNIT #67, LAS VEGAS, NV 8912.

![](_page_7_Picture_82.jpeg)

Make your own cartridges - even auto

hurn Can be switched in/out via software.

techniques.

![](_page_7_Picture_86.jpeg)

![](_page_7_Picture_87.jpeg)

**ONLY \$169.99 SINGLE** 

![](_page_7_Picture_90.jpeg)

ONLY \$59.99

![](_page_8_Picture_0.jpeg)

- Action Replay allows you to Freeze the action of any memory Resident Program and make a complete back-up to disk or tape -- but thats not all . . . . Just compare these features

Sprite Monitor: View the Sprite set from the frozen program  $-$  save the Sprite  $-$  transfer Sprites from one game to another. Wipe out Sprites, view the animation on screen. Create custom programs.

 $\label{thm:1}$  Sprite Killer: Effective on most programs – make yourself invincible. Disable Sprite/Sprite/Backround collisions.

Unique Picture Save: Freeze and save any Hires<br>Screen to tape or disk. Saved in Koala, Blazing Paddles Format.

#### **UNIQUE FEATURES: IWARP 25**

#### Loads SOK in under S seconds!!

The it true action replay features "Mary 25" the world's fax<br>disk sorial Tarbe. A truical backup will releed in under 8

seemed. While the transfer required  $\blacksquare$  Ho special formats<br>  $\blacksquare$  So Root related as Monomber this is not a system where files have to be converted — with action repay you simply say<br>
through the transfer of the contr **di O Because** directly at 25 times speed.<br>This is unique to Action Replayf!<br>Warp Save/Load Available straight from Basic

#### **Plus unique Code Cracker Monitor**

These any program and enter a full machine code montor<br>Compare, hegheres and enter a full machine code montor<br>Compare, Replace, Two Way Scroll, Pull Disk Load/Save. Printer<br>Support de lin fact all usual montor commands plu Support the initial area way forced. Full Disk Load/Save, Printer Support the in fact all use<br>almostar commands plus as for others of Because of Action Replay's on Board Ram the Prozen propriation that the initial<br>strip

#### **WERFUL DESIGN WIT ON BOARD EST LOGIC<br>CHIP PLUS 40K OF ON PROCESS** OK OF OR  $tan$ RAN

ompa ompacting ne per disk<br>both sides

saved as a sink A host of additional commands: Append, Old, Delete, Linesave, Printor

Screen Dump: Print out any Screen to Host or Printers. 16 Gray Scales, Double size print options.

Unstoppable Reset: Reset button to Rectrieve<br>System and Reset even so called Unstoppable Programs

 $\blacksquare$  <br> Fully Compatible: Works with 1541/C, 1581, 1571 and Datacassette with C64,<br>128, 128D (in 64 Mode)

Compatible: With Fast DOS and Turbo Rom Systems

Disk Utilities: Rast DOS and Turbo Rom Systems<br>many other key commands are operated by Function Keys

Unique Restart: Remember all of these utilities are<br>available at one time from an integrated operating<br>system. A running programme can be Frozen to enter<br>any Utility and the program is restarted at the touch of<br>a key  $-$ 

ISI Logic Processor: This is where Action<br>Replay IV gets it's power. A special custom IS1<br>chip designed to process the logic necessary for this<br>unmatched Preeze/Restart power. No other cartridge<br>has this power!

on this number.

**ORDERS** 

ONLY

#### **Action Replay Graphics Support Disk**

To be the second of the second of the second of the second of the second state is the second of the second of the second of the second of the second of the second of the second of the second of the second second second se

#### **ONLY \$19.99**

#### **CENTRONICS PRINTER LEAD**

Take full advantage of Action Replay or Final<br>Cartridge screen dump features with this centronics lead

Connects user port to any full size Epson<br>compatible printer.

#### **ONLY \$18.99**

#### **SUPERCRUNCHER**

A utility to turn your Action Replay into a super powerful program compactor. Reduce programs by up to 50%! Save disk space and loading times. Can even further compact programs already crunched by Action Replay's

**ONLY \$9.99** 

1-800-782-9110 NOTE: - Technical or any other type of Enquiry cannot be answered by the staff

**TECHNICAL SUPPORT CUSTOMER SERVICE** (702) 454-7700

TURDAY **MONDAY THRU SATURDAY 9am to 5pm PACIFIC TIME EXTRA SHIPPING REOD. OUTSIDE CONTINENTAL II S** 

NOW WITH RAWLORDER

# COMMODORE CLIPS

### NEWS, NOTES, AND NEW PRODUCTS

Mickey McLean

![](_page_9_Picture_3.jpeg)

#### Paragon Marvels at Comics

Computer software developer and publisher Paragon Software (600 Rugh Street, Suite A, Greensburg, Pennsylvania 15601) has signed an exclusive agreement with Marvel Comics to create a series of games featuring the heroes and villains of Marvel Comics.

Paragon's first release will be an interactive comic/arcade adventure ti tled Spider-Man and Captain America in Dr. Doom's Revenge. The plot, out lined in an actual comic book included with the package, involves Dr. Doom and his plan to steal a nuclear missile and launch it toward New York City. The U.S. Government calls upon Spider-Man and Captain America to thwart Doom's plan. But Doom has enlisted the help of several Marvel Comics super villains to do battle with the super heroes.

The computer game picks up where the comic book leaves off, revealing the new comic panels on the computer monitor. You can then interact with the story through your Commodore 64, putting the future of New York in your hands.

"We're hoping that this will be the first in a long series of Marvel Comics adventure games," said Paragon Software president Mark E. Seremet. "If this initial product is well accepted, we plan to develop projects around the X-Men and The Punisher in the near future."

Paragon plans to release the Commodore 64 version of Spider-Man and Captain America in Dr. Doom's Revenge in June.

The software company also announced that it has signed an exclusive marketing and distribution joint venture with MicroProse. Paragon becomes member of the Medalist Software Group, which will eventually be com prised of six noncompeting affiliate-label companies.

### For 128 Only

Herne Data Systems and Free Spirit Software have recently released new products specifically designed for the Commodore 128.

Version 2.0 of Scramb'ler-128 (S19.95) is now available from Herne Data Systems {P.O. Box 714, Station C, Toronto, Ontario, Canada M6J 3S1) for 128s operating under CP/M. transparent, high-security disk encryption system, Scramb'ler protects your vital and confidential data from unauthorized access.

The program uses an encoded disk format with data encryption of personal passwords containing as many as 20 characters. The entire disk, not just the file directories, be comes encrypted.

Scramb'ler is compatible with the 1571 and 1581 disk drives but not with the 1541. It is also compatible with all standard versions of 128 CP/M and does not interfere with normal disk access. It supports both the 40- and 80-column modes of the 128.

From Free Spirit Software (P.O. Box 128, 58 Noble Street, Kutztown, Pennsylvania 19530) comes News Maker 128 (\$29.95), a desktop publishing program for the 128D and <sup>128</sup> with 64K video RAM upgrade. The program supports 80-column mode.

 $\equiv$ 

News Maker 128 can be used to create newsletters, reports, signs, and posters. It can be used in conjunction with a word processor or graphics program or as stand-alone program.

Standard sequential files can be used with the program to pour text into user-defined columns. Graphics also can be added with the News Maker graphics editor or they can be imported. Other features include fullpage layout, pop-down menus, font selection, and cut, paste, mirror, and flip functions.

The program requires an 80 column RGB monitor, a Commodore 1351 or M-3 Mouse, and a Commodore or compatible printer.

# COMMODORE CLIPS

# NEWS, NOTES, AND NEW PRODUCTS

#### News of Epyx Proportions

Epyx (600 Galveston Drive, P.O. Box 8020, Redwood City, California 94063) is set to acquire Infogrames, S.A., a French manufacturer of entertainment software. A general understanding has been reached regarding the purchase of all outstanding stock of Infogrames.

Infogrames, founded in 1983, has three operating arms—Infogrames, Ere Informatique, and Cobra Soft—lhat manufacture products distributed throughout Europe, Australia, and Japan and through licensees in the United States.

Infogrames plans to produce at least six new titles in 1989 for world wide distribution under the Epyx brand name. The company will continue to publish titles under the Infogrames name.

In an unrelated story, Epyx has announced its new On-Line Service Center Bulletin Board Service. Anyone with a modem can call in for information on Epyx's products and services.

The service features day and night access, technical support, warranty and update information, an online catalog, game hints, product release-date announcements, new-product information, beta test information, market re search studies, and upcoming contests.

There are no membership or per-minute charges. Customers must pay only applicable long-distance toll fees. The Epyx On-Line Service Center can be reached by calling  $(415)$  364-0281  $(300/1200$  baud, 8 bits, no parity, 1 stop bit).

![](_page_10_Picture_9.jpeg)

#### **Build Your Own Games**

If you always thought that you could build a better computer game but you lacked programming experience, Brøderbund Software (17 Paul Drive, San Rafael, California 94903-2101) has the answer for you. With Arcade Construction Kit (\$29.95), you can build your own arcade game without learning a programming language.

The kit provides a complete set of integrated tools for creating a variety of arcade games including maze, climbing, and shoot-'em-up styles. Games can be built from scratch, or you can customize one of seven sample games. Each game is capable of containing as many as 50 different levels of gameplay.

You can design your own characters, backgrounds, sounds, and special effects. Up to seven animated objects can appear onscreen at one time. You can also choose from four types of computer-controlled enemies.

Features include a window-based, menu-driven interface; joystick control of options; and four different editors that give you control over sound, animation, environment, and game levels.

The games can be designed for play by one to four players.

![](_page_10_Picture_16.jpeg)

### My Hometown

Have you ever wanted to build your own town? Publishing International (333 West El Camino Real, Suite 222, Sunnyvale, California 94087) can make it possible for you to recreate your favorite small town (on an even smaller scale) with Hometown U.S.A. (\$39.95) and your Commodore 64. The program provides a series of plans for model buildings from a typical small town in America.

You can make the buildings as simple or as complex as you wish, which allows for a wide variety of building designs. The buildings can be used as Christmas decorations, as accessories for a train set, or as gift boxes.

The program is designed for use by both children and adults.

### **New Channels for Taito**

Taito Software (267 West Esplanade, Suite 206, North Vancouver, British Columbia, Canada V7M 1A5), a subsi diary of Taito Corporation, the Japa nese arcade company, has signed up nine new North American distributors to spread their arcade games through out the U.S. and Canada.

Also, Taito has also made arrangements with several major retail chains. B. Dalton Software, Toys "R" Us, Electronics Boutique, and

Babbage's have agreed to carry Taito software products.

# COMMODORE CLIPS

### NEWS, NOTES, AND NEW PRODUCTS

### Data East Gets Sports-Minded

A product-development partnership has been formed between Data East USA (470 Needles Drive, San Jose, California 95112) and Scott Orr, founder of Gamestar, now a division of Mediagenic. Orr and Data East will launch a new line of action-oriented sports software beginning in late 1989. Data East is known for its line of arcade games.

Orr plans to develop games in the popular categories of football, baseball, and basketball. His software credits include Gamestar's Star League Baseball, Championship Baseball, Pete Rose Pennant Fever, GFL Championship Football, CBA Championship Basketball: Two-on-Two, Star Rank Boxing I and II, On-Court Tennis, and On-Field Football. .

![](_page_11_Picture_5.jpeg)

#### MicroProse Value Line

In an effort to extend the shelf life of some of their older titles, MicroProse (180 Lakefront Drive, Hunt Valley, Maryland 21030) has reduced the price of some of their popular Commodore 64 simulation games. The games are now part of the company's Value Line series, which consists of Aerojet, Con flict in Vietnam, Crusade in Europe, Decision in the Desert, Kennedy Approach, NATO Commander, Solo Flight, Spitfire Ace, and Top Gunner. The suggested retail price for each game is \$19.95. G

# TAXPERFECT<sup>®</sup> Get TaxPerfect<sup>™</sup> now and<br>service discreasing write: relax on April 15th

#### SIXTH SUCCESSFUL YEAR! • MANY THOUSANDS ALREADY IN USE! Your Simple Answer to the Tax Reform Act of 1986

. TaxPerfect is the quick, correct, easy way to do your taxes . Absolutely up-to-date with the Tax Reform Act of 1986 and all new tax changes • Simplest tax return preparation program available - at any price • Single-keystroke form-to-form change • Automatically calculates and transfers data from<br>every FORM and Schedule to FORM 1040 • Simply answer the questions — TaxPerfect calculates return, tax due or amount of refund due you • Automatically elects the greater of Standard or Itemized<br>deductions • Prints data to all FORMS or Schedules you need for your complete return — ready to sign and file. Highly acclaimed by tax pros, CPA's and tax preparers, TaxPerfect is easy to understand and a pleasure to work with. Available for Commodore 64 and Commodore 128.

- TaxPerfect is fully screen-prompted, menu-driven and easy to use. System includes comprehensive User's manual with helpful tutorial example.
- With a single keystroke TaxPerfect instantly recalculates your entire return when you change any item
- TaxPerfect also prints directly onto IRS forms

#### TAX PLANNING

• Most powerful program features available - at any price • Supports RAMdisk • Prints the input sheets to organize your data • Built-in calculator<br>feature accumulates input and enters total • 32<br>PF key functions achieved with 1 or 2 keystrokes

Fast, complete tax calculations — 20 forms in<br>under 2 seconds (most returns in under 1 second)<br>• On-line pop-up Help menus • Full calculation-<br>override capability • Follows IRS text & line #s exactly . Exclusive context-sensitive Datachek" pinpoints omissions —and alerts you to effects of<br>your input • Our exclusive Current Values Display constantly reflects all changes with your input . In Planning mode all unnecessary text questions<br>are eliminated.

- TaxPertect data files can be stored on disk. TaxPerfect yearly updates are available at
- 50% discount to registered TaxPerfect users. TaxPerfeci is an esseniial addition to your
- personal software library best of all it's tax deductible.

#### RETURN PREPARATION

TaxPerfect PRINTS THE INCOME TAX RETURN FOR YOU: **TaxPerfect 64**—prints<br>page 1, page 2 of the FORM 1040 and<br>Schedules A.B.C.D.E and SE as well as FORM 2441, 3903 and 6251 on standard IRS government forms or on blank computer paper for use with transparent overlays. TaxPerfect 128—supports all of the above forms **plus** Schedules F and R and FORMS<br>2106, 2119, 2210, 3800, 4136, 4255, 4562 and<br>4684. All other forms and schedules are considered in Ihe calculation. TaxPerfect features direct screen inpul using fast tenkey style on 128.

#### FULL-FEATURED DEPRECIATION SUPPORT

Self-contained Depreciation program calculates and prints complete listing of depreciable assets . . . all classes . . . any<br>length life . . . traditional methods plus "old"<br>rules, ACRS, MACRS . . Half-year, mid-quarter<br>& mid-month conventions. Schedule attaches as detailed, printed supplement to FORM 4562.

Commodore 64 and Commodore 128 are TRADE<br>MARKS of Commodore Business Machines Corp

#### Complete 1988 Edition: TaxPerfect 64<sup>5</sup>89 TaxPerfect 128<sup>\$99</sup> TO ORDER Call Toll Free 1-800-525-5611 24 Hrs. from anywhere outside Dallas. In Dallas Call 214/386-6320. MasterCard.<br>VISA Money Orders, Bank Checks and COD Orders Accepted (add 3% surcharge for credit card processing) (Te ank Checks and COD Orders Accepted (add 3% surcharge for credit card processing) (Texas residents add 8% s Financial Services Marketing Corporation · 500 North Dallas Bank Tower · 12900 Preston Road · Dallas, Texas 75230

# The new star Multi-Font. ow did Star get it all in there?

![](_page_12_Picture_1.jpeg)

#### Four Fonts Built-in

High Speed Built-in (144 cps Draft; NLQ at 36 cps) Commodore Interface Built-in

It wasn't easy. But, we built an incredible number of features into the Star NX-J000C Multi-Font™ So now you and your Commodore can be as creative as you like.

The best feature in this new Star printer is built into its name-Multi-Font. It has four built-in type fonts that give you twenty different print style options. Just mix these fonts in with its high-resolution graphics to make great looking reports, greeting cards, posters-whatever you want.

And the list of built-in features goes on

there's impressive speed in both draft and near letter quality. And an automatic single sheet feed. Plus, a paper-parking mechanism that lets you use single sheets without removing tractor paper. And the Multi-Font's easy-to-use push button control panel gives you command of over thirty-five functions.

Whether it's for serious work or serious play, the Star NX-1000C Multi-Font has so much built-in, you'll get more out of your Commodore. To find out where you can see the Multi-Font, call 1-800-447-4700.

![](_page_12_Picture_10.jpeg)

Who hasn't dreamed of piloting a secret jet on a dangerous mission or driving a Formula One car to victory? That's the stuff of daydreams, but it's also the stuff of computer simulations. Gazette talked to leading-edge software designers for some fascinating insights into how they bring their finely tuned craft to your machine.

# **IMULATION DESIGNER**

REALITY

#### **Tom Netsel**

magine leading thousands of troops into battle or beating Michael Jordan in slam-dunk contest. The subject can be as serious as war or as entertaining as basket ball, but in a simulation, you're not just a spectator you're a participant. Instead of playing a game, you experience it. More than a game, a simulation draws you into

world created by its designer. Selecting a topic is just the first step in simulation design. Your role has to be determined next. "We look for an approach that gives the player the most interesting things to do," says Sid Meier, senior vice president at MicroProse. "In an airplane simulation, that's pretty straightforward. It's not the mechanic, it's not the guy who designed the plane, it's not the guy back at headquarters telling them where to fly. It's the pilot who has the most interesting job."

Meier has plenty of experience putting players into the heart of the action and keeping them entertained. Pirates, F-19 Stealth Fighter, and Red Storm Rising are just a few of his exciting simulations.

Once Meier and his fellow staff members have decided on a topic and approach, Meier asks himself several questions: What's really out there? What decisions docs that person have to make? What technical tools are available? What problems have to be faced, and what's creating all these problems?

Finally, Meier asks, Is this going to be a neat game? If a situation is too mechanical or too one-sided, it isn't much of challenge or a game. "We try to make a situation where one person can make a difference and can tip the balance one way or the other."

# nser<br>DESIGN State-of-the-Art Aircraft

ne person can make a difference—that's why MicroProse decided to simulate the the Air Force's newest flying weapon in F-19 Stealth fighter. Conventional jets are usually deployed in squadrons and work together in a team ef-

fort. With its ability to slip undetected through radar, a single F-19 can penetrate enemy territory and take out a command post, photograph an important installation, or intercept high-ranking enemy officer. "We try to pick situations where one player is the hero and has all the interesting decisions to make."

Although the F-19 is a secret aircraft, its ability to avoid being detected on radar has been widely reported. Luckily, MicroProse didn't have to duplicate the F-19's secret technol ogy to make it fly as a simulation. "We're not interested in manifold temperatures or trying to simulate the nuts and bolts of the F-19," Meier says. "We're not interested in get ting classified information because it's not really critical to getting the simulation to play accurately."

Simulations provide an opportunity to look at the hu man side of technology. Put a human being inside this piece of hardware and see what happens. The computer handles the mechanics and the player adds the human touch. "That's what's unique about simulation software," Meier says. "You let humans in and see what they can do with it."

But don't give them too much to do. Too much realism can be boring. No one wants to spend hours tuning the engine, waiting for a mission, or fueling the aircraft. And getting shoi down could ruin your day or worse. A simulation offers the best parts of

![](_page_15_Picture_1.jpeg)

reality. "We're trying to provide a filtered, enhanced version of reality," Meier says, "but keep it real enough so you don't feel you're just playing some silly game."

# DESIGN Superstar Sports Competition

imulations can also emulate people. That's what Don Traeger did when he produced Jordan vs. Bird: One on One for Electronic Arts.

Maybe you couldn't slam-dunk a basketball

even if you stood on a ladder, but try this simulation and you'll step into the hightops of two of the NBA's most outstanding players: Larry Bird, of the Boston Celtics, and Michael Jordan, of the Chicago Bulls.

In three separate events, you can go one-on-one against the computer or another player, enter the Air Jordan Slam Dunk Contest, or compete in Bird's Three-Point Shootout. Every event is designed around the moves and strategies that have made Bird and Jordan tops in the NBA.

"The simulation correlation is accurate and kind of funny in a way," Traeger says. "When we decided to do the dunk contest, we thought of it as a whole new concept in flight simulators: Fly Air Jordan."

Trying to duplicate Jordan's different dunks is the heart and soul of the slam-dunk contest. If you manage to do it cor

![](_page_15_Picture_10.jpeg)

rectly, Jordan's tongue pops out, just as it does in real life. That's just one of the per sonal touches Jordan suggested during a design conference with the Electronic Arts staff.

Traeger is a huge Jordan fan. He's done extensive research into

Jordan's background, taping every one of his televised games and dunk contests. After Jordan had seen the effort that Elec tronic Arts was putting into the game, he opened up and pro vided a lot of information on his playing style. Both Bird and Jordan spent time with the design staff.

Traeger divided the court into a  $6 \times 6$  grid, with both players assigned a shooting percentage, guarded and unguarded, to each square. For dunking, finger rolls, and other

moves, he divided the court into a series of concentric circles. He also established a dunk zone, a finger-roll zone, and a jump-shot zone. "Those were different for each guy," Traeger says, "because Jordan can dunk from a lot farther out."

Both players revealed their favorite shooting positions, or SWeel spots, on the court. Bird updated the information he provided in 1984, when he collaborated on EA's Julius Erving and Larry Bird Go One on One.

The original version of the Erving and Bird game was pretty much a black screen with two blocky figures. The newer version, Traeger explains, is much more animated.

Traeger wanted larger images of Jordan and Bird on the 64 than he had in the IBM version of the game. "With the larger characters, we really have a lot of stuff moving on the screen. We tried to make things as big as we could without impacting the speed of the game. We're really maxing the 64 in terms of sprite usage. If we had one more moving sprite on the screen, it would really slow things down,"

Traeger says the best is yet to come, with better technol ogy and interactive compact discs. "I'm looking forward to 3- D modeling. Then maybe it'll be possible to see what a slam dunk looks like through Jordan's eyes."

#### G N D Е Team Sports

![](_page_15_Picture_21.jpeg)

eeing the action through Jordan's eyes may be a real possibility some day, but most sports fans still watch the action from stadiums or rely on the television cameras to be their eyes. Bob Whitehead, Accolade's designer of the football simulation  $4th$  & Inches, goes after the armchair quarterbacks

and lets them call the plays.

"When I do a simulation of any sort," he says, "I try to present it from the consumer's perspective." Not many people can take a jet fighter into combat or crash-dive a submarine, but a lot of people understand sports.

![](_page_15_Picture_25.jpeg)

"With a simulation like  $4th$  & Inches, consumers are used to watching the game on TV, and there are certain things they expect to see." As a result, Whitehead presents the football field from the press box rather than from the players' perspective.

One or two at-home players can call the defensive and offensive plays and watch the 22 players on the field execute the action. A screen with the statistics shows each player's performance and personal records. As you see the energy levels decline during the course of a game, you have the ability to make substitutions. You might decide to go with experienced veteran or take a chance with a promising rookie.

"I'm action-oriented in my simulations," Whitehead says. "1 try to get the user involved in the play without being distracted by all the details facing an actual player on the field." The computer version doesn't have to worry about contract negotiations, product endorsements, or commercial timeouts.

Despite all the elements a designer can add to a successful simulation, there must be compromises. "I'd like to add the isolated camera that follows the wide receiver and zoom in for a close-up as he makes the game-winning catch," Whitehead says. "But that would be terribly expensive in terms of computer memory. I'd like to add that when com puters get a little bigger and a little faster."

# DESIGN Historical War Simulation

an Trout, president of Strategic Studies Group, and Roger Keating, the Australian firm's chief programmer, take different approach. In their three-volume Decisive Battles of the American Civil War, you compete on the battlefield instead of the playing field.

You're the commanding general. As commander, you

![](_page_16_Picture_5.jpeg)

have a sophisticated administrative struc ture that allows you to get your troops into battle, but your staff like the men in the field—needs expe rience. As the war pro gresses, your staff becomes more ef ficient. "You start with a fairly sloppy battleB

膠

field structure like they had at the first battle of Bull Run," Trout says. "A commander's ability to affect a battlefield is quite limited—basically to about as far as he can shout,"

Once the corps' structure develops, as it did for Lee and Grant, you can command armies of 70,000-80,000 men quite effectively. "A commander could have taken that many men on the field at Bull Run," Trout explains, "but it would have been a leaderless rabble.'

Interested in military history for more than 20 years, Trout has an extensive library on the subject. It may seem ironic that an Australian company should turn out a series based on the American Civil War, but Trout explains: "Amer ican military history is without a doubt the best documented. The voluminous quantities of textbooks, diaries, and mem oirs make research into any American war easier than any body else's—and it's in English, which helps."

SSG looks at a simulation through the eyes of a commander, a role similar to today's business leaders, Trout says. "You not only have the enemy to fight, but you've got to be able to manipulate your own men. It's our contention that strategy games are a very useful tool to promote clear thinking. Problems you face in strategy games are very much like the ones you face in real life."

**Faster than a Speeding Cartridge More Powerful than a Turbo ROM** it's Fast, It's Compatible, It's Complete, It's...

![](_page_16_Picture_12.jpeg)

Ultra-Fast Disk Operating System for the C-64, SX-64 & C-128

Speeds up all disk operations. Load, Save, Format, Scratch, Validate, access PRG, SEO. REL, & USR files up to 15 times faster!

- Uses no ports, memory, or extra cabling. The JiffyDOS ROMs upgrade your computer and drive(s) internally for maximum speed and compatibility,
- Guaranteed 100% compatible with all software and hardware. JiffyDOS speeds up the loading and internal file-access operation of virtually all commercial soltware.
- Built-in DOS Wedge plus 14 additional commands and convenience features including one-key load/save/scratch, directory menu and screen dump.
- Easy do-it-yourself installation. No electronics experience or special tools required. Illustrated step-by-step instructions included.

Available for C-64, 64C, SX-64, C-128 & C-128D (JiffyDOS/128 speeds up both 64 and 128 modes) and 1541, 1541C, 1541-II, 1571, 1581, FSD-1&2, MSD SD-1&2, Excel 2001, Enhancer 2000, Amtech, Swan, Indus & Bluechip disk drives. System includes ROMs for computer and disk drive(s), stock/JiffyDOS switching system, illustrated installation instructions, User's Manual and Money-Back Guarantee.

ORDER NOW !!! Avoid the March '89 price increase

C-04 SA-04 Systems 349.95, C-123 C-123D Systems \$59.95, Add I drive HOM's \$24.95<br>Please add \$4.25 shipping/handling per order VISAMC, COD. Money Order accepted Call or write for more information. Dealer, Distributor, & Users' Group pricing available. Please specify computer and drive when ordering

Creative Micro Desians. Inc. P. 01095<br>P. Longmeadow. MA 01028 EAX: (413) 525-0147

#### FACTORY AUTHORIZED COMMODORE REPAIR CENTER 1-800-772-7289 |3I2) 879-2888 IL

![](_page_16_Picture_1702.jpeg)

#### CALL BEFORE SHIPPING PARTS AND LABOR INCLUDED FREE RETURN SHIPPING

(APO, FPO, AIR ADD \$10.00) 24-48 HR. TURNAROUND (Subject to Parts Availability)

<sup>30</sup> DAY WARRANTY ON ALL REPAIRS

![](_page_16_Picture_28.jpeg)

#### D Ε High-Speed Auto Racing

an Trout's personal interest in military history has led to more than a dozen war games and simulations. Don Mattrick, president of Distinctive Software in Canada, enjoys driving fast cars. So it's no surprise that his com pany has developed several automobile simulations,

including Test Drive and Grand Prix Circuit. "A lot of us here are

car enthusiasts, so we aren't exactly naive about racing," says Mattrick, who owns a sports car and loves driving it fast on track.

![](_page_17_Picture_4.jpeg)

N

In Grand Prix Cir cuit, the player has a choice of three For mula One machines: V12 Ferrari, a V8 Wil-

liams, and a McLaren. Each car has its own characteristics. One has a higher top speed, another has better handling, and the third is a mixture of the two.

Select a car and take it for a spin on any of the eight different Grand Prix tracks reproduced in this simulation. Qual ify and you can join the circuit drivers in the race for the checkered flag. Mattrick's team researched actual tracks, determined their length and number and radius of curves, and then duplicated them on the computer. The staff watched racing videos, read books, visited different tracks, and talked with professional drivers in an effort to isolate the key elements that go into racing.

The fun part is actually getting behind the wheel and racing, Mattrick believes a simulation should be fun and that players shouldn't be overwhelmed with controls. "There are 27 different controls on the yoke of some jet fighters," Mattrick says. "A car still has more controls than you'll find on a joystick, but the components of movement and your choices are fewer."

Mattrick considers both physics and perception when designing a simulation. "You can do things that are mathematically correct," he says, "but if they don't look right on the screen, people won't feel good about what they're doing."

Try a high-speed tour of Grand Prix Circuit, but take a turn too fast and you'll spin off the track. Slide on a corner, kiss a wall, and you'll suffer some damage—but not enough to end the game. Hit a wall or another car too hard and you're out of the race. "The game rewards people who understand the fundamentals of racing," Mattrick says. "You have to pick your line on the course. Go into a corner, hit the apex, and accelerate through onto the straightaway."

Even if you don't join the ranks of world-class drivers, the game should still be fun. Perhaps some measure of Grand Prix's appeal is reflected in the fact that the designers and programmers still play it themselves. "It's a lot of fun on the Commodore 64," Mattrick says. "We play it around here-

and we've got a lot of products to choose from."

#### D E G Modern Tank Combat

he pace of the excitement is different in Steel Thunder, a tank simulation from Accolade.

Tom Loughry went to a library and dug out all the material he could find about modern tanks.

Not satisfied, Steel Thunder's designer visited military base, crawled through actual tanks, photographed the interiors, and interviewed the crews.

"You get a different perspective after talking with the guys who actually use the tanks," Loughry says. "Printed

![](_page_17_Picture_18.jpeg)

material is helpful for smaller details, but for the overall approach on how to use a tank and to find out what features they don't use, you can't beat talking with the crews."

Steel Thunder lets you choose from four tanks: an M48A5 Patton, an M60A3 Main

Battle, an M3 Bradley, or an M1A1 Abrams Main Battle. Loughry tried to make the screens as realistic as possible. He supplied enough details to satisfy the player who wants to learn what it takes to operate a mechanized fighting vehicle, but he also made it fun.

Not every player wants to start the engine; turn on the turret power and hydraulics; activate the gun-stabilization system, the ballistics computer, and thermal sights; and then select the right type of shell before engaging the enemy. Some people just want to shoot at other tanks.

Loughry included the realistic features for the simulation purists but also provided a simpler level for those who just want to fire up the tank and go.

"My idea was to put together a realistic simulation, but put it together so it would be extremely fun as well," Loughry says. "The gunnery, the gunsights, the periscopes-everything's simulated the way it should be. The strategy and tac tics are all there, too, but I put it in a format so you could have fun with it,"

Simulation designers strive to provide players with a first-person perspective in a detail-filled world, but they're forced to compromise when faced with the CPU times and memory limitations of today's home computers.

CD-ROM, faster CPU chips, and more memory will ad vance computer graphics even closer to movie and TV qual ity, heightening the impression of reality.

But technology alone can't create better simulations. Before a player can experience more realistic action, a successful simulation needs a human touch, from a creative designer with some great ideas.

For more on Steel Thunder, see the review on p. 18 in this issue.

# **Learn to troubleshoot and service today's** computer systems as you build a fully XT-compatible micro, complete with 512K RAM and powerful 20 meg hard drive

![](_page_18_Picture_1.jpeg)

#### Train the NRI Wayand Earn Good Money Servicing **Any Brand of Computer**

Jobs for computer service technicians will almost double in the next 10 years according to Department of Labor statistics, making computer service one of the top 10 growth fields in the nation.

Now you can cash in on this exciting<br>opportunity—either as a full-time industry technician or in a computer service business of your own-once you've mastered electronics and computers the NRI way.

NRI's practical combination of "reason-why" theory and hands-on building<br>skills starts you with the fundamentals of electronics, then guides you through more<br>sophisticated circuitry all the way up to the latest advances in computer technology. You even learn to program in BASIC and<br>machine language, the essential language for troubleshooting and repair.

#### Get Real-World Skills as You Train<br>With a Powerful XT-Compatible Micro-Now With 20 Meg Hard Drive!

To give you hands-on training with the absolute in state-of-the-art computer technology, NRI includes the powerful new<br>Packard Bell VX88 computer as the centerpiece of your training. As you<br>assemble this fully IBM XT-compatible micro from the keyboard up, you actually<br>see for yourself how every section of your computer works.

You assemble and test your computer's<br>"intelligent" keyboard, install the power<br>supply and  $5\frac{1}{4}$ " disk drive, then interface the high-resolution monitor. But that's not all.

Your hands-on training continues as you install a powerful 20 megabyte hard disk drive-today's most-wanted computer peripheral-now included in your course to dramatically increase the data storage capacity of your computer while giving you lightning-quick data access. Plus you work with exclusive word processing, database, and spreadsheet software, yours to use for your own professional and personal applications

As you build your computer, performing key demonstrations and experiments at each stage of assembly, you get the confidence-building, real-world experience you need to work with, troubleshoot, and service today's most widely used computer systems.

#### No Experience Needed, NRI Builds It In

This is the kind of practical, hands-on experience that makes you uniquely prepared to take advantage of today's opportunities in computer service. You learn at your own convenience in your own home.

No classroom pressures, no night school, no need to quit your present job until you're ready to make your move. And all throughout your training, you've got the full<br>support of your personal NRI instructor and the NRI technical staff, always ready to answer your questions and help you whenever you need it.

#### **FREE 100-Page Catalog Tells More**

Send today for NRI's big, 100-page, fullcolor catalog that describes every aspect of NRI's innovative computer training, as well as hands-on training in robotics, video/audio servicing, electronic music technology,<br>security electronics, data communications, and other growing high-tech career fields. If the coupon is missing, write to: NRI School of Electronics, McGraw-Hill Continuing Education Center, 3939 Wisconsin Avenue,<br>Washington, DC 20016.

 $\rm IBM$  is a registered trademark of International Business Machines Corporation

![](_page_18_Picture_175.jpeg)

# REVIEWS

# Steel Thunder

It was inevitable. First, planes. Then, cars and ships. Now it's tanks that are rumbling across the computer horizon.

Mechanized warfare has figured prominently in such recent top-selling books as Red Storm Rising and Team Yankee. Featuring modern tank warfare in global trouble spots, Steel Thunder would seem to be the right simulation in the right place at the right time.

Unfortunately, Steel Thunder faces an identity problem: It tries to be both simulation and a game—a mix that has always vexed me. When the context for the program is presented as a game, I can never be certain that the simulation part is authentic.

This time, I did my required reading before Steel Thunder was released, so I was able to recognize the weapons and tactics used in the program. Steel Thun der does display a high degree of accuracy—though I'm sure the programmers had to make some educated guesses to simulate the classified systems.

In keeping with the movement away from disk-based copy protection, Accolade chose to use the document form of copy protection. When you boot the game, you're asked a question that can only be answered with the Sentry Password Chart. Black ink on burgundy paper makes this chart washout on copy machines—preserv ing the integrity of the program at the expense of your eyes.

Following the opening question, you can start a new service record or, if you've played before, select your previ ous service record from the roster. This takes place in the office of General Accolade, a senior officer who looks like ev eryone's stereotype of an army general. This is where the program begins to feel like a game rather than a simulation.

Every combat simulator has its mission briefing. Here, still in the gen eral's office, you're offered a choice of missions and tanks. You can choose one of four armored vehicles: M48A5 Patton, M60A3 Main Battle, M3 Brad ley, or M1A1 Abrams Main Battle. You also choose the weapons necessary for the main task, as well as the troubles that will crop up along the way.

When you remember that a tank's original purpose was simply to deliver machine-gun fire against enemy rifle men, you'll be truly impressed by the awesome power of a modern tank. Its mission has also changed. Ground troops are almost incidental; today's targets include other tanks, vehicles, and gun and mortar emplacements.

Steel Thunder offers three theaters of operation: Cuba, Syria, and West Germany. Each theater includes a practice mission (in which your tank is in vulnerable), an R & R furlough, and six real missions of increasing difficulty. Before you can take on missions in Syr ia, you must fight in Cuba and attain the rank of second lieutenant. Once in Syria, you'll have to attain the rank of major before taking on the Russians in West Germany.

You have to use <sup>11</sup> keyboard com mands just to fire up your tank and get it ready to roll. You have to start the en gine, turn on the turret power, arm the smoke grenades, turn on the turret hy draulics, activate the gun stabilization system, turn on the ballistics computer and the thermal sight, and load a HEAT round into the cannon's breech. Be tween some of these moves, you need to change stations within the tank, re quiring additional keystrokes. While I'm fond of realism in simulators, I do think this is a bit much, especially since the keyboard overlay gives you no clue as to the sequence of the commands.

You'll be truly impressed by the awesome power of the modern tank.

Even then, you're not finished. Next, you go to the satellite map, where you'll see your objective. Set one cursor for your first checkpoint and the other for your objective. (Since there are no terrain hazards on the map or in the game, I don't see why the route can't be a straight line.)

When you start rolling, you're in the driver's station using the joystick to control speed and direction. Switch to the gunner's station, and the joystick controls the rotation of the turret. You won't spend very much time at the commander's station.

![](_page_19_Picture_16.jpeg)

Each station has three periscopes with slightly overlapping views. The program's apparent speed is achieved with most of the animation taking place in these three small windows, a tech nique used recently in other simulations.

Through the periscopes you see a solid green landscape that undulates to emulate the movement of the tank. Mountains appear in the distance, but you never seem to get any closer to them. Go to the gunner's station when ever black dots interrupt the green turf. Through the magnifying sight, you see these dots as enemy vehicles or troops.

Your joystick controls the turret ro tation and gun elevation. Movements are exaggerated, as with any view through a telescope, making it difficult to line up your target quickly. (Targets never become more than silhouettes, but they do take on some semblance of the weapon or vehicle they represent.) Fly-by-wire TOW missiles require con stant guidance as they speed toward the target. Use the joystick to try to keep the missile's fireball exhaust on the moving target.

When using ballistic guns, you'll do better to lead the target in the direc tion it's moving. Don't fire directly at the target; aim at the place it will be. You'll quickly find that it takes a direct hit—and usually more than one—to re duce a target to the pile of rubble that indicates it has been destroyed.

Your mission is accomplished when you reach your objective and de stroy the enemy. At that time, or if you abort a mission, you'll return to headquarters and once again face General Accolade. He'll give you a reprimand or a commendation, depending upon how well you've done. From the general's office, you'll go to the records and see the totals of what you've destroyed.

18 COMPUTE!'s Gazette March 1989

These totals accumulate with each mis sion. If you've earned a promotion or a medal, you'll also see that recorded in the files.

The documentation for Steel Thun der is good. There's a long section on gameplay and shorter sections on tank strategy, tank specifications, and mis sion descriptions. The keyboard over lay can be confusing with four different tanks. For example, the C key normally turns on the miniturret hydraulics, but on the M3 Bradley, this key raises and lowers the TOW missile launcher.

Overall, Steel Thunder is a good simulation of modern mechanized war fare. It's a shame that the strong image suggested by the name is brought down to the level of a comic book by the character of General Accolade and the text that follows the keyboard commands. also think the startup sequence could be shorter or more logical. The footnoted overlay is a bother, but I chalk this up to the ambitious nature of the program rather than any shortsightedness.

Once you get past these three hur dles, you'll find yourself in the middle of some very challenging missions. —Ervin Bobo

Steel Thunder Accolade 550 S. Winchester Blvd. San Jose, CA 95128 S29.95

### Instant Music

Instant Music is a creative, fun, and highly interactive program for beginners. In a sense, the less musical back ground you have, the more fun and creative the program can be.

Instant Music is for the amateur who wants to make music but lacks the performing skills. Author Bob Camp bell thinks music represents the kind of structured environment that's just right for a computer program. As Campbell tells it, "I wanted to build a music pro gram that would let people provide the creativity but make the computer do most of the work."

The program's design is smooth and sophisticated, with everything con trolled by means of pull-down menus and a joystick or mouse. Keyboard shortcut commands are available for some operations, but not all.

At first glance, you may be over whelmed by all the options. Stick to the manual or you may feel hopelessly lost. I spent considerable time trying to figure out how to stop the autorunning first se lection. All you have to do is press the space bar, but you really have to hunt through the manual to discover that.

If you stick to the manual, you'll find a lot of help. First, there's a guided tour on how to play any of the 65 songs or 22 accompaniment patterns con tained on the disk. It explains how to improvise with them (you create your own melody), vary playback tempo and volume, change instruments, and gen erally edit the selections.

The next section gets you into the meat and potatoes of composing and ar ranging. Through a series of nine studies (etudes), you're introduced to the many powerful tools that will help you create your own instant music. These tools re late to a number of musical basics: chords, scales, melody, and rhythm.

Essentially, you can improvise with any of the 64's three voices. You can do this freestyle, use one of nine preset rhythmic patterns, or select new pitches to accompany the original rhythm. When entering notes manual ly, you can also restrict yourself to cer tain rhythmic values.

In terms of pitch, you can play new notes to old rhythms, limit pitches to scale you specify, or limit pitches to the notes of chords you determine. When you finish entering up to three musical tracks, you can edit the individual events to your heart's content.

Notation is handled by represent ing notes as horizontal bars whose lengths correspond to duration, with pitch represented by height. (There's no attempt at staff notation, which is boon for beginners.) Vertical bars help you keep track of time. Any of the voices can be displayed or suppressed. A pitch ruler allows for precise pitch placement vertically, and a small, oneoctave keyboard icon helps identify the name of the pitch under the cursor. Notes are entered by clicking the arrowshaped cursor at a particular time point and pitch.

> ... state-of-the-art software for the creatively oriented beginner.

One of the more fascinating op tions in Instant Music deals with blank composition. Instead of loading notes, you select pitch and rhythm guides, in struments, and volume and tempo set tings. This musical template permits you to compose or improvise variations on another piece. Besides being fun, this activity can be instructive, since this is basically how many arrange ments are made—via imitation and variation. Many aspects of Instant Music have an educational value that can lead to a creative appreciation of popular music.

![](_page_20_Picture_18.jpeg)

Another noteworthy feature is the program's unusual method of entering pitches. With its Quickdraw Patterns, you enter an entire series of notes. Se lect any of four patterns and a beginning and an ending point; then drag the cursor from one point to the other with the fire button depressed. This and many other options are available while the music is playing, although it some times slows the tempo.

The usual edit options, such as zoom, cut and paste, and copy, are avaiiable. The only option that comes up short is instrument making. The synthesizer option seems to be almost an afterthought. Even though the pro gram provides you with a rather large number of songs, you have a choice of only 12 instruments. You can create your own sounds (within fairly strict limits), but you can't save or recall them if you make any changes.

You adjust the volume by dragging a volume bar for each instrument. This is the only way to silence the voices; the volume bar simply adjusts the sustain levels for individual instruments. You can vary the attack and release enve lope parameters and waveforms with the synthesizer menu. Vibrato and pulse-width modulation are also possi ble; you can change both their speed and depth. Filtering is not implement ed, so tonal variety is limited. Overall, Instant Music is designed more for jam ming and making arrangements than for creating sounds.

One of Instant Music's most attrac tive features is its MIDI output option. You are particularly fortunate if you

![](_page_21_Picture_0.jpeg)

# **BEST SERVICE IN THE USA**

## **PRICE IS NOT ENOUGH!**

. 90 Day Immediate Replacement **. Experts in Customer Satisfaction** 

- **Free Technical Assistance**
- . Bulletin Board Service
- . Fast. Low Cost Delivery . 15 Day Home Trial **• Free Catalogs** . No Credit Card Fees

![](_page_22_Picture_6.jpeg)

**MASTER CARD** COD

Prices do not include Snipping Charges. Call to get Your Lowest Delivered Cost. We insure all<br>shipments at no extra cost to you! All packages are normally shipped UPS Ground. 2nd Day or<br>Overnight delivery available. Minimu price on the exact same product & payment method (excluding sales taxes)

own a Casio CZ-101 synthesizer, as the MIDI voicings for the compositions included in Instant Music are coded for this instrument. MIDI output allows you to play back your music on any MIDI synthesizer.

For MIDI playback, you'll also need 64 MIDI interface {either from Dr. T or Passport) and a MIDI (five-pin DIN) cable. The keyboard's sound quality and range of available voices are superior to the 64's sound chip. For an extra treat, try mixing the 64 and keyboard synthesizer voices through an amplifier.

Instant Music's MIDI output includes a clock pulse plus start/stop for drum machine, assuming you've pro grammed a percussion pattern. If you're using the Casio CZ-101, you'll need a MIDI THRU box to connect a drum machine, since the CZ-101 has no MIDI THRU connection. If you can, you should use a multitimbral synthesizer, as Instant Music's output on three channels permits different instruments to play each voice.

The main problem I found with this program was difficulty in control ling the joystick. A mouse would probably be a better choice, though I wasn't able to try one. I'm keyboard-oriented and would have preferred many more keyboard shortcuts. I feel the keyboard is simply too useful and flexible to be relegated to optional status.

Two other limitations are worth mentioning. First, songs are limited to 32 bars in length. This works well for short pop arrangements but proves too limiting for many free-form creations. Second, all the selections automatically repeat until you stop them. This is ap propriate for improvising, but not for set compositions. Auto-repeat should be an option, not a requirement.

The manual contains a wealth of information, even offering a short his tory of rock, illustrated with selections from side 2 of the disk. The chord pro gressions are written out and discussed, but the instructions are not always clear. Beginners may find the short glossary of music terminology helpful, but they'll be distressed by the lack of an index.

Instant Music is state-of-the-art software for the creatively oriented be ginner. By encouraging involvement in the musical process and in improvisa tion, Instant Music gets high education al marks for its approach to pop music. It's a unique and multifaceted approach to making music, based on a solid knowledge of recent musical styles.

—Art Hunkins

Instant Music Electronic Arts 1820 Gateway Dr. San Mateo, CA 94404 \$29.95

# Times of Lore

Fantasy role-playing games tend toward the complex and the time-consuming. Whatever the respective merits of Bard's Tale, Ultima, Phantasie, or Wiz ardry, they demand a great deal from the players. There are combat systems and magic systems to master, enormous worlds and dungeons to explore, and an increasingly numerous and difficult band of monsters to eliminate. Add some plot, a little intrigue, and a few puzzles, and the whole thing can take many hours to complete.

On the 64, the problem is magni fied by the machine's slow disk access. Wizardry, Faery Tale Adventure, and Phantasie are hampered significantly by the number of times the game reads the disk, especially since the 1541 drive is not exactly a speed reader. This problem renders these games very nearly unplayable, and I applaud anyone who has worked—and I mean worked—his or her way through any one of them.

Applauding such determination is unnecessary in the case of Origin's Times of Lore. As a fantasy role-playing game, it is still time-consuming, but the time here is spent in a significantly different fashion. Only when you're boot ing the program is disk access necessary, and the game systems have been kept challenging yet simple. Times of Lore is a strong blend of role-playing and action, and as such is one of the more in triguing recent releases for the 64.

> A strong blend of roleplaying and action ... one of the more intriguing recent releases for the 64.

The plot is familiar enough. An in experienced adventurer, you are to find way to save the Kingdom of Albareth. Basically, this means retrieving three wizardly artifacts: the Tablet of Truth, the Foretelling Stones, and the Medal lion of Power. Of course, you have no idea how to go about it, and a number of subquests stand in your way. Solving your quest means traveling from place to place, conversing with a large number of people, solving a few mysteries, and wiping out a host of unthinkingly violent creatures.

But where Times of Lore differs from many other fantasy games is in its lack of tediousness. Take the combat system, for instance. You are not a party of adventurers, but rather one solitary adventurer, which means you don't have to command several fighters at

![](_page_23_Picture_16.jpeg)

once. Furthermore, attacking is simply matter of pointing your adventurer at the enemy and pushing the fire button. The game automatically chooses your best attacking weapon, and the trick is learning how many times to hit each creature. With a dagger, for example, rogues can be killed with one hit, while ores take two or three. With the magic ax, orcs can be downed with one hit as long as you throw from far enough away. Skeletons and ghosts are more difficult, as are palace guards.

The game has a Movement mode and a Command mode. In Movement mode, you use the joystick to walk your adventurer around the kingdom, and you attack with your weapons. Pressing the space bar puts you in Command mode. Here you can use the icons at the bottom of the screen. Icons let you talk to characters; examine objects; look at your inventory; take or drop objects; use scrolls, keys, and potions; offer items to characters; pause the game; or load a saved game.

The game screen itself shows an overhead view of your immediate area. Included in the package is a map of the kingdom, and it is very useful for find ing your way around. Not all locations appear on the map—the Black Asp's house, for example—but the cities and the bridges do. Cities have 4-7 buildings, one of which is always a tavern. In the tavern you buy provisions, talk to characters, get information, and pur chase lodgings. When you purchase lodgings, the game is automatically saved to disk. You save only one game at a time, and, unfortunately, the save is written to the program disk.

In further support of the game's playability, there is no charactercreation segment. Instead, Times of Lore offers three adventurers: a knight, a Valkyrie, and a barbarian. You choose one with the joystick and you're away. Nor is there a lengthy equipment and weaponry section. You simply start the quest a couple of minutes after you've booted the program.

An adventure game that runs in 64K without disk access, however, suf fers some limitations. The world of Times of Lore is not as elaborate as that of other fantasy games, and the play options available to the player are less

plentiful. But not having to wait—at any point in the game—makes up for this deficiency quite well. The game will take less time to complete than most of the others, but for some of us, that too is a plus.

The program's most important lim itation, though, is its interface. I realize it sounds nitpicky, but having to press the space bar to access Command mode is an annoyance, especially since the rest of the game can be played by lean ing back in your chair with the joystick. Furthermore, it is worse than an annoy ance in critical situations: When an an gry guard is charging you and you're trying to press the space bar, access the Use menu, and find the Blue Scroll item (to freeze him in place), it simply takes too long. I'd prefer an optional keyboard interface where  $T$  means  $Talk$ ,  $U$  means Use, and so on. As it stands, the interface is sometimes far too clumsy. At other times, it actually hinders your progress.

Times of Lore is perfect for three groups of players. First are those who enjoy fantasy role-playing games but don't have the time to work their way through Ultima and Phantasie. In the next group are players who are unfamil iar with the role-playing genre and who want to find out about it without becom ing forever enmeshed in a particular ad venture. Finally, Times of Lore is great for children, because for them, the elements of challenge are at a perfect level.

—Neil Randall

Times of Lore Origin 136 Harvey Rd. Building Londonderry, NH <sup>03053</sup> S3 9.95

## **M.I.S.L. Soccer**

As soon as I opened the box, I began to whimper.

In the box were a 21-page game manual and an 11-page reference man ual. Short on patience, I decided to take a different tack: I would just load the game and learn to play on my own. After all, soccer isn't so complex in real life; you just kick a ball toward the goal, right? Thus, I reasoned that M.I.S.L. Soccer couldn't be too difficult to learn.

Wrong again. M.I.S.L. Soccer is a simulation of professional soccer strate gy and tactics both on and off the field. You can take on the role of owner and manager of a team, with the authority to trade, substitute, train, and organize the athletes. At the same time, this game lets you assume the coach's role, allowing you to make tactical decisions in the course of a game. You can also become a midfielder or goalie and go out on the field to kick a few yourself.

Working on all levels at once, you must bring your team up from the weakest in the Eastern Division of the Major Indoor Soccer League to one of the best—a daunting task, indeed.

I'm not a soccer freak, even though I live in St. Louis, which is sometimes called Soccer City. When I played soccer in grade school, I kicked the shins of the other players more often than I kicked the ball. As midfielder or goalie in M.I.S.L. Soccer, however, I can do some pretty fancy stuff: effortless bicycle kicks, breathtaking head butts, and high and long-distance kicks.

I also get to call the shots from the sidelines. With a few quick menu selections, I can outline both offensive and defensive tactics, ranging from the safe and methodical to the risky and desperate.

Take on the role of team owner/manager and of coach, or go out on the field and join the fray.

As the coach, I also have the power to make substitutions. Let's see, we're midway through the game, and John son is getting tired. (I know this because the menu displays both a player's potential and his actual level of playing peformance.)

Johnson, get yer ugly face off the field! Weber, get yer cleats on!

While M.I.S.L. Soccer isn't a twoplayer game in the true sense of the word, two people can play at once. Players can't go up against each other on the field, but they can play different roles on the same team. In one particu lar game, I let my friend Ray play the coach since I have no head for soccer strategy. I wanted to play midfield, but there was still a goalie position open.

Ray?

Forget it, man, nobody's bouncing balls off my head!

No problem. After skimming the manual, I let the computer play goalie. Ray decided which offensive and de fensive plays to run, and I kicked off, handling the action on the field.

M.I.S.L. Soccer is an interesting mix of play levels, but after a while, I became bored. The multilevel play idea is unique, and it works well. Neverthe less, I grew tired of it. The game's overall pace was too slow for me, and I became overwhelmed by all the offfield decisions.

When I sit down to play a computer soccer game, I expect a lot of action. In *M.I.S.L. Soccer*, field action is punctuated by strategy sessions—which detract from the sport's realism. I'm not

![](_page_24_Picture_21.jpeg)

convinced that the team management and strategy decisions add much to the game's enjoyment.

Statistically oriented game enthu siasts will appreciate M.I.S.L. Soccer on various levels, and hard-core button pushers will enjoy the action scenes. But you'd better be in one of these two categories if you plan to really enjoy M.I.S.L. Soccer.

—Jesse Cohn

M.I.S.L. Soccer Mindscape 3444 Dundee Rd. Northbrook, IL 6OO62 S34.95

# Barbarian

Combine one horde of villainous monsters with one large dragon and a hunk of hero. Stir in three cups of good graphics with two cups of action and a half-pound of Old English dialog. Sprinkle with a handful of deadly weapons, and then pour the contents into a 51/4-inch floppy disk. Makes thousands of servings.

Good graphics adventures habit ually follow this simple recipe, and Barbarian, a British import from Psygnosis, succeeds with this formula. The result is a fast-paced, bone-rattling, teethclenching, joystick-in tensive experience that appeals to a wide range of users.

... fast-paced, bonerattling, teeth-clenching experience.

Published in the U.S. by Mel bourne House, Barbarian contains all of the proper components of a classic barbarian/dragon dual: dragon, hero, evil twin brother, and monsters. But be prepared: In this game for the 64, the crafty Brits have conceived a new joystick wrinkle.

Nothing stimulates my imagina tion more than good role-playing graphics adventure, but it does produce unusual side effects. While testing this

![](_page_25_Picture_0.jpeg)

game I found it almost impossible to speak normally. Strange medieval sen tences flowed from my lips, then disap peared without a trace. But let us not tarry on this, for it will avail us naught.

You play the part of the barbarian hero, Hegor, but you don't control him directly by the joystick. Instead, you ma nipulate him through a series of movement icons located at the bottom of the screen. You use the joystick to direct cursor that can be placed anywhere on the screen. Click the cursor in front of Hegor or on the right arrow icon to start him moving. Hegor marches on until you halt his progress with the stop icon.

As Hegor advances, move the cur sor to the attack icon to vanquish any monsters that block the way, or use the  $up/down$  icon to make him climb or descend ladders. A total of 12 icons send Hegor climbing, running, jumping, or picking up and wielding different weapons found along the route.

There are 20 types of booby traps, animated monsters, and ghouls that wait in 48 hi-res screens in the under ground world of Durgan. Some of the ever-advancing enemies cannot be defeated with your usual swift right-hook or a swipe of your trusty broadsword. These tough foes must be dispatched with bows and arrows and other battle gear scattered throughout the evil empire.

14-page synopsis accompanies the documentation in this well-designed package. This booklet is a mininovel that describes in gory detail the death of Hegor's warrior father, the enchanted Thoron.

Before he is devoured by a fierce dragon under the control of his evil twin, Necron, Thoron passes on to his son the birthright to destroy wicked creatures. Only Hegor can avenge the death of his father and prevent the spread of evil throughout the land. The nefarious Necron has retreated into his dark domain, deep within the earth, and he dares Hegor to enter. Once in side the dreaded land of Durgan, Hegor must both engage his uncle's mon strous horde and do battle with his hor rific dragon. Only then can he confront his father's murderer.

Barbarian's action is smooth, excit ing, and addictive. My pulse quickened

as I advanced in the game and the  $ac$ tion mounted. However, the lack of di rect joystick control over the hero and main character, Hegor, is odd. This unique guidance system is very awk ward, especially when the pace acceler ates and the speed of play forces you to dart the cursor rapidly from icon to icon. One wrong dick can mean certain death for Hegor.

You are granted three lives in which to complete this very difficult quest. If you fail, the percentage of your completed journey is displayed as score, and you must restart the game from the beginning.

Dragon-slaying tales have been favorite since before dragons became extinct. Barbarian uses this classic story line as an important ingredient in its recipe for adventure.

—Steve Hedrick

Barbarian Melbourne House 711 West 17th St. Unit 9C Costa Mesa, CA 92627 \$29.95

# Stocker

Start your engine, strap yourself in, and get ready for a ride. This is no little 500 mile jaunt around a super speedway. Stocker is a coast-to-coast stock-car race against time. But be careful; the law is watching.

Instead of seeing the road from the driver's seat, you get a bird's-eye view of a course that starts in Florida and takes you through Alabama, Mississippi, Louisiana, Texas, New Mexico, and Arizona. The finish line—if you make it that far—is in California. Although the states are not clearly marked on the screen, the background color changes as you cross each state line.

You're always moving, except when you're on the receiving end of a speeding ticket.

Stocker is a one-player game. You're at the wheel of a two-speed car that's always moving, except when you're on the receiving end of a speed ing ticket. Most of the graphics are above average, including well-designed title and opening screens.

There are two things to watch for along the route: gas stations and police. Avoid the police at all costs, but don't pass up a chance to get gas. The object of Stocker is to get to the finish line before you run out of fuel.

It sounds simple, but in the many times I played the game, I never made it to the finish line. It's a challenge just to stay in the race. You'll find police all along the route, but don't worry about speeding; you can easily outrun them. Just don't collide with a police car or bump one when you're passing. When that happens, the police pull you over and issue you a ticket. A trooper wearing a hat and dark glasses stands over you and asks, "Where's the fire?" If you get three tickets, the game is over.

Because fuel is critical to your suc cess, you'll need to stop at certain gas stations along the route. If you don't, you'll soon run out of gas, and the race will be over. Each station gives you about a quarter-tank of gas, so you can't afford to miss one. You start with a full tank, which lasts just 90 seconds, re gardless of your speed or driving hab its. To take on fuel, simply steer into station. You're serviced automatically, and a short tune lets you know when you're ready to roll.

You'll also need to steer around the other vehicles on the road and avoid hit ting them. Collisions won't stop you, but they will slow you down and may prevent you from making it to the next gas station. Remember, fuel is the critical element in your dash across the country.

As you proceed from screen to screen, you'll see some routes identified with a question mark. These "shortcuts" may or may not be the best route to take—that's why they have question marks. Sometimes you'll find that a shortcut isn't so short; other times you'll find yourself driving against the flow of traffic. So be careful.

Once I became familiar with controlling the vehicle with the joystick, found it very easy to manipulate the car. Press the joystick's fire button to change between low and high gear. The speed of your vehicle depends on the driving surface. When you run off the highway, the car slows down, making it difficult to get to the next service station in time.

Stocker should keep you busy trying to make it from coast to coast, though I think I would be more excited by the game if I were 13 years old. Still, while it's designed with younger players in mind, Stocker has enough thrills to provide the rest of us with hours of fun. With skill and determination, you may even see the checkered flag in California.

—Earl Buckelew

**Stocker** CAPCOM 1283-C Old Mountain View/Alviso Rd. Sunnyvale, CA 94089 \$29.95

![](_page_26_Picture_0.jpeg)

# BUYER'S GUIDE TO

![](_page_27_Picture_1.jpeg)

# **GAMES AND SIMULATIONS**

**Mickey McLean** 

#### **BASEBALL**

#### **Championship Baseball**

Solid Gold Software/Distributed by Mediagenic/\$14.95

In this baseball simulation, the user controls the action-hitting, pitching, catching, running the bases, and sliding. Split-screen graphics allow players to view the plate and the whole field at the same time. The game offers a four-division, 24-team league.

#### **Computer Statis Pro Baseball** Avalon Hill/\$35.00

This game uses actual major league baseball player statistics. As manager, the user chooses the lineups and makes substitutions; as a baseball player, he or she takes part in the action-hitting, pitching, fielding, and stealing bases. Major league season disks are available separately.

#### **Full Count Baseball**

Lance Haffner Games/\$39.99

Full Count Baseball is a baseball strategy and simulation game in which the player manages the team. The game includes 26 teams from the most recent season and 52 past National and American League teams. Each team offers 17 batters and 12 pitchers. Players can use the teams provided or build their own teams through drafting and trading. As manager, the player can choose the lineups, batting order, bunts, sacrifices, steals, and more. The game takes into account variables such as player statistics, fielding range, speed, platooning, and the effect of the ball park. A stats compiler automatically records player and team statistics, and a box score can be printed at the end of the game. Play options include player vs. the computer manager, two-player, and autoplay. Additional team disks can be purchased for \$14.99.

![](_page_27_Picture_13.jpeg)

#### **HardBall!** Accolade/\$14.95

A baseball simulation, HardBall! offers a 3-D perspective of each field angle. Different screens provide the strategy selections for the managers. There are six pitches that can be thrown by left- or right-handed pitchers, and players appear in large-sized graphics.

#### **Micro League Baseball I**

Micro League Sports/\$39.95 Players can manage actual big-league play-

ers in this baseball simulation. Teams can be selected from the current season or from previous seasons. Additional team disks are available, including all major league teams from the past six seasons, World Series and All-Star teams, and star players from the history of a particular franchise. The actual players play up to their potential based on their statistics and can play better if managed properly. Two players can go head-tohead or one player can compete against the computer. A box-score/stat-compiler disk can be purchased separately.

#### **Pete Rose Pennant Fever**

Gamestar/Distributed by Mediagenic/\$34.95 Players can assume the roles of player, field manager, and general manager in this baseball simulation. One or two players can participate in building an expansion franchise over a span of ten seasons. Players can draft rookies, purchase free agents, and then put them on the field to perform. The action on the field-batting, fielding, pitching, and base running-is controlled by the player.

#### **Pure-Stat Baseball**

Software Simulations/Distributed by MicroProse/\$39.95

This statistical-replay baseball simulation can be played with one or two players. Individual statistics determine the outcome of the game. Players can choose from every team of the 1985 season in addition to eight classic teams from the past and present. Players can be traded between teams to form a dream team. A stat keeper compiles all player statistics and calculates batting averages and ERAs. Statistics can be printed out at any time. The computer can play a game without graphics in three minutes. Players can choose from three different stadium locations. An optional stadium disk is available for \$19.95. A 1987 team disk sells for \$19.95 and a create-a-team disk is \$14.95.

#### Slugger

Mastertronic/\$9.99 Slugger is a computerized version of a game of baseball.

#### **The Sporting News Baseball** Epyx/\$39.95

In this simulation, players can compete against each other or against the computer, or they can set the computer to play itself. Multiple screens provide a variety of views of the action, and all the action is influenced by the actual statistics and capabilities of the ball players. Batters can hit and run, bunt, or pull the ball. Other plays include stealing the bases, pick-offs, and brushback pitches. Teams can be chosen from 26 major league clubs, or players can create their own teams from a field of over 100 famous All-Stars. The game includes color graphics and ball-park sound effects.

#### Steve Garvey vs. Jose Canseco in Grand Slam Baseball Cosmi/S14.95

Grand Slam Baseball is a simulation game that includes high-resolution graphics and ball-park sound effects. A scrolling screen gives the user a television-like view of the action. Players can choose from a regular baseball game or a variation in which only grand-slam home runs can score points for their team.

#### Street Sports Baseball Epyx/S 19.95

This game is played on a neighborhood diamond made from trash-can lids and old tires, and the players are neighborhood pals. There are 16 players to choose from, and each has an individual level of skill in hitting, fielding, and throwing. Players also have to be able to avoid tree stumps, bushes, and puddles. The pitcher can throw four balls—fast, slow, right curve, and left curve. There's a split-screen view of the field, with one screen being a bird's-eye view. For one or two players.

#### The World's Greatest Baseball Game, Enhanced Epyx/S 19.95

One or two players can manage and control or just manage a baseball team, using one of the 75 teams provided or creating a team. Players include actual World Series and All-Star teams, teams from the 1984-1985 season, classic players, and cur rent stars. Actual statistics for players are included. The game includes trading func tions and trivia questions.

#### FOOTBALL

#### 4th & Inches Accolade

S29.95

4th & Inches features three screens-a scrolling football field, a statistical screen that shows the players' performance and personal records, and a play menu from which to choose offensive and defensive plays. The game incorporates 22 players, the football, and the ball's shadow. The view of the field is from the press box, and action follows the player with the ball. The players' energy levels decline as the game progresses. For one or two players. The 4th & Inches Team Construction Disk allows players to create their own teams. It retails for \$14.95.

#### GFL Championship Football

Gamestar/Distributed by Mediagenic/\$34.95 This football simulation is played using an on-the-field perspective. The action takes place on the field, where the user is actually running plays and taking hits.

#### John Elway's Quarterback

Melbourne House/Mastertronic/\$29.99 Based on the arcade game of the same name, Quarterback requires strategy and playing ability. Players must call the plays and then carry out the action on the field. Features include a choice of all 28 NFL teams, arcade-style graphics and animation, and digitized sound effects.

#### Pure-Stat Football

Software Simulations/Distributed by MicroProse/S39.95

One or two players can participate in this football simulation game. The performance of the players is determined by speed, pow er, and catching ability. Users can deter mine their own playing parameters and call all the shots from the sidelines. Players con trol the quarterback and receivers on offense and one key player on defense. A 1987 team disk sells for \$19.95, while a create-a-team disk is \$14,95.

#### Street Sports Football Epyx/\$19.95

Players choose from nine neighborhood guys to make up teams and play on a city street or a construction site. Obstacles include oil slicks, trash-can lids, puddles, and parked cars. Plays can be selected from a computerized playbook, or players can de sign a street playbook of their own. There are advanced and beginner levels of competition.

![](_page_28_Picture_19.jpeg)

#### Super Sunday Avalon Hill/S19.99

With this statistics-based game, each player enters the offensive and defensive plays for his or her team and then watches as the game is played. There are 20 Super Bowl teams to choose from, and season disks for the champions are available separately. The game also contains solitaire and autoplay options. A General Manager's Disk is available for \$30.00, and a Champion Disk and 1984-1987 Season Disks are \$20.00 each.

#### 3 in 1 College & Pro Football

Lance Haffner Games/\$39.99

As the coach in this pro-football strategy game, the player can choose from 14 offensive and 6 defensive plays, call timeouts, use the two-minute drill, and compare scouting reports. The game can automati cally compute individual and team statistics and provide a scoring summary at the end of the game. The stats compiler can record statistics for every team and player plus past schedule results for each team. The game includes 176 college teams. 26 NFL teams, and 14 USFL teams. Additional team disks can be purchased for \$14.99.

#### The World's Greatest Football Game

Epyx/S19.95

This football-strategy game lets one or two players coach as well as play a game of football. Players can use the playbook or design their own offensive and defensive plays and then take part in the execution of those plays. Joystick required.

#### **BASKETBALL**

#### Basketball: The Pro Game Lance Haffner Games/S39.99

In this simulation, the player can coach an NBA or ABA basketball team, choosing the starting lineups, substitutions, shot selec tion, passing, and offensive and defensive styles of play. Statistics on individuals and whole teams for an 82-game season can be maintained with the stats compiler, and summary of each game can be printed when the game is finished. The program in cludes 23 current NBA teams plus more than 100 great teams of the past. Additional team disks are available for S14.99.

#### Courtslde College Basketball

Lance Haffner Games/\$39.99 The player can coach Division I college basketball teams as they compete for the championship with this strategy game. Op tions include lineup, substitutions, shot selection, passing, defensive and offensive styles, and the 45-second clock. Statistics for each player include rebounding, passing, defense, shooting ability, and overall-contri bution factor. The stats compiler maintains statistics for individual players and the whole team, and a summary can be printed to screen or a printer at the end of each game. Players can play against a friend or the computer, or they can watch the com puter play itself. The game includes 286 teams from the most recent season plus 70 all-time-great college teams. Additional team disks can be purchased for \$14.99.

#### Dr. J and Larry Bird Go One-on-One

#### Electronic Arts/\$14.95

Players can become either Julius Erving or Larry Bird in this one-on-one action game.

#### Fast Break

Accoiade/S29.95

This three-on-three basketball game fea tures full-court action from a television per spective. Players can choose offensive and defensive plays and substitute players. The game is played under professional rules with three-pointers and slam dunks. For one or two players.

#### GBA Championship Basketball Two-on-Two

Solid Gold Software/Distributed by Mediagenic/S14.95

Each player can control two men in basket ball competition—two against two, one on one, or one or two players against the com puter. The teams play in 24-team leagues, and the players are based on real probasketball players. There are several prac tice games, including practice shooting, horse, one on one, and around the world. Crowd noises provide background sound effects, and a sample sports page is updated with the results of each game.

#### Jordan vs. Bird: One on One Electronic Arts/S29.95

Superstars Larry Bird and Michael Jordan battle on the court in three special events. Players can see who's the best in the One on One battle, the Slam Dunk Competition, and the Three-Point Shootout.

#### NBA

#### Avalon Hill/\$39.95

Players can control basketball players ot the past and present in this statistical basketball computer game. Users can pick the starting lineups and send in substitutes. The pro gram includes 20 great teams from the past and a stat keeper that keeps track of how well each team is doing. The game features three playing modes; head to head, solitaire, and autoplay. The autoplay mode allows the same teams to play several games in a row. Additional season disks are available for S20.00 each.

#### **Pure-Stat College Basketball**

Software Simulations/Distributed by<br>MicroProse/\$39.95

This animated five-on-five basketball simulation game is based on statistics. One or two players can compete or the compuler can play itself. Coaching strategy and player statistics determine the outcome of each game. Players can choose from 20 all-timegreat college teams. Users can also create their own team by entering statistics. Team statistics can be reviewed or printed at any time. Optional team disks are available. Separate tournament disks sell for \$19.95 and a create-a-team disk retails for \$14.95.

#### Slam Dunk

Mastertronic/\$9.99

This simulation of two-on-two basketball features slam dunks, lay-ups, and alleyoops. The program also keeps track of player statistics.

#### Street Sports Basketball

Epyx/\$19.95 One or two players compete in this neigh borhood-style basketball game. The court is set up in a schoolyard, alleyways, or a park, and three players tor each team are chosen from ten neighborhood dribblers. Much of the strategy involves how well each player has put together his or her team and how well the hoop shooters can avoid local ob-

stacles such as oil slicks and fences.

#### **SOCCER**

#### M.I.S.L. Soccer Mindscape/S34.95

Players can assume the roles of player, coach, and general manager in this simula tion game based on the Major Indoor Soc cer League. Coaches can choose lineups and make substitutions. The General Man ager can attempt to build a successful MISL franchise by drafting and trading players. The onscreen players can attempt headers and assorted kicks. For one or two players.

#### Street Sports Soccer Epyx/\$19.95

Another in the Epyx line of street-sports games. Street Sports Soccer enables players to take part in a fast, street-style soccer game. Players must first choose a field either in a park or on a city street and then recruit a three-member team from the neighborhood kids, Each character has his or her own personality and skills for head ing the ball, executing shots, and controlling passes. There are few rules and no uni forms or sportsmanlike conduct. Teams can play each other or play the computer with a time or points limit.

![](_page_29_Picture_21.jpeg)

#### Superstar Soccer Mindscape/\$34.95

In Superstar Soccer, the player can perform as soccer player, coach, or owner and man ager. As center or goalie, the player can run, shoot, pass, and even get injured. As the coach, the player calls the plays and sends the team to training camp. The owner/ manager trades and recruits team mem bers. One or two players can compete against the computer or each other.

#### ICE HOCKEY

#### Hat Trick

Capcom/S29.95

Players compete head-to-head in this icehockey game. Each player controls a goalie and a player on the ice. Based on the Bally arcade game.

#### International Hockey

Artworx/\$19.95

The fast action of hockey is recreated in this game for players ages 8 and older. International Hockey includes body checks, fighting penalties, puck passing, graphics, and sound effects such as crowd noise, organ music, and digitized speech. One or two players can compete on three skill levels.

![](_page_29_Picture_31.jpeg)

#### Superstar Ice Hockey Mindscape/\$34.95

One or two players can face off against each other or the computer. In this multi level game, the player can be the owner and general manager, trading and recruiting players or sending the team to a training camp. As head coach, the player can set and change the lines and plan the strate gies, Or, the player can act as goalie or center and play on the team. This simulation allows for two-on-two, four-on-four, or sixon-six games. A team can compete against 19 other teams in four divisions for up to nine seasons.

#### VOLLEYBALL

#### Boach Blanket Volleyball Artworx/\$14.95

One or two players can practice three-on-ateam beach volleyball with this game. The game includes nine levels of difficulty and a self-running demonstration. For ages 14 and up.

#### GOLF

#### California Pro Golf Mastertronic/\$9.99

California Pro Golf features an 18-hole golf course complete with hazards. Players have touch-sensitive control of the shots and choice of clubs.

#### Hole in One Golf

Artworx/\$14.95

Players can tee off on the North Course and play a round of golf at the Fairport Country Club, or use the editor to design their own golf course. This golf game in cludes backspin, topspin, hook, slice, and power of the swing, as well as water traps, rough, and bunkers. The zoom feature magnifies the putting area on the green. The disk contains the master program and six additional courses. For players ages 14 to adult.

#### Jack Nicklaus' Greatest 18 Holes of Major Championship Golf Accolade/S29.95

Jack Nicklaus' Greatest 18 Holes of Major Championship Golf is based on the recently released videotape from the ABC Sports Video library. This golf simulation features Nicklaus's favorite 18 holes of major championship golf along with two additional Nicklaus-designed courses. Players can compete against up to three other human opponents, a computerized Jack Nicklaus, or a variety of computerized men and women. Other features include a choice of Skins scoring or stroke play; pro, men's, or ladies' tees; wind intensity and direction; and uphill or downhill lies,

![](_page_30_Figure_2.jpeg)

#### Leader Board

Access/S19,95

One to four players can simulate an actual game of golf on one of these 18-hole courses. Players choose their clubs, distance, and type of shot. There are three lev els of difficulty, and the computer calculates the handicaps and scores, Tournament Disk #1 and Executive Tournament Disk, which are additional course disks, are included with the package.

#### Tournament Golf

Avalon Hill/\$30.00

One to four players can choose to chal lenge one of two 18-hole championship courses. Players can also practice on the driving range or the putting green.

#### World Class Leaderboard Access/\$14.95

Three famous 18-hole golf courses are re produced in this golf game, including dis tance, traps, trees, rough, and water hazards. Players can tee off at St. Andrews, Doral, and Cypress Creek. A fourth course, the Gauntlet Country Club, was designed for this program. The program also offers a printout of the scorecard, an editor to rearrange the holes, a top view of each hole, a practice putting green, and driving ranges. Additional courses are available. Volume I contains Harbour Town, Sunningdale, Dora do Beach, and a course designed by Access, Pine Ridge. Volume II includes Pebble Beach, Muirfield, Colonial Country Club, and the Access course Glenmoor Country Club. Additional course disks are included with the package.

#### World Tour Golf Electronic Arts/\$14.95

Players can choose from 12 of the world's greatest golf courses or become an archi tect and design their own course. Courses include St. Andrews, Pebble Beach, Augusta National, and Shinnecock Hills, The pro gram also includes a championship course made up of the world's most difficult holes. One to four players can participate, with choice of either match or medal play. Play ers can also compete against up to three computer golfers and set characteristics for each. Split-screen animated graphics give both an overhead view and golfer's-eye view of the hole. In addition to normal haz ards, players will encounter random weath er conditions each time they play. Players can also practice on the driving range and putting green.

#### TENNIS

#### Serve and Volley Accolade/\$29.95

Serve and Volley requires players to use correct ball placement, timing, and stroke selection. Users can choose from three difficulty levels and three court surfaces. Game activity can be viewed from a full-court perspective with action windows. Players must first select a serve type and then hit volleys, forehands, backhands, smashes, and lobs. The game offers match or tournament play against the computer or for two players against each other. Each tournament or match can be saved and resumed.

![](_page_30_Picture_16.jpeg)

#### BOWLING

#### 1Oth Frame

Accass/S39.95 Up to eight players can participate in this bowling game. There are several levels of play, including league competition. Scoring is automatic.

#### BILLIARDS

#### Rack Em

Accolade/\$29.95

Players can compete in snooker, bumper pool, straight pool, eight ball, and nine ball. Variables such as the object ball and pocket, aim, English, and power affect gameplay. restore-shot feature allows the last shot to be retaken. Players can attempt trick shots and save the best ten. Rack 'Em includes a generic game that allows players to set their own rules. A bumper-pool construction set allows players to create their own bumperpool tables. For one or two players.

![](_page_30_Picture_24.jpeg)

#### Fight Night

Accolade/S14.95

This boxing game requires strategy as well as skill. It includes a boxer construction set.

#### Sierra Championship Boxing Sierra On-Une/\$14.95

Some of boxing's most famous bouts can be recreated with this game, or players can create new matches using a list of 50 former and current boxers. As trainer, the player plans a strategy and determines height, weight, stamina, and best punch for the contender. In the arcade mode, players can fight each other or the computer. Two manuals explain the art and strategy of box ing and the history of the sport.

![](_page_30_Picture_30.jpeg)

#### Star Rank Boxing II

Gamestar/Distributed by Mediagenic/\$29.95 Two players can play each other or one player can challenge the computer in a battle for the boxing title. Each boxer must de feat four challengers on the way to the championship; challengers become more skillful as the match progresses. In the exhi bition bouts, boxers can fight in welter weight, middleweight, or heavyweight classes, with up to five boxers in any one class. Players must create a training regimen for their boxers and improve their skills in blocking and ducking punches, throwing crosses, jabbing, uppercutting. and taking body shots. A tale of the tape containing the boxer's statistics and record appears before each fight.

![](_page_31_Picture_0.jpeg)

#### T.K.O.

Accolade/\$29.95

This arcade-style, split-screen boxing game features a first-person perspective, allowing players to get a reeling of being in the ring. Players can use both offensive and defen sive maneuvers, including dodging and ducking punches. When hit, each boxer's face shows the damage sustained, including black eyes, fat lips, swollen cheeks, a bruised forehead, and a cut jaw. For one or two players.

#### WRESTLING

#### Bop'n Wrestle

Mindscape/\$14.95

Gorgeous Greg fights for the professional wrestling championship belt against ten other contenders with moves like the airplane spin, back breaker, drop kick, full Nelson, pile driver. stump, and Hying body press. Two play ers can control opposing contenders, or one player can challenge the computer. The ac tion takes place in a 3-D ring and requires either joystick or keyboard input.

#### Micro League Wrestling

Micro League Sports/\$29.95

This official product of the World Wrestling Federation features stars of the WWF digi tized on the screen. Players select wrestling moves from a menu and the computer determines the result. Two additional match disks are available for \$19.95 each.

#### Tag Team Wrestling

Data East/\$I9.95

The player and a partner can use body slams, drop kicks, back breakers, and flying head butts to defeat opponents and win the championship belt. Wrestlers must be pinned for a count of 3 to win, or they can be thrown out of the ring.

#### Take Down

Gamestar/Distributed by Mediagenic/\$32.95 Players participate in the Gamestar Wres tling Federation, where they can choose from eight wrestlers, each with different moves. Wrestlers can perform pile drivers, body slams, airplane spins, atomic drops, and suplexes. The object of the game is for the team to win the GWF Tag Team Championship.

#### RACING

#### Cosmi's Motor Racing Trilogy Cosmi/S19.95

This package has three games: Richard Petty's Talladega, a stock car-racing simulation; Shirley Muldowney's Top Fuel Chal lenge, an NHRA drag-racing game: and Grand Prix Motor Mania, which features road racing with ten different skill levels. Each game is available separately for \$9.99,

#### Grand Prix Circuit Accolade/\$29.95

Grand Prix Circuit simulates the Formula One season. Players can choose to race for the McLaren. Ferrari, or Williams team on the Grand Prix courses of Monaco, Germany, or Japan. The ultimate goal is to win the World Driving Championship against a diverse group of racing rivals.

#### The Great American Cross country Road Race

Solid Gold Software/Distributed by Mediagenic/\$14.95

This 3000-mile car race takes place across the U.S. The player chooses which route to take through which cities in order to finish in the top ten. Variables include weather, fuel, road conditions, and the competition.

#### Top Fuel Eliminator

Gamestar/Distributed by Mediagenic/\$29.95 Players can join the auto-racing circuit and compete in a nine-event season, from qualifying rounds to winning the circuit. The driver races against the computer opponent on a randomly generated race course. There are eight performance areas in which to judge the races. Split-screen graphics allow the player to view the course from overhead and in the cockpit.

#### OLYMPIC-STYLE COMPETITION

#### California Games

Epyx/S39.95

Up to eight players can take part in this sur vey of California-style recreation. Games in clude surfing, throwing flying discs, skateboarding, roller skating, and riding BMX bicycles.

#### The Games: Summer Edition Epyx/\$39.95

The Summer Edition is the official computer game of the 198B U.S. Olympic Team. Play ers can participate in events such as the hurdles, pole vault, uneven parallel bars, rings, springboard diving, and velodrome sprint cycling. The action can be viewed from first-person perspective or cameraangle points of view. Players can attend opening, closing, and awards ceremonies.

#### The Games: Winter Edition Epy\*/S39.95

Players can compete in seven Winter Olym pic trials—oval-track speed skating, down hill skiing, slalom, luge, ski jump, figure skating, and cross-country skiing. The screen can display camera-angle points of view to resemble actual television coverage, and in the downhill-skiing competition, play ers can position the cameras to monitor their performance. Up to eight players can take part in the events, based on the Olym pic competition held in Calgary, Alberta, Canada, in 19B8. The game was designed with assistance from the U.S. Olympic Team affiliates and videotapes from the U.S. Olympic Committee.

#### Gold Medal Games Cosmi/S9.95

Players compete in Olympic-style events in cluding weightlifting, swimming, and archery.

#### Highland Games Artworx/S 14.95

Players ages 9 and up can test their skills at traditional Scottish competition with Highland Games. There are six events—ham mer throw, discus, long jump, caber toss, weight toss, and tug-of-war—with bagpipe sound effects in the background. For one or two players.

#### International Team Sports

Mindscape/\$29.95

Players choose an athlete and a country to represent them in athletic events including volleyball, soccer, water polo, swimming, and track.

#### Summer Games

Epyx/\$19.95

Up to eight players can enter their athletes in Summer Olympic competition including swimming, diving, track, skeet shooting. pole vaulting, and gymnastics. Athletes compete against each other, vying for the gold medal.

![](_page_31_Picture_44.jpeg)

#### Summer Games II Epyx/S19.95

Up to eight players can compete against the computer or each other in this representa tion of the Summer Olympic games. Events include rowing, triple jump, javelin throwing, high jumping, fencing, cycling, kayaking, and equestrian events. There are also opening ceremonies, national anthems, and medals.

#### Winter Challenge

Thunder Mountain/Distributed by Mindscape/\$14.95

One to six players can compete in five win ter events including ski jump, downhill ski ing, bobsled, giant slalom, and biathlon.

![](_page_32_Picture_0.jpeg)

#### Winter Games

Epyx/S19.95

This game lets players take part in seven of the Winter Olympic games, including figure skating, bobsledding, and the biathlon. The game includes the opening ceremonies and national anthems. For one to eight players.

#### World Games

Epyx/519.95

Players take the part of athietes represent ing 18 countries as they compete in some not-so-common athletic events. There's cliff diving in Mexico, sumo wrestling in Japan, weightlifting in Russia, bull riding, barrel jumping, log rolling, the caber toss, and the giant slalom. A history guide and travelogue are included, as well as seven options of practice and competition. For one to eight players.

#### COMBINATION GAMES

#### Clubhouse Sports

Mindscape/\$29.95

Players can choose to compete in darts, pinball, billiards, shooting gallery, Skee-Ball, or foosball.

#### Indoor Sports Mindscape/S29.95

This sports package contains four different indoor games to play—air hockey, table tennis, bowling, and darts. Players can com pete against each other or the computer. The program includes 3-D graphics and animation.

#### Prism Sports Pack

Thunder Mountain/Distributed by Mindscape/\$14.95

Six different sports games are included on one disk: Turbo 64, Derby Day, Pilot 64, Handicap Golf, World Cup, and Test Match.

#### Star League Baseball and On-Field Football

Solid Gold Software/Distributed by Mediagenic/\$14.95

Two games have been combined in this one package. Star League Baseball re creates the nine-inning game with anima tion, sound effects, and true-to-the-game action. In On-Field Football, players can call the plays for both offense and defense dur ing four quarters of action.

#### Star Rank Boxing and On-Court Tennis

Solid Gold Software/Distributed by Mediagenic/\$14.95

In Star Rank Boxing, players must battle against challengers to work their way up to the title bout. Players of On-Court Tennis can challenge a friend or a computersupplied professional tennis player based

on an actual athlete. Lobs, swings, and bounces occur just as they would in a real game. Players get to choose the court sur face as they play in a world-class match.

#### MISCELLANEOUS

#### Daily Double Horse Racing Artworx/\$19.95

This horse-racing game simulates a day at the races. A 16-page racing form is included with the package that features results on 180 different horses from 400 prerun races. Players can choose from 12 jockeys and four turf conditions. The program allows players to place bets on the horses before it runs the race.

#### Equestrian Showjumper Artworx/\$14.95

Up to six players can compete in this stee plechase game. Each player controls his or her horse's walk, canter, gallop, turns, jumps, and other movements. There are 12 steeplechase courses with walls, fences, and gates to jump, or players can use the editor to design their own course. A master Scoreboard updates scores and faults. For ages 14 and older.

#### Final Assault

Epyx/S39.95

Thrill seekers can practice climbing some of the world's most treacherous peaks with this mountain-climbing game. Mountain climber Eric Escoffier provided design assistance for the rock faces, glaciers, crevass es, and chasms found along the trails. Players must choose which supplies to backpack from over 50 items. Onscreen variables include temperature, time, altitude, and physical state of the climber. There is a training course before the climb, and a safety guide is provided.

#### Ten Speed

Mastertronic/\$9.99

Players compete in world-class cycling events in Ten Speed.

#### Water Polo

Mastertronic/\$9.99

This game lets players take part in the fast action of water polo, a mix between soccer and basketball played in the water. It offers a variety of skill levels and tournament options for one or two players. The flippy disk contains versions for the Commodore 64 and the IBM PC and compatibles.

#### Sports Games Publishers

For more information about the sports games listed here, contact the publishers listed below:

Access 2561 S 1560 W Woods Cross, UT 84087

Accolade 550 S. Winchester Bhd. San Jose. CA 95128

Artworx 1844 Penfield Rd. Penfield, NY 14526

The Avalon Hill Game Company 4517 Harford Rd. Baltimore. MD <sup>21214</sup>

Capcom u.S 1283-C Mountain Vlaw/A(viso Rd. Sunnyvale, CA 94089

Cosmi 415 N. Figueroa St. Wilmington, CA 90744

Data East 470 Needles Or. San Jose, CA95H2

**Electronic Arts** 1820 Gateway Or.<br>San Mateo, CA 94404

Epyx P.O. Box 8020 600 Galveston Rd. Redwood Oty, CA 94053

Gamestar Distributed by Mediagenic 3885 Bohannon Dr. Menlo Park, CA 94025

Lance Hatfner Games P.O. Box 100594 Nashville, TN 37210

**Mastertronic** 711 W. 17th St. Unit 9G Costa Mesa, CA 92627

Melbourne House Distributed by Mastertronic 711 W. 17th Si. Unit 9G Costa Mesa, CA 92627

**Micro League Sports** 2201 Dnimmond Pfaza Nowatk, DE 19711-571

MicroProse 180 Lakefront Dr. Hunt Valley. MD <sup>21030</sup>

Mindscape 3444 Dundee fid. Northbrook, IL 60062

Sierra On-Line P.O. Bok 495 Coarsegold, CA 33614

Software Simulations Distributed by MicroProse 180 Lakefront Dr. Hunt Valley. MD <sup>21030</sup>

Solid Gold Software Drsitibufed Oy Mediagenfc 3885 Bohannon Dr, Menlo Park. CA 94025

Thunder Mountain Distributed Oy Mindsca 3444 Dundee Rd. Northbrook. IL 60062

8

![](_page_33_Picture_0.jpeg)

• Serial + Parallel Ports Mono/RGB Color Card

![](_page_33_Picture_2.jpeg)

# **COMMODORE**

Save time and increase productivity with the Commodore 1670 modem. The 1670 utilizes the popular "AT Hayes command sets, built in speaker auto dial, and auto answer. For affordability and reliability, choose the Commodore 1670 Modern

\$5995

![](_page_33_Picture_5.jpeg)

1670 Modem

\$66995

**MAGNAVOX CM 8762** 

![](_page_33_Picture_7.jpeg)

The Magnavox CM 8762 14" monitor is the smart choice for your computing needs. Standard resolution is 640H x 240V. This monitor includes a built-in tilt stand plus a green text display switch. For a monitor with RGB TTL (CGA) and composite inputs, stay<br>with the Magnavox CM 8762.

1-800-233-8760

# **COMMODORE**

Add more computing power to your Commodore with the 1581 disk drive. The 1581 features 3.5" 720K storage capacity and DS/DD. Test drive the 1581 on your Commodore today.

18795

1581 **Disk Drive** 

### **MAGNAVOX CM 8702**

![](_page_33_Picture_14.jpeg)

The Magnavox CM 8702 is the monitor you can rely on for your color composite monitor needs. The CM 8702 is a 13" monitor with composite video inputs and a standard resolution of 330H x 350V, plus green text display switch. A built-in tilt stand and centering/sharpness controls also are included.

![](_page_33_Picture_16.jpeg)

lifetime warranty. Stay with the best, stay with Xetec.

![](_page_33_Picture_18.jpeg)

 $$55^{95}$ 

#### 790.9 **500 XJ**

The Epyx 500 XJ scores significantly higher, faster, and<br>easier than any joystick<br>manufactured. The 500 XJ comes with palm grip and trigger finger firing. Break your<br>previous record with the Epyx 500 XJ.

![](_page_33_Picture_22.jpeg)

#### **MONITORS**

395

![](_page_33_Picture_229.jpeg)

#### COMA

#### Why shop at Lyco Computer?

Lyco Computer is one of, if not the largest, and most established firms to provide only quality name brand computer products at prices 30% to 50% below retail. We've set many industry standards, and we are setting the pace for many more in the future. Our standards include: a separate department for customer service; a price guarantee; guaranteed factory fresh merchandise; diverse payment and shipping policies, including a C.O.D. policy which allows customers to have products in their hands before paying anything. Selection places Lyco at the forefront of the industry. Due to our in-stock volume, we cannot advertise all of our products. If you do not see the product you want advertised, call Lyco Marketing toll free.

![](_page_34_Picture_3.jpeg)

#### How do I know I will get the product I need?

Our marketing staff is well-educated in the computer industry. They receive continuous formal training by our manufacturers which enables them to develop and maintain a high degree of expertise on the products they represent. Though our strict guarantee on providing only new merchandise prohibits free trial periods and guarantee on compatibility, a wealth of knowledge is available to our customers to help with the purchasing decision. As thousands of people every week capitalize on our savings and services, we hope you too, will make Lyco Computer your first choice.

#### What about warranty or service?

We decided several years ago that a Customer Service Department was needed in the industry. Unfortunately, few of our competitors offer this service. Our Customer Service Department is available at (717) 494-1670 to provide assistance in all warranty matters. Our product line enjoys "name brand recognition," and we back all of our manufacturer's stated warranty terms. Many manufacturers will allow defective products to be exchanged. Before returning any item that appears to be defective, we ask that you call our Customer Service Department to assist you in determining if the product is defective. If the product is determined defective, they will give you a special authorization number and speed processing of your order.

![](_page_34_Picture_8.jpeg)

#### Will you rush an item to me?

Since 1981, we have set the standard in the industry by processing orders within 24 hours  $-$  not 4 to 6 weeks. We offer next day air, two day air, standard UPS, and postal international shipping services. Our records show we fill 95% of our orders daily. Temporary shortages are normally filled within 10 days. If an order cannot be filled within 60 days, we refund your money in full, unless you choose to wait for the order and benefit from the price savings. Any time prior to shipment, you may cancel or change the out of stock product by contacting our Customer Service representatives.

#### How do I order?

Send your order to Lyco Computer, P.O. Box 5088, Jersey Shore, PA, 17740. Or, call 1-800-233-8760 or (717) 494-1030. We provide four payment methods. We have always accepted C.O.D. orders through UPS. Prepaid orders over S50 are shipped freight-free. For orders under \$50, please add \$3 for freight. Orders prepaid by a certified check or money order are shipped immediately. Personal and company checks require a 4 week waiting period prior to shipping. Visa and Master Card orders are accepted for your convenience, but we cannot pass along the 4% discount offered for cash. Purchase orders are accepted from Educational Institutions. We only charge sales tax on items delivered in Pennsylvania. For APO, FPO, and international orders, please add \$5 plus 3% for priority mail. Advertised prices and availability are subject to change.

![](_page_34_Picture_13.jpeg)

Sales: 1-800-233-8760 or 717-494-1030 Hours: Monday through Friday, 9:00 a.m. to 9:00 p.m. Saturday. 10:00 a.m. to 6;00 p.m. Customer Service: 717-494-1670 Hours: Monday through Friday, 9:00 a.m. to 5:00 p.m. FAX: 717-494-1441

Access<sup>-</sup> Echelon Mach 128 ... Wid. Cl. Lead Fm. Courses **Heavy Metal** Firestorm Em Courses Mach 5.

Triple Pack. **Action Soft: Up Periscope** Thunderchop **Activision:** 

Last Ninja .. Might & Magi Crossbow .... **Maniac Mans Beyond Zork GFL Football** F-18 Hornet Mainframe Neuromanler **Music Studio** Ocean Range Rampage .. Sky Travel ... Take Down... Zack McCrack

**Ratteries Inc.** Paperclip III . **Berkeley Sof** Geofile 64 .... Geos 64 .... Geos 128 ..... Geowrite 128 **Berkeley TriP** Geocalc 64 .. Geopublish... Geofile 128

![](_page_34_Picture_19.jpeg)

5<sup>V</sup><sub>4</sub> Drive Cle 3.5 Drive Cle

![](_page_34_Picture_21.jpeg)

**Xetec Superg** Xetec Gold .. PPI. Cardco GWhi Cardco Super MW 350 ...

Xetec Jr.

We carry<br>rinter appl<br>popula

3.5 Maxell: SSDO DSOO Bonus: SSDO DSDD Verbatim: SSDO

DSDD

#### ODORE

.............. \$28.95

Bd. ..... \$22.95

or 2. ea. \$11.95

59.95

............. \$11.95

............. \$19.95

513.95

.............. \$22.95

1 .......... \$19.95 ........ \$25.95

.............. \$19.95

............. \$19.95

............. \$26.95

516.95

n ......... \$19.95

529.95

------------ \$35.95

 $...$ \$39.95

.... \$39.95

 $...$  \$29.95

\$29.95

\$29.95

\$39.95

ded:

vorks:

rive

**iter** 

aces

enance

ler .......... \$7.95

er ........ \$10.95

 $. $35.95$ 

phics ... \$55.95

............. \$29.95 \$32.95

3 .......... \$44.95

bles for most<br>itions for many<br>omputers.

 $S49.95$ 

........ \$74.95

 $...$ \$19.95

\$22.95

S19.95

.... \$31.95

\$19.95

\$22.95

\$19.95

...... \$18.95 r ........... \$18.95

.... \$22.95

#### **COMMODORE**

![](_page_35_Picture_459.jpeg)

![](_page_35_Picture_3.jpeg)

Unprecedented speed, power,<br>high-end features and ease of use are now yours with these exceptional graphic interfaces Much more than a single<br>product, GEOS128 offers a diverse range of features and applications

![](_page_35_Picture_460.jpeg)

# \$3995

#### nstruction Set. \$9.95 y Hockey ...... \$16.95 onstruction ...... \$9.95 Die ................ \$19.95 AFT ............... \$22.95 S22.95<br>322.95<br>322.95 Road Racing .. \$22.95 Winter Ed. ...... \$22.95<br>Summer Ed. .. \$22.95 of Blacksilver .. \$22.95 **News** \$22.95 nber 322.95 vord ............... \$16.95<br>ault ................ \$22.95 le Mission 2 ... \$22.95 513.95 t Basketball ... \$12.95 1 Soccer ......... \$12.95 spoler S22.95 tation ...... \$26.95 Str. Sport Football ....... \$17.95 Sports a Roni .............. \$14.95 Firebird:  $.$  \$19.95 Jinxter... Starglider ...................... \$11.95 Black Lamp ................. \$11.95

Enlightenment ............. \$11.95

**Switch** 

**Boxes** 

549.95

Cent '25' AB ................. \$39.95

Cent '36' AB ................. \$39.95

RS232 ABC 345.95

RS232 ABCD .............. \$49.95

Cent ABC ...

**IN COMMODORE** 

Ugh-Lympics ................ \$19.95

Death Lore ................... \$19.95

Mars Saga .................... \$22.95

Jordan vs. Bird ............. \$19.95

Super Boulderdash ....... \$9.95

Lords of Conquest ......... \$9.95

Modern Wars ................ \$22.95

Caveman

![](_page_35_Picture_461.jpeg)

**COMMODORE** 

Đ

# Pure Stat Baseball ...... \$22.95

**Printer** 

Paper

Dungeon Master Asst. . \$19.95 Eternal Dagger ............ \$25.95 Gettysburg ..................... \$35.95 Penzer Strike ................ \$25.95 Phantasie II .................. \$25.95 Typhoon of Steel ......... \$29.95 USAAF ........................ \$32.95

Wargame Constr. ........ \$19.95

Flight Simulator II ........ \$30.95

Sublogic:

![](_page_35_Picture_462.jpeg)

#### **Surge Suppressors**

PP102-6 Outlet .. S16.95 PP106-6 Outlet With  $...$ \$28.95 PP104-6 Outlet With Indicator.  $519.95$ PP101-6 Outlet<br>Powerstrip ...................... \$9.95 Modern Protector ......... \$10.95

#### **Printer Ribbons**

Save up to 50%! We carry a stock of thousands for most applications.

#### **DEALER INQUIRIES WELCOME CALL TOLL FREE**

#### 1000 Sheet Laser ........ \$16.95 1000 Mailing Labels ...... \$8.95 200 Sheet OKI 20 ......... \$8.95

Banner Paper 45' Roll . \$10.95 200 Sheet Laser ............ \$6.95

#### **Disc Storage**

![](_page_35_Picture_463.jpeg)

a

 $\frac{0}{2}$ 

#### **Diskettes**

![](_page_35_Picture_464.jpeg)

![](_page_35_Picture_465.jpeg)

![](_page_35_Picture_466.jpeg)

#### **Joysticks**

![](_page_35_Picture_467.jpeg)

#### **COMMODORE**

Newsroom ................... \$19.95

Certificate Maker ......... \$14.95

Phantasie III ................. \$25.95

Questron II ................... \$25.95

Pool of Radiance ......... \$25.95

**Strategic Simulations:** 

Æ

 $\sqrt{2}$ 

Springboard:

**Mice** 

![](_page_35_Picture_31.jpeg)

![](_page_35_Picture_468.jpeg)
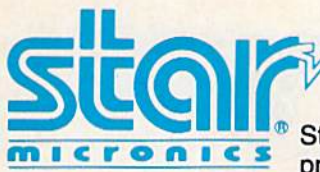

**NX-1000** 

Star's answer to 9 pin dot matrix printers. A soft touch control panel and Star's paper park feature solves your multi-document needs. 144 cps draft and 36 cps NLQ give you high resolution 9 pin performance in an affordable package from Star.

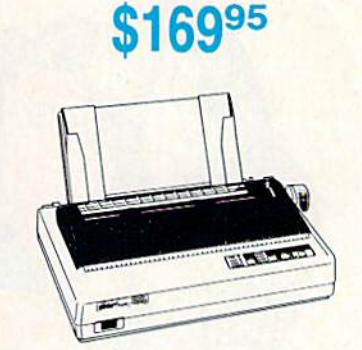

### **Introducing STAR's NX-1000 Printer in 4 Models**

#### **NX-1000c**

With a Star NX 1000c printer your printing options will never cease to amaze you. The<br>Star NX 1000c has standard Commodore serial interface for 64/128 computers. Print speed is selectable at 144 cps (draft) or 36 cps (NLQ) and paper parking will lend versatility to your document handling needs. The Star NX 1000c will fulfill your requirements to the letter.

## **\$16995**

EPSON®

#### NX-1000 Rainbow

The Star NX-1000 Rainbow adds a whole new dimension to your work through multicolor printing. Star has designed 20 printing options into this printer. Add to this paper<br>parking, Epson-IBM emulation, high resolution NLQ/graphics for a printer with extra talent over the competition. Star's NX-1000 Rainbow does all the work.

### \$22595

#### NX-1000c Rainbow

Step into a world full of color with the Star NX 1000c Rainbow printer. Seven color printing is available along with the same standard features of all Star NX 1000 printers. Standard Commodore serial interface is included. Enhance your Commodore productivity with the Star NX 1000c Rainbow

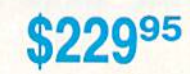

#### **LX-800**

For fast output and professional print quality, choose Epson's LX-800. This full featured 80 column printer has a speed of 180 cps (draft) and 30 cps (NLQ). Epson's exclusive SelecType front control panel lets you customize documents with popular type styles.<br>The Epson LX-800 delivers affordable, professional printing for your home or office.

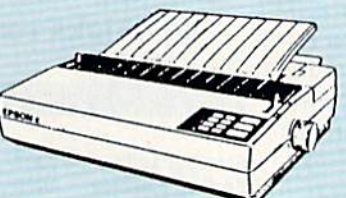

# \$18495

#### Okidata 180

With a print speed of 180 cps (draft) and 30 cps (NLQ), the high performance Okidata 180 saves you time. Okidata has made operating the 180 easy with one touch control, a feature usually offered only on higher priced printers. This is a printer built for the<br>long run. With great features, compatibility and<br>speed, the Okidata 180 means real value for your

\$21995

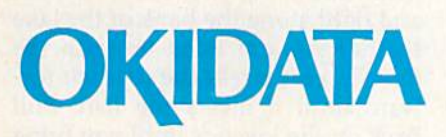

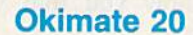

**\$30995** 

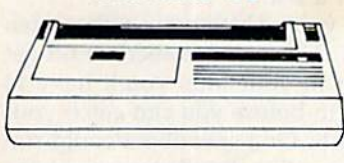

This affordable, personal printer provides full color graphics capabilities, near letter quality printing, and popular computer compatibility

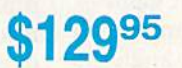

LQ-500 The Epson LQ-500 is at home wherever letter quality printing<br>is required. Standard print

speed is 180 cps (draft) and 60 cps (LQ). The LQ-500 is ideal for either the home or the most demanding business

applications.

printing needs.

# **Lyco Computer**

### **Marketing** & Consultants

Air Orders Processed Within 24 Hours.

#### **KX-P1124**

For excellent print quality in a high speed printer,<br>choose the KX-P 1124. Its 24 pin print head<br>produces draft text at a quick 192 cps (draft) or letter quality text at 63 cps. In addition, the KX-P 1124 provides such standard features as selectable<br>push/pull tractor, 5 resident print fonts, parallel centronics interface and a standard 6K buffer Panasonic's KX-P 1124 ensures that your printing will be fast and professional.

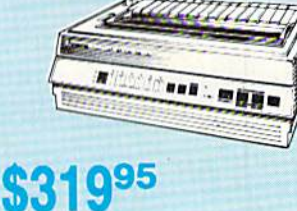

#### **KX-P1180**

New Release

The 1180 by Panasonic offers you more than what<br>you might expect in a low cost printer. With multiple paper paths, versatile paper handling, and front panel programmability through the EZ Set Operator panel, the 1180 is an excellent value. The 1180 also<br>features 2 excellent print qualities: Near Letter Quality and Draft, with speeds up to 192 cps in Draft and 38 cps in Near Letter Quality plus crisp, clear graphics

\$17995

**Since 1981** 

 $\vdash$ 

**Office Automation** 

#### KX-P 1091i Model II

For speed and flexibility in your office or home, Panasonic combines 192 cps draft with 38 cps NLQ for a wide variety of printing needs. A 2-year warranty from Panasonic assures quality support.

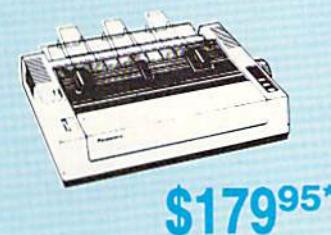

### \*quantities limited

**SEIKOSHA** 

CITIZEN

#### **Citizen 120D**

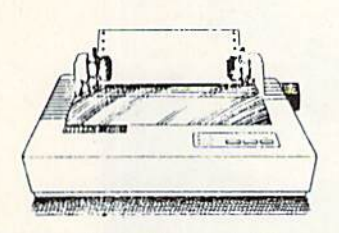

If you are seeking world renowned printer performance for your home, look no further than the 120D. Your data processing needs are handled<br>quickly at a print speed of 120 cps (draft) or 25 cps (NLQ). The 120D features 9 pin dot matrix print quality, standard parallel centronics interface and a 4K text buffer.

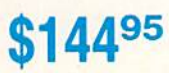

#### **Citizen 180 D**

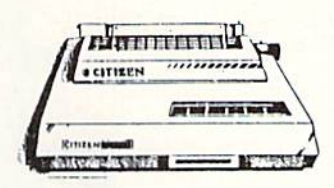

You can always rely on the Citizen 180 D. From its price/ performance value, to a print speed of 180 cps (draft) or 29 cps (NLQ) the Citizen 180 D is an excellent printer for the home or small business.

5995

#### **SP1600AI**

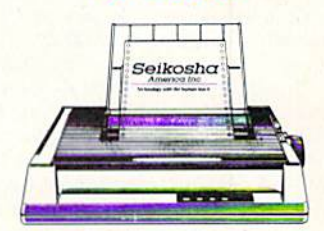

Stay ahead of the competition with Seikosha's SP1600AI printer, an excellent 9 pin dot matrix output at 160 cps (draft) and 40 cps (NLQ). Seikosha<br>provides 8 kinds of dot addressable graphic printing.

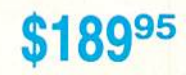

# 1-800-233-8760

#### Lyco Means Total Service.

#### **AVATEX™ 1200hc MODEM**

Versatile power and<br>performance. The Avatex<br>1200hc delivers the great features of the Avatex 1200 and more, including Hayes\* compatibility, to allow use with<br>virtually all leading communications software.

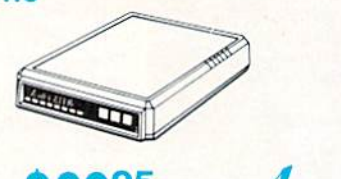

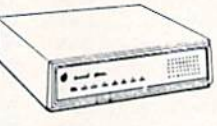

Avatex

#### **MODEMS**

#### **AVATEX 1200E MODEM**

Full Hayes<sup>®</sup> command set, on-<br>line voice/data switching, plus:

- · 2 configuration settings
- · 4 phone numbers stored
- · External configuration switches
- · View menu

6595

#### **US Robotics**

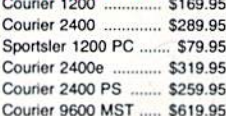

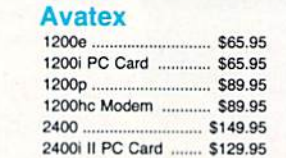

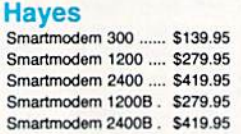

 $\pi\pi$ 

#### **Free Shipping on** Prepaid cash orders over \$50 in the **Continental U.S.**

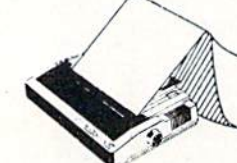

SCALL

#### Citizen

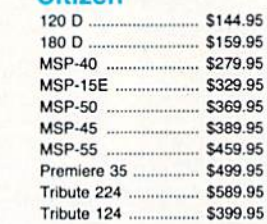

**Brother** 

M1109 ........................ \$189.95

HR40 ............................. \$599.95

HR60 ............................. \$699.95

#### **Star Micronics**

**Seikosha** 

SPB 10 .......

SP 1200AS RS232 ... \$189.95

SL 80Ai ............................ \$329.95

MP5420FA ................. \$999.95

SP Series Ribbon .......... \$7.95

SK3000 Ai .................. \$369.95

SK3005 Ai ................. \$445.95

SL 130Ai .................... \$599.95

SP 1600Ai .................. \$189.95

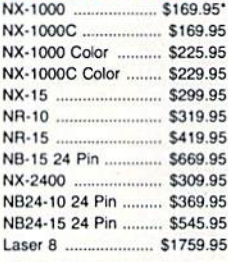

'w/cable purchase

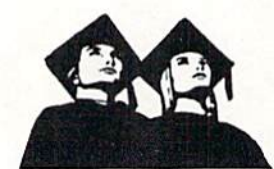

#### **Attention Educational Institutions**

If you are not currently using our educational service program, please call our representatives for details.

#### **Okidata** .95

**PRINTERS** 

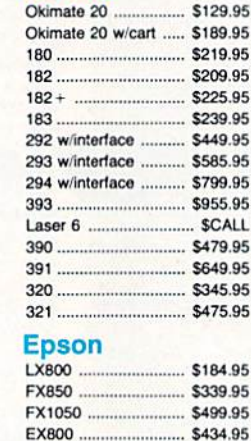

LO850

................. \$525.95

#### **Panasonic**

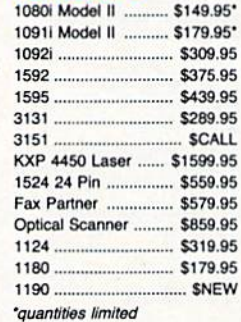

#### **Toshiba**

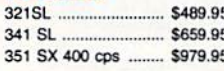

#### monone Price Guaranteemonone

Since 1981, we have led the industry by continuing to offer the lowest national prices while providing diative series interest and applies have come and<br>gone trying to imitate our quality and service. If by<br>gome oversight we do not have the lowest prices<br>advertised on the products you desire, then we<br>would appreciate the op oversight.

rono

Turn the page for more great buys!

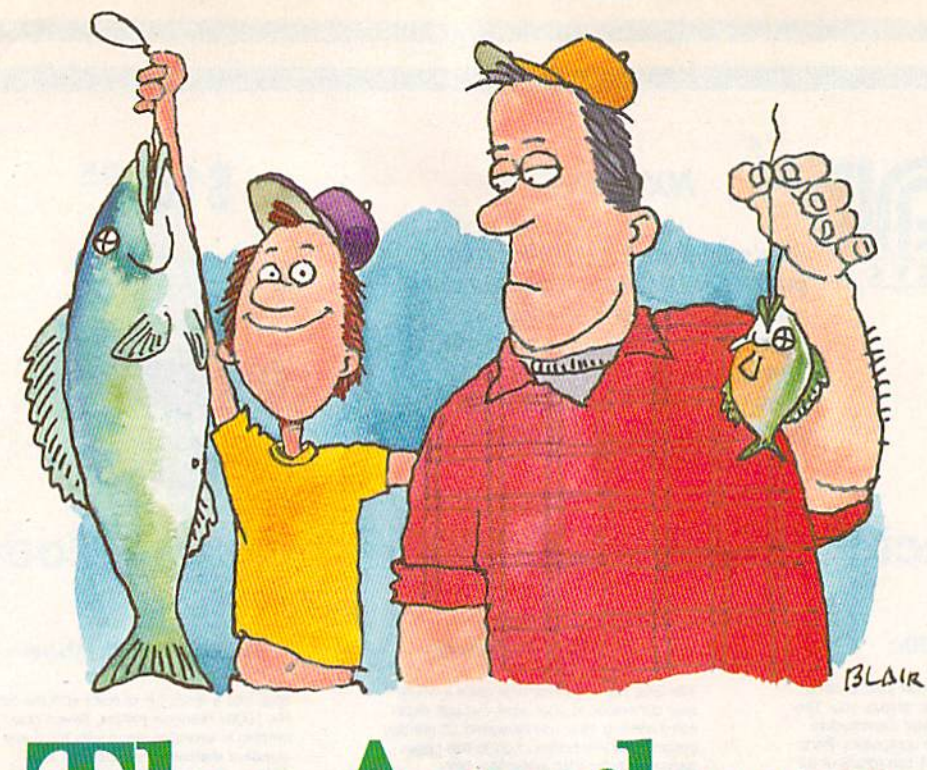

# TheAnglers

#### Tai Bush

"Here fishy, fishy. Nice fishy." You'll do anything to catch a fish.

Fishing used to be relaxing. It used to be a way for you to put aside the stresses of the rat race. Now, as you enter into the finals of the First Annual Great Lakes Fish Off, you realize that fishing has be come an obsession. Well, you'll pick up a new hobby later. But now you must concentrate. You eye your competitor smugly and say, "May the best angler win."

The Anglers' is a two-player game for the 64. Using joysticks, you and a friend cast lines into the water, each trying to catch the most fish. Be careful—if you get your line caught in seaweed, you'll lose time. And if your line gets snagged on a speedboat, well, prepare to get wet.

#### Getting Started

The Anglers is a machine language program, but it loads and runs just like a BASIC program. Type it in using "MLX," the machine lan guage entry program found else where in this issue. When MLX prompts you, respond with the val ues given below.

Ever try competitive fishing on your 64? In this two-player arcadestyle game, everyone has

fun but the fish. Joysticks required.

Starting address: 0801 Ending address: 14F0

Carefully type in the data for The Anglers. Be sure to save a copy of the program to tape or disk before exiting MLX.

To play The Anglers, load the program as if it were written in BASIC. Plug in two joysticks and then type RUN. You'll see the title screen.

Using the function keys, you can control the hazards of the game. When The Anglers first runs, it is set up for the simplest game you and your opponent simply fish as fast as you can. The first angler to score eight catches is the victor.

There are a maximum of three hazards in the game. When you're selecting hazards on the title screen, you'll see three fish. A fish indicates that no hazard is selected. Press F3, F5, and F7 to select haz ards. The hazards are seaweed and speedboats. You could set up the game with no hazards (the default), a speedboat and a clump of seaweed, two clumps of seaweed and a speedboat, three speedboats, or any other combination. When you're ready to begin play, press Fl.

The race is on. You'll see small ripples in the water when a fish is near. Use the joystick to move left and right along the bank of the lake so that you are lined up with the fish. To cast, press the joystick for ward until it meets the fish. Pull back on the joystick until you bring the fish in. You'll see a hash mark appear to show you that you've caught a fish.

If you've set up hazards, watch out. A clump of seaweed could get caught in your line; you'll have to pull it in before you can catch your next fish. Or a speedboat could run over your line, hauling you into the drink. Steer clear of these hazards if you plan to win the game.

See program listing on page 75.G

38 COMPUTE!'s Gazette March 1989

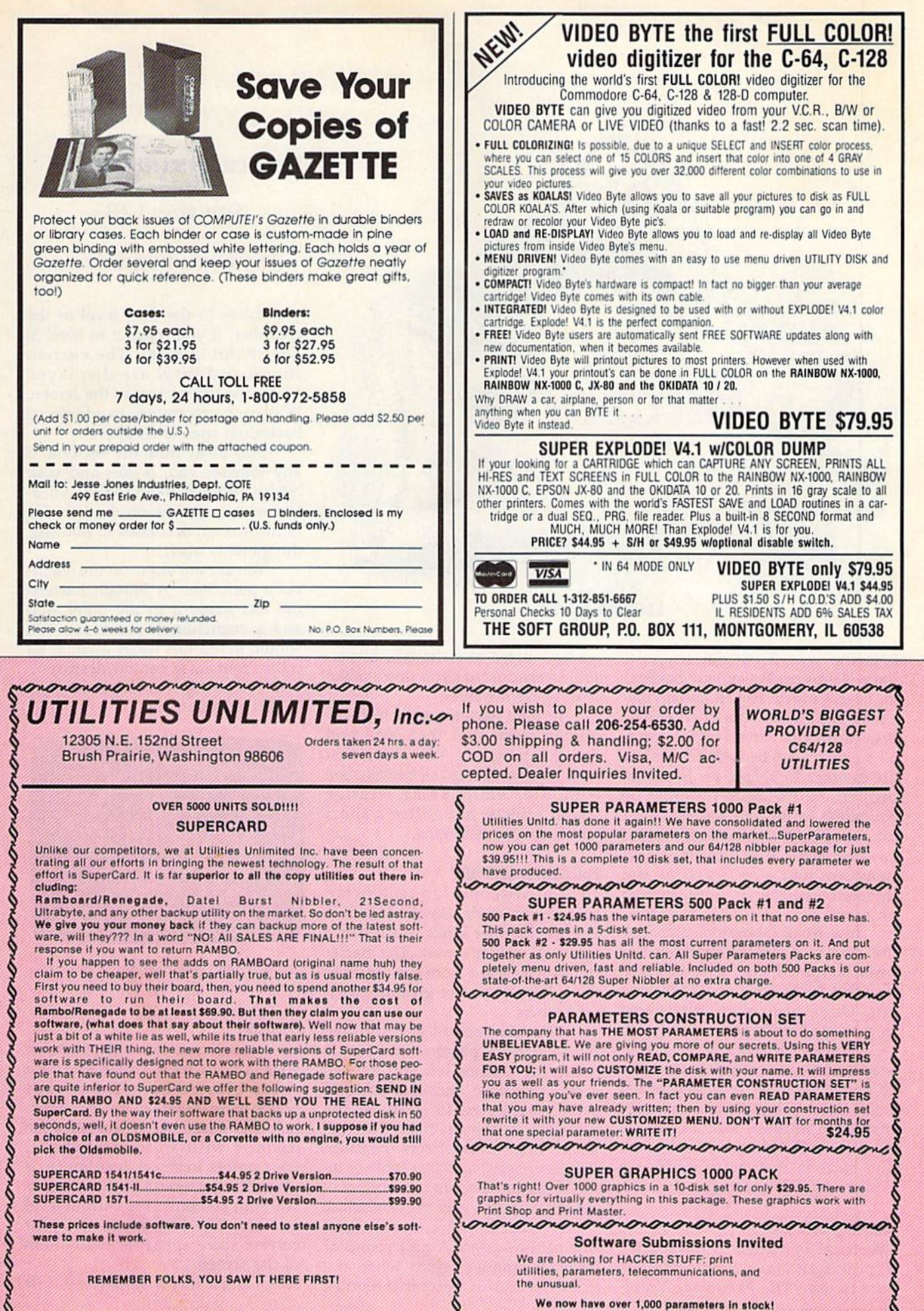

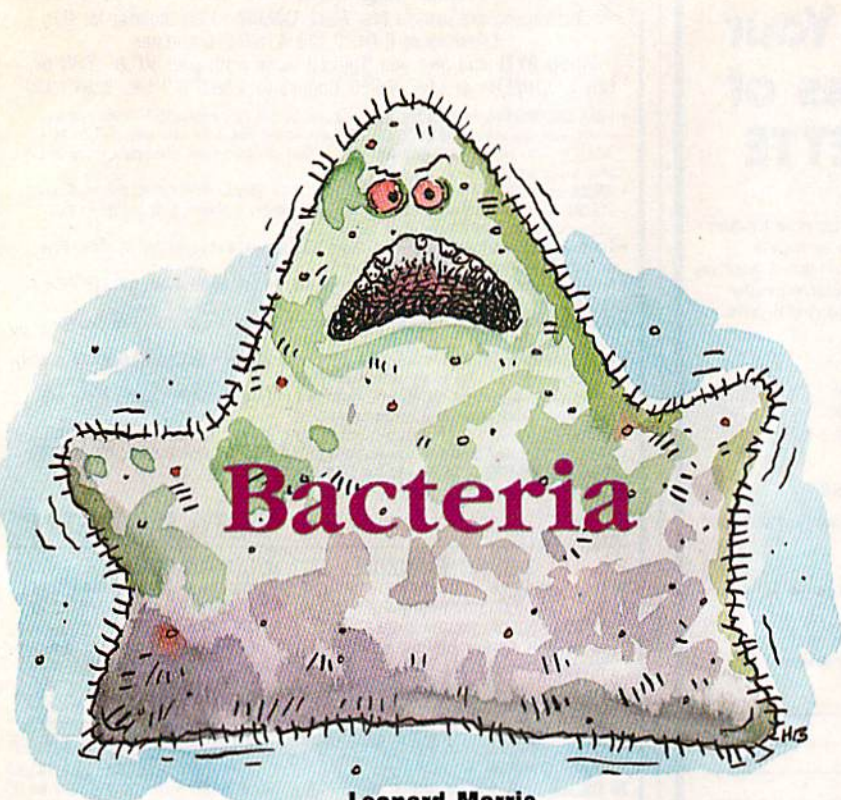

Leonard Morris

It is the year 2008 and scientists have discovered a potent bacteria that cures practically all known dis eases. Like many great scientific breakthroughs, however, this cureall organism can be as deadly as it is life-giving. To retain its healthful properties, the bacteria must be contained within an irradiated Zenoff chamber. If the bacteria escapes its controlled environment, it will transform into a deadly virus and threaten the health of every human on earth.

In a freak laboratory accident, the core of a Zenoff chamber has been corrupted and scientists sus pect that the bacteria may be leaking out. Using technology discovered in the late 1990s, you, a lowly lab technician, are reduced to micro scopic size and injected into the chamber along with a specialized pulse laser. Using the laser, you are instructed to move around the pe rimeter of the chamber and shoot any bacteria that try to escape—a dangerous but vital task.

#### Getting Started

"Bacteria" is written in 128 BASIC. Type it in and save the program. Be sure to use "The Automatic Proofreader," listed elsewhere in this is sue, to ensure that you don't make any typing mistakes.

To play Bacteria, switch to 40 column mode and then load and run the program. When it's first run, the screen goes blank, the computer emits some strange sound effects, and, after a short while, the game begins.

#### Fantastic Journey

To a microscopic lab technician such as yourself, the inside of a Zenoff chamber looks much like spherical spider's web. The bacte ria, which escape from the center of the sphere, look like gigantic twirl ing insects.

Your movement is controlled by the joystick plugged into port 2. Move the joystick left and right to move clockwise and counterclock wise, respectively, around the perimeter of the chamber. The joy stick's fire button shoots the laser. The laser beam may be visible or in visible, depending on the amount of bacteria hit with your previous blast.

A timer appears on the right side of the screen. A new round of bacteria zapping begins when the timer runs down. After five rounds,

#### Arcade antiseptic

for the 128. Joystick required.

you move to the next level of the chamber. If you make it to level 3, you're doing great. The current round and level are displayed across the top portion of the screen. With each new round, an additional bacterium tries to escape.

Stay away from the bacteria. If any touches you, it dies and your health declines. If the health indica tor, which appears on the left side of the screen, decreases to nothing, the game is over.

You are not alone on the chamber's perimeter. A mutant bacterium has made it to the outer wall and is encircling its perimeter. You should avoid this super germ at all costs. Your laser cannot destroy it, and touching it decreases your health substantially.

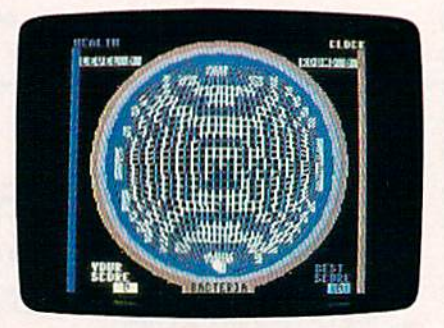

It's futuristic germ warfare in this arcade-action game for the 128,

#### Scoring

How much you score depends on your current level and round. For every blasted bacterium, your points increase by ten times the cur rent round number. If you kill some bacteria with an invisible blast, your points increase even more. If you kill a bacterium by touching it, you earn 100 times the current level number. The high score and your current score appear at the bottom of the screen.

See program listing on page 69.G

# Special Charter Subscription Offer!

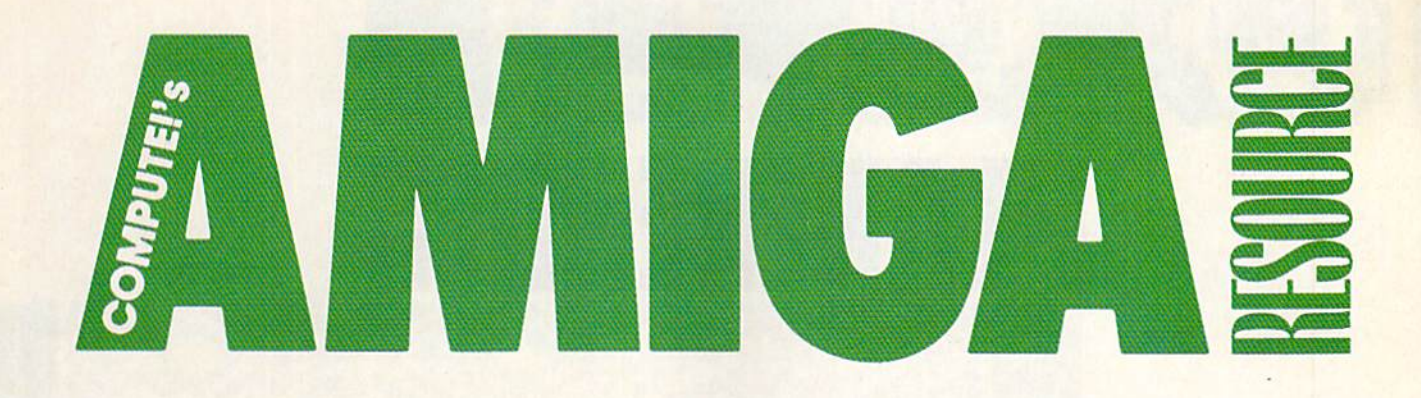

Act now and subscribe to COM-PUTEI's Amiga Resource—the exciting new magazine, with disk available, from the editors of COMPUTE!'s Gazette.

COMPUTE!'s Amiga Resource with disk will bring you all the information you need to get the most from your Amiga: in-depth features, top-notch columns, re views, buyer's guides, original art—and top-quality programs that COMPUTE! Publications is famous for.

SEND NO MONEY. That's right—send no money now we'll bill you later.

Simply fill out the coupon below and mail it today. It won't cost you anything but postage. We'll bill you after sending you your first jam-packed Amiga Resource in early April.

Act now and you'll receive 6 issues of Amiga Resource for only \$9.97. (That's right—6 issues for \$9.97!) Or order Amiga Resource with disk for only \$39.95. (Right again-6 magazines and 6 companion disks for \$39.95!)

(All prices are in U.S. funds. Or ders outside the U.S. will be billed an additional \$6.00 U.S.)

#### **COMING APRIL 7 in**

#### COMPUTEI's Amiga Resource:

- $\blacktriangleright$  In-depth features
- Dozens of reviews
- **Ask Rob Peck: Learn program**ming from an expert
- **Abstractions: Arlan Levitan with** some unique views
- **F** Taking Sides: Rhett Anderson vs. Randy Thompson

#### From the Editor

Many of you have told us that you've upgraded to the Amiga or that you will do so soon. We're happy to announce a new publication with everything an Amiga user could want—that's why we named it COMPUTE!'s Amiga Resource. Packed with a broad variety of solid information and a bold new look, each issue has a companion disk you won't want to miss. We're so excited about Amiga Resource that we're making a very special one-time offer to Gazette readers who have moved to an Amiga. You won't be disappointed.

—Lance Elko

- **Just for Fun: Shay Addams'** close-up on entertainment
- The Ear: News and gossip from Sheldon Leemon and the editors
- CLI Clips: Jim Butterfield shares his know-how
- **John Foust demystifies popular** products
- ▶ Product resource guides: Where to find it How to get it What it costs
- **Latest news from around the** Amiga world
- Tech hints & tips

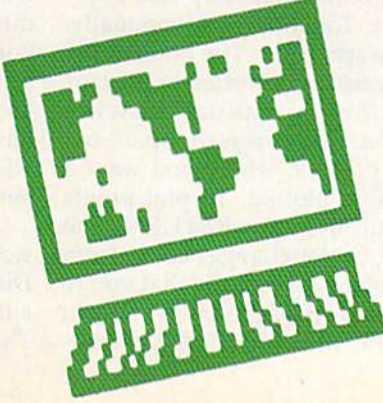

ON DISK (April issue)

- **Advanced Laser Chess-the** latest version of the awardwinning original
- ▶ X-Ray—the first utility that lets you see through screens
- ▶ Power Poker—an old favorite gets a bold new twist
- ▶ Best of the Boards shareware at its finest
- **Stunning original art in our** Amiga Gallery
- Programming tips from the Programmer's Page
- And more

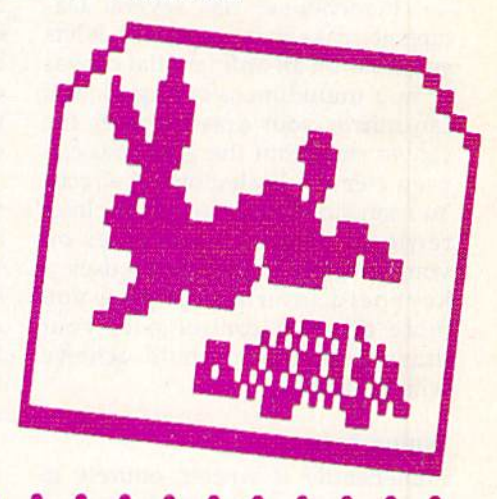

- COMPLETE THIS COUPON AND WAIL IT TODAY!
- COMPUTEl's Amiga Resource P.O. Box 3253
- Hanlon. Iowa 51593-2433

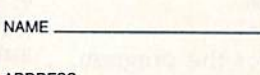

ADDRESS

CITY 5TATE/PFICVINCE.

- 
- ZIP/POSTAL CODE

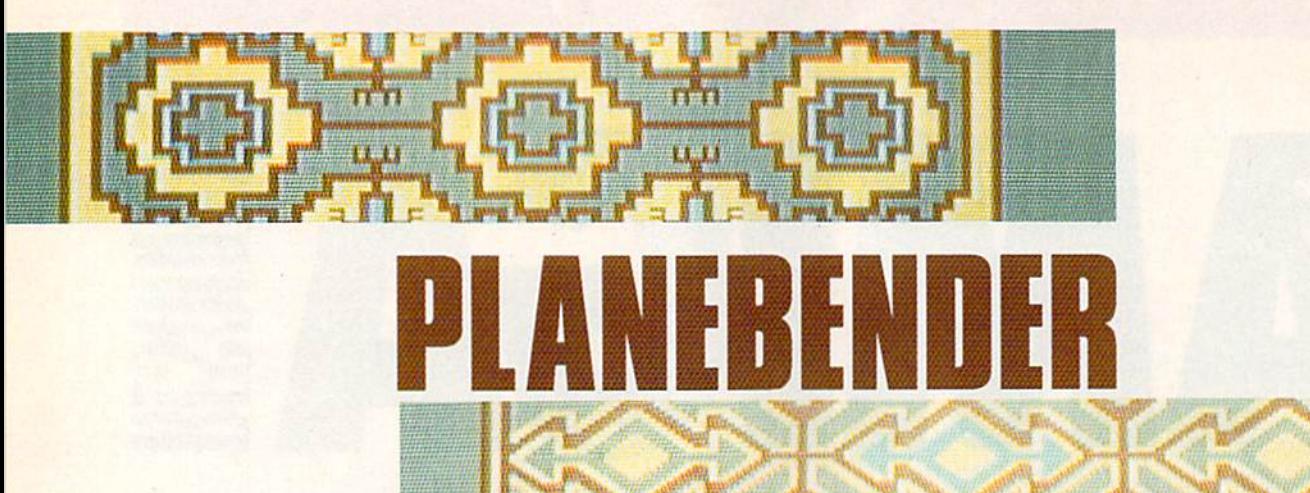

Victor Barbee

"Planebender" is a new type of drawing tool that you can use to create practical as well as fantastic designs. For example, its grid and effects options can help you create designs like those normally seen in stained glass, ceramic tile, or parquetry, it's also an excellent tool for de signing screens for computer games.

Planebender has several fea tures to make your job easier. It lets you draw on an ordinary flat canvas or in a multidimensional grid. You can mirror your drawing over the canvas or within the grid. You can even create 3-D shadowing effects. You can store your designs for later retrieval or print hardcopies on your printer. Planebender uses keyboard interface to give you more accurate control over your drawing than you could achieve with a joystick.

#### Typing It In

Planebender is written entirely in machine language. Type it in using "MLX," the machine language entry program found elsewhere in this issue. When MLX prompts you, re spond with the values given below.

#### Starting address: C00O Ending address: CD47

Type in the data for the program. Before exiting MLX, be sure to save a copy of the data to disk.

To begin using Planebender, load the program with a statement

42 COMPUTE!'s Gazette March 1989

of the form LOAD"filename", 8,1. Once the program has loaded, type NEW to reset BASIC'S pointers. Type SYS 49152 to start up.

#### Fundamentals

The drawing area occupies most of Planebender's screen. Somewhere within this area, you should see the arrow-shaped drawing cursor. At the bottom of the screen, Plane bender displays a window which contains information about the grid, current drawing options, and color selections.

Move the drawing cursor with the cursor keys. You can control the speed at which the cursor moves with the keys  $1-9$ . Pressing 1 will slow the cursor to a crawl, while 9 is almost too fast to be useful when all the effects are turned off. (When several effects are active, the cursor slows down perceptibly.)

Planebender offers two ways to plot points: manually and auto matically. To plot a point manually, press the space bar. The point at the drawing cursor is plotted in the cur rent color. In manual drawing mode, you must press the space bar at each position where you want point to be plotted. To plot points automatically, press RETURN. The drawing cursor changes color, from blue to black, to indicate that you're in automatic mode. Now when you move the drawing cursor, Plane bender plots the points as it goes. Press RETURN again to turn off automatic plotting.

You can control the colors of your drawings with the function keys. Pressing fl sets the drawing color to color 1; f3, to color 2; and f5, to color 3. Pressing f7 sets erase mode. If you make a mistake, simply press f7 to erase it. If you want to start over with a blank screen, press the  $\div$  (left arrow) key to clear the screen. Function keys f2, f4, f6, and f8 change, respectively, colors 1, 2, 3, and the background color.

#### Multiple Dimensions

The information window at the bot tom of the display contains infor mation about the grid settings, drawing modes, and colors. The three numbers on the left side of the window are the grid dimensions. The first number is the height of each grid cell, the second is the width of each cell, and the third is the horizontal offset of a cell in rela tion to the one above it. The default settings for the grid dimensions are  $46 \times 32 \times 0$ . (Each grid cell is a rectangle 46 pixels high  $\times$  32 pixels wide, and the pixels are stacked vertically with no horizontal offset.)

You can set the grid dimensions by pressing the  $D$  key (think Dimensions). The screen clears and a field of dots appear on the screen. These dots represent the comers of

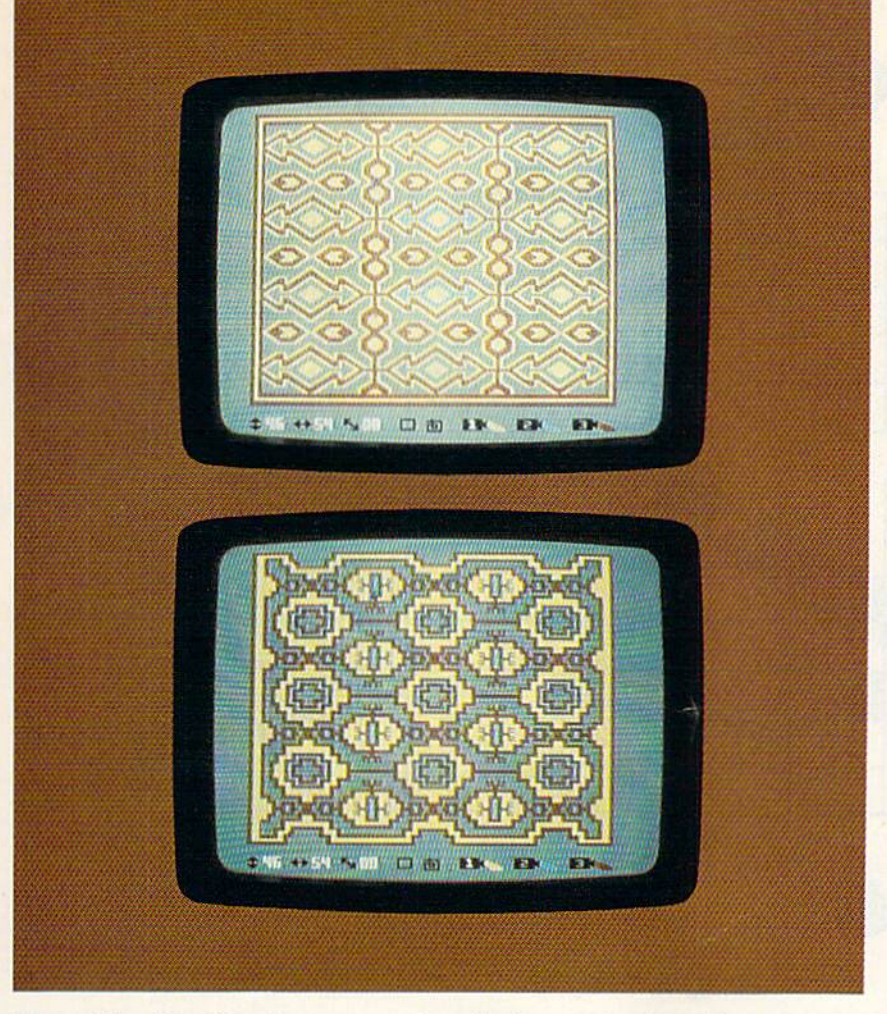

the grid cells. Use the up- and down-cursor keys to change the height of the cells, and the left- and right-cursor keys to change the width of the cells. Set the horizon tal offset of the grid by pressing the space bar.

The screen is cleared when you set the dimensions of the grid, so be sure to save any work that you don't want to lose. The grid is dis played in the current drawing color—make sure you're not in erase mode when you try to set the dimensions. When you save your designs, the grid dimensions are also saved. If you plan to use the grid in your drawing, you must set its dimensions before you begin drawing.

Once you've set the dimen sions of the grid, you're placed in grid mode. Now when you plot a point on the screen, it will be plot ted in the same position in each of the cells. You can switch back and forth between grid mode and flat mode by pressing the  $C$  key (think Change canvas). The icon next to the grid dimensions indicates

whether you're in grid mode or in flat mode. A hollow rectangle indicates flat-canvas mode; a matrix of dots indicates grid mode.

#### Special Effects

The next icon in the information window represents the special ef fect that's active. The default special effect is no effect. No effect is represented by the squiggle icon.

Press the E key (think Effect) to switch to the next effect, tapestry. If you're in flat mode, the tapestry ef fect causes Pianebender to plot four points on the screen. For example, if you plot a point in the upper left comer of the screen, points are also plotted in the upper right, lower left, and lower right corners. This effect results in designs that have radial symmetry (designs that are symmetric in both the horizontal and vertical directions). If you're in grid mode, the tapestry effect plots four radially symmetric points within each cell of the grid.

Press the E key again to switch to the shadow effect. This effect is useful for creating the illusion of depth in your designs. When you use the shadow effect, every point you plot is highlighted by a second point, plotted down and to the right of the original. Pianebender draws the shadow using color 3, so de signs drawn in color 1 or 2 are most effective. It's a good idea to make color 3 dark color. The shadow ef fect is represented by the  $S$  icon.

#### The Outside World

Pianebender offers two ways to store your creative efforts: You can save them to disk or you can print hardcopies on your 1525-compatible printer. To save your drawing to disk, press the S key. The information window will be replaced by the word SAVE followed by a number. Use the up- and down-cursor keys to change the number and then press RETURN. Pianebender saves your file with the name BEND.XX, where XX is the number you've selected.

Be sure to check the disk drive error light when the file has fin ished saving. If the light is flashing, you've probably tried to save the file with a number that is already in use or on a disk that is full. If you think there's enough room on the disk, you can save again with a dif ferent number. If you want to re place a number that's already on your disk, press S and select the number as before, but press R instead of RETURN to save the file.

You can load a previously saved file by pressing the L key. As with the Save command, use the up- and down-cursor keys to set the number of the file you'd like to load, and then press RETURN. If you press the L key accidentally, you can cancel the command by setting the file number to a nonexistent file.

Print your drawings by press ing the P key. Planebender prints your drawing sideways on the page in double-wide format. If you pre fer single-width output, type POKE 52079,1 after you've loaded the program but before you run it.

When you're using the Save and Print commands, the infor mation window at the bottom of the screen is saved along with the draw ing. Press the W key (think Window) to turn off the information window. Press the C key twice to restore the information window. Sec program listing on page 66.

COMPUTE!'s Gazette March 1989 43

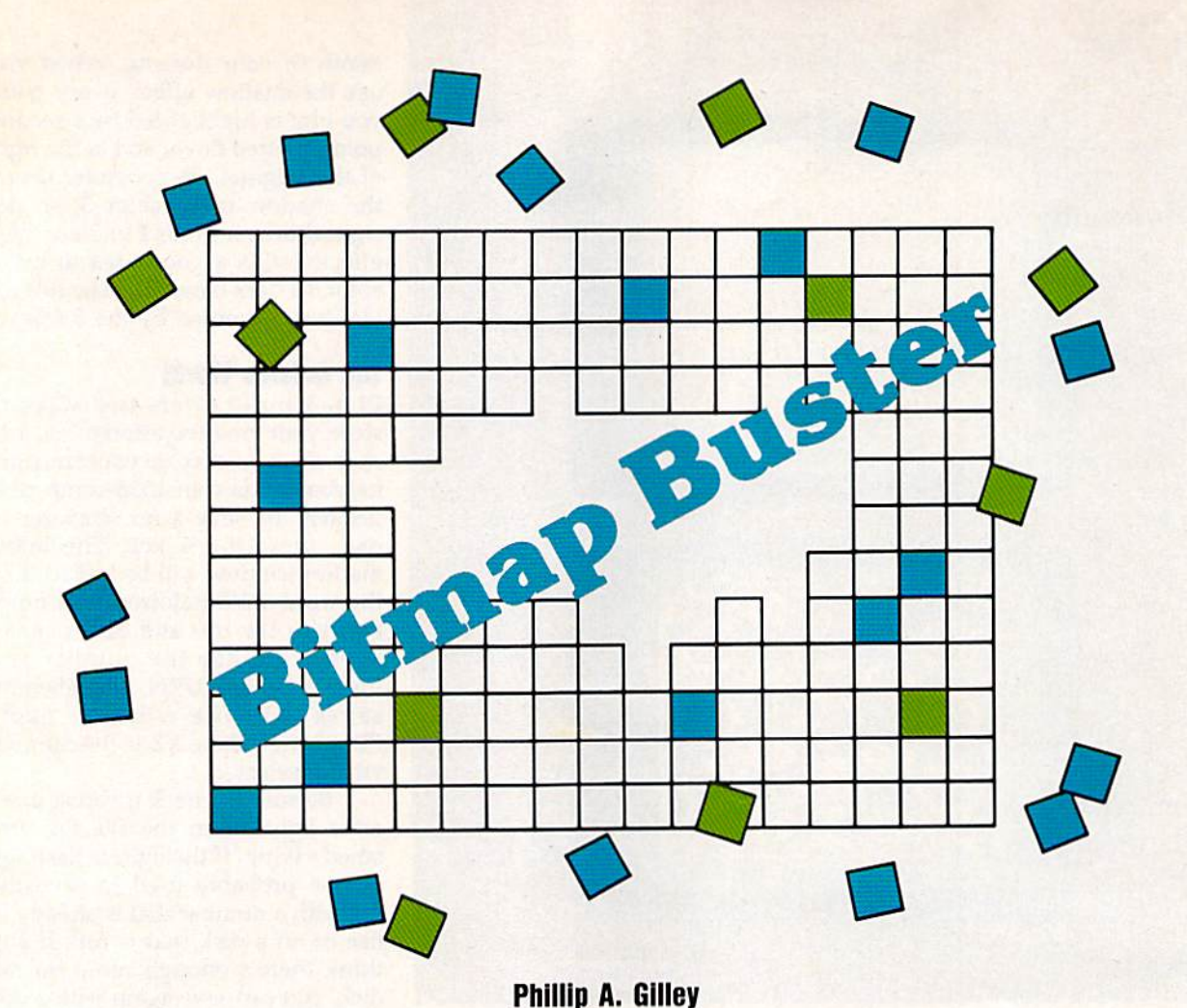

"Bitmap Buster" is a canny utility that lets you borrow hi-res screens from just about any program. Bit map Buster searches through the memory areas where bitmap screens are commonly stored. When you've found a screen, you can save it in one of three popular file formats—Doodle, Koala, or the standard hi-res dump format. You can use any paint program that sup ports these file formats to edit them and to add color.

#### Getting Started

Bitmap Buster is written entirely in machine language, so you'll need to use "MLX" to type it in. When MLX prompts you, respond with the val ues given below.

Starting address: 0801 Ending address: 0DS0

After you've typed in all of the data, be sure to save a copy to disk before leaving MLX.

To use Bitmap Buster, you must first have a hi-res screen in memory. You can do this by run ning a game or any program that 44 COMPUTE!'s Gazette March 1989

Grah hi-res screens from memory and save them to disk with this ciever program for the 64.

uses hi-res screen. When you have the screen the way you want it, exit the program. Load Bitmap Buster and type RUN. Your bitmap image should remain undisturbed in memory. (If you have GEOS, and would like to see a quick demonstration of Bitmap Buster, load and run GEOS—which uses hi-res screens—exit it, and then load and run Bitmap Buster.)

At the main menu, press Fl to view the hi-res screens. If the image

you want isn't there, press RE TURN to cycle through all seven of the possible memory slots for hi-res screens. When you find the image, you can press F3 to reverse the col ors and F5 to toggle multicolor mode on and off. To save the im age, press Fl to go back to the main menu. Press F2, F4, or F6 to select the file format (Doodle, Koala, or standard); then enter a filename. If you choose the Koala format, you'll be asked to enter a letter that corresponds with a KoalaPad picture slot. To abort, just press RETURN without entering a filename.

From the main menu, you can press F3 to get a disk directory and F5 to change the current disk drive. When you've finished, press F8 to quit the program. Doodle and Koala files are automatically saved with the appropriate prefix. The stand ard file format saves an 8K bitmap starting at location \$4000. (Note: Bitmap Buster does not save the color data in Doodle and Koala for mats. You must go back and add or change the colors yourself.)

See program listing on page 74.G

### **Make Any Computer Do Exactly What You Want With McGraw-Hill's**

**Contemporary** Programming &

 $N_T$  Family

Inventory

Budget Plan

Declining Interest Loan

#### From Writing Your Own Programs to Modifying Existing Software, Here's the New, Easy, and Low Cost Way to Unlock the Secrets of Your Computer

Whether you use computers for business, for personal applications, or for fun, off-the-shelf programs will never do everything you want them to do for you. That's because they were written by programmers to satisfy what they perceived as the needs of the greatest number of potential Household users-often missing some or many of your specific needs.

That's why McGraw-Hill's new Contemporary Programming and Software Design Series teaches you how to create your own software... either from scratch or by making key modifications to existing programs.

There is nothing magical about it. You learn the process of building a computer program step-bystep with McGraw-Hill Concept Modules sent to you one at a time, once a month. Each of the ten modules in the Series takes you through an important step in the development of the structure and detailed logic of a program, including testing, debugging, and documentation.

#### Unique Interactive Hands-On Instruction

Each module includes an easy-to-understand guide PLUS a 5¼" floppy disk containing typical programs and interactive instruction that you can run on Commodore 64 and 128 computers, IBM PCs and PC compatibles for hands-on experience.

In the first Module, for example, when your sample program (Declining Interest Loans) appears on your screen, you'l! find errors on certain pro gram lines. You'll also see that the program is only three-quarters completed.

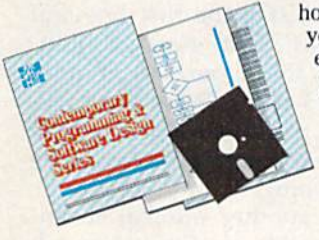

Now comes the fun part. You'll discover how this program is built, and in the process you'll learn how to identify and correct errors. And by the end of Module I, you'll actually have completed this program yourself.

But there's more. Special graphics on your screen work in conjunc tion with the accompanying guide to amplify, illustrate, and deepen your understanding of software design principles.

#### The Crucial 95%—Learn the Foundation of Computer Programming

While the Series includes interactive disks that run on specific computers, everything you learn you can apply to any language or machine. Why is this possible? Because McGraw-Hill knows programming is far more than coding a program into the computer using a specific language. In the real world of computers, 95% of the programming process is carried out using design techniques that are independent of specific language or machine. It is this crucial 95% that you thoroughly understand and master in the Series.

Make no mistake. Almost all books and courses on "programming" teach you only the final 5% of the total programming processnamely, how to code in a specific language... information of little value if you don't know how to reach the point in the programming process when you are ready lo code.

With the Series, however, you'll learn to create your own programs from scratch, even modify off-the-shelf programs. You'll learn enough **BASIC** and machine language to get you started on the remaining 5% of the programming process.

#### Build Your Own Personal Software Library

The sample programs you work with throughout the Series are excellent learning tools. But they're more than that. By combining the sample programs onto one master disk, you'll have the start of your own personal software library. In addition to the programs you've written and modified throughout the Series, you'll also receive dozens of the most popular public domain and user-supported programs, such as data base manager, word processor, calen

dar generator, appointments reminder and much, much more.

#### 15-Day No-Risk Trial

CREATE

YOUR OWN **SOFTWARE** 

To order your first module without risk, send the postage-paid card today. Examine the first module for <sup>15</sup> days and see how the Series will help you

^^^^ make your computer do exactly what you want it to do!

If someone has beaten you to the card, write to us for order ing information about the Contemporary Programming and Software Design Series.

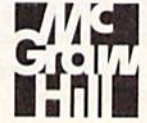

McGraw-Hill Continuing Education Center 3939 Wisconsin Avenue Washington, DC 20016

# MONTHLY CALENDAR

#### Chris Brown

"Monthly Calendar" is great for keeping up with a busy schedule. You design your own calendars with personalized entries for birth days, business appointments, and other special occasions. After you've created the perfect calendar, you can print it out or save it to disk. Monthly Calendar supports the MPS-801,1525, and Star Gemini lOx printers (other printers may work if they support Commodore graphics characters).

#### Getting Started

Monthly Calendar is written entirely in BASIC, so be sure to use "The Automatic Proofreader," found elsewhere in this issue, when typ ing it in. Save a copy of the program before running it.

The main menu appears when you run the program, offering these eight options:

- 1. New Calendar
- $2.$ Year and Month
- 3. Memo Enhance Dates  $4.$
- 5. Print
- 6. Save
- 7. Load
- 8. Quit

Press the corresponding num ber or letter to select an option. New Calendar takes you through all the steps needed to create a calendar: Year and Month, Memo, En hance Dates, Print, and Save. Each option can also be called directly from the menu.

#### New Calendar

The first time you run Monthly Cal endar, press 1 or N to create a new calendar. You begin by entering the year and month. Input the full year—1989, not just 89. Monthly Calendar handles years ranging from 100 to 9999. For the month, enter either the number or the complete name spelled out. For ex ample, you could enter either 3 or March. After you have entered the date, the computer brings you to the Memo option.

HERE'S A CALENDAR PROGRAM THAI'S ESPECIALLY USEFUL AND FLEXIBLE. IT OFFERS NUMBER OF FEATURES AS WELL AS SMART-LOOKING OUTPUT. FOR THE 64. PRINTER REOUIRFJ).

#### Memo

A memo consists of a message or note flanked by small boxes that show the previous and next months, it appears at the bottom of the calendar. When you're entering memo, brackets frame an area of the screen to show how much text you can enter (six rows of 31 char acters). The next and previous months are not displayed; they ap pear only when the calendar is printed. The cursor, INS/DEL, and CLR/HOME keys all function as expected. RETURN moves you to the beginning of the next line. You can include graphics characters, but lowercase letters are not allowed. Pressing the back-arrow key at any time or pressing RETURN when you're at the bottom of the memo area ends input.

#### Enhance Dates

Each day on the calendar has space for a short note. When the Enhance Dates option is selected, the current calendar is displayed on the screen. Enter the date you want to en hance, or enter Q to exit this option. Enhanced dates can have notes sev en rows by ten characters wide. For best results, skip the first line and double-space your message. Edit ing works the same way it does with memo input. Press the backarrow key or RETURN at the bot tom of the input area when you've finished typing.

Enter another number to en hance that date, or enter Q to exit the Enhance Dates function. To edit previously entered note, simply enter the number for that day.

Note: From time to time, the 64 needs to perform garbage collection on string variables. This can cause

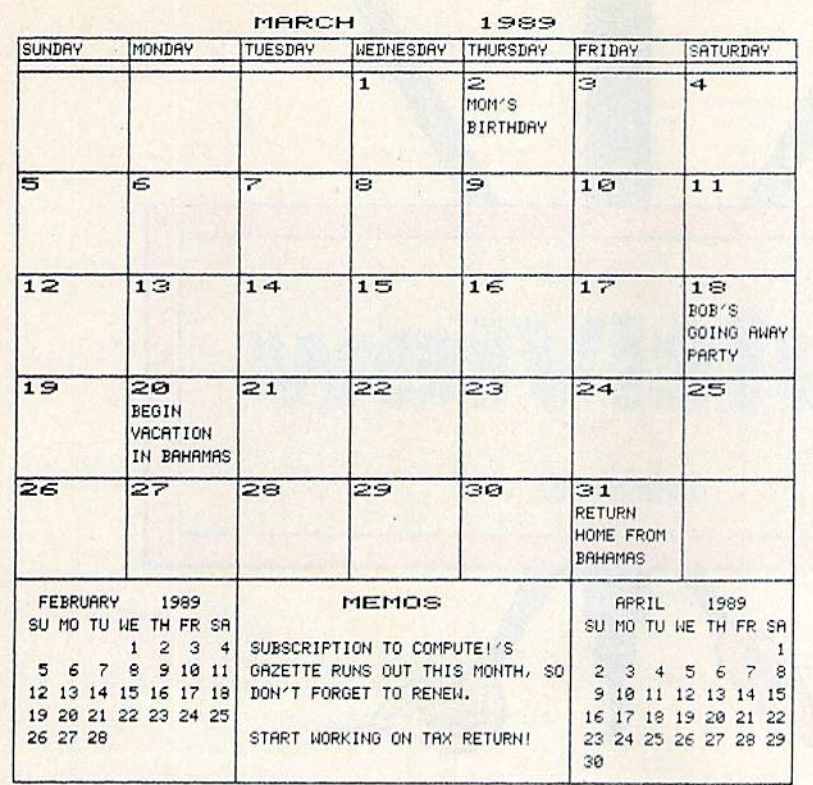

the program to pause for several seconds during text entry.

#### **Print**

The Print option waits for a keypress before printing. This lets you make sure the printer is online and the paper is lined up properly. Press the back-arrow key to cancel. For new calendars, the memo bar is automatically included if you've entered  $Y$  at the Included memo bar prompt. If you choose Print from the main menu, however, the com puter will prompt you again.

#### Save, Load, and Quit

The seventh option in the main menu and the last option in the New Calendar sequence is Save. When the computer prompts you, enter a filename and press RE-TURN. If a disk error occurs, the computer displays a brief error message and you are forced to reenter the filename. Enter a blank filename to exit this option.

When you save a calendar, the month, the year, and all memos and notes from each date are saved to disk. The memo and enhanced dates remain in memory until you select New Calendar, load a calendar, or select Quit from the main menu.

Load allows you to load a calendar from disk. Just select this option and enter the filename of the calen dar you wish to load. Quit exits the program and returns you to BASIC.

#### Hints and Tips

Each of the commands described above can be executed directly from the main menu. This allows you to perform all sorts of calendar tricks. You can edit the memo and change individual enhanced dates. To find out what day of the week a special event occurs, select Year and Month and then choose Enhance Dates. The calendar for that month will appear onscreen. Simply enter Q at the *Enhanced date* prompt to return to the main menu.

Changing the year and month does not erase the memos or the en hanced dates. For example, you can save a February 1989 calendar and load it into February 1990. You can update the year, the memo, or any of the dates. If you had a note for February 14, it would stay on that date. Certain events, like paying the bills or getting haircuts, can oc cur the same date every month. For these events, being able to change the month makes a lot of sense. See program listing on page 71. G

**ADVERSION CONTROL**  $F = F \cdot F$  , where  $F \cdot F = F \cdot F$ . . . .

Exploring Japan with Jet (Part 2)-SubLOGIC's Jet program now includes a free Japan Scenery Disk. Last month we took you on a guided F-16 tour of Tokyo.

This month we'll follow the Japanese coastline on a cross-country flight from Tokyo to Osaka. Starting from Tokyo International Airport (coordinates North 18201, East 32787), take off and turn to a heading of <sup>220</sup> degrees until you reach the coast. Turn to a heading of 235 degrees and fly for about twelve minutes at five thousand feet altitude until you can see Hamamatsu Airport below you (see Tokyo area chart). Tum right again to <sup>a</sup> heading of <sup>305</sup> degrees and fly to Nagoya, another highly detailed city. At Magoya, tum left to <sup>a</sup> 240-degree heading that will take you straight to Osaka. When you find yourself flying over Osakajo Castle, begin your descent for a landing at Osaka International. This entire flight takes only twenty five minutes at Mach 1.4.

ThunderChopper Missions - While ThunderChopper puts you at the controls of <sup>a</sup> heavily armed attack helicopter, you'll have to complete a set of introductory flight/ rescue/ combat training missions before you can fly into battle. battle.

In the first combat mission. Armed Escort, you must guide your battle-weary ground troops to safety through enemy territory. Their only way out is through a valley guarded by heavily-armed guerilla fighters. Its up to you to locate and destroy any enemy units that attack your men along the way. Deadly accurate aim is essential: there's no way to rearm in combat. Get yourself and your troops back safely to receive a mission evaluation and performance rating. (Coming next month - Rescue at Sea) . . . . . .

#### Top Selling Scenery Disks This Month:

(\*24,95 each, lor use wrth Flight Simulator II, Stealth Mission and Jet) and Jet)

- 1. "Western European Tour" Scenery Disk
- 2. Scenery Disk # 7 (U.S. Eastern Seaboard)
- 3. Scenery Disk # 11 (U.S. North Eastern Border)
- 4. Scenery Disk # 3 (U.S. Southwest Pacific) 5. San Francisco Scenery Disk

See your dealer to purchase SubLOGIC products, or call us direct to order by charge card at (800) 637-4983. Illinois residents call (217) 359-B482.

SubLOGIC Corporation <sup>501</sup> Kenyon Road Champaign, IL <sup>61820</sup>

Please address any feedback/correspondence regarding SubLOGIC products, operations, or this "Flight Notes" column to ATTN: Chairman's Office.

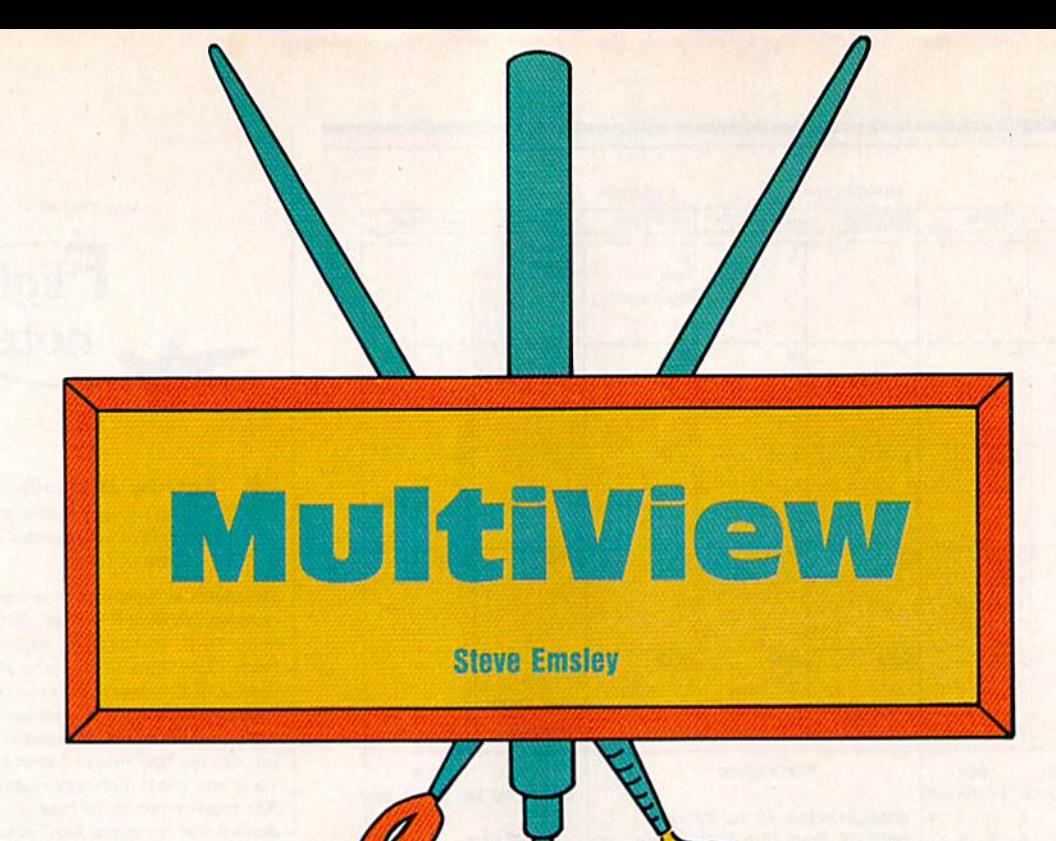

There is no graphics standard on the Commodore 64. In fact, almost every single paint program has its own method for storing pictures. As long as you stick to one paint pro gram, you're fine. But what if you want to view a picture downloaded from a bulletin board or information service? "MultiView" is the answer.

With MultiView, you can start your own art collection. Ten popu lar formats are supported, including Doodle, KoaiaPad, and Blazing Paddles.

#### Getting Started

MultiView consists of two pro grams. Program 1, written in BASIC, is the main program. Pro gram 2 is the machine language program. When you type in Pro gram 1, use "The Automatic Proof reader," found elsewhere in this issue. When you've finished typing, save a copy to disk using the filename MULTIVIEW. Next, type in Program 2 using "MLX," the machine language entry program found elsewhere in this issue. After you've loaded and run MLX, the prompts for the starting and ending addresses will appear. The MLX prompts, and the values you should type in, are as follows:

Starting address: C000 Ending address: C23F

With the variety of storage formats used by 64 paint programs, users are often limited by what they can display. Here's program that can display pictures created by ten popular paint programs. Disk drive required.

Enter the data for Program 2. Before exiting MLX, be sure to save a copy of the program to disk using the filename MULT1V1EW.ML. It is very important that you use this name, since Program 1 attempts to load a program of that filename when it is run.

When you're ready to use Multi-View, load Program 1 and type RUN. Program 2 loads automatically. Then you're presented with the main menu.

Press 1 to load and view a picture. You'll see the picture-format menu. You may select from one of the following picture formats: Doodie, KoaiaPad, Create with Garfield, Print Shop, Paint Now!, Advanced Art Studio, Rainbow Painter, Paint-Brush, Blazing Paddles, or standardformat lo-res pictures.

Use the cursor keys to high light your choice and then press RETURN. Next, type in the name of the picture you wish to load. Be sure to include any special prefix or suffix that appears in the filename. For example, KoalaPad files are preceded by a reverse spade character. You'll have to type (double quota tion marks), Commodore-1, the file name, and " to load a KoalaPad file. Also, be sure to include the spaces at the end of the filename. (For more information on typing special characters, see "How to Type In COMPUTEI's Gazette Programs," elsewhere in this issue.)

MultiView displays the picture. When you've finished viewing, press fl to return to the main menu.

To see a disk directory, select option 2 from the main menu. Press 3 to exit the program and return to BASIC.

See program listings on page 67.G

# Commodore Users Unite!

This year Commodore users like you came together on  $\cap$   $\Gamma$   $\qquad \vdots$   $\Box$ Enie to get their Commodore questions answered by experts, their Commodore games won, their Commodore systems updated and their online Commodore opinions confirmed, researched, and applauded 862,391 times.

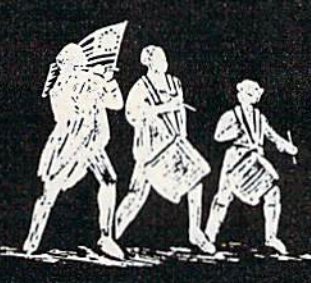

# Join the Revolution.

# ■■.: For the people, by the people.

You've never been a follower. You want your voice heard. You want straight, unbiased information about your hardware and software. You want independent news. Opinions. And control.

GEnie understands. In the Commodore RoundTable on GEnie, the people determine what is discussed. And since GEnie is not a hardware or software developer, you'll get the mosi objective information about what's new on the market. That's why smart Commodore users like yourself turned to us over 800,000 times this year. That's why you should too.

GEnie makes sure you have access to all kinds of great Commodore software-including thousands of games, education and business productivity programs as well as hard-working utilities to expand your Commodore, And the experts you trust will be online when you log on. Plus news, shopping, travel and reference data. All for only 8¢ a minute.

Sign-up is just 329.95, and your first hours are free.\* There are no hidden charges or monthly minimums. Now it's your call.

#### Here's how easy it is to sign-up from your keyboard now.

- Have your major credit card or checking 1. account number ready.
- Set your modem for local echo (halt-
- £.duplex)-300 or 1200 baud.

Dial 1-800-638-8369. When con-J. nected, enter HHH

At the  $U#=$ prompt enter 4. XJM11716, GEnie then RETURN.

Need help or more information? No modem yet? We can help. In the U.S. or Canada call 1-800-63B-9B36. Join the online Revolu tion and let your voice be heard.

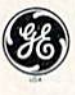

We bring good things to life.

"Basic rates and services in effect 9/66 apply in U.S. only."<br>Non-prime time rates apply Mon,-Fri, 6PM-BAM local time and all day Sat., Sun., and nat'l. holidays. Subject to service availability. Some services offered on GEnie may include additional charges. \*\$10 credit applies. Offer good for 30 days from sign-up.

C 19EB General Electric Company. U.S.A.

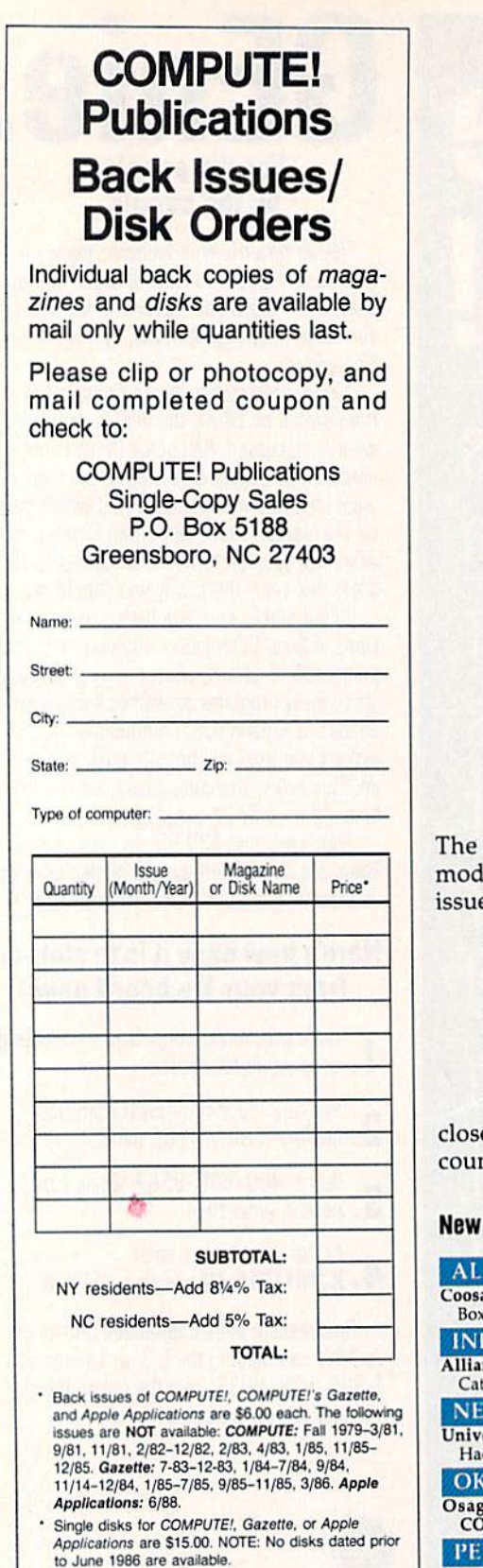

- \* Back issues of COMPUTE!'s PC Magazine are \$16.00 each and back issues of Atari ST Disk & Magazine are \$8.00 each. (These publications are available only as magazine/disk combinations.) The<br>following issues are NOT available: PC Magazine: 9/87, 11/87. Atari ST Disk & Magazine: 10/86.
- \* Disk/magazine combinations are \$16.00. Shipping and handling included.<br>NO CREDIT-CARD ORDERS ACCEPTED. Payment must be in U.S. dollars by check drawn on U.S. bank.

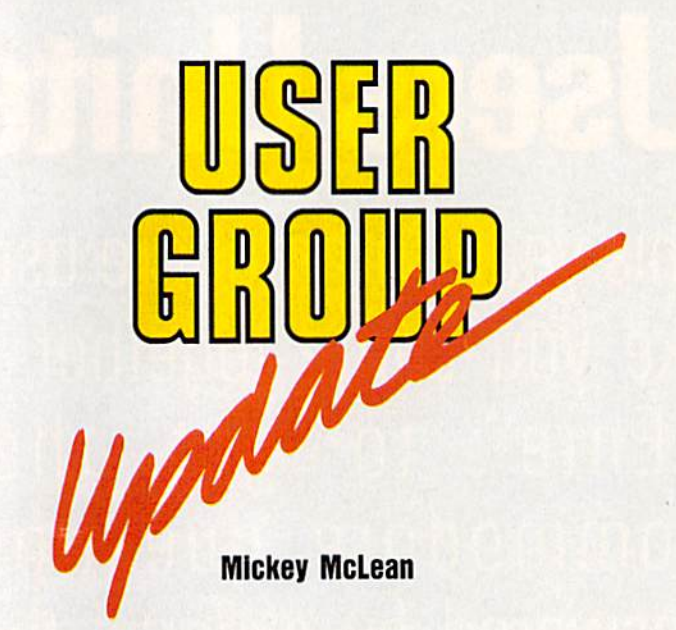

following list includes updated entries to our annual "Guide to Comlore User Groups," which last appeared in the May and June 1988 es.

Send typed additions, corrections, and deletions for this list to

Commodore 64/128 User Group Update **COMPUTE!'s Gazette** P.O. Box 5406 Greensboro, NC 27403

When writing to a user group for information, please remember to ene a self-addressed envelope with postage that is appropriate for the ntry to which you're writing.

#### **Listings**

#### **ABAMA**

a Valley Commodore Club (CVCC), P.O.<br>x 1893, Gadsden, AL 35902-1893

#### **DIANA**

nce of Commodore Enthusiasts (ACE), 1315 tula Ave., Lafayette, IN 47905

#### **W JERSEY**

rersal Software Incorporated, 83 Bald Eagle,<br>ckettstown, NJ 07840

#### **LAHOMA**

- ge/Kay Commodore User's Group (OK-<br>DM), 317 Woodbury, Ponca City, OK 74601 **NNSYLVANIA**
- The Scranton Commodore Users Group (SCUG), 499 Mulberry St. #804, Scranton, PA 18503

#### Outside the U.S.

#### **APO**

315

Alconbury Commodore Computer User's Group,<br>Attn: MSgt. Willie J. Johnson, Box 58, APO, NY 09238-5000

**PAKISTAN** 

TIGLON, c/o Ahmed Jamal, P.O. Box 7237, A.H. Rd., Karachi-74400, Pakistan

#### **PUERTO RICO**

- Commodore Users Exchange, c/o J. S. Cardona,<br>P.O. Box 1601, Caguas, Puerto Rico 00626-1601 **WEST GERMANY**
- Deutscher Computer Club, Alexander V. Schinzing, Auf der Grube 13, D-3440 Eschwege 6, Federal Republic of Germany

#### G

#### **ATTENTION AMIGA USER GROUPS!**

**COMPUTE!** Publications is interested in compiling a list of Amiga user groups. If your group supports Amiga computers, please send the group's name and address and the name of the group contact person to

> **Amiga User Group Update COMPUTE!** Publications P.O. Box 5406 Greensboro, NC 27403

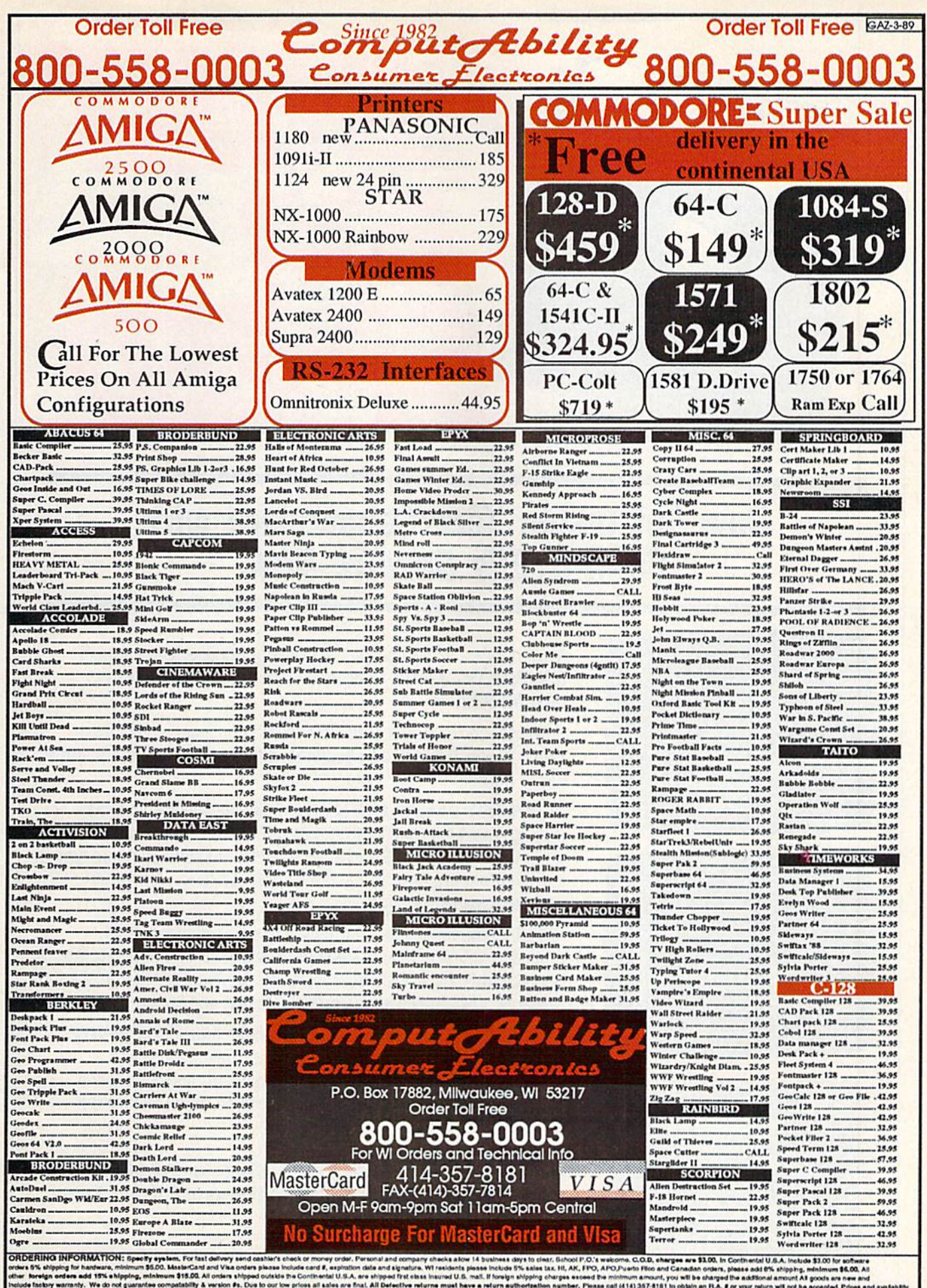

iardware, minimum a<br>dd 15% ehlpping, m the minimum amount, you will be charged<br>as call (414) 367-8161 to obtain an FLA n an R.A. # or your return will not be turer, HAVE A

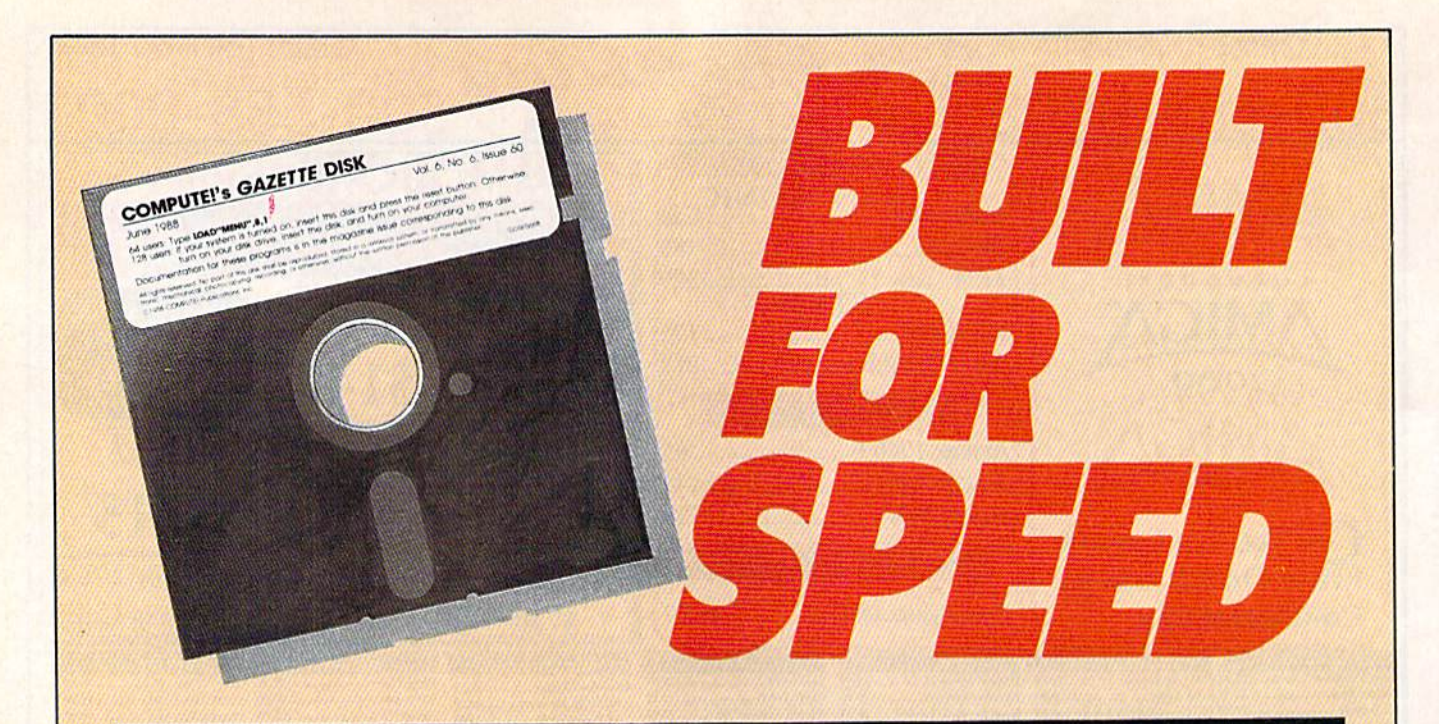

# Now Get Inside Your Commodore with **COMPUTE!'s Gazette Disk.**

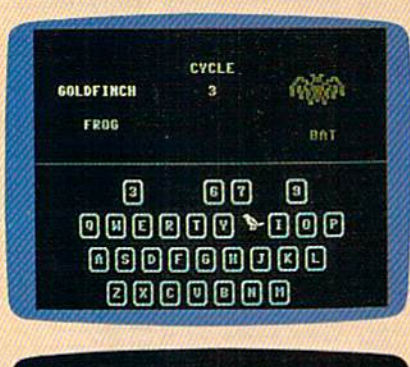

epin typing in the program, just load and run M.S. Who

direct 120, the hackground color is black an

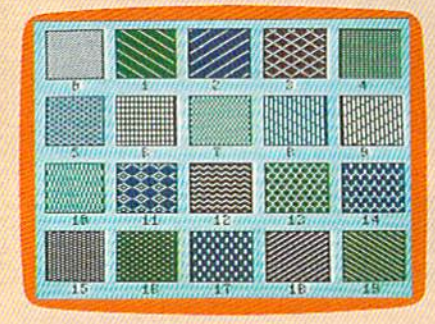

Now there's a way to get all the exciting, fun-filled programs of **COMPUTE!'s Gazette-aiready on disk-with COMPUTE!'s** Gazette Disk.

Subscribe today, and month after month you'll get a new, fullytested 51/4-inch floppy disk quaranteed to run on your Commodore 64, or Commodore 128 personal computer.

**COMPUTE!'s Gazette Disk brings you all the latest, most chal**lenging, most fascinating programs published in the corresponding issue of **COMPUTE!'s Gazette.** So instead of spending hours typing in each program, now all you do is insert the disk... and your programs load in seconds.

RESULT: You have hours more time to enjoy all those great programs which appear in **COMPUTE!'s Gazette**—programs like SpeedScript 128, Arcade Volleyball, 3-D Sprites. Sketch Pad, Scund Manager, 1541 Speed and Alignment Tester, and hundreds more.

So don't waste another moment. Subscribe today to **COMPUTE!'s** Gazette Disk at this money-saving price. Take a full year's subscription for just \$69.95. You save 55% off the single issue price. Subscribe for two years and save even more! Return the enclosed card now.

Individual issues of the Disk are available far \$12.95 {plus \$2.00 shipping and handling) by writing us at P.O. Box 5188 Greensboro, N.C. 27403.

# **feedback**

Do you have a question or a problem? Have you discovered some thing that could help other Commodore users? We want to hear from you. Write to Gazette Feedback, COMPUTE!'s Gazette, P.O. Box 5406, Greensboro, North Carolina 27403. We regret that, due to the volume of mail received, we cannot respond individually to programming questions.

#### Robotic Workshop

My son and I share a Commodore 64 and are interested in computercontrolled robotics. We've heard through word of mouth that a robotic kit exists for the 64. Do you have any information on this kit?

> Vernon Purchase Hawthorne, CA

Multibotics makes a robotics package for the Commodore 64. Based on the popular Capsela line of building com ponents (plastic-encapsulated gear units), the MB230 home package in cludes 32 Capsela parts (including two motors, worm gear, transmission, axle, and wheels), a computer interface cartridge, Robot Operating Sys tem software, and a manual. The interface cartridge plugs into the user port and can control up to three mo tors (only two are included in this package).

To help you learn the system, in structions are included for 52 differ ent projects. These include an oscil loscope, a voltmeter, an infrared sensor, and a high-quality speech synthesizer. The Robot Operating System software adds commands to BASIC so that you can readily pro gram the finished products.

Another plus with this system is that it's expandable. Additional Cap sela parts are available at major toy stores and hobby shops. After you've completed all 52 projects, you can use the knowledge and skills you've

gained to modify existing projects or design custom ones of your own.

The price for the entire Multi botics package is just under \$100. For more information, contact Multi botics, 545 West 500 South, Suite 130, Bountiful, Utah 84010; (800) 824- 2549 (Multibotics is a subsidiary of Access Software).

#### Losing Color

have been playing "5corpion II" from the October 1988 issue of Gazette.

When the cards are dealt, they are the proper color. The hearts and diamonds are red, and the spades and clubs are black. However, they do not remain that way when they are placed on the table. Instead, all of the cards turn black. I have been waiting for a correction or revision, but none has appeared. Would you please advise me how to get the col ors to stay?

> T. A. Schaefer St. Petersburg, FL

Sorry, it just can't be done. "Scorpion II" uses the hi-res mode of the 64. A limitation of this mode is that you can only have two colors in any  $8 \times 8$ pixel cell (these cells correspond to the positions of the characters in text mode). Since the cards overlap on the table, their colors could not be re tained. Sprites are used to move the cards, so the colors appear correctly when the cards are dealt. If the pro grammer had used multicolor mode, all the cards could have appeared in the correct color. However, multicol or mode has only half the resolution of hi-res, so the cards would have been difficult to identify.

#### Entering Gazette Programs

I type in a lot of programs from Gazette which have numerous DATA statements. The first time I run one of these, I often get a DATA statement error, indicating that I've

made one or more mistakes in my typing. Is there a formula that can be added to a program to tell you in which line the DATA error occurs?

> Chris Buckley Demascus, MD

The type of program you're referring to is BASIC loader—a program that contains sprite data or a machine language (ML) routine in its DATA state ments. The loaders we publish gen erally read in the data, POKE it into memory, and then check for a DATA statement error. If the data values fail to add up to a given checksum, an error message is printed.

From time to time, a loader with a line-by-line checksum routine appears in the magazine. Such loaders use a separate checksum for each line of data (the checksum is usually the last number on the line). So, when a data error does occur, you're told ex actly which line contains the offend ing value.

As a rule, we rarely add line-byline checksum routines to our programs. If they appear at all in the magazine, it's because they were fur nished by the original programmer and we simply left them in place. As far as we know, there's no set formula that can be added to an existing pro gram to emulate a line-by-line checksum without considerably modifying the program.

One possible solution to your problem is to use "The Automatic Proofreader," which is found in the back of each issue of Gazette. This program is designed specifically to help you achieve error-free entry of our BASIC program listings-including loaders. Once active, it displays checksum for each BASIC program line you enter. If this checksum agrees with the one given for that line in the listing, you can be almost certain there are no mistakes in your typing. Unlike line-by-line checksum rou tines, the Proofreader requires no additional typing and even lets you catch transposition errors—errors which occur when you inadvertently reverse the order of successive char acters in the listing.

If you're currently using the Proofreader and still have trouble entering our programs, you may want to consider subscribing to the Gazette Disk, which contains all the pro grams—both BASIC and machine  $language-that$  appear in themagazine.

#### Bugs in the 128

The following program works on a 64 with a Super Expander cartridge but fails on my 128.

10 GRAPHIC 1, 1:COLOR 1,2 20 DRAW 1,60,60 TO +30,+25 30 SLEEP 1 40 DRAW 1 TO +20, +30 50 SLEEP 60 DRAW 1 TO -20, +30

When I run this program, I get an 'ILLEGAL QUANTITY ERROR in line 60. Apparently, BASIC 7.0 won't accept a negative argument in the DRAW TO statement. But according to my 128 manual, it should. What gives? Is my com puter defective?

> Noel G. Biles Fairfield, CA

Certain bugs—like the one you've described here—exist in 128s with original ROMs. When Commodore became aware of these problems, the company corrected them with a set of replacement ROMs. To obtain the up graded ROMs, contact Commodore or your Commodore dealer. (There are also ROM upgrades for the <sup>1571</sup> drive.)

For those who are unsure wheth er their <sup>128</sup> needs ROM upgrade, there's an easy way to find out.  $In$ stead of entering and running the program above, just PEEK location 65408 (from 128 mode). Original 128s return a 0 (for version 0); newer ones return a 1.

#### Formatting Numeric Output

I run a small service business, and many of my customers pay after be ing billed on the first of the month. My Commodore <sup>64</sup> won't print 00 after the decimal point. How can I make it print a number like \$125.00? M. L. Blinn

Vista, CA

BASIC'S PRINT command doesn't print trailing zeros after integers. More precisely, it doesn't print trail ing zeros after any number. This means that if you assign a value of 1.10 to  $N$  and then print  $N$ , what appears is 1.1.

Since you're trying to print dol lar amounts, you want each value to be displayed to two places past the decimal. In doing this, you need to check for two special situations: First, when the value represents a whole dollar amount (like \$125.00), and sec ond, when the value has a zero in the hundredths place (like \$1.10). In both cases, BASIC drops the trailing zeros.

To handle whole dollar amounts, you can check for an integer value with a line like this:

After finding that  $N$  is an integer, what do you do next? You could print decimal point and two zeros. But since BASIC 2.0 contains many func tions for manipulating strings and none for formatting numeric output, better approach would be to convert N to a character string and then add the trailing zeros:

```
10 NS=STRS(N):IF N=INT(N) THEN
      NS=NS+".00"
```
Numbers like 1.10 could be dealt with in a similar fashion:

```
10 N$=STR$(N):IF N*10=INT(N*10
    THEN NS=N5+"0"
```
To take care of either situation, you could incorporate both lines into a single subroutine:

- 100 NS=STR\$(N):IF N=INT(N) THE NS=NS+".00":GOTO 120 110 IF N\*10=INT(N\*10) THEM N5=
- NS+"0"

120 PRINT "DOLLAR AMOUNT IS "N S

To see this routine in action, add the following lines:

```
10 N=125.O0:GOSUB 100
20 N=125.30:GOSUB 100
30 N=125.60:GOSUB 100
40 END
```
and run the resulting program. The first and second values of  $N$  print correctly (as 125.00 and 125.30, respec tively). But something odd happens with the third value. It prints as 125.6. This is because the computer represents numbers in binary. As a result, a slight rounding "error" is introduced and 125.6 slips through the routine.

To take care of this glitch, re place line 110 with the one below:

110 IF MIDS(NS,LEN(NS)-1,1)=". " THEN NS=NS+"0"

Now instead of looking at the number, you're examining the corresponding string. If the next-to-last character in the string is a decimal point, you add zero.

The last thing you need to be sure of is that amounts on the bill have no more than two digits after the decimal point. Because of the math involved, the computer may express certain calculated values—like labor charges—to more than two decimal places. To ensure that our subroutine rounds to two digits, change line 100 to read

The expression we've inserted at the beginning of this line multiplies the number  $N$  by 100 to move the decimal point two places to the right, adds 0.5 to round the value, removes the extra digits, and divides by 100 to return the decimal point to its original position.

Finally, to test the finished sub routine, replace lines 10 and 20 with those below:

10 INPUT "ENTER A VALUE";N:IF {SPACE)N<0 THEN END 20 GOTO 10

and run the program.

#### Monitor Blackout

When the same screen is displayed on my monitor for long periods of time, the image remains even after clear the screen and print some thing else. I'm afraid this will per manently damage my monitor. Could you provide me with a program for my 64 that will blank the screen if the user doesn't press a key for a specified time?

> John Lewis Fort Hood, TX

The machine language program listed here blanks the screen to the current border color if a keypress doesn't occur within five minutes.

The routine runs off the IRQ in terrupt. IRQ interrupts take place

<sup>10</sup> IF N=INT(N) THEN (DO SOMETH ING)

<sup>130</sup> RETURN

<sup>1</sup>B0 N=INT(N\*100+0.S)/100:NS=ST RS(N):IF N=INT(N) THEN NS =NS+".00":GOTO120

once every 1/60 second on the 64. During the interrupt, the computer performs certain "housekeeping" rou tines: It updates the jiffy clock, flashes the cursor, scans the keyboard for a keypress, and so on. The 64 locates the code for these routines using the twobyte pointer, or vector, at location 788. Ordinarily, this vector points to location 59953.

The first part of the program (see box) points the IRQ interrupt vector at 788 to our custom screen-blanking routine (BLANK). It also sets the jiffy clock (locations 160-162), which serves as our timer, to 0.

Each time BLANK is called, it checks for a keypress. If one has occurred, it zeros the clock, turns on the video display by setting bit 4 of location 55265, and exits through the nor mal interrupt routine.

If no key has been pressed, the routine checks the screen display. If it's off, the routine exits to BASIC. Otherwise, it examines the timer to see whether it has reached the speci fied limits (in this case, five minutes). If it has, the routine blanks the screen display and exits.

The program below is a BASIC loader which contains the machine language routine:

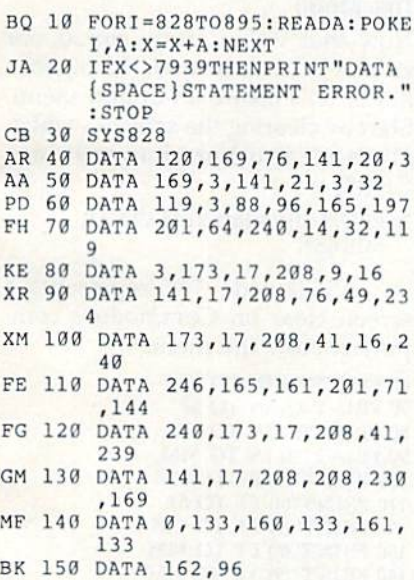

#### To install and activate the screen blanker, just type RUN.

If you'd prefer a longer or shorter delay before the screen blanks, adjust the number 71 in line 110. This byte represents the number of 256-jiffy in tervals (4.2267 seconds) that take place between keystrokes before the screen is blanked. If you wanted the delay to be only two minutes, for in-

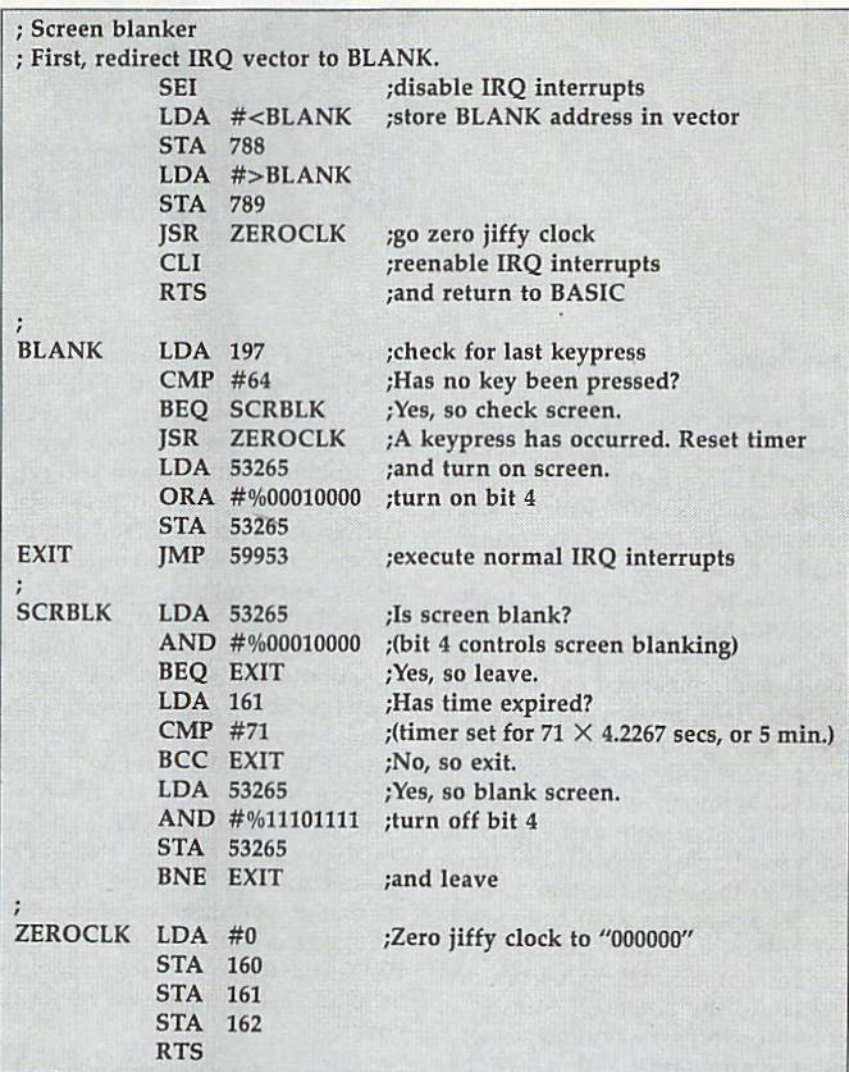

stance, you'd change the 71 to a 28  $(120/4.2267 = 28.4)$ . At the same time, you'd need to adjust the check sum in line 20.

#### Stereo SID Chips

I have written a machine language program for the 64 that was intend ed to triple the number of voices in the SID chip by rapidly storing three different sets of SID values into the chip. When I tried to use it, the chip produced a mixture of garbled noises rather than the sounds had programmed. What's wrong with my program?

> Michael Franz Idaho Falls, ID

You're attempting to do the impossi ble. To achieve a smooth transition between musical notes, each wave form must complete its cycle before you store a new set of values in the chip. In your program, you're rapidly copying shadow register data for ail three voices into the chip while the

previous waveforms are still in pro gress. This produces the garbled effect that you're hearing.

We've heard of method for dou bling (but not tripling) the number of voices in the 64 that may interest you. In the November 1988 issue of "Open Forum" (a newsletter published by the Diablo Valley Commodore Users Group), there's an article by Mark A. Dickenson that describes how to in stall a second SID chip in the 64. The author recommends that someone fa miliar with electronics assist you when you take on this project. (There's a chance you could permanently damage your computer.) Also, you'll need to purchase about \$25 worth of parts. If you're still interest ed, you can obtain a reprint of this article by sending \$1 and a stamped self-addressed envelope to

Stereo SID Reprint Diablo Valley Commodore Users Group P.O. Box 27155 Concord, California 94527 **fig.** 

# BASIC for beginners

#### Small Stuff

#### **Larry Cotton**

This month we'll begin looking at several small but significant BASIC topics: CHR\$(), E, minute (and enor mous) numbers, and calculated array subscripts. All these can be demon strated in one simple program.

I design products for a powertool company. Since we're interna tionally based, the parts for our tools are dimensioned in the metric system. This system of measure ment, as you may know, is used al most exclusively outside the U.S. and Great Britain, which still use the English system. Although I grew up with the English system, I've come to prefer the metric system.

The program we'll begin writ ing this month converts the most common units of length from one system to the other. Of course, we could convert area, volume, weight, mass, temperature, and many other units of measurement. But to keep our program short, we'll just con centrate on length conversions.

In the English system, the most familiar units of length are the inch (in.), foot (ft.), yard (yd.), and mile (mi.). In the metric system, the most common are millimeter (mm), cen timeter (cm), meter (m), and kilo meter (km).

#### Getting Started

Let's get started by defining the text color. like white; it's very readable and it goes well with most back ground colors. Here's one way to print white characters:

#### <sup>10</sup> PRINTCHRS(5):REM WHITE CHARACTERS

CHR\$(), when used in con junction with PRINT, can print, change the appearance of, or even remove characters on the screen, as well as move the cursor. In order for this function to be valid, a number in the range 0-255 must be speci fied within the parentheses. Of

56 COMPUTE!'s Gazette March 1989

course, CHR\$() has many other uses besides its use with PRINT.

On most computers, the ASCII codes 65-90 represent the letters of the alphabet. Thus, when you type PRINT CHR\$(65) and press RE-TURN, an  $A$  is displayed on the screen. Other ASCII codes print numbers or symbols, move the cur sor, and change the character colors.

For instance, when the number in parentheses is 5 (as in our program line above), the characters are printed in white. If it were 158, the characters would be yellow. (Con sult your User's Guide for the com plete list of ASCII and CHR\$ codes.)

Now let's change the back ground color of the screen to black so that it contrasts with our text color. This can't be done using PRINT CHR\$(); instead, it requires a POKE, a command we've yet to cover:

#### <sup>20</sup> POKE532S],0:REM BLACK SCREEN (USE POKE6S301,0 ON THE PLUS/4 OR COMMODORE 16)

Of course, if you don't like these colors, you can change them to your liking.

#### The Constants

Next, we should think about how the program will work. We'll want the user to enter values that will be multiplied by constants (so-called conversion factors) to get other val ues. If we convert each of the four English units to four metric units, we'll need 16 constants.

Let's put them into a 16-element array, which we dimension with DIM. (Remember that DIM defines or declares the number of elements in an array.)

#### 30  $X = 16$ : DIMC(X)

Next, we'll set up a FOR-NEXT loop to read the constants into the array:

#### <sup>40</sup> FORN-1TOX:READC(N>:NEXT

We need some data to read.

I've calculated the conversion fac tors for you; they're all based on one inch equaling exactly 25.4 mil limeters. Let's start our DATA statements at line 1000 and renum ber the program later:

 DATA ,0000254,.0254,2.54,25.4 DATA .0003048,.03O48,30.48,304.8 DATA ,0009144,.9144,91.44,914.4 DATA 1.609344,160.9344,16093.44, 160934.4

The program is actually runnable at this point. In fact, let's run it. After a slight pause, the READY prompt will appear. To examine an element of our array, type PRINT  $C(N)$ , substituting a number in the range 1-16 for N. Try several val ues of N. Some of the constants may look a little strange; more on that next month.

#### The Menu

Now that we've safely stored our groups of data in their 16 pigeon holes, let's create an option menu. Start by clearing the screen—which gives us another chance to use CHR\$():

#### <sup>50</sup> PRINTCHRS1147):REM CLEAR **SCREEN**

ASCII code 147 represents screen clear on Commodore com puters. Now the menu:

60 PRINT"(1) IN TO KM <sup>70</sup> PRINT"(2) IN TO 80 PRINT"(3) IN TO CM <sup>90</sup> PR1NT"(4) IN TO MM <sup>100</sup> PRINT"(5) FT TO KM 110 PRINT"(6) FT TO M <sup>120</sup> PRINT"(7) FT TO CM <sup>130</sup> PRINT"(B) FT TO MM 140 PRINT"(9) YD TO KM <sup>150</sup> PRINT"(10) YD TO <sup>160</sup> PRINT"(11) YD TO CM 170 PRINT"(12) YD TO MM 180 PRINT"(13) MI TO KM <sup>190</sup> FRINT"(I4) MI TO 200 PRINT"(15) MI TO CM <sup>210</sup> PRINT"(16) MI TO MM 220 INPUT"{DOWN}WHICH OPTION";N

Run the program again. The menu will appear and you'll be asked to enter a number which matches the conversion you wish to make. What happens if the user types a number that doesn't make sense? Several IF-THENs will weed out unacceptable numbers:

#### 230 IFN<1ORN>16THEN50

If a number outside the desired range is entered, these lines send control back to line 50, which clears the screen and reprints the menu. Now let's ask the user to type in the number of units he or she wants to convert:

240 INPUT"{DOWN}QUANTITY";Q

#### Smart and Friendly

Well, that gets the job done, but it lacks two things: friendliness and intelligence. How can we make our program a little smarter and less intimidating?

The computer knows which conversion the user wants by the number he or she types in. For ex ample, if it's 4, the user wants to convert a number of inches to an equivalent number of millimeters. So let's change line 240:

#### 240 INPUT"{DOWN}QUANTITY OF INCHES";Q

That works great! Or does it? Suppose the user asks for a foot-tokilometer conversion. We could add some IF-THENs to handle all possi bilities, but there's an easier way.

Let's make IN, FT, YD, and MI string constants. While we're at it, let's make the abbreviations for the metric units constants as well. And since they're associated with the conversion constants we've already set up as data....

But are we getting too carried away with trying to make the pro gram more compact? I don't think so. Look at what we can do with just a few changes.

First, go back and change line 30 to dimension two more arrays of 16 elements:

#### $30 X=16: DIMC(X),IS(X),MS(X)$

Now add the units associated with the conversion constants to the DATA lines. In other words, the first constant, .0000254, converts inches to kilometers. It's not neces sary to retype the entire lines; just open up some spaces and add the extra data.

1000 DATA .0000254,IN,KM,.0254,IN, M,2.54,IN,CM,25.4,IN,MM <sup>1010</sup> DATA .0003O48,FT,KM,.03048,FT,

#### M,30.48,FT,CM,304.8,FT,MM <sup>1020</sup> DATA ,0009144,YD,KM,.9144, YD,M,91.44,YD,CM,914.4,VD,MM <sup>1030</sup> DATA 1.609344,MI,KM,16O.9344,Ml. M,16093.44,MI,CM,160934.4,MI,MM

Carefully note the order in which the 16 groups of data are ar ranged: a numeric constant followed by two string constants. Line 40 must be changed to read the data in exactly that order:

40 FORN-1TOX:READC(N),I\$(N),M\$ (N):NEXT

Now we can change line 240 to use our friendly string constant: 240 PRINT"{DOWN}QUANTITY OF "IS <N);:INPUTQ

#### Born to Run

It's a good idea, when writing a BASIC program, to save it in run ning condition if you can. That way, when you return to the program lat er, you can more easily follow what you've done up to that point.

Even though our program isn't quite finished, it's still runnable. If you run it, you'll see that the DIM and FOR-NEXT statements work properly and that the menu prints in white characters on a black

screen. And after you've run it, you can also test all the menu options by typing PRINT C(N), I\$(N),  $M$(N)$$ , where  $N$  is in the range 1-16. The values should match those in the corresponding posi tions in the DATA statements. Re member that the data is arranged in 16 groups of three items: the con version factor and its two unit abbreviations.

#### Almost Done

We've come to a good stopping point. The final program as I've written it converts length dimen sions both ways—from English to metric and back again—but it still uses only 16 constants. Try to finish it yourself.

Here's a hint: The menu must double in size (keep it on one screen), and lines 230 and 240 must change once more to accommodate more options.

By the way, here's one for you trivia buffs: The meter is equal to ex actly 1,650,763.73 wavelengths in vacuum of the radiation correspond ing to the transition between the levels  $2p^{10}$  and  $5d^5$  of the krypton-86 atom. G

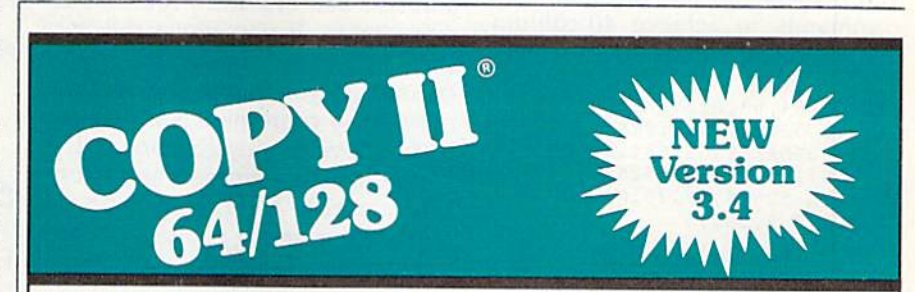

#### BACKUP PROTECTED SOFTWARE FAST.

From the team who brought you Copy II for the Apple, the Macintosh and the IBM comes a revolutionary new copy program for the Commodore 64/128 computers.

- Copies many protected programs automatically. (We update Copy II 64/128 regularly to handle new protections; you as a registered owner may update at any time for \$15 plus \$3 s/h.)
- Copies even protected disks in under 2 minutes (single drive), minute (dual drive).
- Improved support for ROM updates on 1571 drives.
- Maximum of four disk swaps on a single drive.

• Includes fast loader, 12-second format.

Requires a Commodore 64, 128, or "D" computer with one or two 1541 or 1571 drives.

Sales/ Information: call 503/690-8090, 8 - 5 P.S.T., M-F. We accept was consend a check for \$39,95 US; plus S3 s/h, \$8 overseas.

## \$39.95

Central Poini Software. Inc. 15220 N.W. Greenbrier Parkway, #200 Beaverton. OR 97006

entral Point Turare •\*JMJ«JMH7HJ

Call for a catalog of our full product line. This product is provided for the purpose of enabling you to make archival copies only.

COMPUTE!'s Gazette March 1989 57

# THE programmer's page

Tips from Readers

#### Randy Thompson

"The Programmer's Page" is interested in your programming tips and tricks. Send all submissions to The Programmer's Page, COM-PUTEl's Gazette, P.O. Box 5406, Greensboro, North Carolina 27403. We'll pay \$25-\$50 for each tip we publish.

Submissions to "The Programmer's Page" are beginning to overtake my desk. That's OK, though—there are some good hints in this stack, and hope to publish them all. Listed here are just a few of the fine tips that I've received.

#### 40-Column RGB

128 owners can use the following commands to achieve 40-column text on the 80-column RGB screen:

SYS 52634,63,0:SYS 52684,40 ,1:S¥S 52684,55,2:SYS 52698 ,,25:RREGA:SYS 52694, (h OR {SPACE)16),25:SYS 52684,137 ,22:SYS 52684,40,28:WINDOW {SPACE)0,0,39,24

These commands reconfigure the 128's 80-column display chip to produce characters that are twice as wide as normal. The 128 must be in 80-column mode for this to work. There are some side effects to this trick: Although the characters ap pear in 40 columns, the computer still thinks it's writing to an 80 column-wide screen.

To return the computer to nor mal, press RUN/STOP-RESTORE. Tony Phillips

Ballwin, MO

#### No-Blink Cursor

For a change of pace, try this short machine language routine that keeps the cursor from blinking on the 64.

10 FOR 1=49152 TO 49175:READ :POKE I, D:: CK=CK+D: NEXT 20 IF CK<>2660 THEN PRINT "ERR

- OR IN DATA STATEMENTS": END
- 30 SVS 49152 40 DATA 120,169,13,141,20,3,16
	- 9,192
- 50 DATA 141,21,3,80,96,165,207 ,240
- 60 DATA 4,169,2,133,205,76,49, 234

Type it in, save a copy, and then run it. The cursor will appear as a nonblinking inverse character. You can disable this routine by pressing RUN/5TOP-RESTORE. Enter SYS 49152 to reenable it.

> Ken Power Winnipeg, Manitoba Canada

#### 128 Joystick Reader

This short but useful routine for the 128 reads the joystick in port 2 and adjusts a pair of  $x$  and  $y$  coordinates accordingly. If you move the joy stick up, the  $x$  coordinate is decreased; if you move the joystick right, the y coordinate is increased; if you move the joystick down, the coordinate is increased; and so on. The variable K determines how much the  $x$  and  $y$  coordinates are increased or decreased.

- 10 K=1:Q\$="0012221000"
- $20$  N=JOY(2):IF N THEN X=X+K\*(V AL(HIDS(QS,N+2,1))-1):Y=Y+K  $*(VAL(MID$(Q$, N, 1)) -1)$

This routine uses the joystick's direction value to index into the string variable Q\$. Each character in Q\$ indicates whether to increase or decrease the  $x$  and  $y$  coordinates. The character 0 specifies upward movement or movement to the left; the character 1 specifies no movement; and the character 2 specifies downward movement or movement to the right.

You don't have to understand how the joystick routine works to use it. It's easy to incorporate in your own programs. For example, by adding the following two lines, you create a simple drawing program:

GRAPHIC 1,1:X=160:Y=100 25 DRAW 1,X,Y:GOTO 20

Note that the joystick routine does not limit the value of  $x$  and  $y$ , so it's possible for the coordinates to go beyond the screen's boundaries.

> David C. Hoelscher Blacksburg, VA

#### 64 POKES

"The Programmer's Page" listed several POKEs for the 64 in the No vember 1988 issue of COMPUTE!'s Gazette. Here are some more:

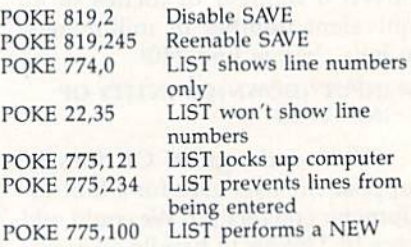

Izzet Ergas Miami Beach, FL

#### Calling DOS

While many programmers use the DOS wedge commands in direct mode, few know the syntax for using these commands from within a BASIC program. The  $(\mathbb{Q}, >, /, \%$ ,  $-$ , or  $\uparrow$  symbols appear first in a statement, as usual, but the rest of the command must be enclosed in quotation marks. For example, the following demo program lists the disk directory, saves the current program, displays the disk's error channel, and then runs the first pro gram on the disk:

10 @"S" 20 ^"FILENAME"

#### 30 **e** 40 1": \* "

This technique works for every wedge command I've tested.

> Joseph Charnetski Plains, PA G

#### On Break Goto

#### Matthew P. Gilbert

Make your BASIC programs userfriendly with this machine lan guage utility. Instead of simply disabling the STOP key, you can add an ON BREAK GOTO com mand to your 64 and even more powerful ON BREAK commands to your 128.

One important feature of.a good program is error trapping. For ex ample, if you ask the user to input a number, your program should read only numeric characters. To make their programs bulletproof, many programmers disable the STOP key to prevent the user from halting the program at an awkward time (like during a save or load). An even better idea is to trap for the STOP key so you can take appropriate action when it's pressed.

"On Break Goto" was de signed for this purpose. When it's activated, the 64 version of On Break Goto continually scans for a press of the STOP key. If this key is pressed, On Break Goto automati cally jumps to a specified line in your program.

The 128 version of On Break Goto is even more powerful. It can perform a variety of BASIC commands, like jumping to a subrou tine, displaying a directory, or even running another program.

#### Getting Started

Both versions of On Break Goto are written in machine language, but they're listed here as BASIC load ers. Commodore 64 owners should type in Program 1 using "The Automatic Proofreader," found elsewhere in this issue. This program POKEs On Break Goto into memo ry and activates it. It then goes into an infinite loop in line 110. Press the STOP key to break out of the loop. Normally, this would drop you back to BASIC—but not when

On Break Goto is active. Instead, On Break Goto causes a branch to line 280.

power

BASIC

Commodore 128 owners should type in Programs 2-5. Make sure you're in 128 mode while typing in these programs. Program 2, Break Maker, creates the 128 version of On Break Goto, ONBREAK/CMD. Programs 3–5 comprise a demo that you can run to see how to use the 128 version of On Break Goto. Type in the programs and save them to disk with the names DEMO (for Program 3), SUB1 (for Program 4), and SUB2 (for Program 5). After typing in the programs, run Break Maker to create ONBREAK/CMD. The 128 version is relocatable, so Break Maker asks for a starting address. Press RETURN to get the default address of 2816. After ONBREAK/CMD has been creat ed, load DEMO and type RUN to see the 128 version of On Break Goto in action.

#### How It Works

Normally, the 64 and 128 jump through a vector at \$328-\$329 when the STOP key is pressed. When it's first activated, On Break Goto intercepts this vector and places its own address in these loca tions. Since the vector now points to On Break Goto, it is called auto matically whenever the STOP key is pressed. Using the dynamic key board technique, the 64 version of On Break Goto first clears the screen and then prints a GOTO xxxx, where xxxx is the target line number. The 128 version uses basi cally the same technique, but you can customize it to perform a variety of BASIC commands.

Customizing the 64 version is easy: Just change LN\$ in line 60 to the line you wish to jump to when the STOP key is pressed. You can include On Break Goto in any of your BASIC programs. POKE the data into memory near the begin

ning of your program and type SYS 49152 to activate On Break Goto. To disable On Break Goto, simply type SYS 49152 again.

To customize the 128 version, change AS in line 50 to the com mands you want executed when the STOP key is pressed. You can execute any commands you like, but you're limited to 95 characters. The last command should clear the screen. Next, change the name of the file in line 110; then run the program to create a new version of On Break Goto. Your BASIC pro grams can BLOAD this file as nec essary. Because the 128 version of On Break Goto is relocatable, you must install the STOP vector your self. POKE the starting address of On Break Goto into memory loca tions 808 and 809 in low-byte/highbyte form. The following lines do this for you:

- <sup>10</sup> SA-2816:REM STARTING ADDRESS
- $20 HI = INT(SA/256): LO = SA (HI)$ •256f:POKE 808,LO:POKE 809.HI

Next, your program needs to disable the RUN/STOP-RESTORE combination. The command POKE 792,98 accomplishes this. When you want to restore everything to normal, execute the following line: POKE 808,110:POKE S09,246:POKE 792,64

See program listings on page 68. **G** 

#### **ATTENTION** PROGRAMMERS!

COMPUTE!'s Gazette is looking for good games, utilities, applications, and educational programs written in BASIC or machine language for the 64 and 128. We pay competitive rates along with handsome royalties based on disk sales.

# diversions

#### Fred D'lgnazlo

Ever since Nintendo invaded our home a year ago, I've been feeling slightly displaced, like a man who was once a center-stage star and who is now demoted to scraping up bubble gum off the theater floor.

My kids and I used to play games on our home computer games like Epyx's The Legend of Blacksilver, SSI's Questron II, EA's Jordan vs. Bird: One-on-One, Gamestar's Take Down, Arcadia's Aaargh!, and, of course, gobs and gobs of good educational games.

Then the Nintendo landed, and things haven't been the same since. The Nintendo runs day and night. (We're not even allowed to shut off the machine when we go to bed because there's always a game in progress—and there's no disk drive to back it up.) Meanwhile, don't think our little home com puter has been fired up in weeks.

#### America's Kids: Going Ga-Ga

I'll bet there are a few others out there just like me—good, redblooded computer owners and proud parents—who thought that their computers could satisfy their children's craving for games. But that's not the case any longer. America's kids are going ga-ga over Nintendo videogames. Last year the Japanese toy maker racked up \$750 million in sales; this year it's expected to sell as many as  $8\frac{1}{2}$ million units (once the back orders are shipped) for over \$1.7 billion. The numbers are staggering. More than 331/<sub>2</sub> million game cartridges have been sold so far; another 12 million are on order.

With Nintendo games in over 17 percent of all American homes and in over half of all homes with children, it's no wonder that Toy and Hobby World magazine editor Rick Anguilla says, "A boy between and 15 without a Nintendo is like a

boy without a baseball glove."

That goes for girls, too. My 12 year-old daughter has told me, flat out, that it's unlikely she'll spend much time at her girlfriend's house if there's no Nintendo handy.

#### From the Horse's Mouth

What makes Nintendo so popular? Determined to track down the an swer, I donned my journalist's cap, picked up a yellow legal pad, and strode fearlessly into the living room—and nearly tripped over my son, Eric, who was lying in the mid dle of the floor. In his hand was tiny gray game controller with a black, cross-shaped button.

His fingers moved like light ning across the button, but his body was rigid, his gaze locked onto the tiny musclebound figure bobbing across the TV screen.

On the floor next to Eric, also staring at the screen, were his two best friends and one of his friend's baby sisters.

No one seemed to notice me.

"Ahem." I cleared my throat. "Why is it that America's youth seem so attached to these new Nin tendo games?" I hastily scribbled down my question on my notepad. looked up.

Silence. Eric's hand was a blur. Otherwise no sign of life anywhere in the room

I tried again. "Do you think it's the high-quality graphics?" I asked, my eyes noting the sequence of col orful graphics screens tnat ap peared on the TV. "Or maybe it's complexity?" I ventured. "You know . . . secret passageways, shortcuts, codes, extra points, dozens of goodies hidden right beneath. the surface, waiting to be discovered if you're clever enough."

Suddenly Eric cried out. It was a painful cry, a surprising cry from a person only nine years old. My eyes were riveted on the screen. The figure—was it Rambo or Contra or one of the innumerable Mario Brothers?—was bathed in white light. The hero's image flickered in a strobe effect and went black.

Game Over flashed on the screen in muted, somber white.

"Too bad, Eric," consoled his friends. Then they climbed on top of him trying to wrestle the game paddle out of his hands. In a flash, a new game had begun.

A reincarnated superhero was climbing, hopping, and dropping across a garish, multicolored landscape, dodging midair explosions, relentless mushrooms with army helmets, and pursuit teams of ho micidal turtles.

"You know," I continued, desperate to get at least one good quotation from the kids, "my own pet theory is that children like these games because of the chase. You're always running somewhere, trying to surmount impossible odds, fac ing death at every moment. Real life kind of pales by comparison. mean, how can a Cub Scout meeting or a bike ride around the block compare to rescuing the Mushroom Princess from the horrible clutches of the Koopa turtle king?"

I looked around me, certain that I'd finally gotten through. Surely every kid in the room was in agreement. It was so obvious.

"Ah, well," I said, shaking my head. I wandered over to our home computer and sat down. I stroked the keys. {They felt cold to the touch.) Suddenly feeling terribly nostalgic, I searched through our disk box and found a crumpled old disk. I put it in the drive.

Soon I was thoroughly engaged, playing a game of Choplifter, totally oblivious to the kids on the floor and the action on the Nintendo screen. In a moment I was feeling better again, more in control. That's when I started humming the theme song from Super G Mario Brothers.

# machine language

#### Binary to Decimal

#### Jim Butterfield

We've discussed converting deci mal numbers input as ASCII characters into binary values that are more convenient for the computer to handle. (See the October 1988 column.) This was a fairly straightforward process; basically, we mul tiplied each digit in the number by 10. But going the other way—from binary to decimal—is much more involved. Division is a little more complex than multiplication, and the first methods a beginner usually thinks of seem somewhat messy.

With small numbers, a primitive approach is often best. As an example, consider disk track and sector numbers. When these are translated from binary to decimal on Commodores, the result occu pies no more than two digits.

Suppose we have a disk track number stored at address \$2040 that we need to convert. Here's the procedure:

- Step 1. Set the tens counter to 0.
- Step 2. If the value is less than 10, go to step 4.
- Step 3. Subtract 10 and add 1 to the tens counter; go back to step 2.
- Step 4. Print the counter as a tens digit.
- Step 5. Print the remainder as the ones digit.

Let's try it. Locate the program beginning at address \$2000 {8192 decimal)—an area of memory avail able on the 64 and 128. First, store a value of decimal 23 (\$17) into ad dress \$2040. Then enter the follow ing from a monitor:

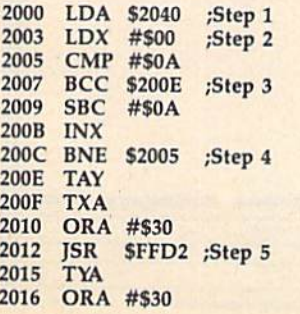

#### 2013 JSR \$FFD2 201B RTS

Return to BASIC, SYS 8192, and the value 23 prints. Not too hard.

But with larger numbers that may require multiple bytes, this method becomes tedious. First, subtract the tens of thousands, then the thousands, then the hundreds, and so on—it loses its elegance.

There's a better way. It uses a special feature of the 6502 family of processors known as decimal mode. When a number is considered to be in decimal mode, it's stored as two decimal digits to a byte. The four high bits (or nybble) contain one digit; the four low bits contain the other. The way these numbers are handled is different for only two commands: add (ADC) and sub tract (SBC).

Suppose we have a binary number, 00010111 (\$17). We would normally say this is one 16 and seven Is (a decimal 23). But if we decided to consider this number as BCD (binary coded decimal), we would consider exactly the same bits as one 10 and seven Is, or 17. It looks like 17 in hex (hexadecimal), and its value is 17 in BCD. Consid ered as binary number, its decimal value is still 23. But it's how we use the number that counts.

If we add 1 to \$09 in the computer's native mode (binary), the result is \$0A. But if we do the same thing in decimal mode, it comes out as \$10. In binary, this seems like nonsense: 1 plus 9 equals 16? But if we put on our decimal hats and read \$10 as 10, not 16, it seems fine.

This is the first problem that hackers run into when they start playing with the TOD (time of day) clock. The time seems to leap ahead erratically. But everything sorts it self out once you understand that the clock runs in BCD, not binary.

Now, let's recode the task above using decimal mode: 2000 LDA \$2040

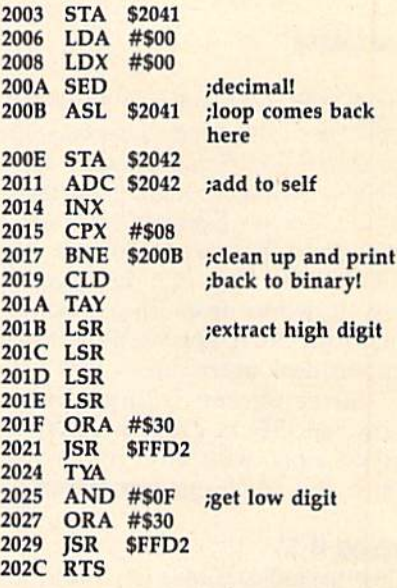

The code is longer (in this simple example), but it's much more efficient. The method works this way: Get the bits out of the binary num ber one at a time using the ASL (Arithmetic Shift Left) command; each bit moves into the carry flag. Now, double the BCD number by adding it to itself (in decimal mode); ADC (ADd with Carry) includes the carry bit in the addition. The result, for this small number, is two digits in the A register. We extract and print each, one at a time.

Even big numbers slide easily into decimal using this method. The binary number might be in several bytes. In such a case, we'd slip out the high bit with a "long shift"-ASL of the lowest-order byte and ROL of the other bytes, working up to the high byte. The decimal addi tion in the results area would be similar, but we'd be adding a multibyte number to itself. The usual method: Start at the low end and work up, with the carry taking care of the linkage between bytes.

Signed numbers require slight adjustment to the rules. We'd test for the sign and negate the bi nary number. And as for fractions, well, that's another story. R

# **geos column**

#### Todd Crusan

The GEOS deskTop is a powerful application. It's your interface to the entire GEOS family. One fea ture it's missing, though, is a screen dump. "Screen Dumper" is a machine language screen dump for GEOS in the form of a desk accessory. It works from the deskTop and from most applications that support desk accessories.

Since Screen Dumper uses standard GEOS system calls, it should work with any printer for which you have a printer driver.

#### Typing It In

Since Screen Dumper is written in machine language, you'll need to type it in with "MLX," the machine language entry program found else where in this issue. (Commodore 128 users must be in 64 mode when typing in the listing.) When MLX prompts you, respond with the fol lowing values:

#### Starting address: 16A5 Ending address: 1790

Type in the data for Program 1, Screen Dumper. When you've fin ished typing, save copies of the program with the name SCREEN DUMPER to at least two disks. Be sure that one of the disks is a GEOS work disk. One of these files will be modified by Program 2; the other is backup in case something goes wrong.

Now type in Program 2, "BSD." (Again, 128 users must be in 64 mode.) Use "The Automatic Proofreader" when you enter this program. Save copies of BSD to the disks containing Screen Dumper.

BSD is used to make Screen Dumper into a GEOS desk accessory. It does so by directly writing to your disk's directory. If you've made a mistake in entering BSD, it could destroy the directory of your disk. For this reason, be very careful

with BSD until you're sure it works correctly. The first time you run BSD, place it and a copy of Screen Dumper on a disk by themselves. This way, if something goes wrong, you won't lose valuable files.

Run Program 2. It will expect to find the file named SCREEN-DUMPER on the disk in drive 8. If it can't find the file, BSD prints the message FILE NOT FOUND!. If BSD is successful, it prints the mes sage ALL DONE!. The file SCREEN-DUMPER is now a GEOS desk accessory.

To use Screen Dumper, you must be running GEOS. You can get an instant screen dump at any time by double-clicking the Screen Dumper icon or by selecting Screen Dumper from the GEOS menu. For Screen Dumper to work correctly, you must have a copy of your printer driver on the current disk. If the printer driver isn't present, Screen Dumper returns you to the deskTop without printing.

#### How It Works

Using the GeoProgrammer develop ment system, it's easy to print graphics from GEOS. If you're writ

ing a GEOS application, you can print graphics by following this five-step procedure.

First, your application makes a call to the printer-driver routine GetDimensions to discover the page dimensions supported by the printer, GetDimensions returns the line width in the  $X$  register and the number of lines in the Y register. The line width and the number of lines per page are in units of Com modore hi-res bitmapped cards (a card is equivalent in size to a character on the 64's text screen). The maximum line width supported by GEOS is 80 cards, but some printers only support 60. GEOS screen is 40 cards wide by 25 cards high.

Second, your application must call InitForPrint. This initializes the printer for a printing session. This call should be made only once per printing session. The InitForPrint routine expects no parameters, and it does not return a value.

Third, call StartPrint. This call initializes the printer for printing a page of graphics. This call should be made once per page. The Start-Print routine expects no parame-

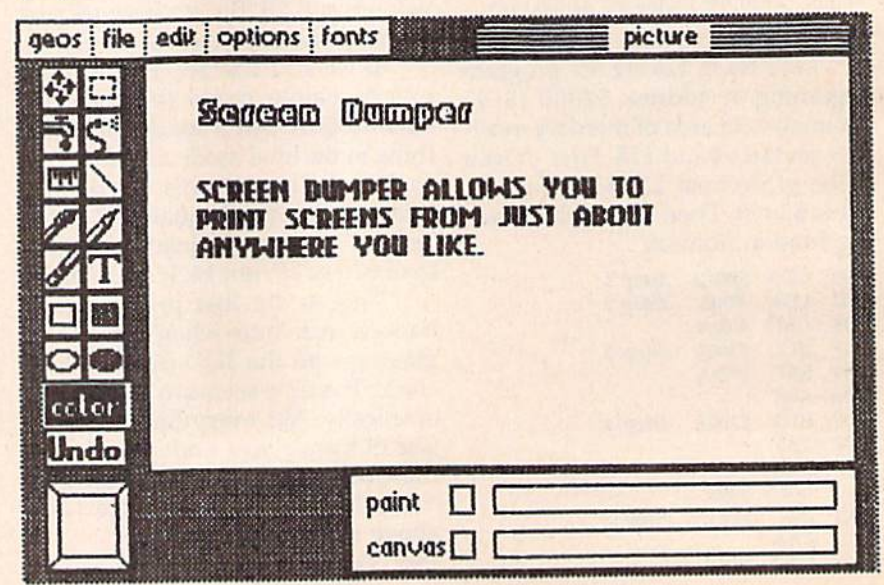

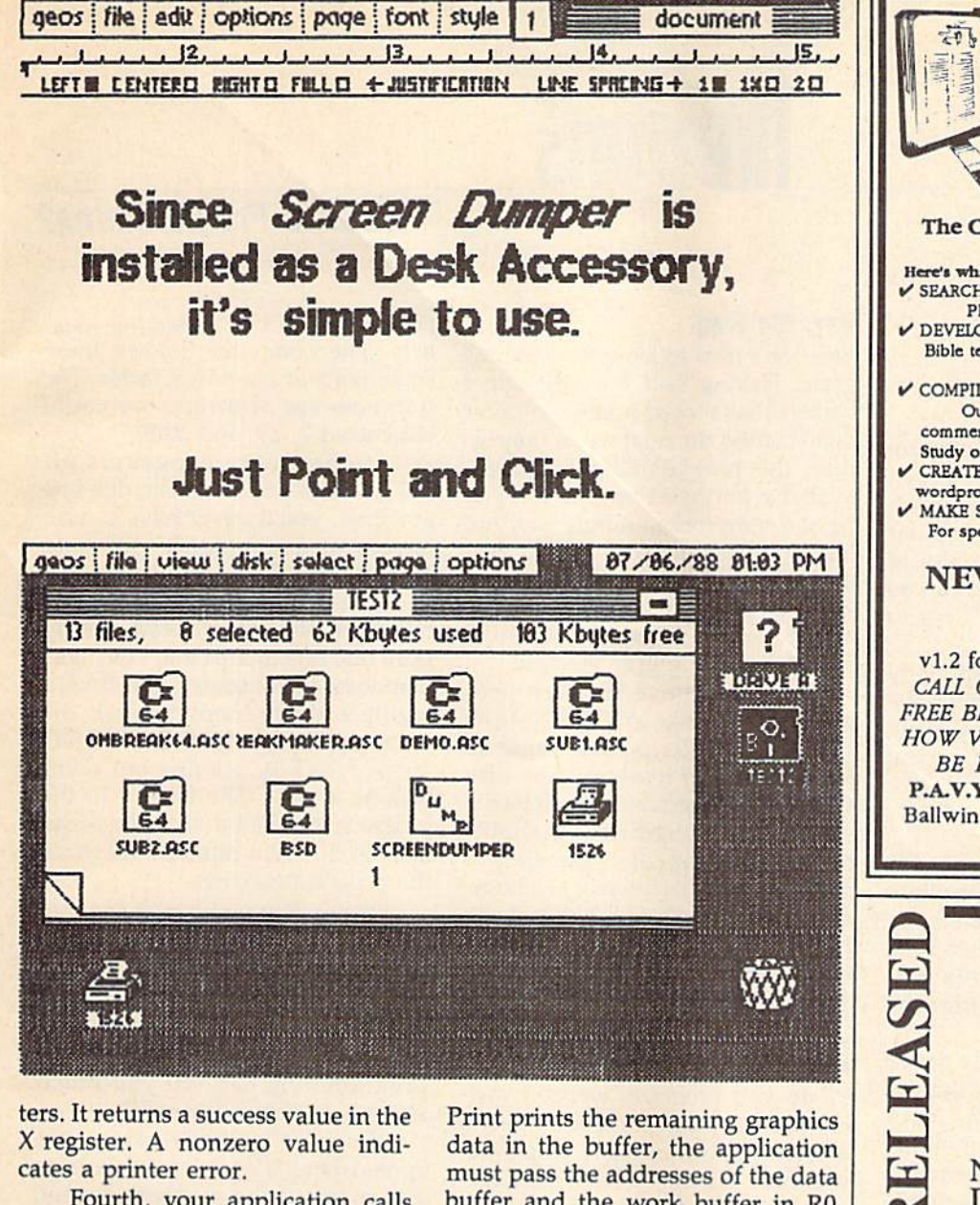

Fourth, your application calls PrintBuffer for each line of graphics on the page. The application must first load a 640-byte buffer (80 cards) with graphics data and pass the address of this buffer in R0 (memory locations 2 and 3). The application must also provide another 640-byte buffer for the printer driver's routines to use as a work area. The address of this work buffer is passed in R1 (memory locations 4 and 5). Applications must take care to pass the same work buffer to PrintBuffer for every line of the page. The PrintBuffer routine does not return a value.

Finally, your application must call StopPrint once per page to terminate printing. This call flushes the printer's buffer and sends a form feed to the printer. Since Stop-

buffer and the work buffer in R0 and R1 in the same way it passes them for PrintBuffer. The StopPrint routine returns no value.

#### **Printer-Driver Routine Entry Points**

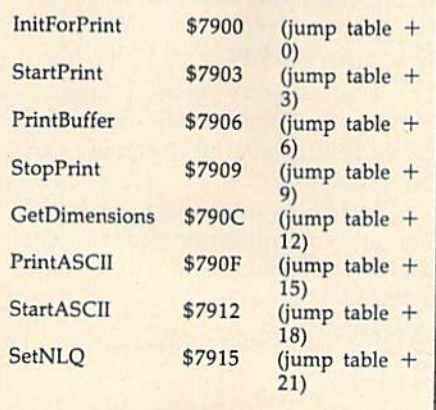

See program listings on page 73.  $\mathbf{G}$ 

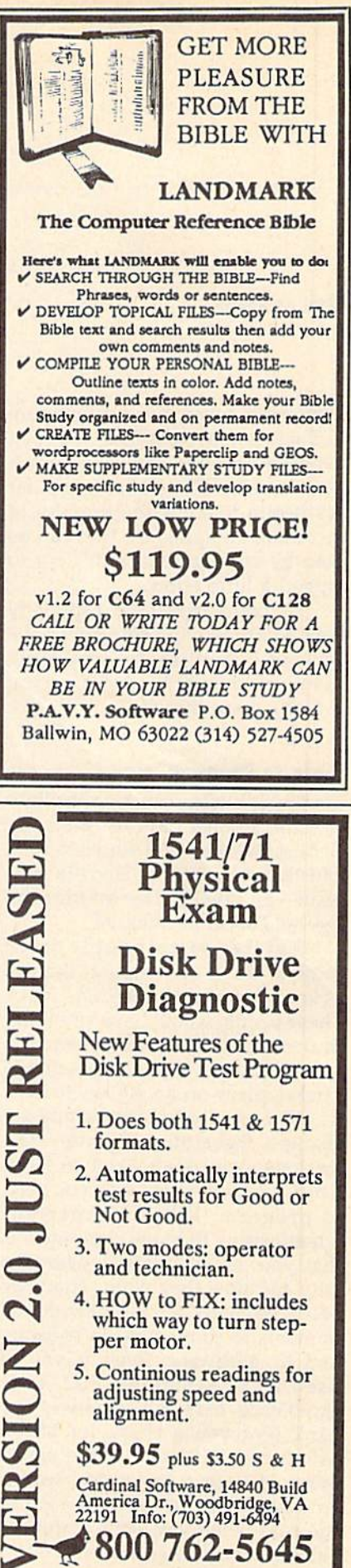

#### What Is Programming?

#### Rhett Anderson

Remember when the Commodore PET was a new computer? It's been a long time. Over the years, much has changed. The home computer has begun to show the promise of becoming an appliance that can be used by anyone who is willing to expend a little effort.

As computers (and especially their accompanying software) have become friendlier, fewer people have had to learn how to program. Is that good thing?

#### Learn to Program, Now

Computer literacy has seen the light of some strange days. In the early eighties, workers and students were told that they had to leam to pro gram—and quick! The Information Age was upon us, after all.

Lately, some people have come to think of computer literacy as knowing how to use Lotus 1-2-3. These people would have you think that no computer experience is good computer experience—unless it takes place on an AT keyboard.

The way computer technology changes, that attitude shouldn't last for long. You don't need to learn Lotus 1-2-3 any more than you need to program. What's important when getting to know computers is that you get an intuitive grasp on why and how they work. That way you'll be ready for the new devel opments to come, both in software and in hardware. Even if you've used an unexpanded VIC, your experience may tell you why the bank sent you a check for \$0.00. Maybe you'll have some small grasp of how a ballot box works. And hopefully you won't be left in the cold when you see a computer simulation of the greenhouse effect on the nightly news.

#### Hey, It's Free

You don't *need* to learn how to program. Having said that, though, I believe that a lot of home computer owners miss the boat when they ig nore the programming languages available for their computers. If you have a computer at home, why not learn to program? The BASIC pro gramming language is built into Commodore 8-bit machines, so the hobby won't cost you anything but some time and a little electricity.

If you choose to learn pro gramming, what are you getting into? Is computer programming an art or a science? It seems to be a little of both. Programs have to be de signed. This design work is similar to the planning of a painting, a piece of music, or the plot of a book. There are engineering-like tasks in programming, too. You'll use a variety of problem-solving techniques as you program.

#### Talk Like a Computer

When you program, you're crawling into an alien mind. Computers don't make the intuitive leaps that you make when you have a conversation with a friend. You have to spell out exactly what the computer has to do. Even the so-called highlevel computer languages are only high level when compared with the only language that a computer really understands—machine language. Compared to humans, computers talk at a very low level indeed.

That doesn't mean program ming is boring, though. Stepping down to this level of reasoning can be fascinating.

Just how does a machine think? For all you nonprogrammers out there, a quick example will provide a few clues.

10 FOR I=1 TO 10 20 PRINT <sup>30</sup> NEXT

The numbers at the start of the lines

 $(10, 20,$  and 30) are called line numbers. The computer follows these statements in numerical order. The numbers are arbitrary; we could have used 7, 29, and 3200.

If computer programs all moved from start to finish, one line at a time, you'd never have to wait for a program to finish—it would be done in a flash.

The vast majority of programs, however, do not proceed simply from one line to the next. They take branches. For instance, the BASIC example above loops through the lines ten times (FOR  $I = 1$  TO <sup>10</sup> ... NEXT I), printing out num bers as it goes. The letter  $I$  in the program is called a variable; it can take on different numeric values as the program executes.

There. You've learned some of the most important concepts in programming.

#### To Good Use

Knowing these few things about programming can tell you much about how computers work.

Suppose you're working on a spreadsheet. It's getting rather large and many of the numbers depend on values in other cells. Why does it take the computer so long to recal culate the cells? Because it's in a loop like the one in the program above. The more cells you use, the more times the program must go through the loop.

Programming gives you an in sight into computer games, too. Ever wondered why adventure games understand only certain words and phrases? Ever wonder why there are never more than sev en enemy spaceships in a certain game? Once you try to write a game program, you may find out why.

Computers—in grocery stores, banks, offices, factories, and homes—are here to stay. If you choose to learn their language, you're sure to gain.

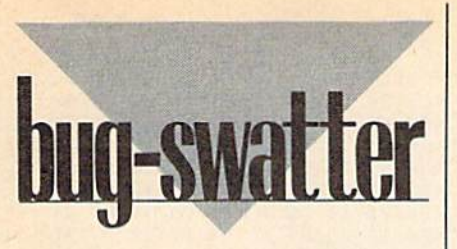

**• The BASIC program listed under** the heading "Printer: Are You There?" in the January 1989 "Feedback" column has one small error. The subroutine starting at line 900 is supposed to test whether the printer is available for printing without giving a DEVICE NOT PRESENT ERROR. To make the subroutine work correctly, you must remove the secondary address from the OPEN statement in line 900. The corrected line reads

900 OPEN4,4:PRINT#4,CHR&0)

"Smart Disassembler" (January 1989) disassembles forward branches incorrectly, Correct the problem by changing line 660 to the following:

- $660$  N=USR(PC+1):IFN>127THENN=  $N - 256$
- $665 AD = PC + N + 2:AS = STR$(AD):$ IFHTHENGOSUB780

The 128 version of "Digi-Sound" (December 1988) doesn't load sam ples correctly. When you try to load a sample, you get SYNTAX ERROR IN 170. Change line 170 as follows to correct the problem:

G

170 BLOAD(FS),B0,P9728:BLOAD (FS+".2">,BI,P972B:RETURN

**COMPUTE!'s Gazette is** looking for utilities, games, applications, educational programs, and tutorial articles. If you've created a program that you think other readers might enjoy or find useful, send it, on tape or disk, to:

Submissions Reviewer COMPUTE! Publications P.O. Box 5406 Greensboro, NC 27403

Please enclose an SASE if you wish to have the materials returned. Articles are reviewed within

four weeks of submission.

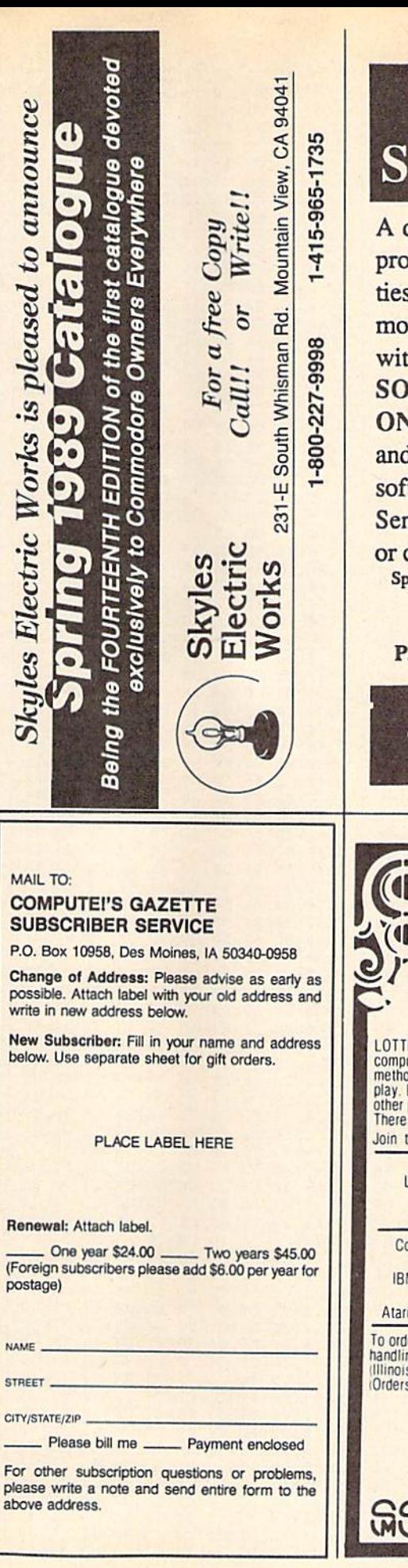

# **FREE** FTWARE

disk FULL of the best PD perams we could find. Utilis, games, business and much re all FREE and included th our big DISCOUNT **STWARE CATALOG** V DISK. It's very easy to use d it's chocked full of great tware and hardware values! nd \$3.95 for S&H and disk call us for **FAST** Service! ecify MS/DOS, Apple, CM64, MAC

SOFT BYTE

P.O. Box 556, Forest Park Br. Dayton, OH <sup>45405</sup> (513) 278-1110

**VKA** 

'Soft\* **Byce** 

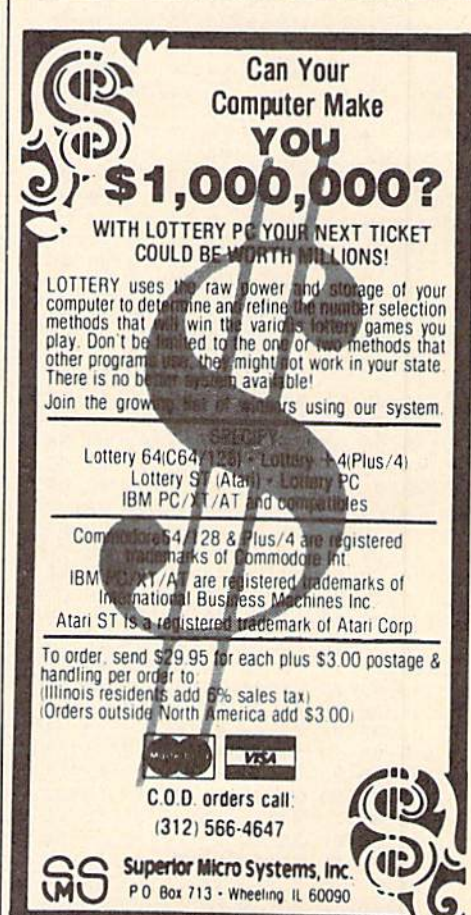

BEFORE TYPING . . . Before typing in programs, plearing<br>refer to "How to Type In<br>COMPUTE!'s Gazette Program elsewhere in this issue.

### **Planebender**

See instructions in article on 42 before typing in.

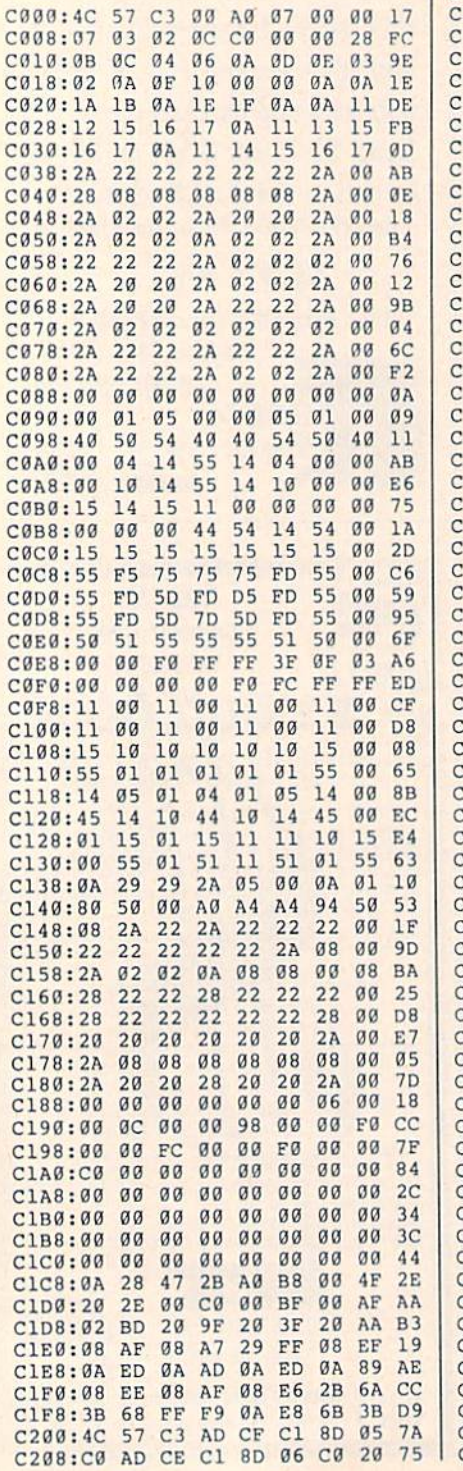

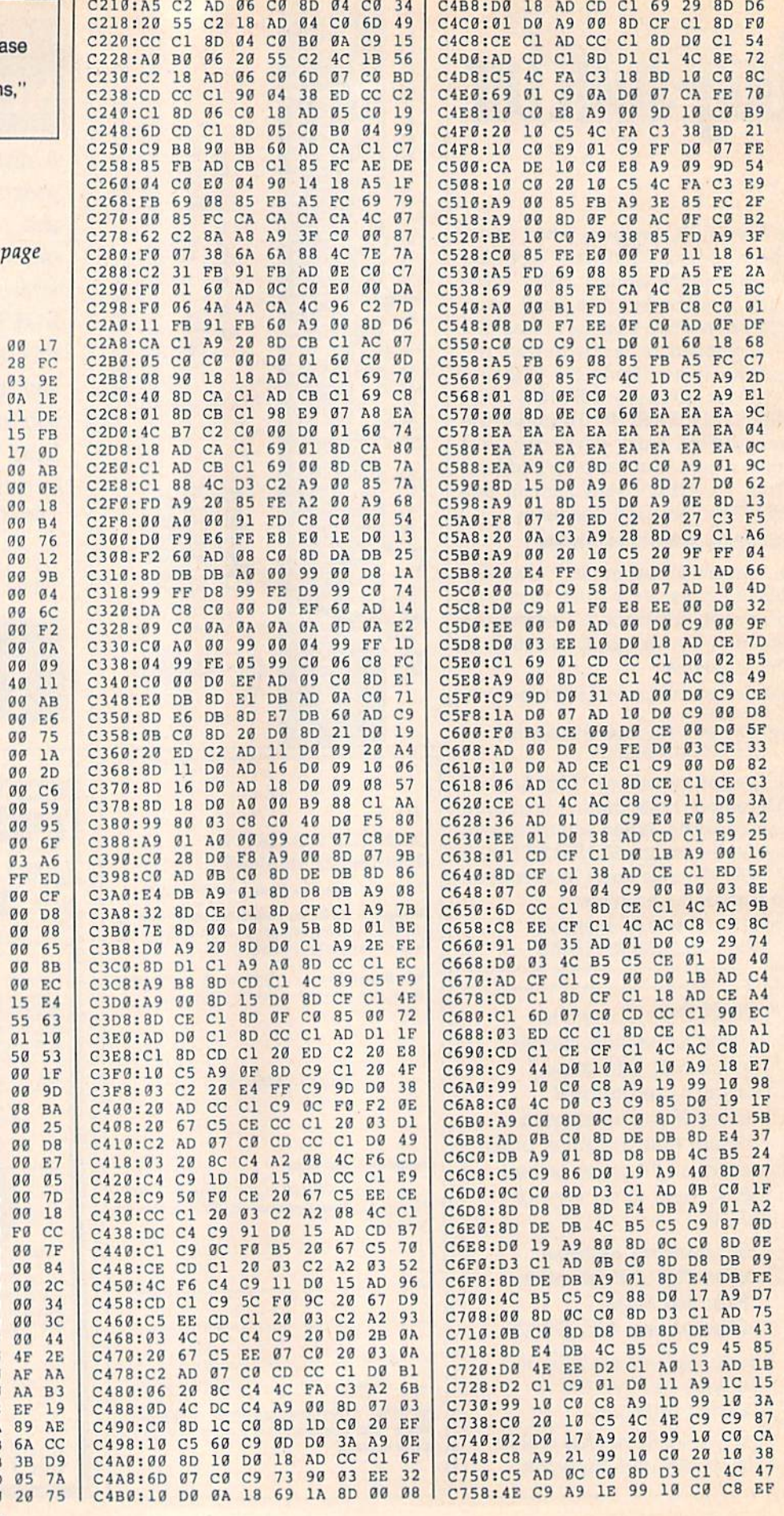

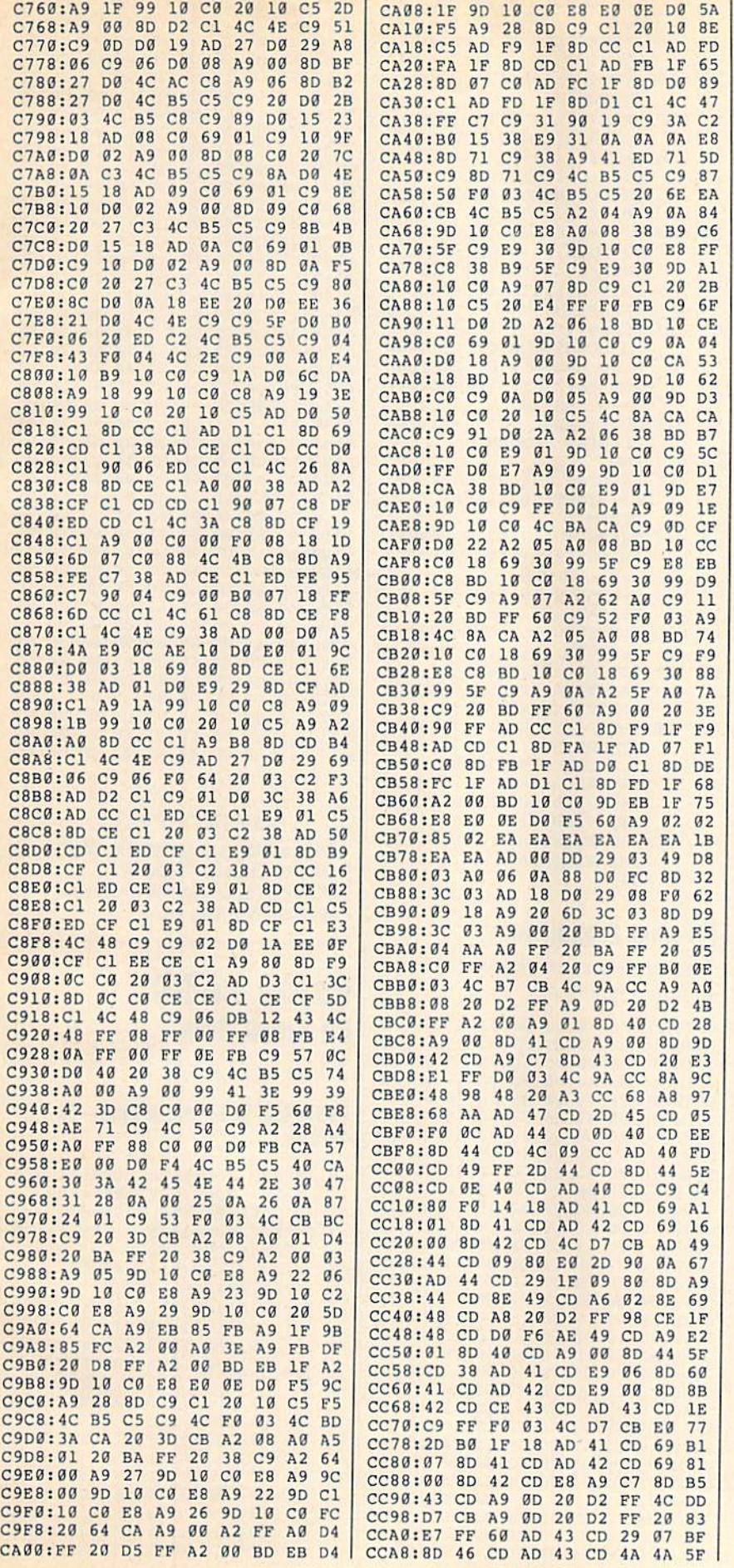

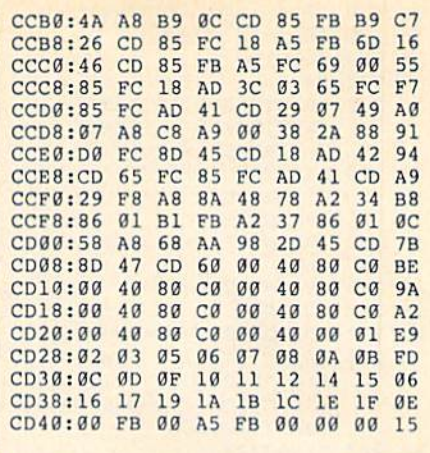

#### BEFORE TYPING . . . Before typing in programs, please refer to "How to Type In

COMPUTE!'s Gazette Programs," elsewhere in this issue.

### MultiView

Article on page 48.

#### Program 1: MultiView

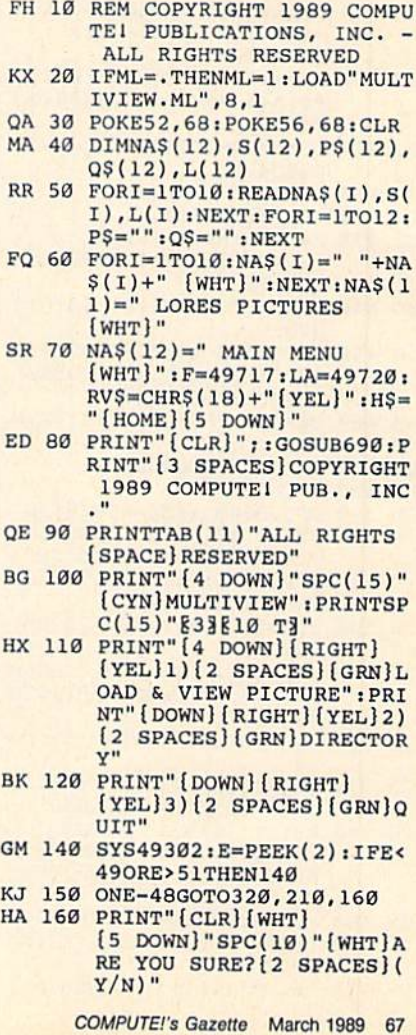

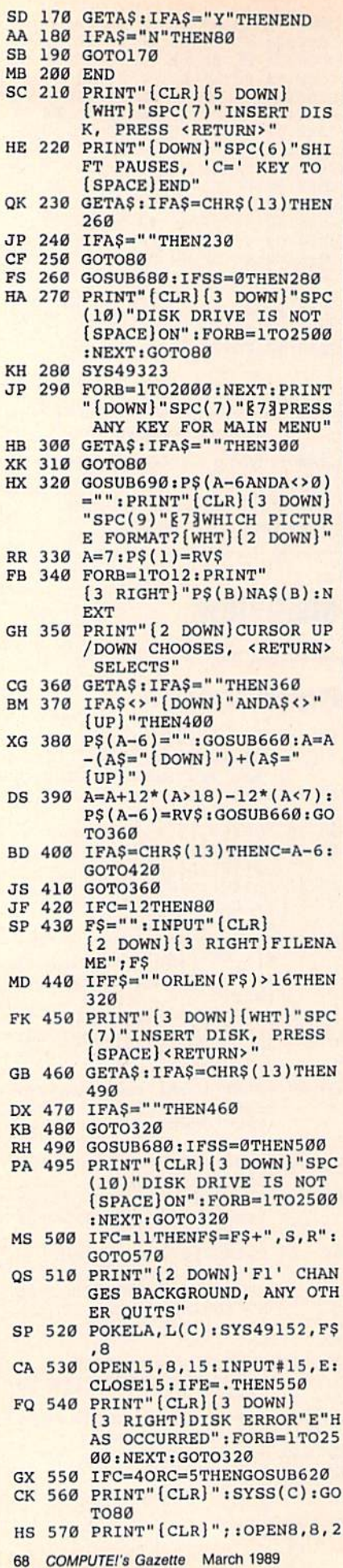

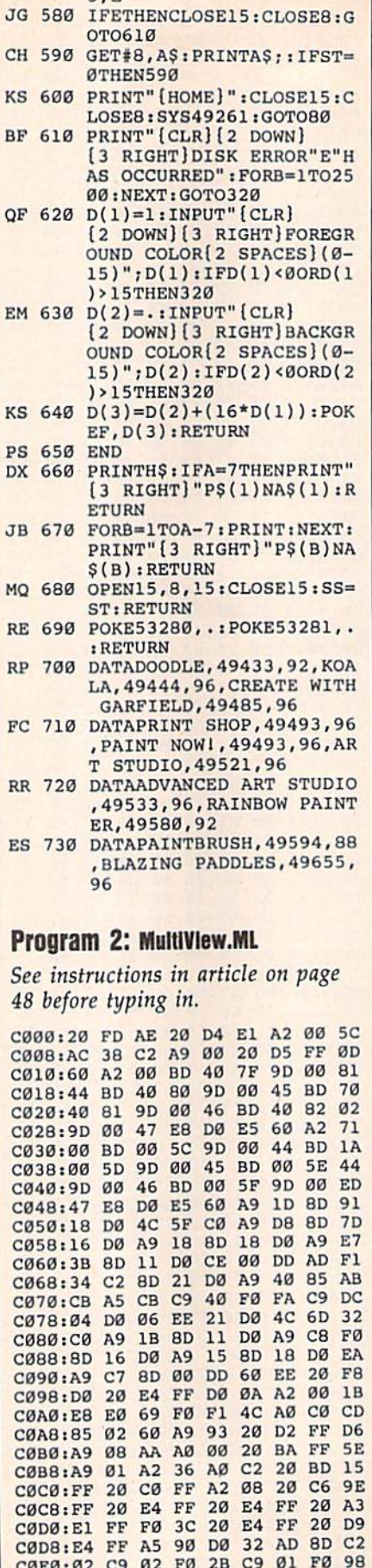

CØE8:F5 20 E4 FF 8D 37 C2 20 F8

F\$: OPEN15, 8, 15: INPUT#1

 $5.5$ 

CØFØ:E4 FF AE 37 C2 20 CD BD 1E CØF8:A9 20 20 D2 FF 20 E4 FF D2 C100:F0 06 20 D2 FF 4C FD C0 9C C108:A9 0D 20 D2 FF 4C CF C0 66 C110:20 CC FF A9 08 20 C3 FF **B9** C118:60 A9 00 8D 34 C2 20 2F  $2B$ C120:C0 4C 4D C0 AD 10 87 8D  $17$ C128:34 C2 20 11 C0 A2 00 BD D9 C130:28 83 9D 00 D8 BD 28 84 EE C138:9D 00 D9 BD 28 85 9D 00 34 C140:DA BD 28 86 9D 00 DB E8 9B C148:D0 E5 4C 55 C0 A9 01 8D  $CB$ C150:34 C2 4C 2A C1 A9 00 8D 0D C158:34 C2 A2 00 AD 35 C2 9D 60 C160:00 44 9D 00 45 9D 00 46 8F C168:9D 00 47 E8 D0 F1 4C 4D 66 C170:C0 AD 38 82 8D 34 C2 20 D1 C178:11 CØ 4C 4D CØ AD 28 83 A3 C180:8D 20 D0 AD 29 83 8D 34 **6E** C188:C2 20 11 C0 A2 00 BD 38 6C C190:83 9D 00 D8 BD 38 84 9D 40 C198:00 D9 BD 38 85 9D 00 DA 4B ClAØ:BD 38 86 9D 00 DB E8 D0 CD ClA8:E5 4C 55 CØ A9 00 8D 34 85 C1B0:C2 20 11 C0 20 2F C0 4C 57 C1B8:55 CØ A9 00 8D 34 C2 A2 B1 C1C0:00 BD 00 58 9D 00 44 BD 6C C1C8:00 59 9D 00 45 BD 00 5A D1 C1D0:9D 00 46 BD 00 5B 9D 00 70 C1D8:47 BD 00 5C 9D 00 D8 BD 91 C1E0:00 5D 9D 00 D9 BD 00 5E 93 C1E8:9D 00 DA BD 00 5F 9D 00  $2B$ C1FØ: DB E8 DØ CD 4C 55 CØ A9 76 C1F8:00 8D 34 C2 A2 00 BD 00  $23$ C200:80 9D 00 44 BD 00 81 9D FF C208:00 45 BD 00 82 9D 00 46 67 C210:BD 00 83 9D 00 47 BD 00 57 C218:84 9D 00 D8 BD 00 85 9D 6B **9D** ØØ DA 59 C220:00 D9 BD 00 86 C228:BD 00 87 9D 00 DB E8 D0 69 C230:CD 4C 55 CØ Ø1 00 24 00 B6 C238:60 00 00 00 00 00 00 00 ED

#### **BEFORE TYPING...**

Before typing in programs, please refer to "How to Type In **COMPUTE!'s Gazette Programs,"** elsewhere in this issue.

#### **Power BASIC: On Break Goto**

Article on page 59.

#### Program 1: On Break Goto-64 **Version**

- FH 10 REM COPYRIGHT 1989 COMPU TE! PUBLICATIONS, INC. -ALL RIGHTS RESERVED
- AX 20 PRINTCHR\$ (147) ; TAB (11) "C OPYRIGHT 1989"
- BD 30 PRINTTAB (6) "COMPUTE! PUB LICATIONS, INC."
- SP 40 PRINTTAB (9) "ALL RIGHTS R ESERVED { 3 DOWN } ": CK=0
- XM 50 FORI=49152T049270:READA: CK=CK+A:POKEI, A:NEXT
- EC 60 IF CK <> 12952 THEN PRIN T"ERROR IN DATA STATEMEN TS.":END
- CB 70 I=I-1:LN\$="280":REM ON B REAK LINE
- HG 80 FOR A=1 TO LEN (LNS) : POKE  $I+A, ASC(MIDS(LNS, A, 1))$ : NEXT
- CG 90 POKE I+A, 13: POKE I+A+1, 1 9:POKE I+A+2,0:SYS 49152

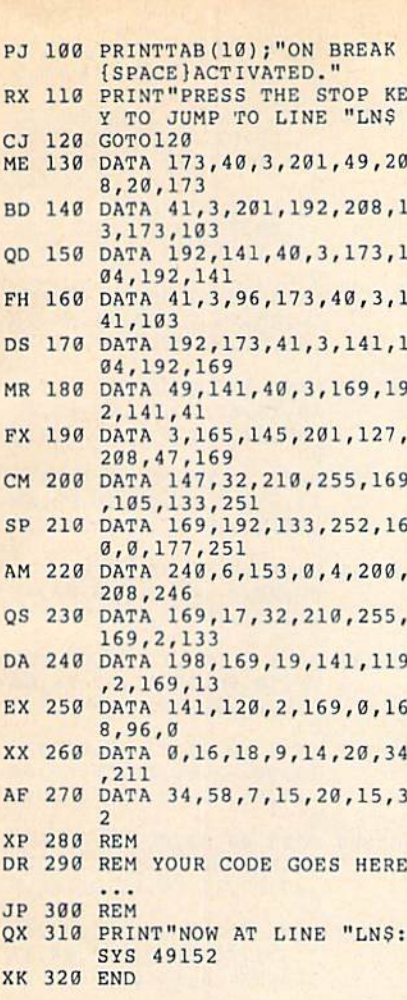

#### Program 2: Break Maker—12a Version

- FH 10 REM COPYRIGHT 1989 COMPU TE! PUBLICATIONS, INC. -ALL RIGHTS RESERVED
- PJ 20 BANK1S:PRINT"{CLR} {12 SPACES(COPYRIGHT 19B 9": PRINT" {7 SPACES } COMPU TE1 PUBLICATIONS, INC.": PRINT"(10 SPACESjALL RIG HTS RESERVED"
- CR 30 PRINT"(2 DOWN) PLEASE MA KE CERTAIN THAT YOU HAVE (7 SPACES!INCLUDED YOUR {SPACEjMESSAGE AS AS IN {SPACEjLINE 50":PRINT:PR INT
- AJ 40 AD=2816:PRINT" STARTING (SPACE}ADDRESS (DECIMAL) ";AD
- FC 50 PRINT" ${UP}$ ";TAB $(27)$ :INPU AD
- SR 60 AS="RUN"+CHRS(34)+"SUB1"  $+CHRS(34)$
- RM 70 IFLEN(AS)>95THENPRINT"ST RING TOO LONG ERROR: BRA NCH OVERFLOW,":STOP
- SA 80 FORX=ADTOAD+24:READA:POK  $EX, A: Y=Y+A: NEXT: IFY<$ >297 2THENPRINT"{DOWN}ERROR DATA STATEMENTS.":STOP
- EQ 90 FORX=lTOLEN(AS):A=ASC(MI D\$(AS,X,1)):POKEAD+24+X, A:NEXT
- RH 100 FORX=AD+25+LEN (A\$) TOAD+ 5+LEN(A\$)+16:READA:POK EX,A:NEXT
- DR 110 POKEAD+10,30+LEN(AS)

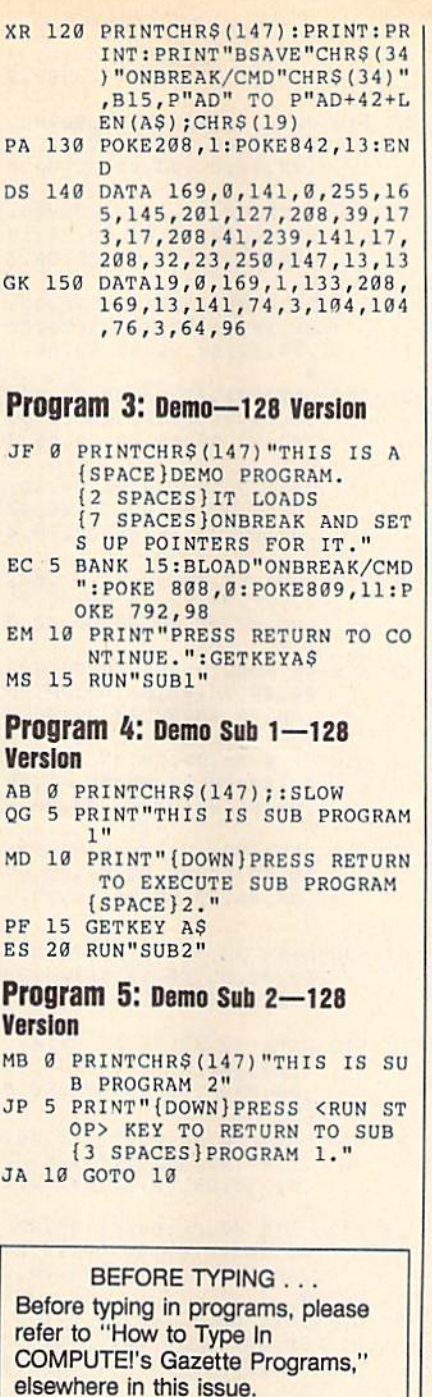

### Bacteria

Article on page 40.

- FH 10 REM COPYRIGHT 1989 COMPU TE! PUBLICATIONS, INC. ALL RIGHTS RESERVED RP 20 PRINT"{CLR){2 DOWNj";TAB (11);"COPYRIGHT 1989":PR INTTAB(5);"COMPUTE! PUBL CAT IONS, INC.":PRINTTAB (9};"ALL RIGHTS RESERVED tl HR 30 PRINTTAB(B);"[2 DOWNjLOA DING SPRITE DATA...":PRI NTTAB(12);"{DOWN)PLEASE {SPACEJWAIT"
- AM 43 COLOR4,1:COLOR0,1:FORT=3 58 4TO4 95:READW\$:POKET,D EC(WS):NEXT HG 50 FORT=512 TO5905:READWS:P OKET,DEC(WS):NEXT:POKEDE C("144B"),0:GOSUB310:DIM AN(25B) FH 60 GRAPHIC0, 1:COLOR0, 1:COLO R4,1:GOSUB290 KK 70 GOSUB360:GOSUB230:GOSUB2 00:POKE53269,0 CS 90 RD=1:YL=1:HM-4:MM=1:MOVS PR1, 184, 218: SPRITE1, 1, 8: SPRITE3,1,2:SLOW:POKEPS, 0:POKE53269,5:MOVSPR3,0t 0:SYSIT QR 100 POKEAB, 1: POKECF, 1: YU=1: POKEAG,0:POKEFB,0:POKEL L,l:COLOR3,l:BOX3,7,191 ,36,199,,1 GP 110 COLOR1,15:HSS=STRS(HS): CHAR1, 37-LEN(HSS), 24, HS S+" ",1:GOSUB220 EB 120 IFPEEK(FB)THENSOUND1,Q1 ,5,1,300,800,0:MOVSPR2, AN(PEEK(AG))#10:SPRITE2 ,1,8 XS 130 SC=V1\*YL\*(V2\*PEEK(P1)+P  $EEK(P2)$ ) + V3 \* RD \* (V2 \* PEEK (P3)+PEEK(P4)):SCS=STR\$  $(SC)$  + " $:CS = LEN(SCS) : CC$ LORI,8:CHAR1,9-CS,24,SC S,l FC 140 IFSC<>SETHENSOUND1,800, 20,0,300,3 0,3,50:COLOR0 ,B:FORT-1T0 9:NEXT:COLOR 0,1:SE=SC FX 150 TY-TY+1:COLOR3,1:DRAW3, 156,TY+7T0159,TY+7:POKE P6,INT(RND(1)\*2):IFTY>1 92THEN240 EE 160 TP=PEEK(P7):IFTP>0THENL P=LP+1:POKEP7,0:COLOR1, 1:CHAR1,0,LP," ",1:SOUN D2,P7,1:IFLP=24THENLP=0 :GOTO260 CP 170 FORT=4TOHM:IFPEEK(P5+T) THENHOVSPRT,X,Y!MOVSPRT , INT (RND(1) \*  $V6$ ) #4: POKEP 5+T 0:SPRITET,1:NEXT EL SENEXT QD 180 FORXX=4TOHM:MOVSPRXX,IN T(RND(1)\*V6)#1:NEXT SS 190 GOTO120 CF 200 POKE53269,5:FORT=4TOHM: POKEP5+T,1:NEXT:COLOR2, 3:80X2,156,8,159,200,,1 MF 220 S0UND1,10000,1:COLOR1,1 3:CHAR1,1,2,"LEVEL"+STR  $\frac{5(YL)^{+}}{1:CHARI,31,2}$ "ROUND"+STRS(RD)+" ",1: RETURN KM 230 POKEAB,YU:POKECF,YU+1:C OLOR2,7:B0X2,0,8,3,198, ,1:RETURN SX 240 TY=0:HM=HM+1:IFHM=9THEN SOUND2,40000,5:HM=4:MM= MM+1:POKE53269,5:POKELL ,MM:LP=0:YU=YU+1+(YU=25 4):YL=YL+1:GOSUB230 JB 250  $RD=RD+1+(RD=5)*5:GOSUB2$ 00:GOTO120 SE 260 POKEPS, 1: POKE53269, 0:GR APHIC0,1:SYSII,0,11,8:P RINT"|WHT}YOU FAILED TH E MISSION" ED 270 SYSII, 0, 13, 12: PRINT' {YELlPRESS ANY KEY":SYS II, 0, 15, 9: PRINT"{1} (3 SPACES)FOR A NEW GAM E{2 SPACES}": IFSC>HSTHE NHS=SC GJ 280 GETKEYYS:GOSUB310:GRAPH

IC3:HM=4:GOSUB200:GOSUB 230:GOT090

- PM 290 FAST:T1 = 1:T2 = 1:X2 = 3:Y2  $=1:FORT = 0T02*TSTEPT/128$ : X1=174+INT( $1\overline{10*}$ SIN(T)) : Y1=140+INT (78\*COS(T)): MOVSPR1, X1, Y1: A=360-(18  $0/1)*T$
- GC 300 T1=T1+1:POKEP, PEEK (4566 ): POKEP+1, PEEK (4567): PO  $KEP+2, PEEK (4582) AND 1: P =$  $P+3:AN(T1)=A:NEXT:RETUR$ N
- MA 310 CF=5839:C(1)=7:C(2)=5:C  $(3) = 3 : F1 = 25 : F2 = 256 : F3 = 4$  $894:FA=F3+1:F5=4469:FB=$ 251
- FX 320 AB=5806:AG=4864:II=4917 6:IT=5120:LL=5192:P=614  $4:PI=180/T: X=165:Y=125$
- SX 330 TC(0)=7:TC(1)=4:TY=0:TM  $=0:V1=100:V2=256:V3=10:$  $V4 = 11: V5 = 30: V6 = 360$
- OK 340 Pl=4895: P2=Pl-1: P3=Pl+2 : P4=P3-1: P5=4875: P6=491  $2: P7 = 4898: P5 = 4904: Q1 = 81$  $86:QC=1.4:QD=5$
- 350 BL\$="":FORT=1T036:BL\$=B CD L\$+" ": NEXT: RETURN
- JM 360 FAST: COLOR4, 1: COLOR0, 1: GRAPHIC3, 1: SYSDEC ("16DF "):CIRCLE0,80,100,70,99 : PAINTØ, 80, 100
- HK 370 SLOW: FORT=0TO2: T1=T+1:C OLORT1, C(T1): CIRCLET1, 8 0,100,58+T\*4,84+T\*4:NEX T:CIRCLE3,80,100,69,98
- GX 380 FORT=0TO2:PAINTT+1,139+ T\*4,100,1:NEXT:COLOR1,2
- MF 390 SLOW:FORT=0TO14:Cl =- (Cl  $=0$ ): COLOR1, TC(C1): CIRCL  $E1, 80, 100, 58, T*6, ..., 22$ : CIRCLE1, 80, 100, T\*4, 84,, ,,23:NEXT:COLOR1,7:CIRC
- LE1,80,100,58,84:SLOW AD 400 COLOR1, 7: CHAR1, 0, 0, "HEA LTH ":COLOR1, 11:CHAR1, 3 5,0, "CLOCK": SLOW
- HM 410 COLOR1, 7: CHAR1, 32, 22," {SPACE}BEST ":CHAR1,32,  $23,$ " SCORE": COLOR1, 8:CH AR1, 2, 22, " YOUR ": CHAR1 , 2, 23, " SCORE": COLOR4, 1 :COLOR1, 3: CHAR1, 15, 24, BACTERIA ", 1: RETURN
- RB 430 DATA 00,00,00,00,00,00, 00,00,00,00,00,00,00,00 , 00, 00, 00, 00, 00, 3C, 00, 0 ø
- ME 440 DATA 7E, 00, 01, FF, 80, 01, FF, 80, 03, FF, C0, 01, FF, 80 , 01, FF, 80, 00, 7E, 00, 00, 3

 $\sqrt{ }$ 

- HJ 450 DATA 00,00,00,00,00,00 00,00,00,00,00,00,00,00 ,00,00,00,00,00,00,00,0  $\alpha$
- DK 460 DATA 00,00,00,00,00,00 00,00,00,00,00,00,00,00 , 00, 00, 00, 00, 00, 00, 00, 0  $\alpha$
- DP 470 DATA 00, 3C, 00, 00, 7E, 00, 00,7E,00,00,3C,00,00,00 , 00, 00, 00, 00, 00, 00, 00, 0  $\alpha$
- PG 480 DATA 00,00,00,00,00,00, 00,00,00,00,00,00,00,00 , 00, 00, 00, 00, 00, 00, 00, 0  $\alpha$
- HB 490 DATA 00,00,00,00,00,00 00,00,00,10,00,00,08,00 , 01, 08, 00, 02, 6E, 00, 02, F

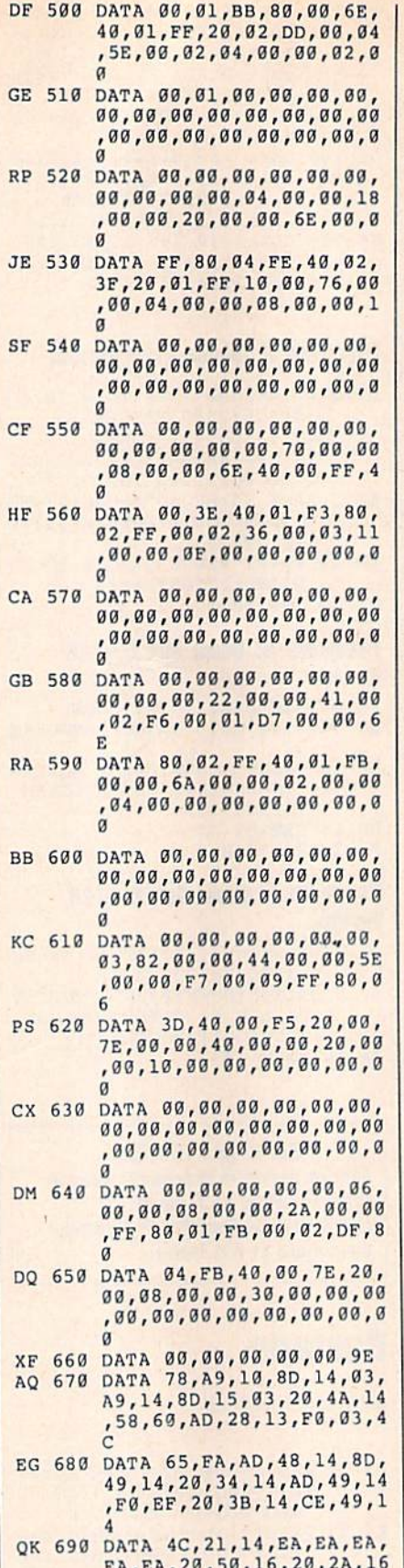

 $\overline{a}$ QA 700 DATA 87, 16, 20, A8, 16, 60, 00, EA, A2, 80, 8E, FF, 13, A2 ,05, AD, FF, 13, 9D, 04, 13, A  $\overline{R}$ 

,60,20,C9,16,20,C3,15,2

AF 710 DATA 49, FF, 9D, 09, 13, A9,

- 01, 9D, 0E, 13, A9, 00, 9D, 1D ,13, C8, 98, 9D, 13, 13, C8, 9  $\overline{8}$ PM 720 DATA 9D, 18, 13, 4E, FF, 13, CA, DØ, DA, A9, FB, 8D, 03, 13 ,A9, FE, 8D, 01, 13, A9, 7F, 8 D MS 730 DATA 02, 13, A9, 00, 8D, 28, 13,8D, 29, 13, 8D, 30, 13, 8D ,00,13,A9,03,8D,23,13,8  $\overline{D}$ JS 740 DATA 24, 13, 8D, 26, 13, A9 3B, 8D, 25, 13, 60, EA, A9, 18 ,85, FD, A9, 00, 85, FC, AD, 0 BS 750 DATA 13, 18, 6D, 01, 13, 90, A9, 18, 85, FD, A9, 00, 85, FC ,AD, 02, 13, 18, 6D, 02, 13, 9 FH 760 DATA 02, E6, FD, 18, 6D, 02, 13,85, FC, 90, 02, E6, FD, A0 ,00, Bl, FC, 8D, DA, 11, E6, F  $\mathbf C$ PX 770 DATA D0,02,E6,FD,B1,FC 8D, DB, 11, E6, FC, D0, 02, E6 , FD, Bl, FC, ØA, ØA, 8D, FF, 1 MG 780 DATA AD, E6, 11, 29, FB, 0D, FF, 14, 8D, E6, 11, 60, EA, 00 ,A9,18,85,FD,A9,00,85,F GJ 790 DATA AD, 00, 13, 18, 6D, 00 13,90,02,E6,FD,18,6D,00 ,13,85, FC, 90, 02, E6, FD, A  $\sigma$ ED 800 DATA 00, Bl, FC, 8D, D6, 11, E6, FC, D0, 02, E6, FD, B1, FC ,8D, D7, 11, E6, FC, D0, 02, E 6 ER 810 DATA FD, AD, E6, 11, 2D, 01, 13, 11, FC, 8D, E6, 11, 60, EA , EA, EA, EA, EA, EA, A9, 00, 8  $\overline{D}$ GG 820 DATA 89, 11, AD, D7, 11, 8D D9, 11, AD, D6, 11, 8D, D8, 11 ,AD, E6, 11, 29, 01, F0, 09, A  $\overline{D}$ XO 830 DATA E6, 11, 09, 02, 8D, E6 11,60,AD,E6,11,29,FD,8D ,E6, 11, 60, EA, EA, EA, AD, 0 DA 840 DATA DC, 29, 10, C9, 10, F0, 0D, A5, FB, D0, 07, 20, 47, 15 ,A9,01,85,FB,60,EA,AD,0  $\alpha$ SC 850 DATA DC, 29, 0F, C9, 07, F0,  $,13,4C,00,15,CE,00,13,4$ <br>
C BH 860 DATA 00, 15, EA, EA, EA, A9, 01, 9D, 0E, 13, BD, 09, 13, 2D ,15, DØ, 8D, 15, DØ, 60, A9, 0  $\alpha$ AP 870 DATA 85, FB, AD, 15, D0, 29, FD, 8D, 15, DØ, 60, A2, 05, AD , 1F, DØ, 8D, 04, 13, AD, 04, 1
	- XH 880 DATA 3D, 04, 13, F0, 06, 20, A7, 15, EE, 22, 13, CA, DØ, EF ,AD, 04, 13, 29, 02, F0, 03, 2  $\alpha$
	- GB 890 DATA B6, 15, AD, 1E, D0, 8D, 04, 13, A2, 05, AD, 04, 13, 3D , 13, 13, DD, 13, 13, DØ, 03, 2  $\alpha$
	- PR 900 DATA 0E, 16, AD, 04, 13, 3D 18, 13, DD, 18, 13, D0, 03, 20 , 1D, 16, CA, DØ, E1, 60, EE, 1 E
	- AP 910 DATA 13, D0, 03, EE, 1F, 13, 20, B6, 15, 4C, A7, 15, 60, EE , 20, 13, DØ, 03, EE, 21, 13, 4  $\overline{c}$
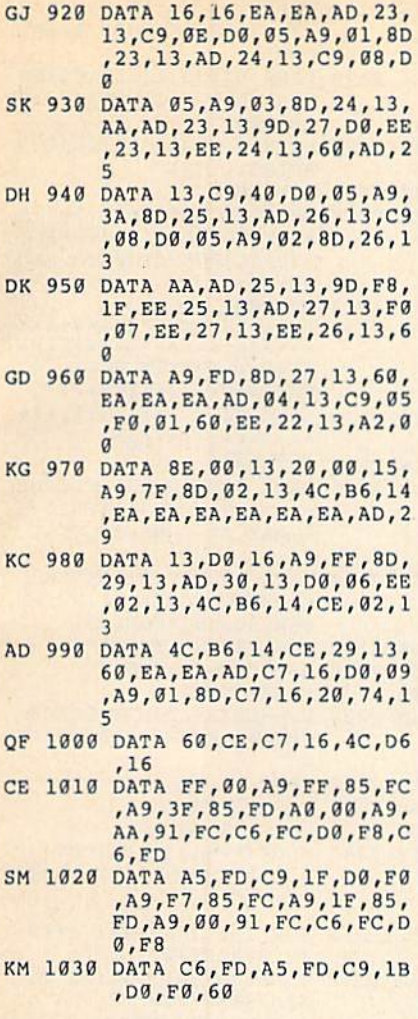

BEFORE TYPING . . . Before typing in programs, please refer to "How to Type In COMPUTEI's Gazette Programs," elsewhere in this issue.

### Monthly Calendar

Article on page 46.

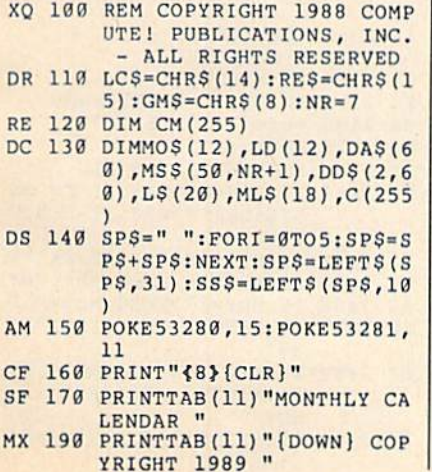

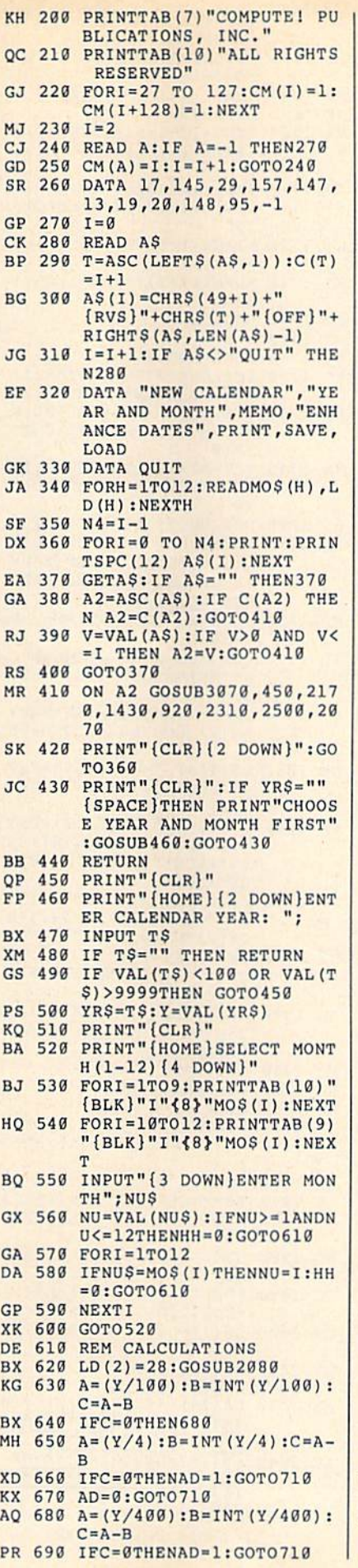

JS 700 AD=O:GOTO710 AM 710 A=INT(Y/4):B=lNT(Y/400)  $:C=INT(Y/100):D=A+B-C$ BS 720 E= $(Y+D)/7$ : F=INT( $(Y+D)/7$ ): $G = (E-F) * 7 : SD = INT(G) : H$  $=G-SD$ QM 739 IFH>.9THENSD=SD+1 CJ 740 SD-SD-AD GK 750 IFSD<0THENSD=SD+7 AS 760 ONNUGOSUB1310,1320,1330 ,1340,13 50,1360,1370,13 80,1390,1400,1410,1420 MF 770 IFDS>6THENDS=DS-7 MD 780 IFDS<0THENDS=DS+7 BB 790 D=0:IFFLAG=1THENFLAG=0: GOTO810 EO 800 IFHH<>0THENRETURN GA 810 FORI=1TO50 SH 820 IFI-OS<=0THENDAS(I)="": GOTO850 MD 830 IFI-DS>LD(NU)THENDA\$(I) ="":GOTO850 BG 840 DAS(I)=STRS(I-DS):DAS(I ) = RIGHTS(DAS(I), LEN(DAS  $(I)$ )  $-1)$ EP 850 NEXTI CS 860 IFDS=0ANDLD(NU)=28THENR  $=4:GOTO890$ PA 870 IFDAS(36) = ""THENR=5:GOT 0890 RG 880 R=6 GB 890 HDS=MOS(NU)+"(6 SPACES} "+YRS DJ 900 CS INT (40~LEN(HDS))/2) DS 910 RETURN SP 920 GOSUB430:IF A2<>5 THEN9 50 XQ 930 TS="INCLUDE MEMO BAR IN PRINT OUT": GOSUB3030 SH 940 MBS="N":IF O THEN MBS="  $Y''$ MC 950 PRINT"(CLR}MAKE SURE PR INTER IS ON...{3 DOWN}" XH 960 PRINT"< FOR MENU, ANY O THER KEY TO PRINT" XR 970 GETCHS: IFCHS=""THEN970 DF 980 IF CH\$="4" THEN RETURN FH 990 GOSUB2100:CLOSE5:OPEN5, 4,6:OPEN4,4:PRINT#4,LC\$ ;TAB(CS)HDS;RES; MG 1000 PRINT#4: PRINT#5, CHR\$(2 RE 1010 PRINT#4, "{A}\*\*\*\*\*\*\*\*\*\*\* XS 1020 PRINT#4, "\*\*\*\*\*\*R}\*\*\*\*\*\* \*\*\*\* {S}"; GMS MC 1030 PRINT#4, RES;"-SUNDAY {4 SPACES}-MONDAY {4 SPACES}-TUESDAY  ${3$  SPACES  $}-WEDNESDAY -$ THURSDAY { 2 SPACES }"; JM 1040 PRINT#4, "-FRIDAY {4 SPACES}-SATURDAY  ${2$  SPACES} $=$ ";GMS XP 1050 GOSUB12B0 DE 1060 FORI=1TOR KR 1070 GOSUB1280 CF 1080 PRINT#4, RES; AB 1090 FORZ=1TO7:TB=(Z)\*11:TB S=STRS(TB):TBS=RIGHTS( TBS,2) KJ 1100 PRINT#4, "-";LCS;DAS(D+  $Z$ ); RES; CHRS (16) +TBS; **DJ 1110 NEXT Z** XE 1120 PRINT#4, CHR\$(16)+"77";  $-$ "; GMS BC 1130 PRINT#4,RES;:D7=D-DS KQ 1140 FORTT=1TONR AG 1150 FORT=1TO7:TB={T)\*11:TB S-STRS(TB):TBS=RIGHTS! TBS,2)

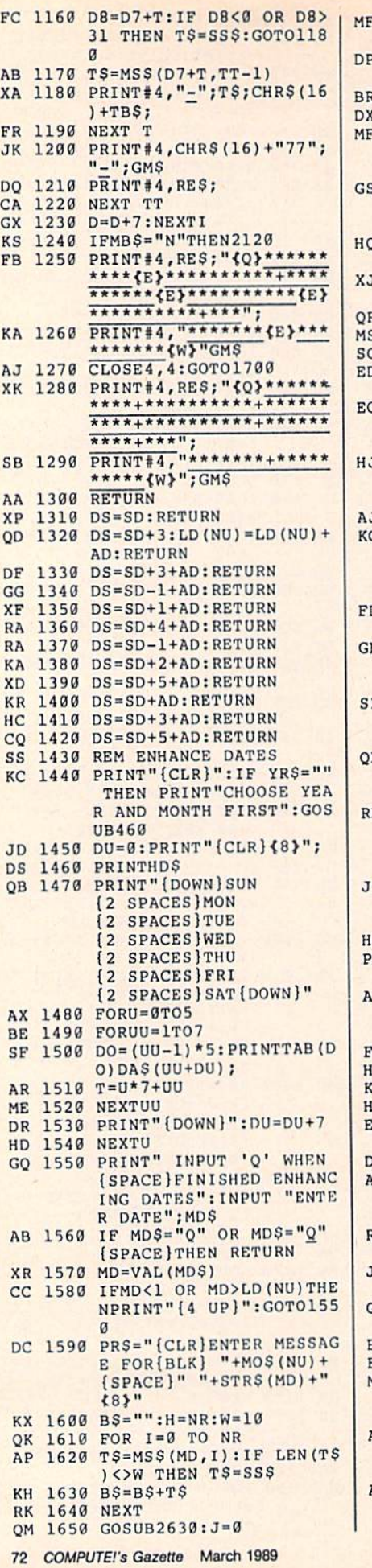

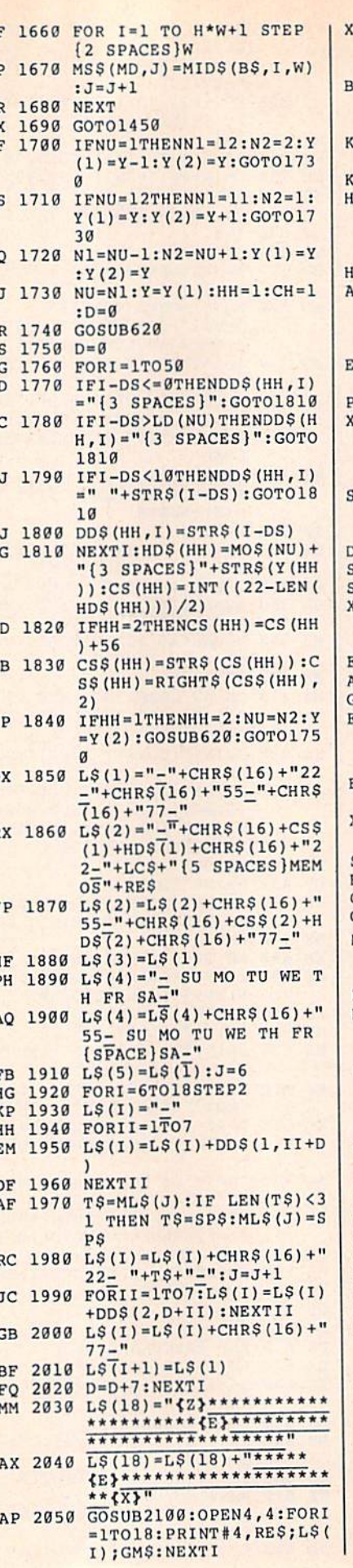

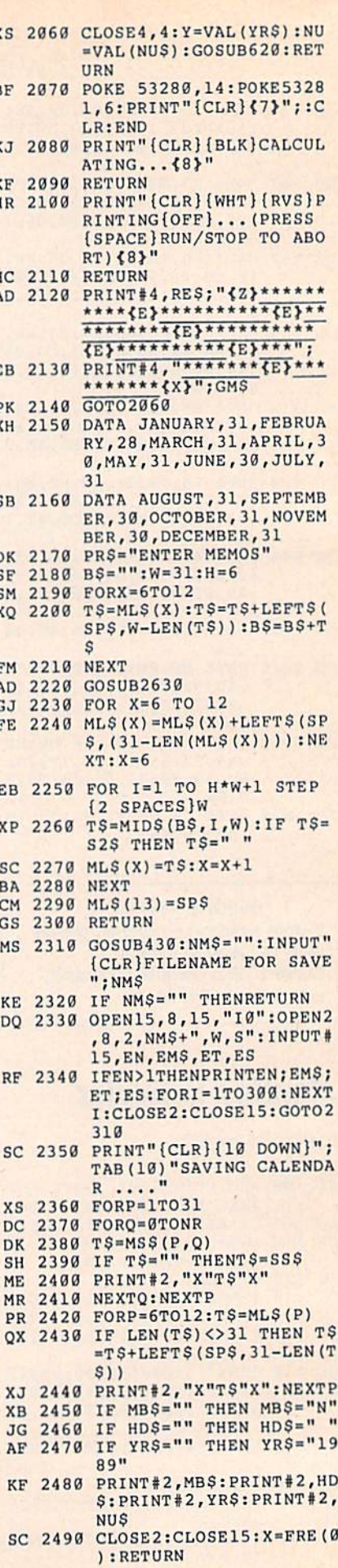

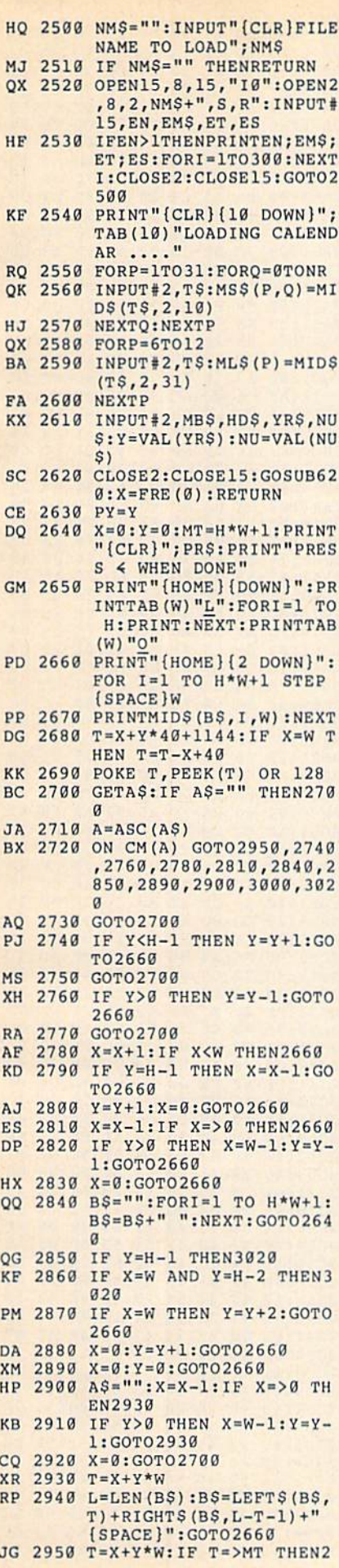

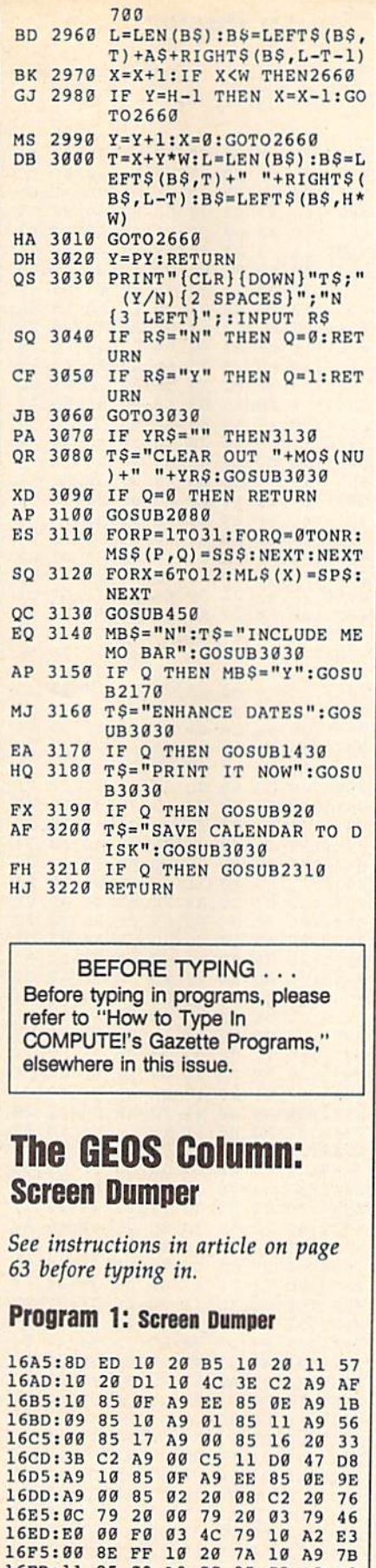

-------

h

 $-1$ - $- - -$ 

A9  $-$ 

 $-$ ----

- ----- $-$ 

 $-$ 79  $-$ ---- $-$ 

 $-$ -- $-$ 

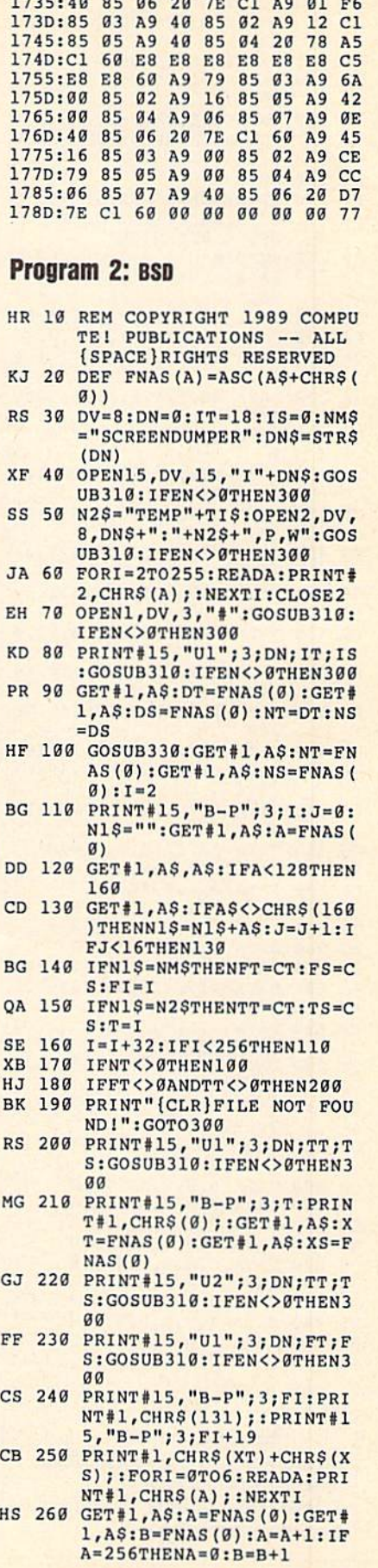

 $\overline{1}$ 

<u>- 1700 - 1700 - 1700 - 1700 - 1700 - 1700 - 1700 - 1700 - 1700 - 1700 - 1700 - 1700 - 1700 - 1700 - 1700 - 17</u> **1725:0C** 1720:00  $-$ -- $-$ 

 $-$ --  $-1$  $-$   $-$ 

 $-$ 

 $-1$ 

 $-$ 

 $-27$  $-1$ 

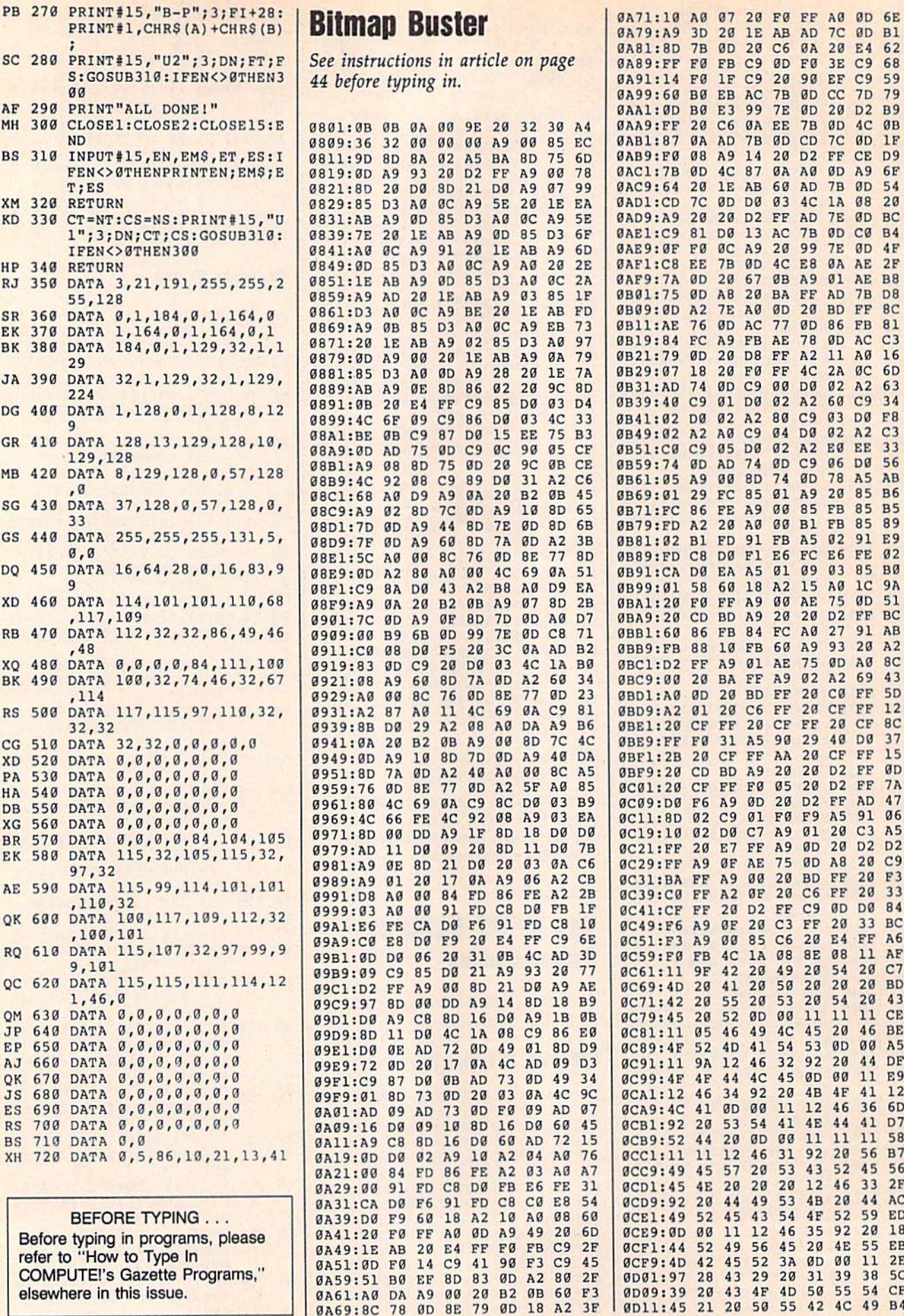

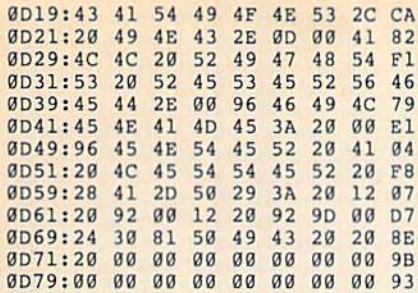

#### **BEFORE TYPING...**

Before typing in programs, please refer to "How to Type In **COMPUTE!'s Gazette Programs,"** elsewhere in this issue.

### **The Anglers**

See instructions in article on page 38 before typing in.

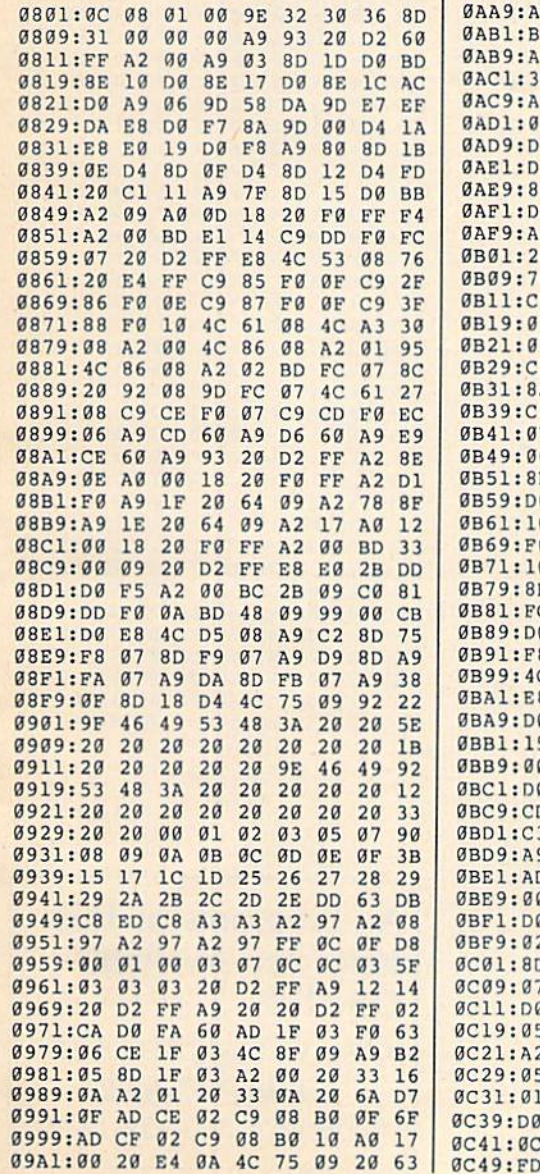

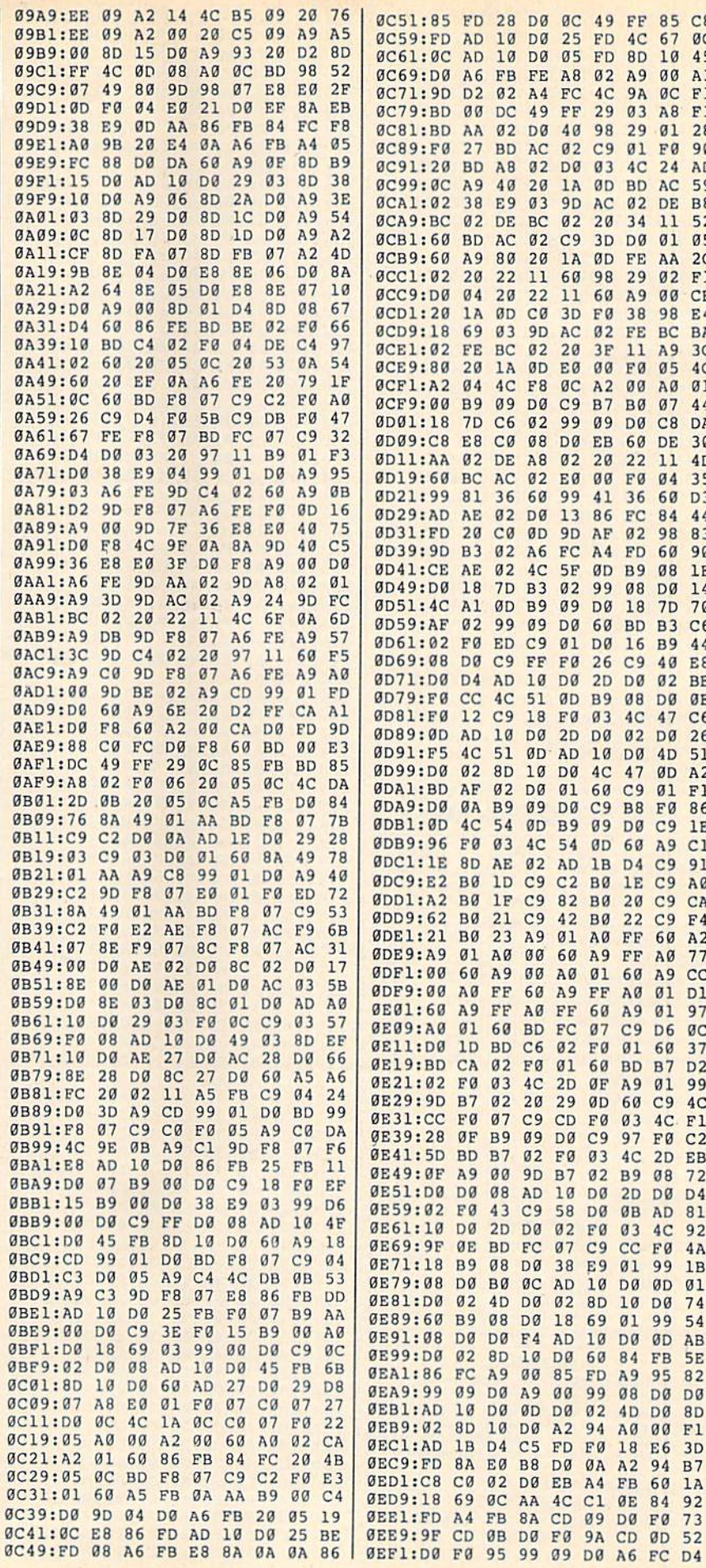

49 FF 85 C8

9A ØC

29 03 A8 F3

03 4C 24 AD ØD BD AC

AC 02 DE B8

60 A9 00 CE

38 98

02 FE BC BA

11 A9

A2 00 A0

B7 B0 07

EB 60 DE

**00 F0 04** 

ØD B9 08

99 08 DØ

20 22

DØ C8

41 36 60 D3

AF 02 98 83 A4 FD 60 90

60 BD B3 C6 DØ 16 B9 44

2D DØ Ø2 BE **B9 08 D0 0E** 03 4C 47

DØ 02 DØ 26

**DØ 4D** 

47 ØD

60 C9 01

C9 B8 F0

09 DO C9

**ØD 60 A9** 

1B D4 C9

BØ 1E C9

**BØ 22 C9** 

01 60 A9

60 A9 01

07 C9 D6

60 BD B7

ØF A9 01

ØD 60 C9

FØ 03 4C F1

03 4C 2D EB 02 B9 08

 $2D$   $DØ$ 

03 4C

10 DØ

01 99

4D DØ 8D

ØE 84 92

DØ FØ

 $A9$ 95 82

FF AØ

FØ  $\mathfrak{g}_1$ 60 37

 $C9$ 97 FØ  $C<sub>2</sub>$ 

20 C9

AØ FF 60 A2 **A9 FF A0** 

> $01$ D1

11  $4D$ 

C9 01 F0

3D DØ Ø1

ØD FE AA

10 45 02 A9 00 A3

 $F1$ 

90

59

 $05$ 

 $2C$ 

 $E<sub>4</sub>$ 

 $3<sup>c</sup>$ 

 $01$ 

44

DA

30

35

1E

14

 $C6$ 

51

 $A<sub>2</sub>$ 

 $F1$ 

86

1E

 $C1$ 

91

AØ

CA

 $E<sub>4</sub>$ 

77

 $cc$ 

97

 $\mathfrak{g}_\mathbb{C}$ 

 $D<sub>2</sub>$ 

99

 $4C$ 

 $72$ 

D<sub>4</sub>

81

92

 $4A$ 

 $1B$ 

 $01$ 

74

54

AB

5E

 $F1$ 

 $3D$ 

 $B<sub>7</sub>$ 

73

 ${\rm FD}$  $4\,\mathrm{C}$ 67  $\mathfrak{g}_\mathbb{C}$ 

 $4C$ 

98 29  $01$ 28

 $20^{\circ}$ 34  $11$ 52

98 29  $02$  $F1$ 

FØ

 $3F$ 

 $00$ FØ  $05$  $4C$ 

 $09$ 

86  $FC$ 84 44

DØ 18  $7D$ 70

26  $C9$ 40 E8

 $10$ 

 $4C$ 

 $B0$ 

FD 8D

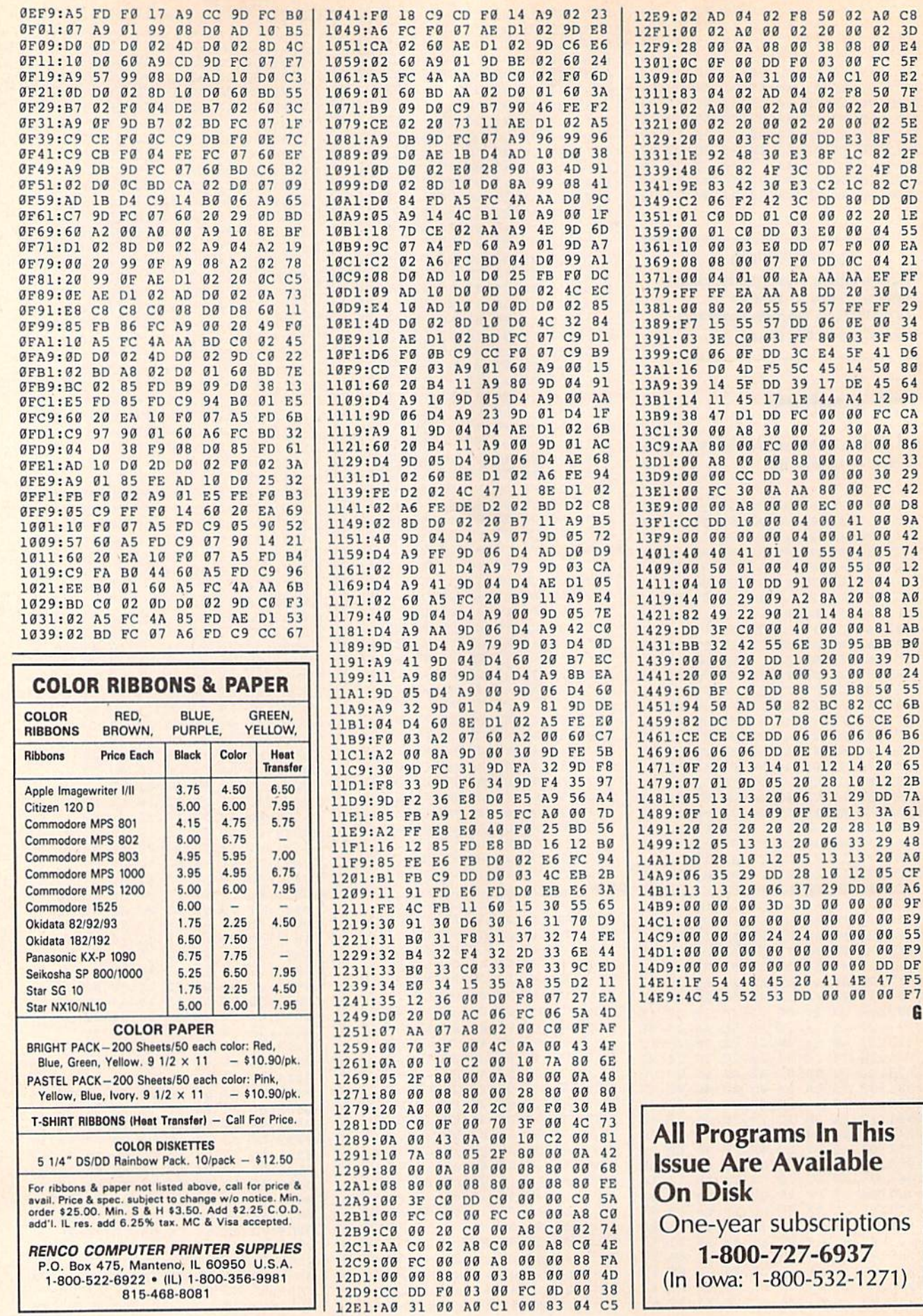

08 00 E4 00 FC 5F C1 00 E2 F8 50 7F  $02$ 

 $1<sup>c</sup>$ 

20 B1

82 2F

**FØ 00 EA** 

20 30 D4 29

14 50 80 DE 45 64

A8 00 86  $00$  $cc$ 33

41 00 9A

82 CC 6B

13 3A 61

G

FF FF **ØE 00 34** 

### **ADVERTISERS INDEX**

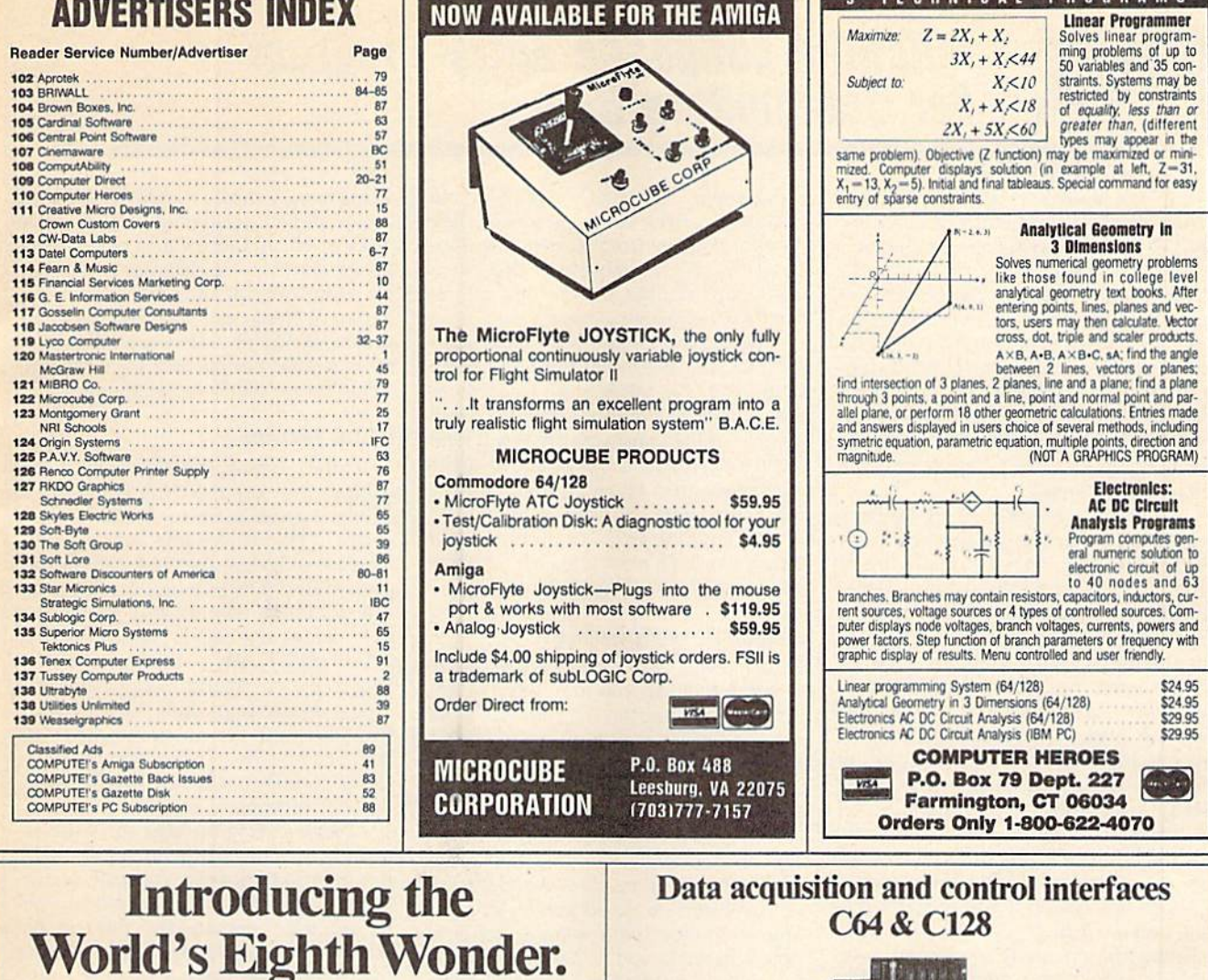

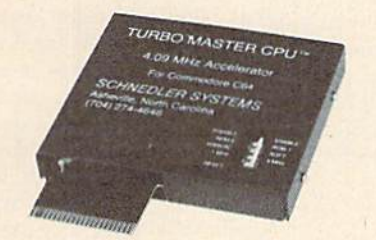

### **TURBO MASTER CPU™**

#### 4.09 MHz Accelerator Cartridge for C64

- . Four times faster processing speed combined with five times faster disk Load and Save.
- · Software actually runs four times as fast. Basic, wordprocessor scrolling and search, spreadsheets, assemblers, graphics, GEOS etc. Compatible with most software
- . Why upgrade when you can enjoy dazzling performance from your C64 now?
- · Introductory price only \$179.

80-line Simplified Digital I/O Board with ROM cartridge socket Model SS100 Plus \$129, Additional \$119.

3 TECHNICAL

**PROGRAMS** 

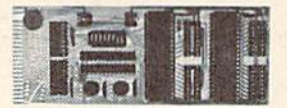

**Original Ultimate Interface** Universally applicable dual 6522 versatile interface adapter board. Model 64IF22 \$169. Additional \$149.

16-Channel, 8-bit analog-to-digital conversion module. Requires model 64IF22. Model 64IF/ADC0816 \$69.

Interface boards include extensive documentation and program disk. Manuals available separately for examination. Call or write for detailed brochure.

#### **Resources for Serious Programmers**

- · Symbol Master Multi-Pass Symbolic Disassembler, C64 & C128, \$49.95<br>• PTD6510 super-powerful Symbolic Debugger, C64, \$49.95
- 
- · MAE64 6502/65C02 Macro Editor /Assembler, \$29.95
- · C64 Source Code Book. Kernal and Basic ROMs. \$29.95

**SCHNEDLER SYSTEMS** 

VISA and Mastercard accepted. All prices include shipping prepaid to US addresses.

Dept. G03, 25 Eastwood Road, P.O. Box 5964 Asheville, North Carolina 28813 Telephone: (704) 274-4646

# MLX Machine Language Entry Program For Commodore 64

Ottis R. Cowper

"MLX" is a labor-saving utility that allows almost fail-safe entry of Commo dore 64 machine language programs.

Type in and save some copies of MLX you'll want to use it to enter future ML programs from COMPUTE!'s GAZETTE. When you're ready to enter an ML pro gram, load and run MLX. It asks you for starting address and an ending address. These addresses appear in the article ac companying the MLX-format program listing you're typing.

If you're unfamiliar with machine language, the addresses (and all other values you enter in MLX) may appear strange. Instead of the usual decimal numbers you're accustomed to, these numbers are in hexadecimal—a base 16 numbering system commonly used by ML programmers. Hexadecimal—hex for short—includes the numerals 0-9 and the letters A-F. But don't worry even if you know nothing about ML or hex, you should have no trouble using MLX.

After you enter the starting and ending addresses, you'll be offered the option of clearing the workspace. Choose this option if you're starting to enter a new listing. If you're continuing listing that's partially typed from a pre vious session, don't choose this option.

A functions menu will appear. The first option in the menu is ENTER DATA. If you're just starting to type in a program, pick this. Press the E key, and type the first number in the first line of the program listing. If you've al ready typed in part of a program, type the line number where you left off typ ing at the end of the previous session (be sure to load the partially completed program before you resume entry). In any case, make sure the address you en ter corresponds to the address of a line in the listing you are entering. Other wise, you'l! be unable to enter the data correctly. If you pressed E by mistake, you can return to the command menu by pressing RETURN alone when asked for the address, (You can get back to the menu from most options by pressing RETURN with no other input.)

#### **Entering A Listing**

Once you're in Enter mode, MLX prints the address for each program line for you. You then type in all nine numbers on that line, beginning with the first two-digit number after the colon {:). Each line represents eight data bytes and

a checksum. Although an MLX-format listing appears similar to the "hex dump" listings from a machine language monitor program, the extra checksum number on the end allows MLX to check your typing.

When you enter a line, MLX recal culates the checksum from the eight bytes and the address and compares this value to the number from the ninth column. If the values match, you'll hear bell tone, the data will be added to the workspace area, and the prompt for the next line of data will appear. But if MLX detects a typing error, you'll hear a low buzz and see an error message. The line will then be redisplayed for editing.

#### Invalid Characters Banned

Only a few keys are active while you're entering data, so you may have to un learn some habits. You do not type spaces between the columns; MLX automatically inserts these for you. You do not press RETURN after typing the last number in a line; MLX automatically enters and checks the line after you type the last digit.

Only the numerals 0-9 and the let ters A-F can be typed in. If you press any other key (with some exceptions noted below), you'll hear a warning buzz. To simplify typing, the numeric keypad modification from the March 1986 "Bug-Swatter" column is now in corporated in the listing. The keypad is active only while entering data. Ad dresses must be entered with the nor mal letter and number keys. The figure below shows the keypad configuration:

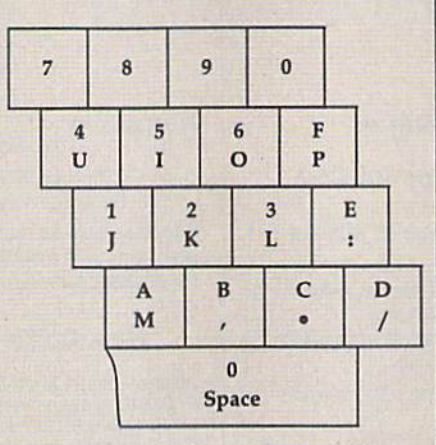

MLX checks for transposed charac ters. If you're supposed to type in A0 and instead enter 0A, MLX will catch your mistake. There is one error that can slip past MLX; Because of the checksum formula used, MLX won't notice if you accidentally type FF in place of 00, and vice versa. And there's a very slim chance that you could garble a line and still end up with a combination of characters that adds up to the proper checksum. However, these mis takes should not occur if you take rea sonable care while entering data.

#### Editing Features

To correct typing mistakes before fin ishing a line, use the INST/DEL key to delete the character to the left of the cursor. (The cursor-left key also de letes.) If you mess up a line really badly, press CLR/HOME to start the line over. The RETURN key is also active, but only before any data is typed on a line. Pressing RETURN at this point returns you to the command menu. After you type a character of data, MLX disables RETURN until the cursor returns to the start of a line. Remember, you can press CLR/HOME to quickly get to a line number prompt.

More editing features are available when correcting lines in which MLX has detected an error. To make correc tions in a line that MLX has redisplayed for editing, compare the line on the screen with the one printed in the list ing, then move the cursor to the mis take and type the correct key. The cursor left and right keys provide the normal cursor controls. (The INST/ DEL key now works as an alternative cursor-left key.) You cannot move left beyond the first character in the line. If you try to move beyond the rightmost character, you'll reenter the line. Dur ing editing, RETURN is active; pressing it tells MLX to recheck the line. You can press the CLR/HOME key to clear the entire line if you want to start from scratch, or if you want to get to a line number prompt to use RETURN to get back to the menu.

#### Display Data

The second menu choice, DI5PLAY DATA, examines memory and shows the contents in the same format as the program listing (including the check sum). When you press D, MLX asks you for a starting address. Be sure that the starting address you give corresponds to a line number in the listing. Otherwise, the checksum display will be meaningless. MLX displays program lines until it reaches the end of the pro gram, at which point the menu is redis-

### MINIMODEM-C™ 1200 BAUD MODEM ONLY \$7995

What's Included? Everything! You don't need to worry about cables, compatibility or anything else! The Aprotek Minimodem-C" plugs directly into your Commodore C-64, C-64C or C-128 USER port. It is unique in that it has two separate (switchable) emulation modes

(Hayes and Commodore 1670<sup>®</sup>) to make it compatible with ALL available software. The Mlnimodem-C'u is full feature. 300/1200 Baud modem with Auto Answer, Auto Dial, Touch-Tone or rotary dialing, has status lights and abuilt-in speaker. Just plug it into your computer and standard phone jack with the attached

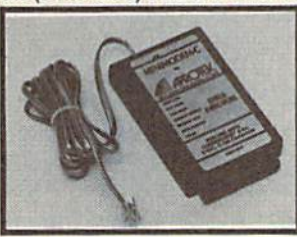

cable, Minimodem-C:M is supplied with terminal disk software and includes a free trial subscription to Compuserve.

Doyou have more than one computerordoyou plan toget another computer? We have your solution. Simply order our new Com-Modem™ adapter (#5100) along with Aprotek Minimodem-H™ which you can use with any computer that has a RS-232 serial port as well as with your Commodore. Aprotek Minimodems'" are tiny. Only 43/4" long, 23/4" wide and 3/4" high. Our highly integrated, state-of-the-art circuitry makes this modem the best on the market and a very smart buy.

Built with pride in the USA and fully guaranteed for 1 year. Order yours today!

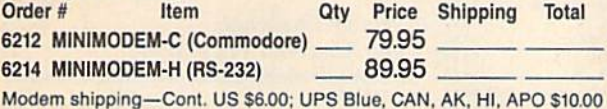

The Original Aprospand-64™ Gives your Commodore 64 or 128 full expandability! This superbly designed expansion module plugs into the expansion port and gives you four switchable expansion connectors—plus fuse protection—plus a reset button! Before youbuyanexpander.besurethatithas a fuse to protect your computer.

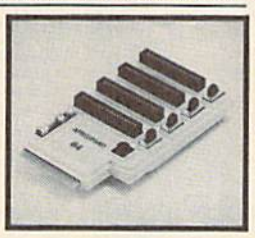

Order #5064 . . . . . . . . . . . . ONLY \$29.95 + S&H

UNIVERSAL RS-232 INTERFACE

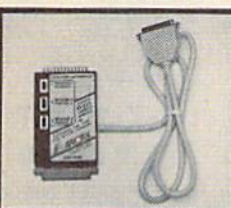

Connectand communicate with any of the popular RS-232 peripheralsusing your Commodore USER Port. You can now connect to printers, modems and any other RS-232 device. Comes com plete with sample driver program list ings, Compatible with all Commodore home computers with a USER port. 1-year warranty.

#### Order #5232  $\ldots$ ..............\$39.95 + S&H "COM-MODEM" ADAPTER - Plug directly into your USER port

and connect to any RS-232 modem. Order #5100  $.$  \$19.95 + S&H "USER EXTENDER" - 10"Ribbon cable extender for your

Commodore USER port. Order #5250  $\dots$   $\dots$   $s21.95 + s$ &H Com 6 Pin Serial Cable (5ft) #3006-5MM \$9.95, (8ft) #3006-8MM \$11.95

Shipping per each above item: Cont. US = \$4.Can, PR, HI, AK, APO, UPS Blue = \$6

SEE YOUR LOCAL COMMODORE DEALER OR ORDER DIRECT. DIRECTORDER INFORMATION California residents add 6% tax. All prices are cash prices—VISA and MC add 3% to total. We ship Ihe next business day on money orders, cashier's checks, and charge cards. 14-day clearing period forchecks. Prices and availabilily subject to change-CALL. Dealer inquiries invited. 1 year warranty plus a week satisfaction or yourmoney back trial period on all products.

### For info and to order call 805/987-2454  $\sigma$ -s psn

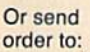

Dept. CG 1071-A Avenida Acaso Camarillo. CA 93010

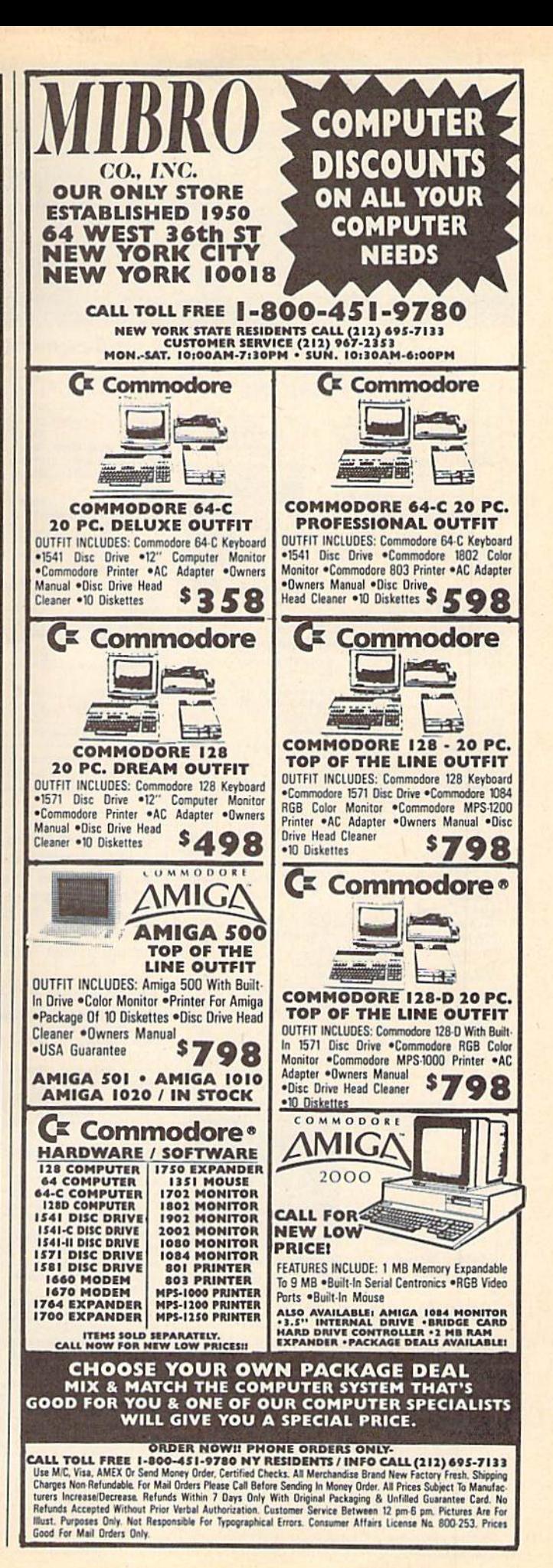

#### **SOFTWARE DISCOUNTERS** S.D. of A OF AMERICA · Free shipping on orders USA/Canada Orders-1-800-225-7638 over \$100 in continental USA PA Orders-1-800-223-7784 . No Surcharge for VISA/MasterCard Customer Service 412-361-5291 . Your Card is not charged until we ship Commodore 64/128 Bargain Basement-Dozens of Titles For Less Than \$10! Music Const. Set . . . \$9.88<br>Pinball Const. Set . . . \$9.88<br>Racing Dest. Set . . . . \$9.88 INFOCOM<br>Hitchhiker's Guide...\$9.88 **HI-TECH EXPRESSIONS THUNDER MOUNTAIN** Infocomics: **VINTER CHALLENCE** Seven Cities of Gold \$9.88 A number game, using \$8.88 Gamma Force ... Skyfox. BERAME STREET \$9.88 Lane Mastadon . . . \$8.88 counting, adding and Super Boulder Dash . \$9.88 Zork Quest ...... \$8.88<br>Leather Goddesses . . \$9.88 **Bring home the** subtracting skills. Ultimate Wizard.... \$9.88 **Astro-Grover** excitement of World Tour Golf....\$9.88 **Children help Grover**  $Z$ ork 1 \$9.88 Zork 1 .............59.<br>KONAMI/ACTION CITY EPYX world-class comwork with numbers in Circus Charlie<br>
Hyper Sports/Ping Pong\$9.88<br>
Track & Field........\$9.88 Pitstop 2...  $. .56.88$ petition as you go five different ways as P.S. Graphics Scrapbook #1: Sports ....... \$9.88<br>#2: Off the Wall ..\$9.88 for the gold in they play with the **MASTERTRONIC** five challenging friendly Zips from the #3: School . . . . . . . \$9.88<br>FISHER-PRICE Bounder<br>Captain Zap........ \$6.88 winter sports. planet Zap. \$6.88 Bowling ......... Energy Warrior .... \$6.88 Fire House ........ \$9.88 **Winter Challenge** Feud \$6.88 **Astro Grover COLORADO** \$9.88 Last V-8 Fun Flyer ........ \$4.88 . . . . . . . . . . **Our Discount Price \$9.88 Our Discount Price \$6.88** Can Remember \$9.88 Ninia. \$4.88 . . . . . . . . Little Piano Teacher . \$9.88 Pro Golf Perfect Fit......... \$9.88<br>School Bus Trip..... \$9.88 Prowler: War in 2150 \$6.88 **SPINNAKER**  $.5888$ Ms. Pac Man. \$100,000 Pyramid...\$9.88 **ACCOLADE** \$6.88 Shogun .......... Cosmic Combat. \$4.88 Murder by the Dozen \$9.88 Ace of Aces \$9.88 **BRODERBUND GAMETEK** Slam Dunk ... \$6.88 Music Writer . . . . . . \$6.88 Dark Tower . . . . . . . . . \$4.88 Cauldron.... .\$9.88 Fight Night.. \$9.88 Candy Land \$9.88 Facemaker . . . . . . Squash.......... \$6.88 \$4.88 Mutants . . . . . . \$9.88 Choplifter/David's Hardball Chutes & Ladders . . . \$9.88  $...$  \$9.88 Storm \$6.88 Pac Man  $6888$ Film Maker. \$4.88 Midnight Magic...\$9.88 Double Dare ...... \$9.88 **ACTIVISION** Ten Speed . . . . . . . . . \$6.88 **Fraction Fever** \$4.88 **Pole Position** \$8.88 Karateka . . . . . . . . . . \$9.88 Aliens ......<br>Cross Country .59.88 **Rambo: First Blood** Gold Record Race... \$4.88 Loderunner . . . . . . . \$9.88 \$6.88 Karate Chop ...... \$6.88 Part II Magnetron ........ \$9.88 .59.88 Slot Car Racer... Road Race...... \$6.88 \$4,88 CTIVISION CDA Learn to Spell ......<br>Learn to Add ...... Ghostbusters.......\$9.88 Super Pac Man ..<br>Tai-Pan ......... \$4.88 \$9,88 America Cooks Series:<br>American ......... \$9.88 Hacker 1 or 2  $. . .$  \$9.88 Fa. \$9.88 **\$4.88** Little Computer People\$9.88 AIIINS Railroad Tycoon..... \$4.88 Tau-Ceti . . . . . **\$9.88** Predator .......... \$9.88 Chinese....... \$9.88 Top Gun \$6.88 **SARR** Ranch **Kanch ............. 54.88**<br>Story Machine ...... \$4.88 French ........... \$9.88 Winter Challenge.<br>Wizball ........ Transformers........59.88 \$9.88 Italian . . . . . . . . . . . \$9.88 **ARTWORX** \$9.88 Here's your chance to relive VALUE WARE **SSI Beach Blanket** Mexican ........ \$9.88 all the excitement and action Gemstone Healer ...<br>Gemstone Warrior... \$9.88 **DATA EAST**  $\mathcal{N}(\mathbb{R})$  ,  $\mathcal{N}(\mathbb{R})$ Volleyball........59.88 Artist<br>Educator \$4.88 \$9.88 of the motion picture, **Equestrian Show** Express Raiders..... \$8.88  $\cdots$  . \$9.88 Questron . "Aliens." Six separate game \$9.88 Q-Bert............\$8.88 Jumper........... \$9.88<br>Highland Games.... \$9.88 Entertainer.......<br>Home Banker... \$4.88 TNK III ......... .\$8.88 \$4.88 sequences put the fate of **Nine Princes in Home Manager** Thai Boxing ....... \$9.88 \$4.88 Amber ..........<br>Perry Mason: Case of \$9.88 Newt and the Colonial AVANTAGE SPINNAKER Kitchen Manager ... \$4.88  $...$  56.88 \$9.88 marines in your hands. Deceptor ........ Filer ......... Mandarin Murder. . \$9.88<br>THUNDER MOUNTAIN "All programs on disk Planner ........... \$6.88 Desert Fox ....... \$9.88 unless otherwise noted! let Boys. . . . . . . . . . \$9.88 Writer .\$6.88 **Aliens** Army Moves ....... \$6.88 ELECTRONIC ARTS Plasmatron ....... \$9.88 **Our Discount Price \$9.88** Dig Dug ...........<br>Doc the Destroyer... \$8.88 **ASK ABOUT** Adv. Const. Set..... \$9.88 \$9.88 Power. .\$6.88 **Project Space Station \$9.88** Arctic Fox. .59.88 Felony ........... \$9,88 Earth Orbit Station. . \$9.88 Hollywood Squares . \$9.88 **OUR SUPER** Sigma 7<br>Spy vs. Spy 1 & 2...\$9.88<br>BOX OFFICE Vegas Poker & \$8.88 Galaxian ......... Lords of Conquest . . \$9.88 Super Password .... \$9.88 \$6.88 Great Escape . . . . . . **GAMESTAR SPECIALS!!!** Marble Madness . . . . \$9.88 Implosion .........<br>Jr. Pac Man ........ \$9.88 Alf. . . . . . . . . . . . . . . \$9.88<br>High Rollers . . . . . . . \$9.88 Patton vs. Rommel . . \$9.88<br>Movie Maker . . . . . . \$9.88 Champ. Baseball.... \$9.88<br>Champ. Basketball... \$9.88 **SEGA SRRR** Congo Bongo (R) ... . \$4.88 Leviathan .......... \$6.88 On Court Tennis.... \$9.88<br>Star League Baseball/<br>On Field Football . \$9.88 Super Zaxxon (R) . . . . \$4.88 **SHARE DATA HI-TECH EXPRESSIONS INFOCOIN** Concentration .... \$9.88 **HES** Family Feud . . . . . . . . \$8.88 Microsoft Multiplan . \$9.88 Jeopardy ......... \$8.88 **SESAME STREET** HI-TECH EXPRESSIONS Jeopardy 2. \$9.88 Award Ware ....... \$9.88 **Skate Rock** \$6.88 A matching game, us-Sports Jeopardy .<br>Wheel of Fortune **Matterhorn Screamer \$6.88 \$9.88** ing object recognition Print Power......... \$9.88<br>Tom Sawyer's Island . \$6.88<br>Win, Lose or Draw...\$8.88 \$8.88 and classification skills. Every bit as Wheel of Fortune 2..59.88<br>Wheel of Fortune 3..59.88 Children help Big Bird outrageous and **HI-TECH EXPRESSIONS SIERRA** and Little Bird deliver funny as the **Sesame Street Series:** Frogger ............ \$6.88<br>Grog's Revenge ..... \$6.88  $...$  \$6.88 packages to the right novel. Astro-Grover.. Wizard & The Princess\$6.88 stores.  $.56.88$ **Hitchhiker's Guide to Big Bird's Special Delivery** Great Int'l. Paper Airplane<br>Construction Set...\$9.88 the Galaxy Grover's Animal Adv. \$6.88 .\$9.88 **Our Discount Price \$6.88 Our Discount Price \$9.88** Pals Around Town . . \$6.88 **SPECTRUM HOLOBYTE** Sesame St. Print Kit . \$9.88 Cato **SQRR** P.O. BOX 111327-DEPT. CG-BLAWNOX, PA 15238

\*Please Read The Following Ordering Terms & Conditions Carefully Before Placing Your Order: Orders with cashiers check or money order shipped immediately on in stock items! Personal & Company checks, allow 3 weeks clearanc

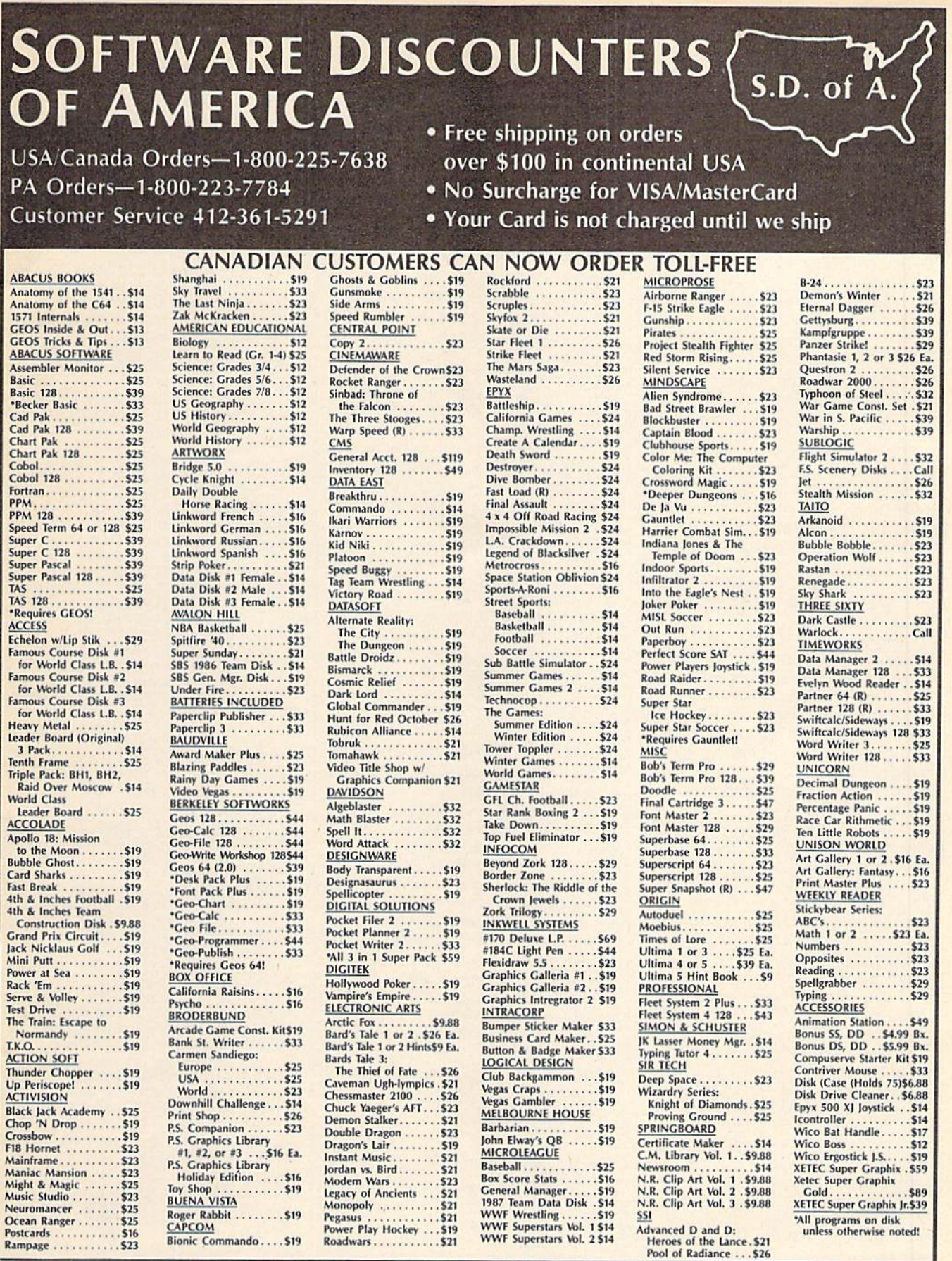

#### P.O. BOX 111327-DEPT. CG-BLAWNOX, PA 15238

**EXECUTE TO A SET IN THE CONTROLLER CONTROLLER CONTROLLER IN THE CONTROLLER CONTROLLER (SCONDITED THE SURVEY PROPER SURPRED IMMEDIATED IN THE SURPRED IMMEDIATED IN A SURPRED IMMEDIATED AND A SURPRED IMMEDIATED AND SCONDA S** 

played. You can pause the display by pressing the space bar. (MLX finishes printing the current line before halting.) Press space again to restart the display. To break out of the display and get back to the menu before the ending address is reached, press RETURN,

#### Other Menu Options

Two more menu selections let you save programs and load them back into the computer. These are SAVE FILE and LOAD FILE; their operation is quite straightforward. When you press S or L, MLX asks you for ihe filename. You'll then be asked to press either D or T to select disk or tape.

You'll notice the disk drive starting and stopping several times during load or save. Don't panic; this is normal behavior. MLX opens and reads from or writes to the file instead of using the usual LOAD and SAVE commands. Disk users should also note that the drive prefix 0: is automatically added to the filename (line 750), so this should not be included when entering the name. This also precludes the use of  $@$  for Save-with-Replace, so remember to give each version you save a different name.

Remember that MLX saves the en tire workspace area from the starting address to the ending address, so the save or load may take longer than you might expect if you've entered only small amount of data from a long listing. When saving a partially completed listing, make sure to note the address where you stopped typing so you'll know where to resume entry when you reload.

MLX reports the standard disk or tape error messages if any problems are detected during the save or load. (Tape users should bear in mind that Commo dore computers are never able to detect errors during a save to tape.) MLX also has three special load error messages: INCORRECT STARTING ADDRESS, which means the file you're trying to load does not have the starting address you specified when you ran MLX; LOAD ENDED AT address, which means the file you're trying to load ends before the ending address you specified when you started MLX; and TRUNCATED AT ENDING AD DRESS, which means the file you're trying to load extends beyond the end ing address you specified when you started MLX. If you see one of these messages and feel certain that you've loaded the right file, exit and rerun MLX, being careful to enter the correct starting and ending addresses.

The QUIT menu option has the ob vious effect—it stops MLX and enters BASIC. The RUN/STOP key is dis abled, so the Q option lets you exit the program without turning off the com puter. (Of course, RUN/STOP-RE STORE also gets you out.) You'll be asked for verification; press Y to exit to BASIC, or any other key to return to the menu. After quitting, you can type RUN again and reenter MLX without losing your data, as long as you don't use the clear workspace option.

#### The Finished Product

When you've finished typing all the data for an ML program and saved your work, you're ready to see the results. The instructions for loading and using the finished product vary from program to program. Some ML programs are de signed to be loaded and run like BASIC programs, so all you need to type is LOAD "fil*ename*",8 for disk or LOAD "filename" for tape, and then RUN. Such programs will usually have starting address of 0801 for the 64. Oth er programs must be reloaded to specif ic addresses with a command such as LOAD "filename",8,1 for disk or LOAD "filename",1,1 for tape, and then started with a SYS to a particular memory address. On the Commodore 64, the most common starting address for such programs is 49152, which corresponds to MLX address CO00. In either case, you should always refer to the article which accompanies the ML listing for information on loading and running the program.

#### An Ounce Of Prevention

By the time you finish typing in the data for a long ML program, you may have several hours invested in the project. Don't take chances—use our "Auto matic Proofreader" to type the new MLX, and then test your copy thorough ly before first using it to enter any sig nificant amount of data. Make sure all the menu options work as they should. Enter fragments of the program starting at several different addresses, and then use the Display option to verify that the data has been entered correctly. And be sure to test the Save and Load options several times to insure that you can re call your work from disk or tape. Don't let a simple typing error in the new MLX cost you several nights of hard work.

#### MLX For Commodore 64

- SS 10 REM VERSION 1.1: LINES 8 30,950 MODIFIED, LINES 85-487 ADDED
- EK 100 POKE 56,50: CLR: DIM INS, I,J,A,B,AS,BS,A{7),N5 DM 110 C4=48:C6=16:C7=7:Z2=2:Z
- 4=254:Z5=255;26-256:Z7 127
- CJ 120 FA=PEEK(45)+Z6\*PEEK(46) iBS= PEEK(55)+Z6 PEEK{56

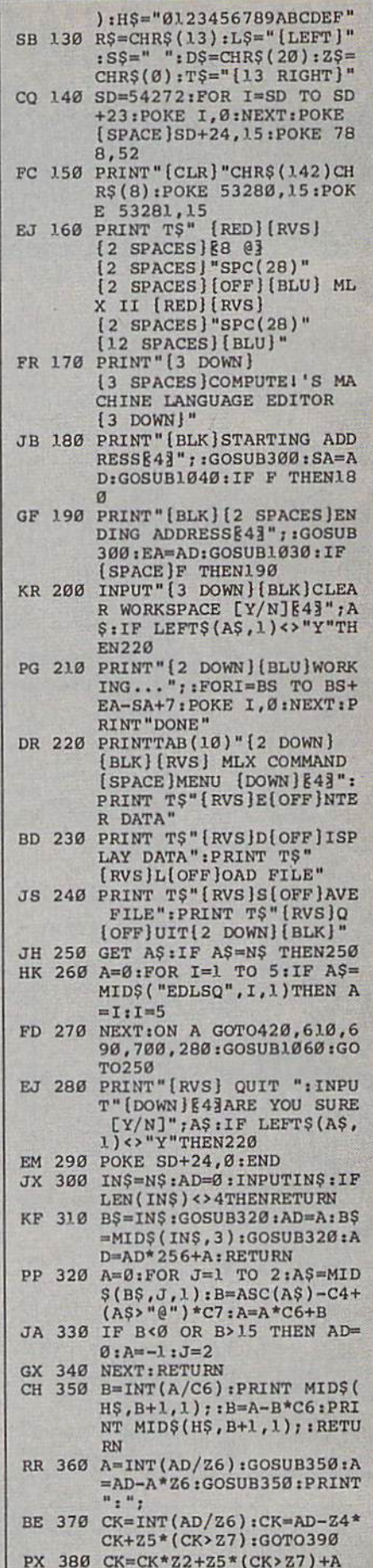

WE DEFINITIVE REFERENCE **COMMODORE USER** 

# BACK ISSUES

Note: Only selected titles are listed in contents for each issue

#### 1984

August-Selecting a Printer Interface, Campaign Manager, Sprite Magic, Siring Search, Disk Purge

October—The Tomb, Cabby, Quiz Master, Vbcab Builder, First Aid, VIC Music Tutor, Turtle Graphics Interpreter

#### 1985

August—Mixing Text and Hi-Res Graphics, Disk Backup. Code Cruncher, Hi-Res Toolbox —Whirlybird, Dragon's Den,

Graphics Construction Set, SpeedCheck, Disk File Archiver

#### 1986

February—Lcxilron, Snapshot. 128 Memory Map, Disk Editor, Custom Labels April-Turbo Copy, CP/M on the 128, Directory Filer, 128 Windows, Input Windows May-Arcade Baseball, Vampyre Hunter, Klondike, Super Synth, Word Counter June-Solarpix, Quick Key, Fontmaker, Help Screens, 64 AutoBoot Maker July-Saloon Shootout, Budget Planner, Math Worksheet, Sound Designer 128. CP/M Public Domain Software August-Address Cataloger, TurboDisk 64,

TurboDisk 128, Boldface Prinl, 128 Sprite Rotator

September—(Jltrafonl +, Video Jigsaw, Window Wizard, Fast File Copier. 80-Column Character Editor, DOS Window October-Pig\$ for Buck\$, Ringside Karate, Menu System, 128 Sound & Music (Pt. 1) November-Fill-64, 128 Keywords, 1526 Underliner, Turbo Format, 128 Sound & Music (Pt. 2)

December-Q-Bird, Moon Rescue, The Animals' Show (128), Sprite Locater. Bar Char ter, 128 Quicksort, 128 Sound & Music (Pt. 3)

#### **COMPLETE YOUR** COLLECTION! ANY ISSUE FOR \$6

Issues not listed are sold out. Limited quantities available.

Order today!

#### 1987

January—Keyword Construction Set, One-Touch Function Key, GEOS Icon Changer, CP/M: Surviving wilh 40 Columns February—Collision Course, Division Worksheet, MetaBASIC 64, MetaBASIC 128, 128 DOS Wedge, 128 Sound & Music (Pt. 4) March-Ringside Boxing, Color Craft, 128 RAM Expansion, CP/M RAM Expansion, Sprite Manager

April—0micron, Music Improvisor, Print Shop to GEOS, TurboSave 128, TurboSave 64, Countdown Timer

May-SpeedScript 3.0, Powerball, Cassette Sleeve Maker, No-SYS Loader, Fast Bool **Gameports** 

June—Bingo. Fraction Practice, Free-Form Filer, Disk Vacuum, Hi-Res Graphics on the 128

July—Basketball Sam & Ed, Calendar Maker, Crash Prevention, 128 Graph Designer, GEOS File Storage. Text Framer August—Bounty Hunter, Sprite Magic. Sprite Stamp, 80-Column Sector Editor (128), Relative Files

September-Sub Attack, Exercise Pacer, Screen Maker, Impossible Scroll, Video Slide Show. 80-Column Magic

October-SpeedScript 128, Chopper Pilot, Stars: A Simulation of the Heavens, Directory Magic, Font Printer, Animator 64

November—Litterbug, Sketch Pad, Poster Printer, Renumber 64, Accessing the 128's 80-Column Screen December—Crossroads, Snake Pit. Word

Find, Animal Match, Disk Rapid Transit, PrintScreen, GeoTrash Restorer

#### 1988

January-How to Buy a Modem, Buyer's Guide to Modems, Needlework Graphics Edi tor, Tile Paint, Sound Manager

February-Buyer's Guide to Graphics Programs, Easy Load, Turbo SpeedScript, Fast 64 Mode for the 128

March -CP/M Software for the <sup>128</sup> (Pt. 1), XPressCard 128, ML Cloner, Big Screen, Color Lister

Aprll-CP/M Software for the 128 (Pt. 2), 3-D Speedway, SpeedFile 64, Ramdisk 128, Mirrors

May—Networking the 64, Guide to User Groups (PI. 1), Treasure Diver, MOBMaker, 128 Math Graphics, 1541 Speed & Alignment Tester

June—Buyer's Guide to Printers, Guide to User Groups (Pt. 2), Arcade volleyball, Excelfont-80 (128), Graphics Wedge July-Hard Disk Urives for the 64/128, Civil War on Disk, Quick Save, Error Analyzer, SYS Stamper

August—MIDI Made Simple, Buyer's Guide to Music Software, Cribbage (128), 128 Shell Booter, 3-D Sprites, Zoom

September—Write Ml About It! (desktop publishing), Pattern Fill. Multicolor Graphics Dump. SpeedCheck 128, Disk Package. MultiSort 128

October-Commodore Goes Back to School, Buyer's Guide to Preschool Software, Scorpion II, 64 Compressor, SpeedPrint, Speed Columns, 128 Text Sorter

November—GEOS 2,0: Major Upgrade, Buyer's Guide to Word Processors and Spelling Checkers, Rally Racer, Block Out (128), Sprite Killer, Notepad 64, Font Grabber (GEOS)

December—BS's Best Games, Ringside LXIV!, Crossroads II, Digi-Sound, Dynamic Windows, Quick! (1541 speedup), 1526 PrintScrecn, Key Lock

### FOR ORDER INFORMATION AND FORM, SEE PAGE 50.

Corresponding monthly disks are available only for issues from June 1986 forward.

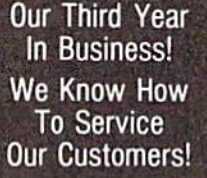

### BFIWAL **M**

**SOLID PRODUCTS & SOLID SUPPORT** P.O. Box 129 / 58 Noble Street Kutztown, PA 19530

#### 24 HOURS - TOLL FREE 1-800-638-5757 **OUTSIDE USA CALL 1-215-683-5433**

29

 $\overline{29}$ 

 $39$ <br> $17$ 

 $39$  $\frac{52}{39}$ 

67  $\frac{39}{35}$  $39$  $\frac{29}{69}$ 

29

29 39

**SATISFACTION GUARANTEED** Earn Bonus \$\$ No Surcharge On **Charge Orders Friendly Service** 

Assembler/Monitor/64

29

 $29$ 

 $\overline{17}$ 

12  $\frac{12}{105}$ 

2292949444510251217

13<br>79<br>39<br>19<br>19<br>15<br>5<br>5<br>3<br>5<br>2<br>7

25

 $\frac{24}{13}$ 

 $25$ AH

 $17$ 

 $12$ 

 $22$ 

75

85

19

 $22$ 

19

39

39

49

 $12$ 

12

 $12$ 

 $\overline{2}$ 

 $12$ 

15

29

 $25$ 

54

19

89

15

25

 $32$ 

Z 3 Plus

Battleship

AD&D Pool of Radiance

Blackjack Academy

Chessmaster 2001

Crossword Magic

Double Dragon

Jordan vs Bird

Lord of the Rising Sun

Faery Tales<br>Jeopardy 2

**Main Frame** 

Newromancer

Ocean Ranger

**Operation Wolf** 

Monopoly

Caveman Ugh \* lympics

**California Raisins** 

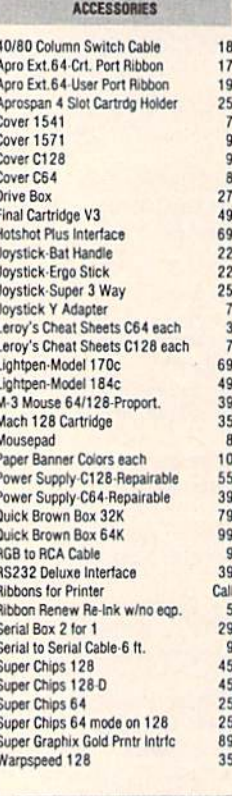

#### BOOKS

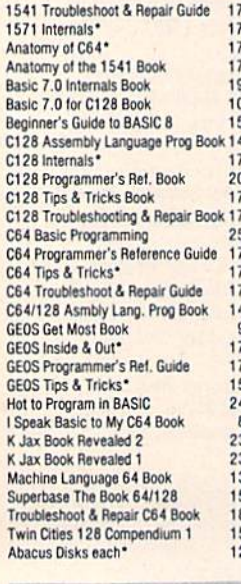

#### GENERAL PRODUCTIVITY

35

30

129

53

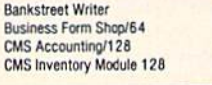

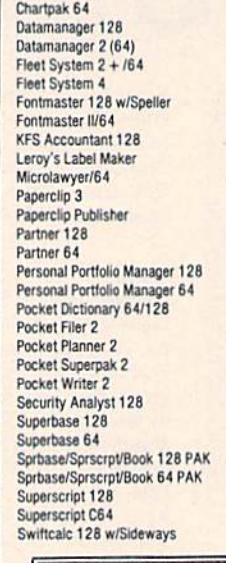

Chartpak 128

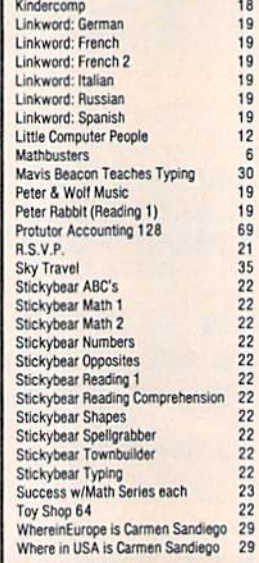

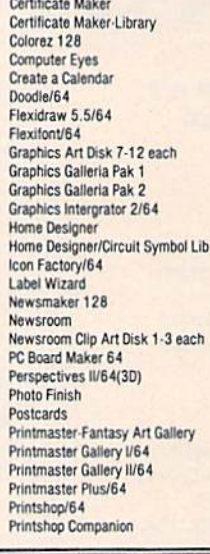

Cadpak/64

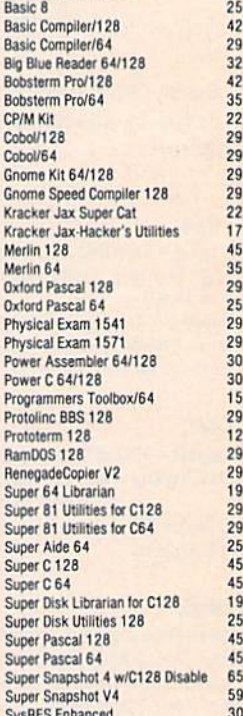

#### **OUR POLICY**

Our policy is to stock what we advertise and carry the best products available for your C64 and C128 computers. Over 400 of the best productivity, educational & technical software and a host of accessories in stock now! And CHECK OUT OUR C128 LINE! Your will be amazed at the number of products that we carry for this fantastic machine!

#### Swiftcalc 64 w/Sideways Sylvia Porter's Financial Plan 128 39 **Technical Analysis System 128** 42 Technical Analysis System 64  $25$ Timeworks Account Payable 64<br>Timeworks Accounts Receiveable 6  $3<sup>5</sup>$ 439 Timeworks General Ledger 64 39 Timeworks Inventory Managemnt 64 39 Timeworks Payroll 64 39 Timeworks Sales Analysis 64 39 Vizistar 128 60 Viziwrite 128 60 Wordpro 128 w/Speller w/Filepro 30 Wordpro 64 w/Speller w/Turbo Load  $30$ Wordwriter 128 39 Wordwriter 3 for C64 30 Write Stuff 64 19 Write Stuff 64 w/Talk 24 Write Stuff C128 Version  $24$

#### EDUCATIONAL

18

27

6

 $6$ 

 $\frac{17}{17}$ 

16

19

6

32  $\frac{19}{18}$ 

22

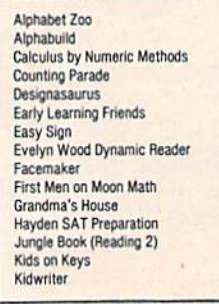

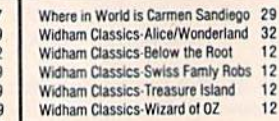

#### GEOS

 $32$ 

12

 $12$ 

12

35

 $\overline{22}$ 

 $22$ <br> $39$ <br> $45$ 

39

 $45$ <br> $45$ <br> $35$ 

45

39<br>45<br>45

19

 $28$ 

65

29<br>25<br>25

35

 $\frac{29}{39}$ 

39

 $\overline{42}$ 

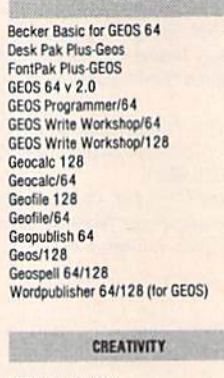

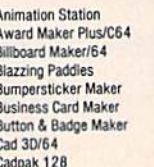

#### Screen F/X Sketchpad 128 NEW Slideshow Creator<br>Video Title Shop w/Gr Comp 1 Video Title Shop s/Gr Comp 2

#### PERSONAL Boston Bartender's Guide Bridge 5.0 Cardio Exercise Cardio Exercise & Heartlab Combo

Celebrity Cookbook/64 Dr. Ruth's Book of Good Sex Dream Machine Analyze/64 Family Tree 128 Family Tree 64 Heartlab MK America Cooks Chinese MK America Cooks Italian MK Great Chefs of PBS Vol 1 MK Great Chefs of PBS Vol MK Great Chefs of PBS Vol 3 Memory Academy 128 Micro Kitchen Companion Monopoly C64<br>Muscle Development Package Sexual Edge/64 **Stress Reduction-Enhanced** 299 **Stress Reduction-Standard** Strider's Classic 1-10 each Tarot 128

**UTILITIES** 

1541/1571 Drive Alignment

1581 Toolkit

#### Platoon Powerplay Hockey Rampage Rocket Ranger Roger Rabbit Scrabble Scruples Skate or Die **TV Sports Football**<br>Three Stooges Ultima V Wheel of Fortune 2

**Zach Macrakin** 

Zoom

59

### **Home Designer**

#### **Home Designer CAD 128**

Given glowing ratings by every major Commodore magazine, this CAD system outclasses every other CAD program, because of its object-based design. With over 50 powerful commands, 5 drawing layers, superb support of library figures and lazer-quality printouts at ANY scale on your dot matrix printer or plotter, you can create drawings so accurate that a blueprint can be made from them!

Tired of working with poor quality/inaccurate printouts, manipulating little dots on a bit-map, giving up on detailed work because you can't zoom in close enough? Join the professionals!

only \$45.00

mouse or joystick required<br>MEWIEngineering Library disk available now. \$10.00

#### **SIZZLING HOT ENTERTAINMENT TITLES**

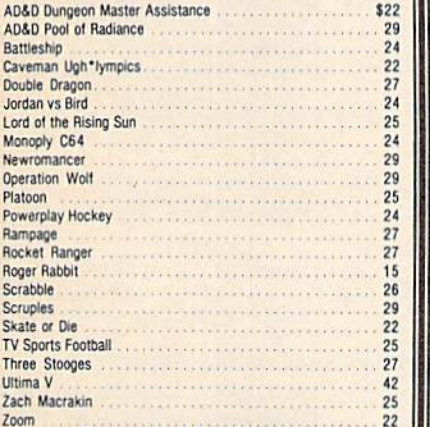

Buy any 3 of the above titles<br>and deduct \$5 from your order total!<br>Offer good until 2/28/88.

### 1541/1571<br>DRIVE ALIGNIMENT 1541/1571 Drive Alignment

This excellent alignment program is a must have for every Commodore owner. Easy to use, it helps you to align your drive so that it runs just as if it were new! The simple instructional manual and on-screen help prompt you thru the alignment procedure and help you adjust the speed and head stop of your drives. It even includes instructions on how to load the alignment program when nothing else will load. Don't be caught short! We get more RED LABEL orders for this program, then any other program we sell. Save yourself the<br>expense! Order now, keep it in your library and use the 1541/1571 Drive Alignment program<br>regularly!! Works on the C64, C128, and SX64 for both the 1541 and 1571 drives.

**STILL ONLY \$25.00** 

#### **ORDERING INSTRUCTIONS**

For your convenience, you can place a phone order 24 HOURS/7 DAYS A WEEK on our TOLL FREE LINE<br>To 808 S757 Price, Availability and Compatability Checks are also welcome on our order line, Monday<br>thru Friday, 9AM 4PM EST. A

ACCEPTED PAYMENT METHODS: We gladly accept payment by, PREPAID BY PERSONAL CHECK (will not clearing) or MONEY DREER. COD (continental USA only AND \$4.00 ADDITIONAL). MASTERCARD: VISA. SCHOOL PURCHASE ORDERS. All payment mu

#### **TECHNICAL SUPPORT**

TECHNICAL SUPPORT on with your product selections, before you order and after you receive your<br>We do our very best to help you with your product selections, before you order and after you receive your<br>product. General ques

SKETCHPAD 128

HOT NEWS!

the screen?

(TRF

editor ever created.

**NEWS MAKER 128** 

Finally somebody (Free Spirit Software) has

introduced a desk top publishing program for the

128 in its native mode! Take a few moments to

think about what should be included! Would you

like the crisp & clear 80 column screen? Would

you like to zip across the screen with a 1351

mouse? Could you use a Ram Disk that can store

multi-page documents & graphics available at the

click of a mouse? Also how about storing up to 45

fonts in the Ram Disk for instant access? How

about if you could use Print Shop graphics directly

from the Print Shop disk? Also be able to use

pictures and graphics created with Sketchpad 128

and Basic 8.0. Would you prefer graphic tools that

would allow you to draw custom art directly? How about supporting 2 text modes and 9 font sizes?

Pour sequential files into columns? Adjust

columns around graphics! or type text directly to

Create incredible presentations using 100,000

different combinations of effects. Create fantastic

animated scripts using the most powerful C64

ICON FACTOR

great graphics conversion utility.

Convert, Enlarge, Alter, Enhance, Crop, Invert,

Flip, Reduce and even Smooth graphics with this

**ONLY S24.00** 

C128D (or 64K video) and

80 column monitor

**OUR PRICE S25** 

**OUR PRICE \$25** 

Brand new from Free Spirit, Sketchpad 128 fully supports your C128 and takes advantage of its crisp 80 column graphics capabilities. It is packed with all the features of a professional drawing package such as drawing SMOOTH freehand lines, 3D Solids, creating Slideshows, Cut & Paste, Clip, Flip, Enlarge, Shaded Fill Patterns, a variety of Fonts. Air Brush and more! It supports Printshop graphics and is completely compatible with all **BASIC 8 files.** 

Sketchpad 128 unleashes the graphics power of your C128! It supports your 1351 Mouse, 64K Video Chip, 1581 drive and 80 column display. What more could any real C128 user ask for?

**ONLY \$24.00** 

#### **BONUS DOLLARS**

EARN BONUS \$\$\$ WHEN YOU ORDER !!! For every \$50 of software and accessories that you order, you earn one bonus dollar. That's an additional 2% discount!! Use your bonus dollars on future purchases.

#### **CATALOGS**

We now have our ALL NEW AMIGA catalog, describing hundreds of products for your computer. Call or write for your copy of our AMIGA CATALOG today!!

### BRIWALL

**SOLID PRODUCTS & SOLID SUPPORT** P.O. BOX 129 58 Noble Street Kutztown, PA 19530 24 HOURS TOLL FREE 1-800-638-5757

Circle 132 on Reader Service card

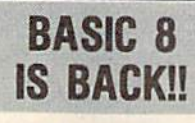

**INEW PACKAGING! INEW SUPPORT!** 

This popular package adds extensive 80 column graphics capabilities to your C128. A must for C128 programmers! As an added bonus several preprogammed BASIC 8 applications, such as BASIC PAINT, WRITE and CALC, are included on the flip side!

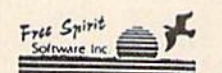

**JUST \$29** 

#### "Optimize" your Hi-Res graphics producing<br>hardcopy with FOUR TIMES the resolution of standard printer dumps.

oto Tinte

**OUR PRICE S19** 

SHIPPING POLICY<br>ALL ORDERS received by the same SIST will normally be shipped same or next business day. Out of Stock<br>items will be shipped by the same shipping method as original order, normally within 3 or 4 business day

UPS: GROUND-\$4.00 (cont USA ONLY), AIR/RUSH-\$7.00 (Includes Puerto Rico/Hawaii);<br>OVERNIGHT-\$12.00 PLUS \$2.50 per item (must be received by 12 NOON)

PRIORITY MAIL: USA \$4.00 (includes APO/FPO), CANADA/MEXICO \$6.00; OTHER FOREIGN \$4.00 handling

#### **RETURN POLICY**

We have a liberal return policy to better service your needs. Software piracy is a problem, but as long as our policy is not abused, we will continue to honor it. If within 15 days from the firme you receive an item, you r

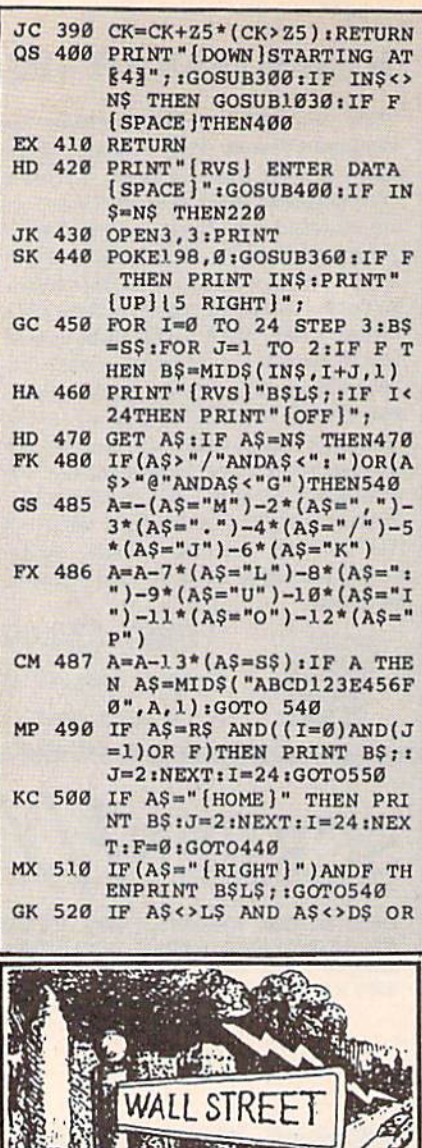

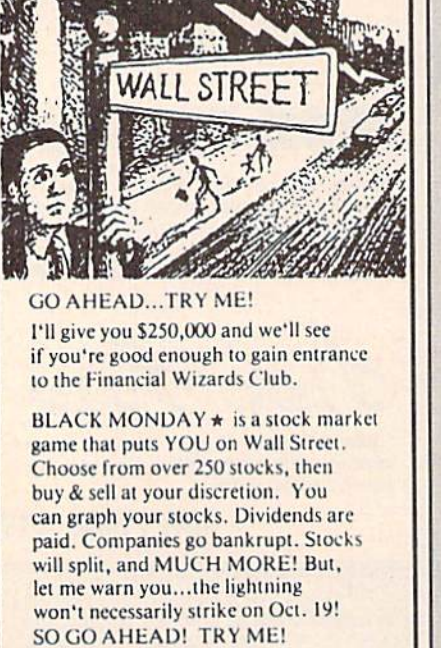

Send \$29.95 (U.S.) Check or Money-Order (Sorry, No COD's) to:

**SOFT LORE** 

P.O. Box 131, Dept. C G Maurertown, VA 22644

Tor C-64 & C-128; IBM Version Coming Soon

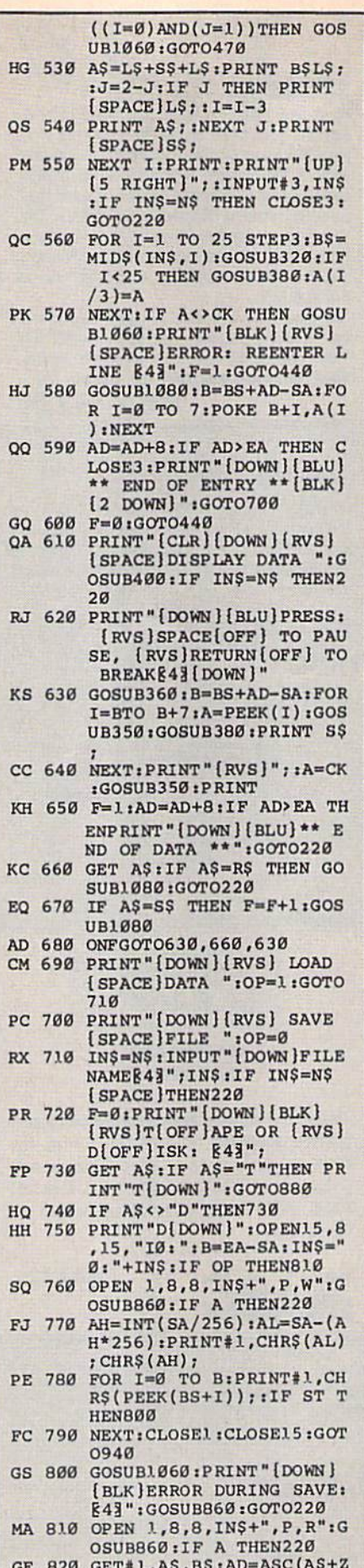

<>SA THEN F=1:GOTO850 RX 830 FOR I=0 TO B:GET#1, A\$:P OKE BS+I, ASC(A\$+Z\$):IF(  $I$  <>B) AND ST THEN  $F=2$ :AD  $=I$ :  $I=R$ FA 840 NEXTIIF ST<>64 THEN F=3 FQ 850 CLOSEl: CLOSE15:ON ABS (F  $*0)+1$  GOTO960,970 SA 860 INPUT#15, A, A\$: IF A THEN CLOSE1:CLOSE15:GOSUB10 60: PRINT " [RVS] ERROR: "A GQ 870 RETURN EJ 880 POKE183, PEEK (FA+2):POKE 187, PEEK (FA+3): POKE188, PEEK(FA+4): IFOP=ØTHEN92 HJ 890 SYS 63466:IF (PEEK (783) A ND1) THEN GOSUB1060: PRIN T" [DOWN] [RVS] FILE NOT<br>[SPACE]FOUND ":GOTO690 CS 900 AD=PEEK(829)+256\*PEEK(8 30): IF AD<>SA THEN F=1: GOT0970 SC 910 A=PEEK(831)+256\*PEEK(83  $2) - 11F = F - 2*(A<sub>5</sub>A) - 3*(A)$ EA): AD=A-AD:GOT0930 KM 920 A=SA: B=EA+1: GOSUB1010: P OKE780, 3: SYS 63338 JF 930 A=BS:B=BS+(EA-SA)+1:GOS UB1010:ON OP GOTO950:SY S 63591 AE 940 GOSUB1080: PRINT "{BLU} \*\* SAVE COMPLETED \*\*":GOT  $0220$ XP 950 POKE147,0:SYS 63562:IF [SPACE]ST>Ø THEN97Ø FR 960 GOSUB1080:PRINT"[BLU] \*\* LOAD COMPLETED \*\*":GOT  $0220$ DP 970 GOSUB1060:PRINT"[BLK] **IRVS BERROR DURING LOAD:** [DOWN] [4]": ON F GOSUB98 Ø, 990, 1000: GOT0220 PP 980 PRINT "INCORRECT STARTIN G ADDRESS (";: GOSUB360: PRINT")": RETURN<br>GR 990 PRINT"LOAD ENDED AT ";: AD=SA+AD: GOSUB360: PRINT **D\$:RETURN** FD 1000 PRINT "TRUNCATED AT END ING ADDRESS": RETURN RX 1010 AH=INT(A/256):AL=A-(AH \*256): POKE193, AL: POKE1 94, AH FF 1020 AH=INT(B/256):AL=B-(AH \*256): POKE174, AL: POKE1 75, AH: RETURN FX 1030 IF AD<SA OR AD>EA THEN 1050 HA 1040 IF(AD>511 AND AD<40960 ) OR(AD> 49151 AND AD<53 248) THEN GOSUB1080:F=0 : RETURN HC 1050 GOSUB1060:PRINT" [RVS] [SPACE] INVALID ADDRESS  $[DOWN] [BLK] " : F=1 : RETU$ **RN** AR 1060 POKE SD+5, 31: POKE SD+6 , 208: POKE SD, 240: POKE [SPACE ]SD+1, 4: POKE SD+ 4,33 DX 1070 FOR S=1 TO 100:NEXT:GO **TO1090** PF 1080 POKE SD+5,8:POKE SD+6, 240:POKE SD, Ø:POKE SD+ 1,90:POKE SD+4,17 AC 1090 FOR S=1 TO 100:NEXT:PO KE SD+4,0:POKE SD,0:PO KE SD+1, Ø: RETURN

 $$)+256*ABC(B$+2$):IF AD$ 

# **Shoppers Mart**

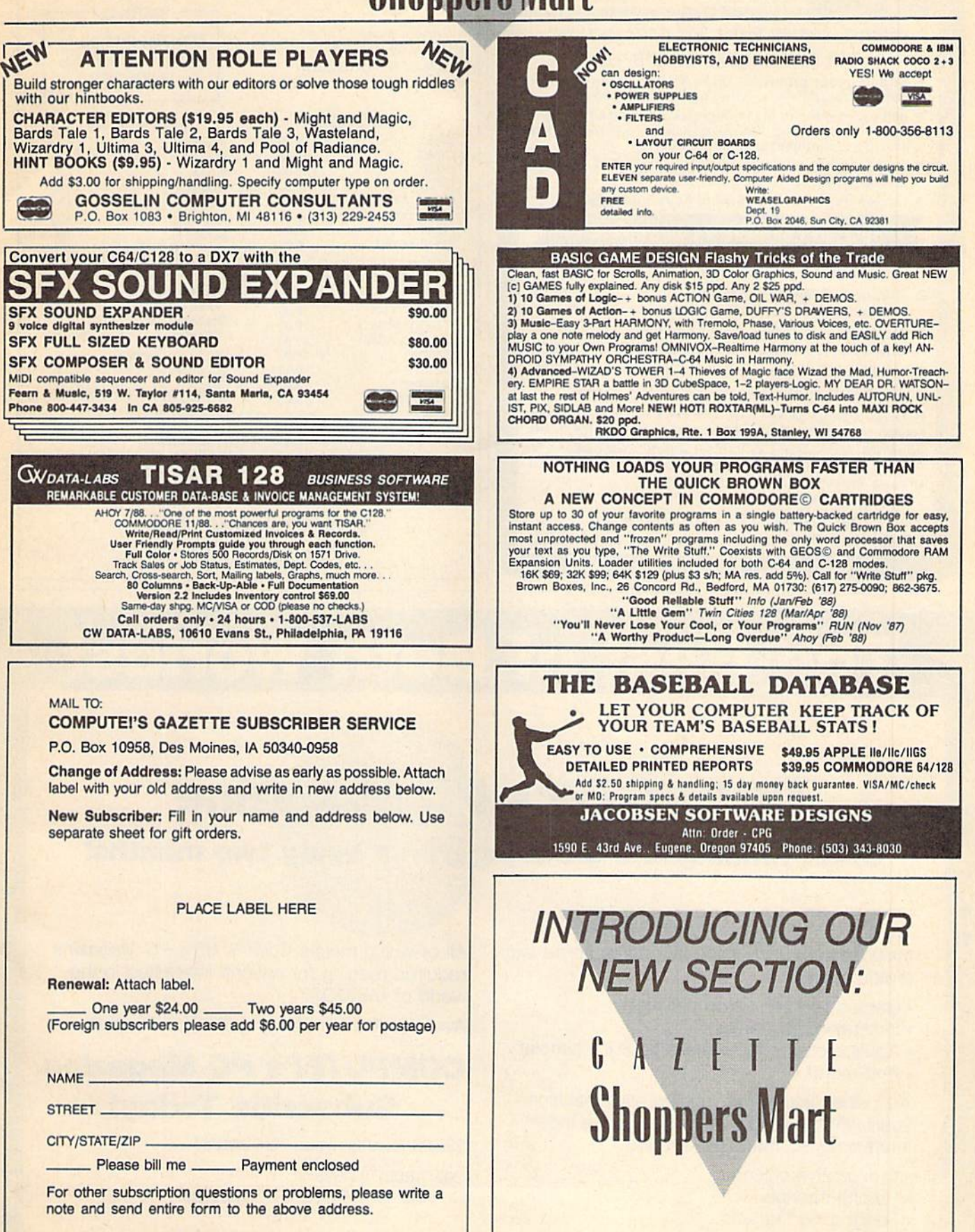

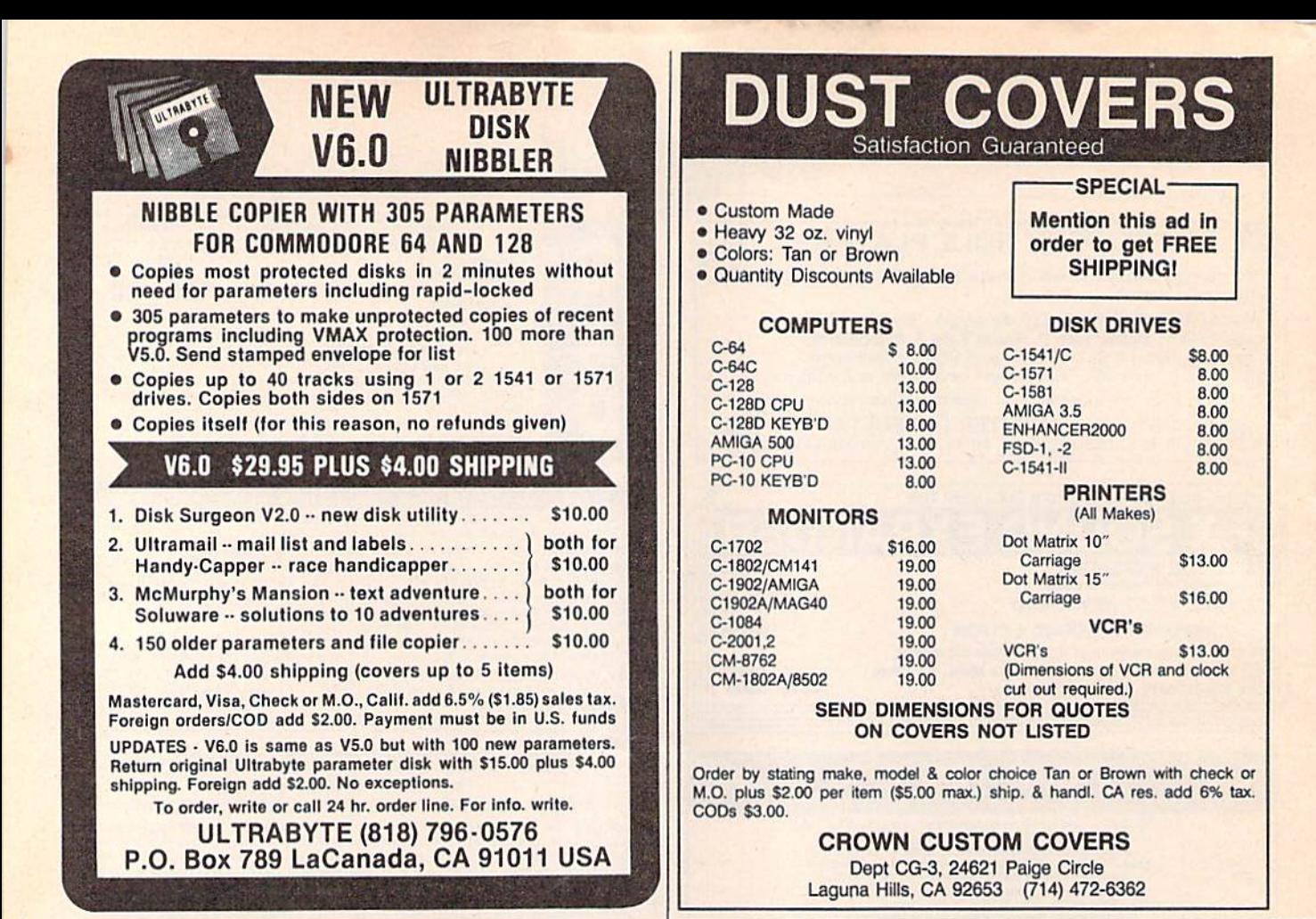

# The Best of Both Worlds!

**COMPUTE!'s PC Magazine** 

### Great reading and great programs every two months!

Included with each issue is a disk packed with terrific programs:

- Games you can't stop playing
- Indispensable utilities
- Applications tools to make your life simpler And more!

And when you're not running your machine, you'll want to read every page of the most interesting PC magazine around:

- Provocative columns
- Helpful tutorials
- Fascinating features
- In-depth product reviews

All of which makes COMPUTE!'s PC Magazine required reading for anyone interested in the world of MS-DOS.

Available in both 51/4- and 31/2-inch formats.

### **COMPUTE!'s PC Magazine** Subscribe Today!

\$39.95 for a full year-six issues!

Call 1-800-727-6937 Or write: COMPUTE!'s PC Magazine P.O. Box 10767 Des Moines, IA 50347-0767

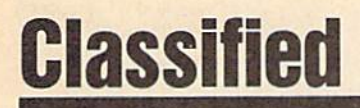

#### **SOFTWARE**

**FREE PUBLIC DOMAIN SOFTWARE - Request** free catalog or send \$2 for sample disk and catalog (refundable). C64-128. CALOKE IND., Dept. ]K, Box 18477, K.C., MO <sup>64133</sup>

COMMODORE: TRY BEFORE YOU BUY. Best selling games, utilities, educ'l  $+$  classics & new releases. 100's of titles. Visa/MC/Disc Free brochure. RENT-A-DISC, Frederick Bldg. #222, Hunfn. WV <sup>25701</sup> (304) 529-3232

FREE SOFTWARE FOR C-64, Send one siamp for catalog or \$2.00 for 30 sample programs and catalog (refundable). RVH Publications, 4391 Holland Rd, #562-G, Virginia Beach, VA 23452

WordStar™\* V2.26 For C-128 \$39.95+\$4.50 p/h. Public Domain Software Copying Co. 33 Gold St., Ste. L3, New York, NY 10038 TM\*MicroPro® 800-221-7372

RENT 64/128 SOFTWARE! 100's of disks. Lowest prices. No deposit or fee. Free catalog. Centsible Software, PO Box 930, St. Joseph, Ml 490S5 (616) 982-0327.

THOUSANDS OF PD PROGRAMS FOR C64/128! We have Games, Utilities, Music and much more! For information write: Lightspeed Software, POB 340427, Tampa, FL 33694

Thousands of  $C64/128$  PD programs on  $250+$ disks. Free listing or SI large catalog. DISKS O'PLENTY INC., 7958 Pines Blvd., Suite 270A, Pembroke Pines, FL 33024

C64/128 FINEST PUBLIC DOMAIN PROGRAMS Pretested quality programs \* Most \$1.50 \*<br>\*On Disk \* YOU pick the programs that YOU want!!! Free diskfull of programs with first order! For a list + Description send SASE to: JLH Co., Dept. G, Box 67021, Topeka, KS 66667

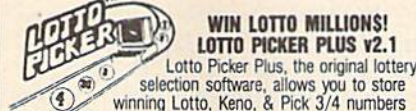

& choose between three modes of probability  $\overline{\phantom{a}}$ analysis (hot, due, unbiased) in order to give you<br>the winning edge! Guaranteed to work for all lotteries. Bonus numbers are easily handled and our full-featured aatabase editor gives you access to your mes. we give<br>you the PICKS—not a bunch of jumbled statistics! \$34.95<br>(+5.55 s/h). 64/128, IBM, 64K Apple II, NY res, add tax.

NOT Copy-protected.<br>ORDER TODAY! 1-800-634-5463 ext 293 (M-F 8-5)

GE RIDGE SERVICES, INC., 170 Broadway ("TIET-T-" Info/Dealers 71B-317-1961

C64 CI28 PD Disks \$3.00 each. VISA/MC. Free Catalog. Call or Write. BRE Software, 352 W. Bedford, Sulie 104-G, Fresno, CA 93711. (800) 622-7942, (209) 432-2159 in CA.

THE HOTTEST EUROPEAN 64/128 PD GAMES! 5-10 QUALITY GAMES on DS disks for only S5I 1000's of titles! For a FREE CATALOG write to: THE GAME SHOP, BOX 491, New York, NY 11375

CALCULATOR 128

For Commodore C-128 and C-64, Multi purpose program has 20 math functions, Includes trigonometry and logarithms. Move numbers to varied powers and roots. Two memory banks. Use for physics, statistics, electronics, and general computations. Special modes to compute loan and installment purchase terms, investment returns, triangles, area, volume, and metric conversions. Send check or money order for \$9,95 to; EDUCATIONAL SOFTWARE

4328 Ridgecrest, Amarillo, TX 79109

#### COMPUTE!'s Gazette Classified is a low-cost way to tell over 225,000 microcomputer owners about your product or service.

**Hates:** Sco per line, minimum of four lines. Any or all of the first line set in capital letters<br>at no charge. Add \$15 per line for boldface words, or \$50 for the entire ad set in bold-<br>face (any number of lines.) Inquire

**Terms:** Prepayment is required. Check, money order, American Express, Visa, or<br>MasterCard is accepted. Make checks payable to COMPUTEI Publications.

Form: Ads are subject to publisher's approval and must be either typed or legibly printed. One line equals 40 letters and spaces between words. Please underline words to be set in boldface.

General Information: Advertisers using post office box numbers in their ads must supply permanent address and telephone numbers. Orders will not be acknowledged. Ad will appear in next available issue after receipt.

Closing: 3rd of the third month preceding cover date (e.g., June issue closes March 3rd). Send order and remittance to: Kathleen Ingram, Classified Manager, COMPUTEI's<br>Gazette, P.O. Box 5406, Greensboro, NC 27403. To place an ad by phone, call Kathleen Ingram at (919) 275-9809

Notice: COMPUTE! Publications cannot be responsible for offers or claims of advertisers.

but will attempt to screen out misleading or questionable copy. Classified Display Rates: Classified display ads measure £'/•" wide and are priced  $\frac{1}{2}$  according to height.  $1 \equiv 3250; 172 \equiv 3575; 2 \equiv 3500; 3 \equiv 3600; (3100)$  for each additional inch, e.g.  $4'' = 3700$ , etc.) Preferred supplied material is Velox or PMT.

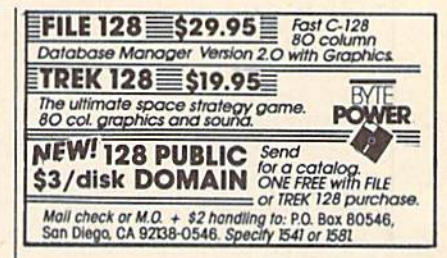

INEXPENSIVE ASTROLOGY & NEW AGE SOFTWARE From \$3.95 to \$49.95. Quick hard copy. Phone/write: Heltigers, 315 Harmony Ct,, San Anionio, TX 78217 (512) 599-6000

COMMODORE USERS BUY 1 GET 1 FREE: Send for details + free catalog describing 120 programs priced under \$10.00. Original Programs, PO Box 14S01, Reading, PA 19612

#### **HARDWARE**

COMMODORE/AMIGA CHIPS, PARTS. DIAG-NOSTICS, REPAIRS (low cost \$49.95 + UPS), Send for complete catalog. Kasara MicroSystems, Inc., 24 West St., Spring Valley, NY 10977 1-800-248-2983

#### BULLETIN BOARDS

DIAL-YOUR-MATCH BBS for C-128, 1670 or Hayes modem. Questionnaire, matchmaking, DYM-NET! Use your C128 to make new friends! The Best BBS! Order by modem: 1-818-840-8066

#### COMPUTER REPAIR

Authorized Repairs C64/128: \$45 & 50; 1541/ 1571: \$50 & \$65; SX64, 128D, Amiga, PC:CALL 816-672-6311. Quick Serv. 30 day warranty. We buy, sell, trade. MOM & POP'S COMPUTER SHOP, Rt. 2, Box 119, Cainsville, MO 64632

Cb4 REPAIR \$39.95 PLAT RATE. 1541/1571 \$49.95; SX64-\$69,95; 12B-S64.95. 24 Hr turn around. 90 dy warranty, A&M Computer Repair, 20 Guernsey, New Windsor, NY 12550 914-562-7271

**AUTHORIZED COMMODORE SERVICE. C64** S43.95; C123 S64.9S; 1541/1571 S49.9S; IEEE \$Call. Fast Service. 30 day warranty. We buy, sell & trade hardware. MIDWEST COMPUTERS, 519 Broadway, Cape Girardeau, MO 63701<br>(314) 339-0491 EXT. 101

AUTHORIZED COMM SERV. C64 S49.95; C128 \$65.95; SX64 \$65.95; 1511/1571 \$45.95. AVT, 1310 S. Dixie Hwy, Ste. 18W, Pompano Beach, FL 33060. 305-785-2490. 120 day wrnty on all repairs.

# The Automatic Proofreader

#### Philip I. Nelson

"The Automatic Proofreader" helps you type in program listings for the 128, 64, Plus/4, and 16 and prevents nearly every kind of typing mistake.

Type in the Proofreader exactly as listed. Since the program can't check it self, type carefully to avoid mistakes. Don't omit any lines, even if they con tain unfamiliar commands. After finish ing, save a copy or two on disk or tape before running it. This is important be cause the Proofreader erases the BASIC portion of itself when you run it, leav ing only the machine language portion in memory.

Next, type RUN and press RE TURN. After announcing which com puter it's running on, the Proofreader displays the message "Proofreader Active". Now you're ready to type in a BASIC program.

Every time you finish typing a line and press RETURN, the Proofreader displays a two-letter checksum in the upper-left corner of the screen. Com pare this result with the two-letter checksum printed to the left of the line in the program listing. If the letters match, it's almost certain the line was typed correctly. If the letters don't match, check for your mistake and cor rect the line.

The Proofreader ignores spaces not enclosed in quotes, so you can omit or add spaces between keywords and still see a matching checksum. However, since spaces inside quotes are almost al ways significant, the Proofreader pays attention to them. For example, 10 PRINT'THIS IS BASIC" will generate different checksum than 10 PRINT'THIS ISBA SIC".

A common typing error is transposition—typing two successive charac ters in the wrong order, like PIRNT instead of PRINT or 64378 instead of 64738. The Proofreader is sensitive to the position of each character within the line and thus catches transposition errors.

The Proofreader does not accept keyword abbreviations (for example, instead of PRINT). If you prefer to use abbreviations, you can still check the line by LISTing it after typing it in, moving the cursor back to the line, and pressing RETURN. LISTing the line substitutes the full keyword for the ab breviation and allows the Proofreader to work properly. The same technique works for rechecking programs you've already typed in.

If you're using the Proofreader on the Commodore 128, Plus/4, or 16, do not perform any GRAPHIC commands while the Proofreader is active. When you perform a command like GRAPH-IC 1, the computer moves everything at the start of BASIC program space—in cluding the Proofreader—to another memory area, causing the Proofreader to crash. The same thing happens if you run any program with a GRAPHIC command white the Proofreader is in memory.

Though the Proofreader doesn't interfere with other BASIC operations, it's a good idea to disable it before running another program. However, the Proofreader is purposely difficult to dis lodge: It's not affected by tape or disk operations, or by pressing RUN/ STOP- RESTORE. The simplest way to disable it is to turn the computer off then on. A gentler method is to SYS to the computer's built-in reset routine (SYS 65341 for the 128, 64738 for the 64, and 65526 for the Plus/4 and 16). These reset routines erase any program in memory, so be sure to save the pro gram you're typing in before entering the SYS command.

If you own a Commodore 64, you may already have wondered whether the Proofreader works with other pro gramming utilities like "MetaBASIC." The answer is generally yes, if you're using a 64 and activate the Proofreader after installing the other utility. For ex ample, first load and activate Meta BASIC, then load and run the Proofreader.

When using the Proofreader with another utility, you should disable both programs before running a BASIC program. While the Proofreader seems un affected by most utilities, there's no way to promise that it will work with any and every combination of utilities you might want to use. The more utili ties activated, the more fragile the sys tem becomes.

#### The New Automatic Proofreader

10 VEC=PEEK(772)+256\*PEEK(773) iLO=43:HI=44

- 20 PRINT "AUTOMATIC PROOFREADE FOR "jiIF VEC=42364 THEN [SPACEjPRINT "C-64"
- 30 IF VEC=50556 THEN PRINT "VI  $C - 20"$
- 40 IF VEC=35158 THEN GRAPHIC C  $LR:PRINT$  "PLUS/4 & 16"
- 50 IF VEC=17165 THEN LO=45:HI= 46:GRAPHIC CLR:PRINT"128"
- 60 SA={PEEK(LO)+256\*PEEK{HI))+ 6:ADR=SA
- 70 FOR J=0 TO 166:READ BYT:POK ADR,BYTiADR=ADR+l:CHK=CHK  $+$ BYT : NEXT
- 80 IF CHK<>20570 THEN PRINT "\* ERROR\* CHECK TYPING IN DATA STATEMENTS":END
- 90 FOR J=1 TO 5:READ RF, LF, HF: RS=SA+RF:!iB=INT(RS/256) :LB= RS-(256\*HB)
- 100 CHK=CHK+RF+LF+HF:POKE SA+L F, LB: POKE SA+HF, HB:NEXT
- 110 IF CHK<>22054 THEN PRINT " •ERROR\* RELOAD PROGRAM AND (SPACEJCHECK FINAL LINE":EN D
- 120 POKE SA+149,PEEK(772):POKE SA+1S0,PEEK(773>
- 130 IF VEC=1716S THEN POKE SA+ 14,22:POKE SA+18,23:POKESA+ 29,2 24 P0KESA+139,224
- 140 PRINT CHR5(147);CUH5(17);" PROOFREADER ACTIVE": SYS SA
- 150 POKE HI, PEEK(HI)+1:POKE (P EEK{LO)+256«PEEK{HI))-1,0:N EW
- 169 DATA 120,169,73,141,4,3,16 9,3,141,5,3
- 179 DATA 80,96,165,20,133,167, 165,21,133,168,169
- 180 DATA 0,141,0,255,162,31,18 1,199,157,227,3
- 190 DATA 202,16,248,169,19,32, 210,255,169,18,32
- 200 DATA 210,255,160,0,132,180 ,132,176,136,230,180
- 210 DATA 200,185,0,2,240,46,20 1,34,20B,B,72
- 220 DATA 165,176,73,255,133,17 6,104,72,201,32,208
- 230 DATA 7,165,176,208,3,104,2 08,226,104,166,180
- 240 DATA 24,165,167,121,0,2,13 3,167,165,169,105
- 250 DATA 0,133,163,202,208,239 ,240,202,165,167,69
- 260 DATA 168,72,41,15,168,185, 211,3,32,210,255
- 270 DATA 104,74,74,74,74,168,1 85,211,3,32,210
- 280 DATA 255,162,31,1B9,227,3, 149,199,202,16,248
- 290 DATA 169,146,32,210,255,76
- ,86,137,65,66,67 300 DATA 68,69,70,71,72,74,75, 77,80,81,82,83,88
- 310 DATA 13,2,7,167,31,32,151, 116,117,151,128,129,167,136 , 137 **m.**

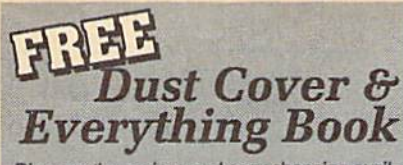

Discover the savings and easy shopping available from TENEX Computer Express with a FREE copy of our Everything Book for Commodore Computing. Get to know our great products, extensive selection and fast service PLUS receive a FREE dust cover for your C64 or C128. The cover is an anti-static, 8 guage vinyl sewn to our exacting standards with reinforced seams. (\$2.95 Shipping Charge.)

C64 Dust Cover and Catalog 31637 (G4X) C128 Dust Cover and Catalog 38464 (G4X)

## **Diskette Storage**

· 100 disk (5 1/2") capacity. · Lock and keys for extra security and easy carrying.

· Includes 8 index dividers for organization of filing and retrievel.

· Made of durable anti-static, high impact plastic.

· Attractive smoke colored lid. Sug. Retail \$19.95

**BRAZE \$9 OF** 

Free 56 Page " Everything **Book" With Any Order** 

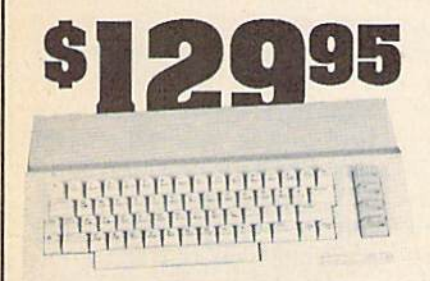

### **Commodore 64C**

The complete computer for home, school and small business. Supported by high-quality peripherals and over 10,000 software programs. Full typewriter-style keyboard, 64K RAM, eight sprites, three voices.<br>64C Computer 54574 \$129,95

### **Commodore Hardware**

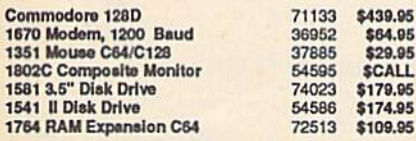

# THIR BASI **Prices & Service**

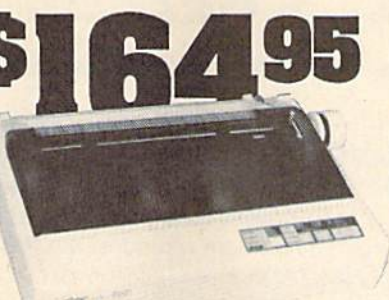

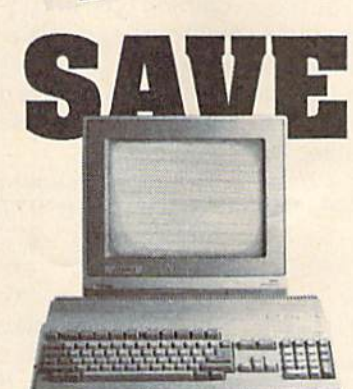

### AMIGA 500

The 500 includes 512K bytes Internally and is expandable to 8 MB, two joystick ports, a serial port, a parallel port, an external disk drive port, and a bullt-in 3.5" disk drive. It even includes a 2-button mousel Amiga 500

73729 SCALL

### **AMIGA 2000**

The 2000 has multitasking abilities, sprites, a graphic co-<br>processor and built-in speech. With keyboard, mouse, processor and bulk-in speech. With keyboard, mouse,<br>joystick, RS232 and Centronics ports, the 2000 is apowerful<br>computer. It has a bulk-in 3.5" disk drive, mounting locations<br>for two external Amiga floppy disk drives and h

### **AMIGA Accesso**

1084S Color Stereo Monitor 3.5 External Disk Drive Internal 3.5" Disk Drive **512K Expansion** 2MG Expansion<br>Bridgecard W/5.25 Hard Drive Control 1200 Baud Modern **RF Modulator NLO.** Dot Matrix Printer

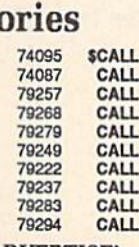

PRICES TOO LOW TO ADVERTISE!

#### NX-1000 Printer (Parailet)<br>NX-1000 Printer (Commodore)<br>NX-1000 Rainbow Color Printer 75077 \$224.95 NX-1000C Rainbow (Commodore) **75783** \$224.95

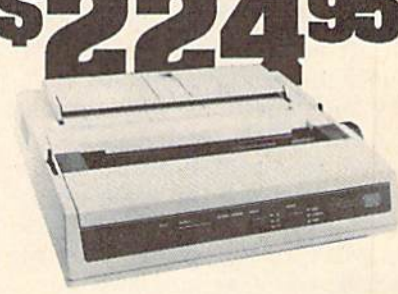

**S**  $\overline{N}$ 

**STAR NX1000** 

sheet feed mode.

NX-1000 Printer( Parallel)

NX-1000 Speedy 144cps draft mode, 36cps near-letter-<br>quality. Features include front panel controls and multiple

NLQ fonts. Friction and tractor feed, plus convenient single

C E

**74827** 

75060

\$164.95

\$169.95

### **DKIDATA 180**

Features include mode selection, pitch selection, 180 cps in<br>high speed draft mode and 120 cps in utility mode. Nearletter-quality text prints at 30cps, Includes both friction feed and fixed tractor for standard width perforated edge. Okidata 180 Printer 71634 \$224.95

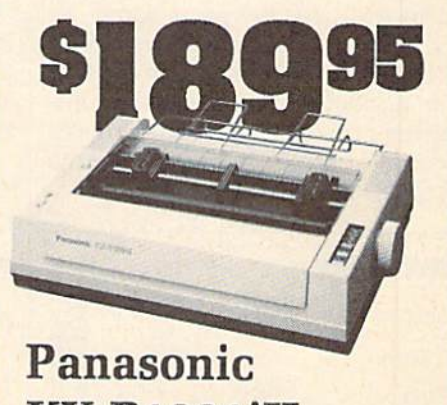

**KX-P1091iII** 

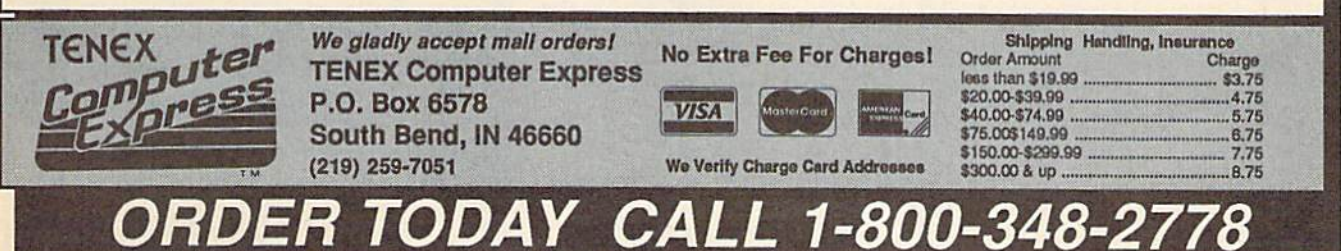

COMMODORE 64 and COMMODORE 128 are registered trademarks of Commodore Electronics, Ltd. AMIGA is a registered trademark of Commodore Amiga Inc., APO, FPO, AK, HI, CN, VI. GU. and foreign orders are subject to additional shipping charges. NOTE: Due to publishing lead-times, product prices and specifications are subject to change without notice. G4X

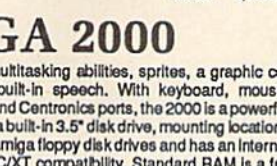

# How To Type In **COMPUTE!'s Gazette Programs**

Each month, COMPUTE!'s Gazette publishes programs for the Com modore 128, 64, Plus/4, and 16. Each program is clearly marked by title and version. Be sure to type in the correct version for your ma chine. All 64 programs run on the 128 in 64 mode. Be sure to read the instructions in the corresponding article. This can save time and elim inate any questions which might arise after you begin typing.

We frequently publish two programs designed to make typing easier: The Automatic Proofreader, and MLX, designed for entering machine language programs.

When entering a BASIC program, be especially careful with DATA statements as they are ex tremely sensitive to errors. A mistyped number in a DATA statement can cause your machine to "lock up" (you'll have no control over the computer). If this happens, the only recourse is to turn your computer off then on, erasing what was in memory. So be sure to save a program before you run it. If your com puter crashes, you can always reload the program and look for the error.

#### Special Characters

Most of the programs listed in each issue contain special control charac ters. To facilitate typing in any pro grams from the Gazette, use the following listing conventions.

The most common type of con trol characters in our listings appear as words within braces: {DOWN} means to press the cursor down key; {5 SPACES} means to press the space bar five times.

To indicate that a key should be shifted (hold down the SHIFT key while pressing another key), the character is underlined. For ex ample, A means hold down the SHIFT key and press A. You may see strange characters on your screen, but that's to be expected. If you find a number followed by an underlined key enclosed in braces (for example,  $\{8 \text{ A}\}\)$ , type the key as many times as indicated (in our example, enter eight SHIFTed A's).

If a key is enclosed in special brackets,  $\{ \}$  }, hold down the Commodore key (at the lower left corner of the keyboard) and press the indicated character.

Rarely, you'll see a single letter of the alphabet enclosed in braces.

This can be entered on the Commo dore 64 by pressing the CTRL key while typing the letter in braces. For example, {A} means to press CTRL-A.

#### The Quote Mode

Although you can move the cursor around the screen with the CRSR keys, often a programmer will want to move the cursor under program control. This is seen in examples such as {LEFT}, and {HOME} in the program listings. The only way the computer can tell the difference between direct and programmed cursor control is the quote mode.

Once you press the quote key, you're in quote mode. This mode can be confusing if you mistype a character and cursor left to change it. You'll see a reverse video character (a graphics symbol for cursor left). In this case, you can use the DELete key to back up and edit the line. Type another quote and you're out of quote mode. If things really get confusing, you can exit quote mode simply by pressing RETURN. Then just cursor up to the mistyped line and fix it.

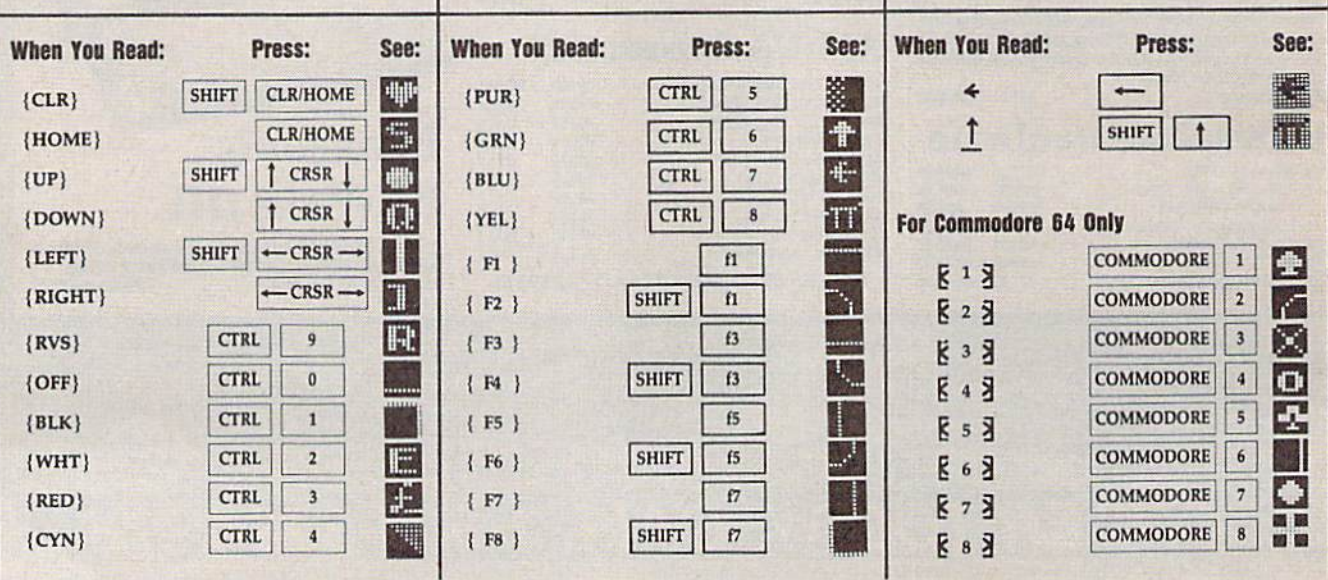

**The Forgotten Realms** is no place for wimps. To survive our AD&D® computer role-playing games, you need characters that are smart, strong, fast and experienced. These kind of heroes

PAT

don't just grow on trees. You get them by having your characters go through

some serious training. Send them to HILLSFAR, a magical city in the FORGOTTEN

REALMS" game world. **Transfer any character from POOL OF RADIANCE INTO HILLSFAR** (or create one from scratch),

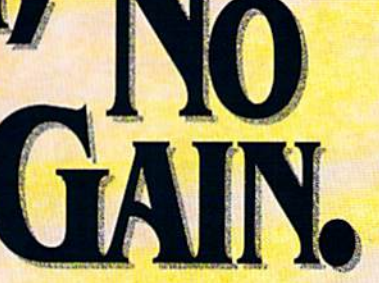

and play a game that's one vigorous workout.

Each time you play HILLSFAR, your character will stumble upon a quest. To fulfill this mission, your hero must engage in different exercises, but nothing quite as simple as weight-lifting.

For honing combat skills,

there's fighting in the arena against ill-tempered orcs or raging minotaurs like the one you see above (which incidentally is an actual IBM<sup>®</sup> screen display). Other activities include maze-running, lockpicking, archery, and horseback-riding.

vanced

ragons

**Dungeons** 

### ORGON EN REALIN

**Every game inside HILLSFAR** is a different experience: The quest and options available will change each time to suit your character's specialty (thief, mage, cleric or fighter). When you're done with

**HILLSFAR, YOUT** character will emerge with

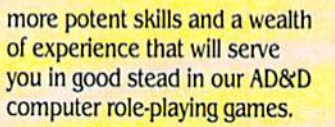

#### **HILLSFAR.** The training grounds for all FORGOTTEN **REALMS heroes.**

To Order: Visit your retailer or call 1-800-245-4525 to charge on VISA or MasterCard. To receive SSI's complete product catalog, send \$1.00 to: SSI, 1046 North Rengstorff Avenue, **Mountain View** CA 94043.

> **IBM** C-64/128.

ADAD, FORGOTTEN REALIAS, and the TSR logo are trade-<br>marks owned by and used under license from TSR, inc.<br>C1989 TSR, inc. C1999 Strategic Simulations, inc.<br>All rights reserved.

#### **STRATEGIC SIMULATIONS. INC.**

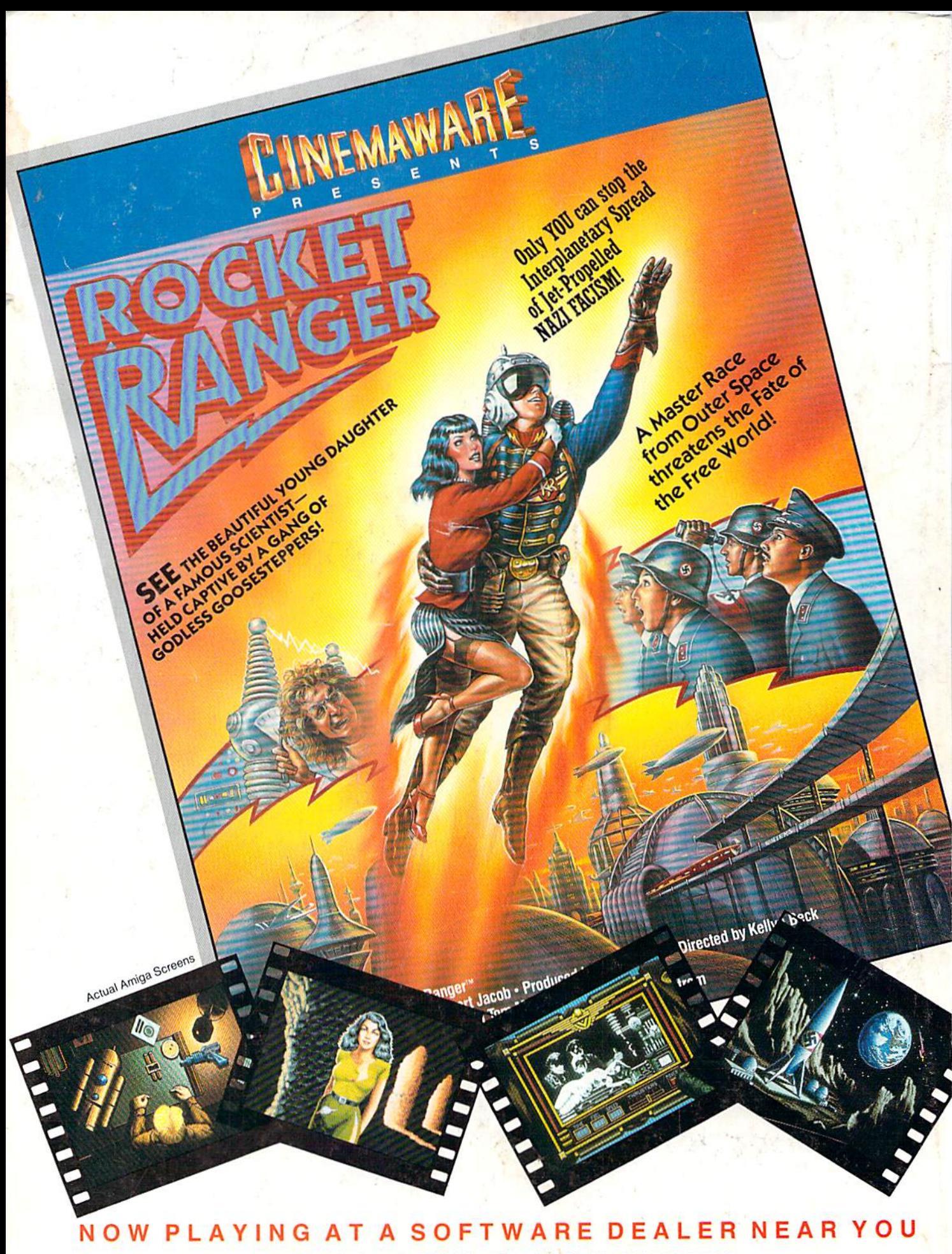

Available for Amiga, Commodore 64, IBM PC, Apple Ilgs, and Atari ST, which are trademarks respectively<br>of Commodore-Amiga, Commodore Electronics, Ltd., International Business Machines, Apple Computer Inc., and Atari Inc. Cinemaware Corporation, 4165 Thousand Oaks Blvd., Westlake Village, CA 91362